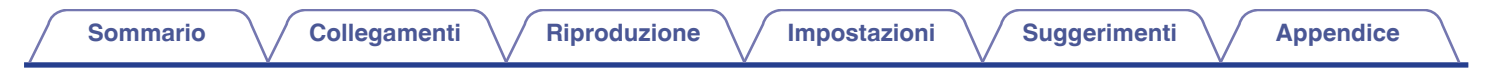

# **DENON®**

# **AVR-X1100W**

**SINTOAMPLIFICATORE AV DI RETE**

# **Manuale delle istruzioni**

È possibile stampare più pagine di un file PDF su un singolo foglio.

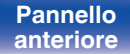

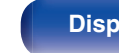

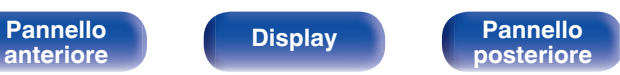

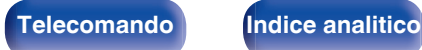

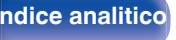

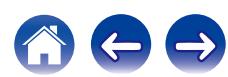

**Sommario [Collegamenti](#page-23-0) A** *Collegamenti* **A** *[Riproduzione](#page-52-0)* **A** *[Impostazioni](#page-127-0)* **A** *[Suggerimenti](#page-186-0)* **A** *[Appendice](#page-206-0)* 

<span id="page-1-0"></span>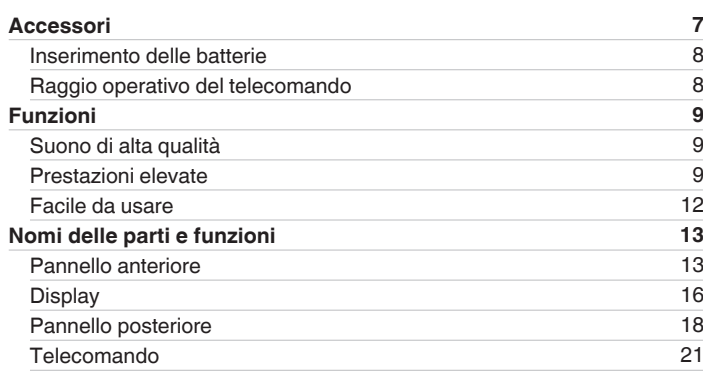

# **Collegamenti**

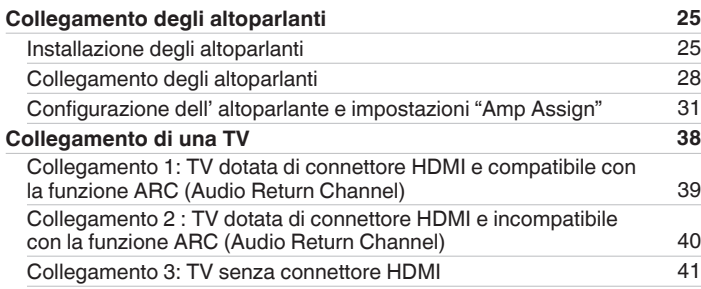

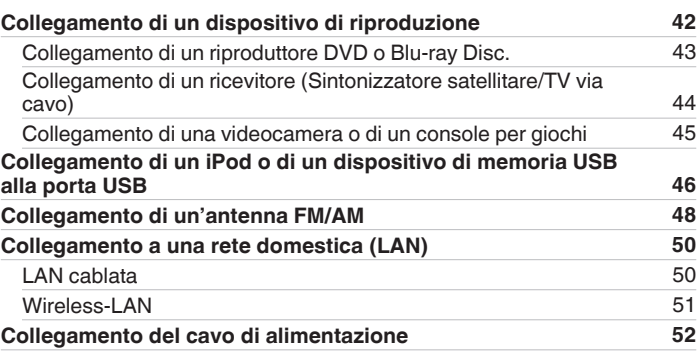

# **Riproduzione**

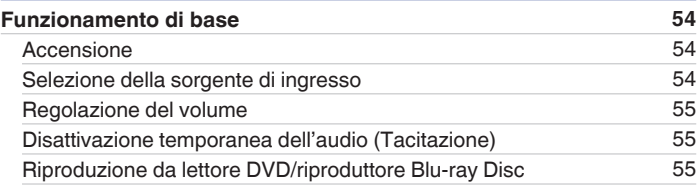

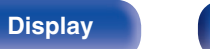

**[Pannello](#page-12-0) Display Pannello Pannello 2 Pannello 2 Pannello 2** 

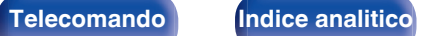

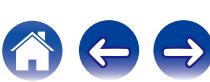

#### **[Pannello](#page-12-0) Display Pannello** 3<br>anteriore **posteriore** 3 **[anteriore](#page-12-0) [Display](#page-15-0) [Pannello](#page-17-0)**

**[posteriore](#page-17-0) [Telecomando](#page-20-0) [Indice analitico](#page-237-0)**

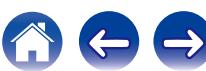

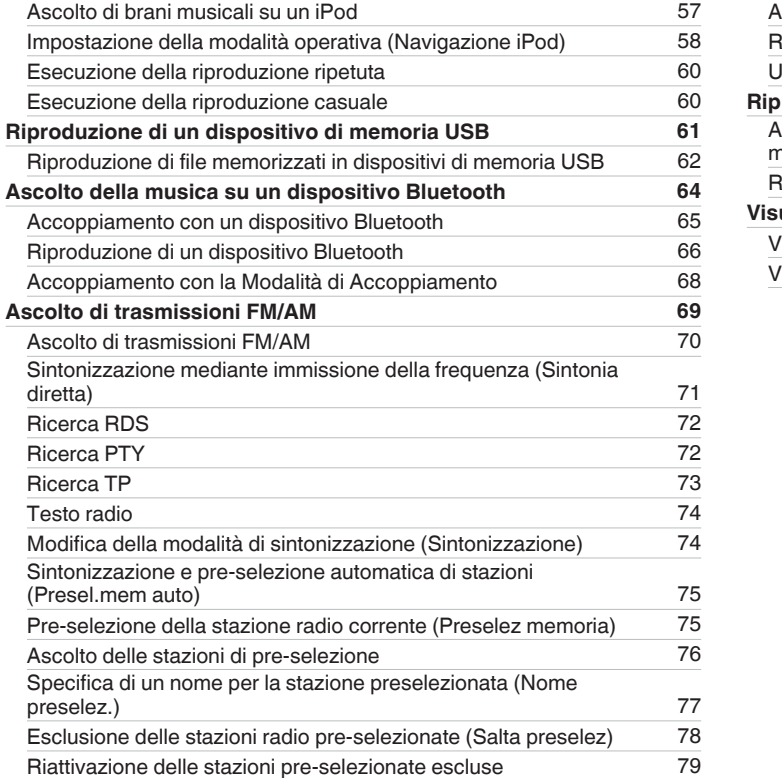

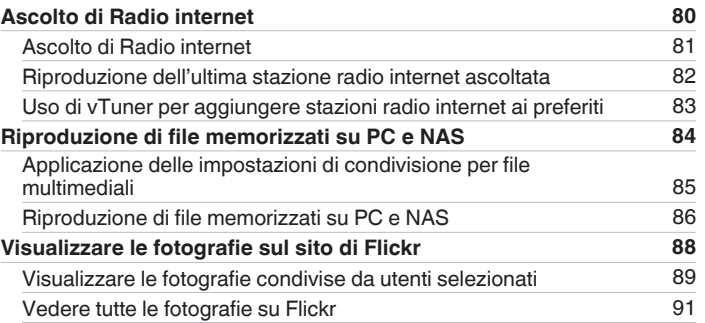

**[Riproduzione di un iPod](#page-55-0) [56](#page-55-0)**

**[Sommario](#page-1-0)** *[Collegamenti](#page-23-0)*  $\setminus$  **[Riproduzione](#page-52-0)**  $\setminus$  **[Impostazioni](#page-127-0)**  $\setminus$  **[Suggerimenti](#page-186-0)**  $\setminus$  **[Appendice](#page-206-0)** 

**[Pannello](#page-12-0)** 4 **[anteriore](#page-12-0) [Display](#page-15-0) [Pannello](#page-17-0) [posteriore](#page-17-0) [Telecomando](#page-20-0) [Indice analitico](#page-237-0)**

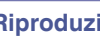

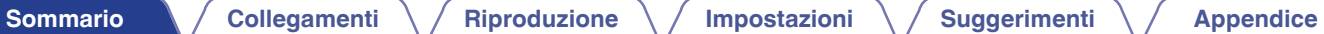

 $\Leftrightarrow$ 

 $\bigcirc$ 

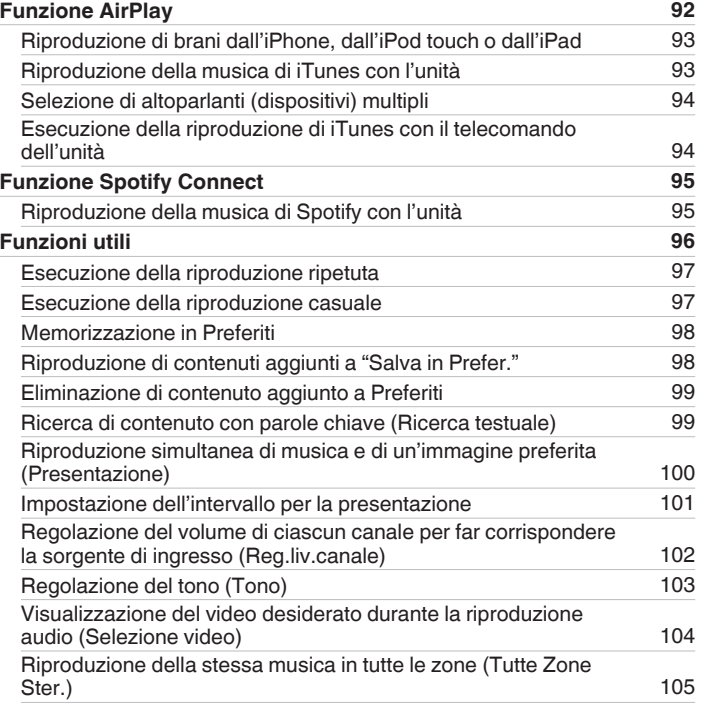

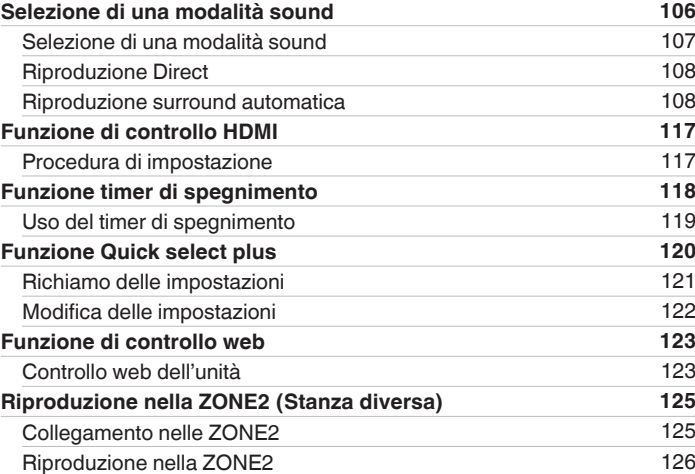

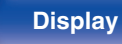

**[posteriore](#page-17-0) [Telecomando](#page-20-0) [Indice analitico](#page-237-0)**

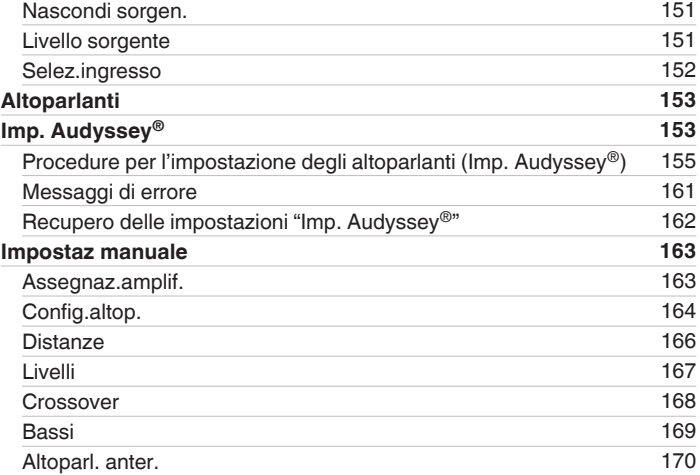

# **Impostazioni**

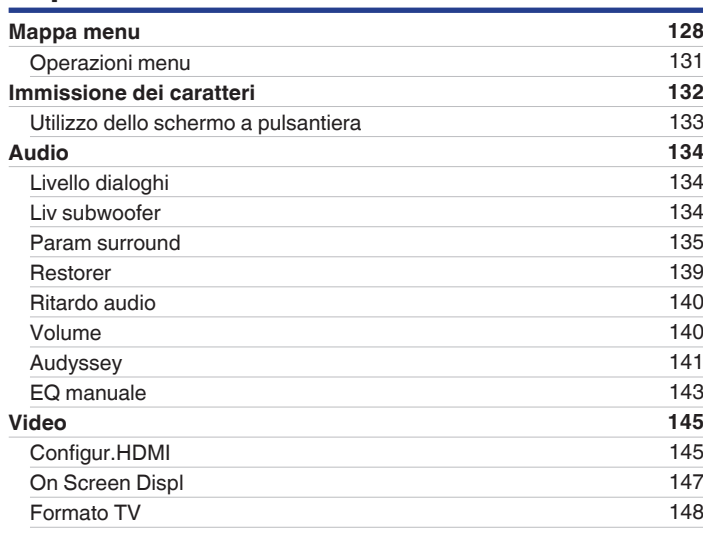

**[Sommario](#page-1-0) [Collegamenti](#page-23-0) A** *[Riproduzione](#page-52-0)* **A** *[Impostazioni](#page-127-0)* **A** *[Suggerimenti](#page-186-0)* **A** *[Appendice](#page-206-0)* 

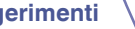

**[Ingressi](#page-148-0) [149](#page-148-0)** [Assegna Ingresso](#page-148-0) [149](#page-148-0) [Rinomina sorgen.](#page-150-0) [151](#page-150-0)

 $\leftrightarrow$ 

A

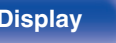

**[Pannello](#page-12-0) Display Pannello 6**<br>anteriore **b posteriore 6 [anteriore](#page-12-0) [Display](#page-15-0) [Pannello](#page-17-0)**

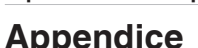

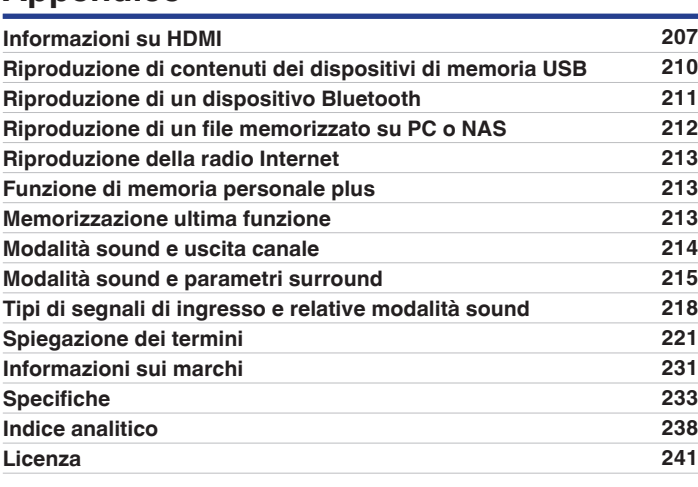

[Collegamento](#page-170-0)

**[Sommario](#page-1-0)** *[Collegamenti](#page-23-0) A [Riproduzione](#page-52-0) <i>A* **[Impostazioni](#page-127-0)** *A* **[Suggerimenti](#page-186-0)** *A [Appendice](#page-206-0)* 

**[Rete](#page-170-0) [171](#page-170-0)** [Informazioni](#page-170-0) [171](#page-170-0)

[Impost. Wi-Fi](#page-171-0) [172](#page-171-0) [Impostazioni](#page-173-0) [174](#page-173-0) [Controllo IP](#page-174-0) [175](#page-174-0) [Nickname](#page-175-0) [176](#page-175-0) [Diagnostica](#page-175-0) [176](#page-175-0) [Modo manutenz.](#page-176-0) [177](#page-176-0) **[Generale](#page-177-0) [178](#page-177-0)** [Lingua](#page-177-0) [178](#page-177-0) [ECO](#page-177-0) and the contract of the contract of the contract of the contract of the contract of the contract of the contract of the contract of the contract of the contract of the contract of the contract of the contract of the co [Impostaz.ZONE2](#page-179-0) [180](#page-179-0) [Rinomina Zona](#page-180-0) [181](#page-180-0) [Sel.rapida nome](#page-180-0) [181](#page-180-0) [Display frontale](#page-180-0) [181](#page-180-0) [Informazioni](#page-181-0) [182](#page-181-0) [Dati utilizzo](#page-182-0) della contra della contra della contra della contra della contra della contra della contra della [Firmware](#page-183-0) [184](#page-183-0) [Blocco configur.](#page-185-0) [186](#page-185-0)

**Suggerimenti**

[Suggerimenti](#page-187-0) alla controllation della controllation della controllation della controllation della controllation della controllation della controllation della controllation della controllation della controllation della cont [Risoluzione dei problemi](#page-189-0) alla controllatione dei problemi all'estate dei problemi dell'estate dei problemi del **[Ripristino delle impostazioni di fabbrica](#page-205-0) [206](#page-205-0)**

<span id="page-6-0"></span>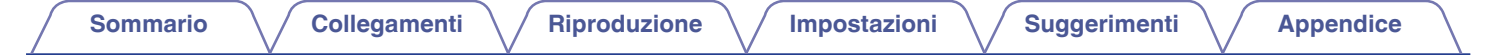

Grazie per avere acquistato questo prodotto Denon.

Per un funzionamento corretto, assicurarsi di leggere attentamente il presente manuale delle istruzioni prima di utilizzare il prodotto. Una volta letto, custodirlo per consultazioni future.

# **Accessori**

Verificare che le seguenti parti siano in dotazione con il prodotto.

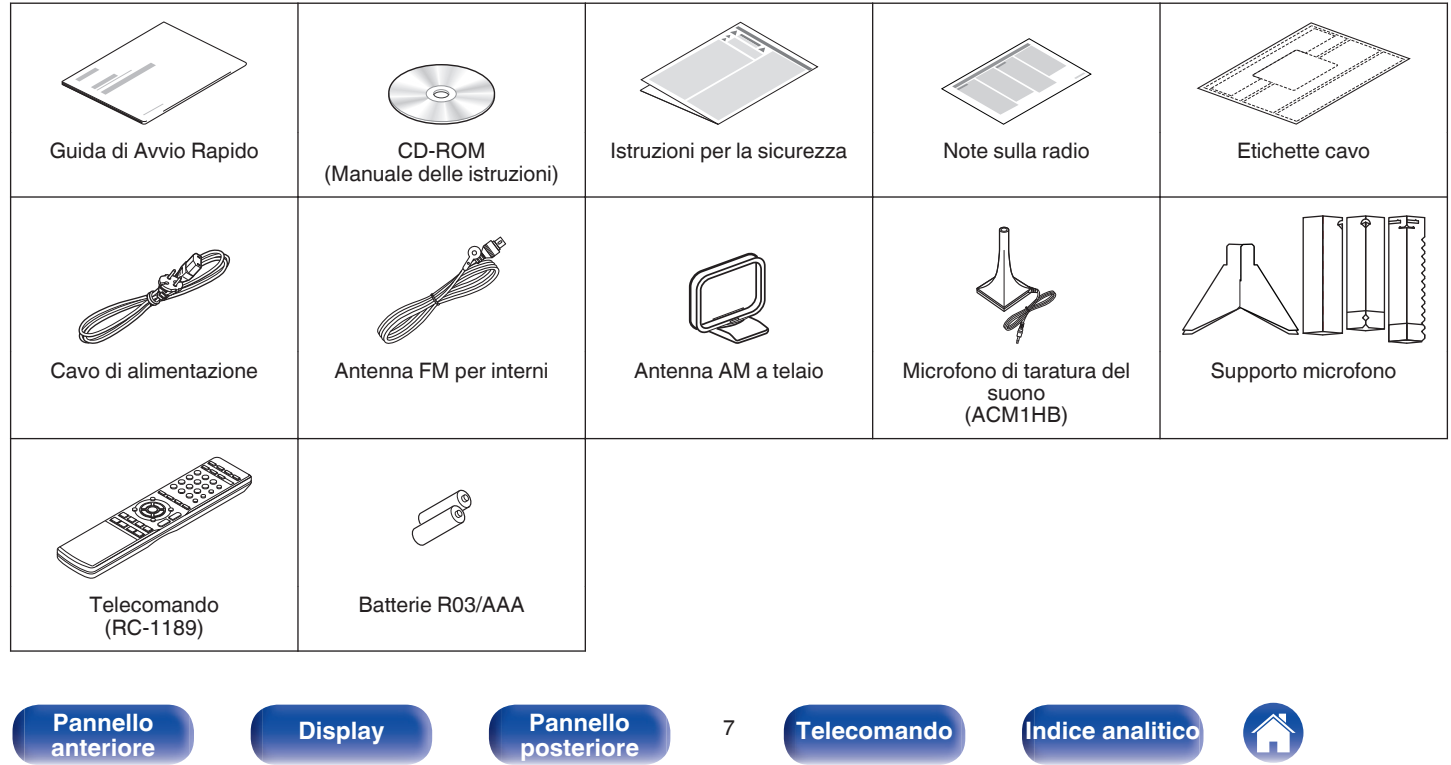

<span id="page-7-0"></span>**[Sommario](#page-1-0)**  $\setminus$  [Collegamenti](#page-23-0)  $\setminus$  [Riproduzione](#page-52-0)  $\setminus$  [Impostazioni](#page-127-0)  $\setminus$  [Suggerimenti](#page-186-0)  $\setminus$  [Appendice](#page-206-0)

# **Inserimento delle batterie**

**1 Far scorrere il coperchio posteriore nella direzione della freccia e staccarlo.**

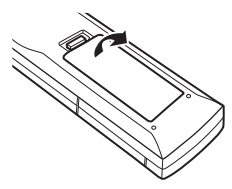

**2 Inserire due batterie correttamente nel vano batteria come indicato.**

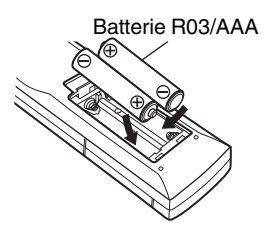

**3 Riposizionare il coperchio posteriore.**

#### **NOTA**

- 0 Per prevenire danni o perdita di fluido della batteria:
	- 0 Non utilizzare una batteria nuova con una vecchia.
	- 0 Non utilizzare due tipi diversi di batterie.
- 0 Se si prevede di non utilizzare il telecomando per un periodo prolungato, rimuovere le batterie dal telecomando.
- 0 In caso di perdita di fluido della batteria, rimuoverlo attentamente dall'interno del vano batteria ed inserire delle nuove batterie.

# **Raggio operativo del telecomando**

Puntare il telecomando al sensore del telecomando durante l'utilizzo.

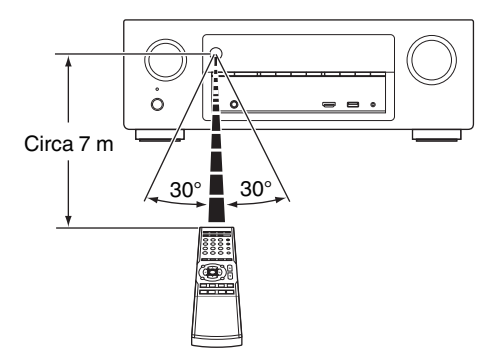

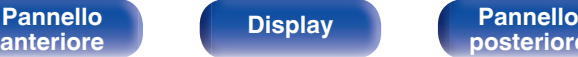

**[Pannello](#page-12-0)** 8<br> **Pannello** 8<br> **Pannello** 8

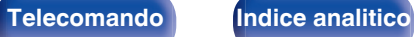

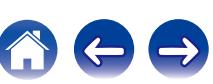

# <span id="page-8-0"></span>**Funzioni**

# **Suono di alta qualità**

0 **Grazie alla tecnologia basata su circuito discreto, l'amplificatore di potenza garantisce la stessa qualità per tutti i 7 canali (120 Watt x 7 canali)**

Per un realismo ottimale e una straordinaria gamma dinamica, la sezione dell'amplificatore di potenza include dispositivi di alimentazione discreti e non circuiti integrati.

Grazie all'uso di dispositivi di alimentazione discreti potenti e di alta qualità, l'amplificatore è in grado di gestire facilmente altoparlanti di fascia alta.

# **Prestazioni elevate**

0 **Ingresso/uscita 4 K 60 Hz supportati**

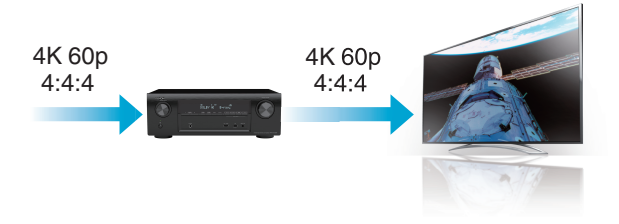

Quando 4K Ultra HD (High Definition) è usato, viene raggiunta una velocità di ingresso/uscita di 60 fotogrammi al secondo (60p) per i segnali video. Quando si è collegati a 4K Ultra HD e al televisore compatibile con un segnale di ingresso video a 60p, è possibile godere del senso di realismo disponibile solo con immagini ad alta definizione, anche durante la visualizzazione di video in rapido movimento. Questa unità supporta inoltre l'elaborazione di immagine per video a 4 K 60p, 4:4:4 e 24-bit. Elaborando il video alla risoluzione originale, l'unità permette di godere di una qualità dell'immagine perfetta ad alta definizione.

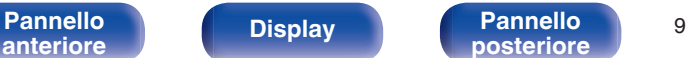

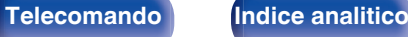

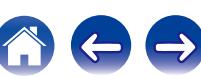

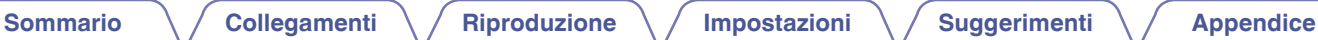

0 **I collegamenti HDMI consentono di collegarsi facilmente a diversi dispositivi AV digitali (6 ingressi, 1 uscita)**

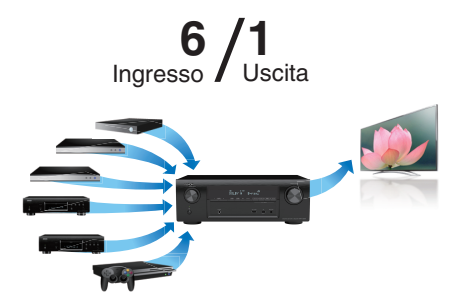

Questa unità è dotata di 6 ingressi HDMI e 1 uscita HDMI che consentono il collegamento a vari dispositivi compatibili con HDMI, quali lettori Blu-ray Disc, console per giochi e videocamere HD.

0 **Il dispositivo è dotato di una funzione AirPlay® oltre alle funzioni** di rete come Radio Internet, ecc. ( $\sqrt{r}$  [p. 92\)](#page-91-0)

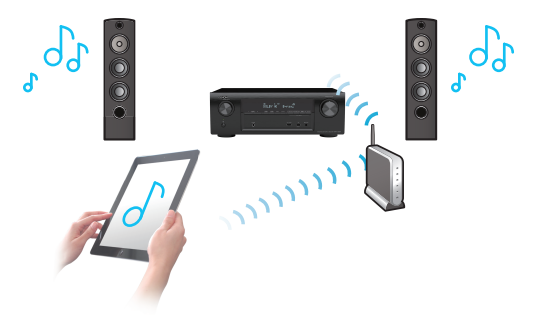

Con questa unità è possibile accedere a una vasta gamma di contenuti, ad esempio ascoltare la Radio internet, riprodurre file audio memorizzati nel PC e visualizzare sul televisore le fotografie memorizzate nel PC.

L'unità supporta inoltre Apple AirPlay, che consente di riprodurre in streaming le tracce della propria libreria musicale da iPhone®, iPad®, iPod touch® o da iTunes®.

#### 0 **Riproduzione di file DSD e FLAC tramite USB e reti**

Questa unità supporta la riproduzione di formati audio ad alta risoluzione come i file DSD (2,8 MHz) e FLAC 192 kHz. Fornisce una riproduzione di alta qualità di file ad alta risoluzione.

**[Pannello](#page-12-0) Display Pannello** 10<br>anteriore **Display Pannello Pannello** 10 **[anteriore](#page-12-0) [Display](#page-15-0) [Pannello](#page-17-0)**

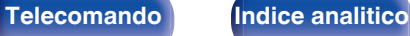

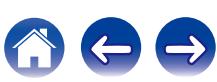

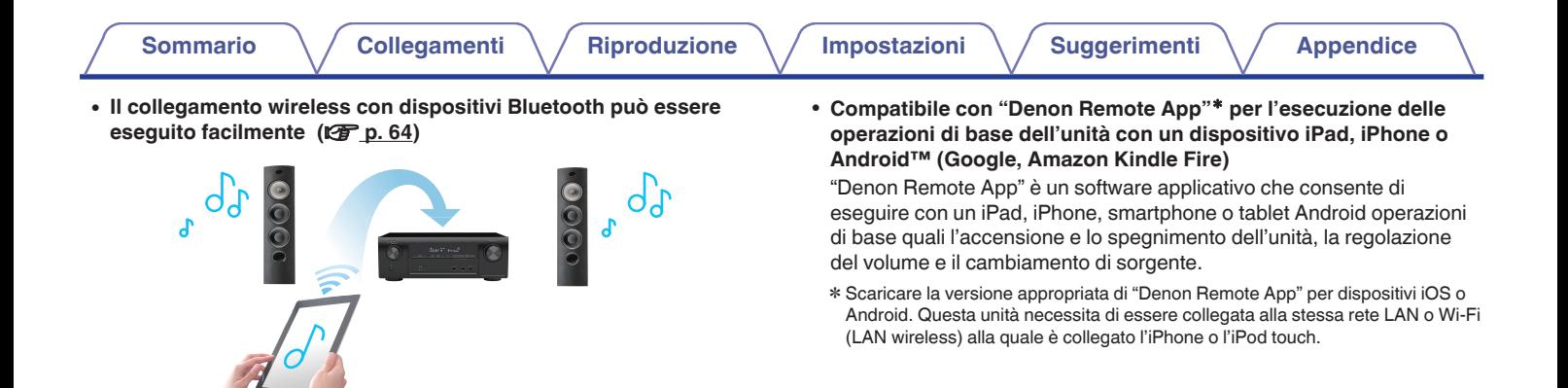

Si può godere della musica semplicemente collegandosi in modalità wireless con il proprio smartphone, tablet, PC, ecc.

**[Pannello](#page-12-0) Display Pannello** 11

**[posteriore](#page-17-0) [Telecomando](#page-20-0) [Indice analitico](#page-237-0)**

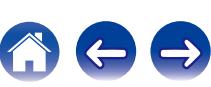

### <span id="page-11-0"></span>**[Sommario](#page-1-0)**  $\setminus$  [Collegamenti](#page-23-0)  $\setminus$  [Riproduzione](#page-52-0)  $\setminus$  [Impostazioni](#page-127-0)  $\setminus$  [Suggerimenti](#page-186-0)  $\setminus$  [Appendice](#page-206-0)

**• Audio Multiroom (** $\sqrt{p}$  **[p. 105\)](#page-104-0)** 

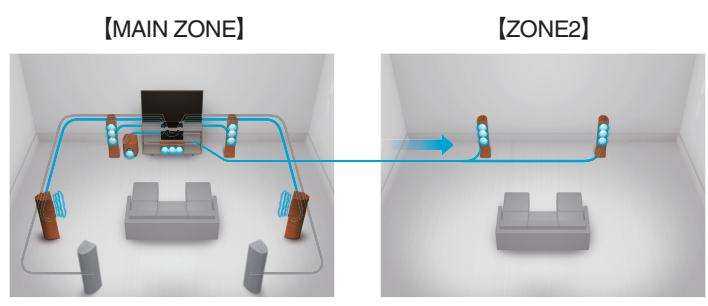

È possibile selezionare e riprodurre contemporaneamente i rispettivi ingressi in MAIN ZONE e ZONE2.

Inoltre, quando viene usata la funzione Tutte Zone Ster., si può godere della musica riprodotta nella MAIN ZONE in tutte le zone allo stesso tempo, cosa utile quando si desidera ascoltare BGM nell'intera casa.

#### 0 **Progetto a risparmio energetico**

Questa unità è dotata di una funzione ECO Mode che consente di godere di musica e filmati, riducendo al contempo il consumo energetico durante l'uso, e anche di una funzione di standby automatico che consente di spegnere automaticamente l'alimentazione quando l'unità non è in uso. In questo modo, è possibile ridurre l'utilizzo superfluo di energia.

## **Facile da usare**

- 0 **"Assist.impostaz", con istruzioni semplici da eseguire** Innanzitutto, quando richiesto selezionare la lingua. Quindi, è sufficiente seguire le istruzioni visualizzate sullo schermo TV per configurare gli altoparlanti, la rete, ecc.
- 0 **Interfaccia utente grafica semplice da utilizzare** Questa unità è dotata di un'Interfaccia Utente Grafica per una migliore funzionalità.

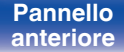

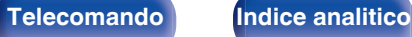

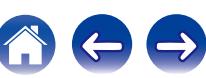

<span id="page-12-0"></span>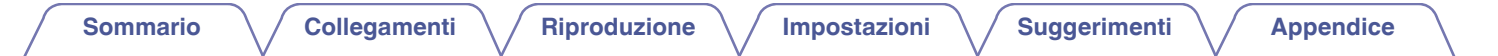

# **Nomi delle parti e funzioni**

# **Pannello anteriore**

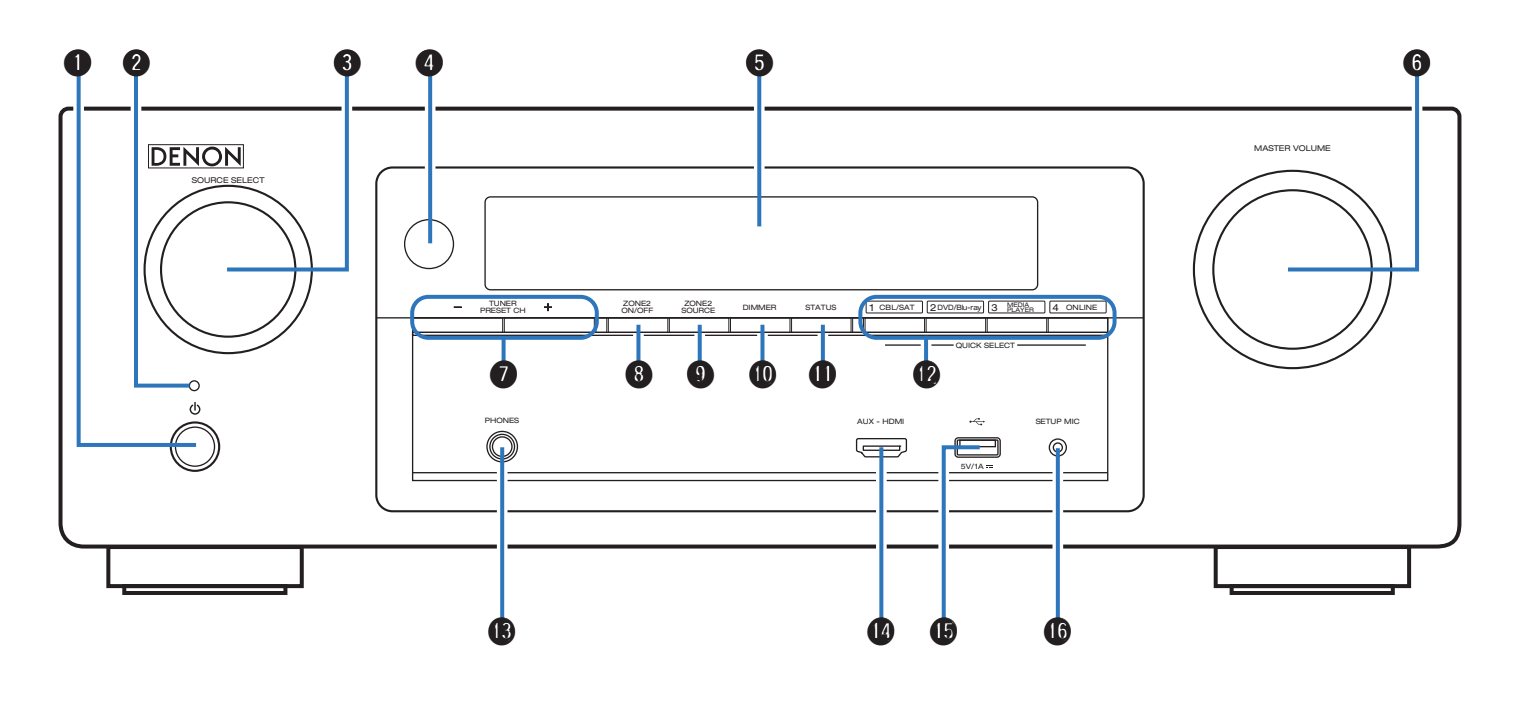

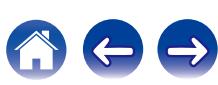

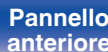

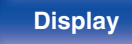

[Pannello](#page-12-0) **Display Pannello** 14 **[anteriore](#page-12-0) [Display](#page-15-0) [Pannello](#page-17-0) [posteriore](#page-17-0) [Telecomando](#page-20-0) [Indice analitico](#page-237-0)**

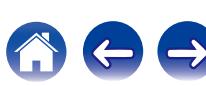

- SOURCE SELECT  $\subset$ PRESET CH 1 4 CALCOTY SOURCE CHANNEL STATUS | CONCRETED PERSONAL BLUE-RAY AND DESCRIPTION OF SOURCE DIMMER SOURCE DANAGE STATUS PLAYER ONLINE E **Display** QUICK SELECT 8000 **PHONES B A** Pulsante di alimentazione ( $\phi$ ) Consente di accendere/spegnere (standby) l'alimentazione della MAIN ZONE (stanza in cui è posizionata la presente unità). ( $\mathbb{Z}$ P [p. 54\)](#page-53-0)  $(\sqrt{2})$  [p. 126\)](#page-125-0) B **Indicatore di alimentazione** Indica lo stato di alimentazione, come descritto di seguito. 0 Verde : Acceso (**r**) [p. 126\)](#page-125-0) • Spento: Standby normale *<u>M</u>* Pulsante DIMMER 0 Rosso:
	- Quando l'opzione "PassThrough HDMI" ( $\sqrt{\epsilon}$  [p. 145\)](#page-144-0) è impostata su "Acceso"
	- Quando l'opzione "HDMI Controllo" ( $\mathbb{Z}$  [p. 146\)](#page-145-0) è impostata su "Acceso"
	- Quando l'opzione "Controllo IP" ( $\sqrt{2}$  [p. 175\)](#page-174-0) è impostata su "Sempre attivo"

# **Pulsante ZONE2 ON/OFF**

## I **Pulsante ZONE2 SOURCE**

Consente di selezionare la sorgente di ingresso per ZONE2.

Ogni volta che si preme, cambia la luminosità del display. ( $\mathbb{Q}_p$  [p. 181\)](#page-180-0)

## **M** Pulsante STATUS

Ogni volta che si preme, cambia le informazioni sullo stato visualizzate sul display.  $(\sqrt{p^2} p. 58)$  $(\sqrt{p^2} p. 58)$ 

<span id="page-13-0"></span> $\textsf{Sommario} \quad \text{\textbackslash} \, \text{\textit{/} } \textsf{Collegamenti} \quad \text{\textbackslash} \, \text{\textit{/} } \textsf{Riproduzione} \quad \text{\textbackslash} \, \text{\textit{/} } \textsf{Importicel} \quad \text{\textbackslash} \, \text{\textit{/} } \textsf{Suggerimenti} \quad \text{\textbackslash} \, \text{\textit{/} } \textsf{Appendice}$  $\textsf{Sommario} \quad \text{\textbackslash} \, \text{\textit{/} } \textsf{Collegamenti} \quad \text{\textbackslash} \, \text{\textit{/} } \textsf{Riproduzione} \quad \text{\textbackslash} \, \text{\textit{/} } \textsf{Importicel} \quad \text{\textbackslash} \, \text{\textit{/} } \textsf{Suggerimenti} \quad \text{\textbackslash} \, \text{\textit{/} } \textsf{Appendice}$  $\textsf{Sommario} \quad \text{\textbackslash} \, \text{\textit{/} } \textsf{Collegamenti} \quad \text{\textbackslash} \, \text{\textit{/} } \textsf{Riproduzione} \quad \text{\textbackslash} \, \text{\textit{/} } \textsf{Importicel} \quad \text{\textbackslash} \, \text{\textit{/} } \textsf{Suggerimenti} \quad \text{\textbackslash} \, \text{\textit{/} } \textsf{Appendice}$  $\textsf{Sommario} \quad \text{\textbackslash} \, \text{\textit{/} } \textsf{Collegamenti} \quad \text{\textbackslash} \, \text{\textit{/} } \textsf{Riproduzione} \quad \text{\textbackslash} \, \text{\textit{/} } \textsf{Importicel} \quad \text{\textbackslash} \, \text{\textit{/} } \textsf{Suggerimenti} \quad \text{\textbackslash} \, \text{\textit{/} } \textsf{Appendice}$  $\textsf{Sommario} \quad \text{\textbackslash} \, \text{\textit{/} } \textsf{Collegamenti} \quad \text{\textbackslash} \, \text{\textit{/} } \textsf{Riproduzione} \quad \text{\textbackslash} \, \text{\textit{/} } \textsf{Importicel} \quad \text{\textbackslash} \, \text{\textit{/} } \textsf{Suggerimenti} \quad \text{\textbackslash} \, \text{\textit{/} } \textsf{Appendice}$  $\textsf{Sommario} \quad \text{\textbackslash} \, \text{\textit{/} } \textsf{Collegamenti} \quad \text{\textbackslash} \, \text{\textit{/} } \textsf{Riproduzione} \quad \text{\textbackslash} \, \text{\textit{/} } \textsf{Importicel} \quad \text{\textbackslash} \, \text{\textit{/} } \textsf{Suggerimenti} \quad \text{\textbackslash} \, \text{\textit{/} } \textsf{Appendice}$  $\textsf{Sommario} \quad \text{\textbackslash} \, \text{\textit{/} } \textsf{Collegamenti} \quad \text{\textbackslash} \, \text{\textit{/} } \textsf{Riproduzione} \quad \text{\textbackslash} \, \text{\textit{/} } \textsf{Importicel} \quad \text{\textbackslash} \, \text{\textit{/} } \textsf{Suggerimenti} \quad \text{\textbackslash} \, \text{\textit{/} } \textsf{Appendice}$  $\textsf{Sommario} \quad \text{\textbackslash} \, \text{\textit{/} } \textsf{Collegamenti} \quad \text{\textbackslash} \, \text{\textit{/} } \textsf{Riproduzione} \quad \text{\textbackslash} \, \text{\textit{/} } \textsf{Importicel} \quad \text{\textbackslash} \, \text{\textit{/} } \textsf{Suggerimenti} \quad \text{\textbackslash} \, \text{\textit{/} } \textsf{Appendice}$  $\textsf{Sommario} \quad \text{\textbackslash} \, \text{\textit{/} } \textsf{Collegamenti} \quad \text{\textbackslash} \, \text{\textit{/} } \textsf{Riproduzione} \quad \text{\textbackslash} \, \text{\textit{/} } \textsf{Importicel} \quad \text{\textbackslash} \, \text{\textit{/} } \textsf{Suggerimenti} \quad \text{\textbackslash} \, \text{\textit{/} } \textsf{Appendice}$  $\textsf{Sommario} \quad \text{\textbackslash} \, \text{\textit{/} } \textsf{Collegamenti} \quad \text{\textbackslash} \, \text{\textit{/} } \textsf{Riproduzione} \quad \text{\textbackslash} \, \text{\textit{/} } \textsf{Importicel} \quad \text{\textbackslash} \, \text{\textit{/} } \textsf{Suggerimenti} \quad \text{\textbackslash} \, \text{\textit{/} } \textsf{Appendice}$  $\textsf{Sommario} \quad \text{\textbackslash} \, \text{\textit{/} } \textsf{Collegamenti} \quad \text{\textbackslash} \, \text{\textit{/} } \textsf{Riproduzione} \quad \text{\textbackslash} \, \text{\textit{/} } \textsf{Importicel} \quad \text{\textbackslash} \, \text{\textit{/} } \textsf{Suggerimenti} \quad \text{\textbackslash} \, \text{\textit{/} } \textsf{Appendice}$ 

00 **e** ee e **DENON** 

## **Manopola SOURCE SELECT**

Consente di selezionare la sorgente di ingresso. ( $\sqrt{2}$  [p. 54\)](#page-53-0)

D **Sensore del telecomando**

Riceve i segnali dal telecomando.  $(\sqrt[p]{p} p. 8)$  $(\sqrt[p]{p} p. 8)$ 

Visualizza varie informazioni. ( $\sqrt{\mathscr{F}}$  [p. 16\)](#page-15-0)

**Manopola MASTER VOLUME** 

Consente di regolare il volume. ( $\sqrt{2}$  [p. 55\)](#page-54-0)

G **Pulsanti del canale di preimpostazione del sintonizzatore (TUNER PRESET CH +, –)**

Consentono di selezionare le stazioni radio preimpostate. ( $\mathbb{C}$  [p. 76\)](#page-75-0)

Attiva o disattiva l'alimentazione di ZONE2 (Stanza diversa).

<span id="page-14-0"></span>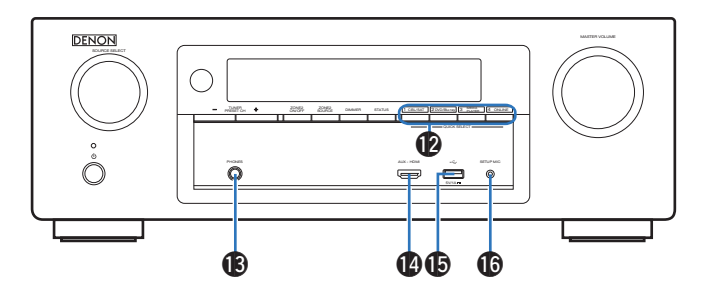

#### **Pulsanti QUICK SELECT**

Premendo una volta uno di questi pulsanti, è possibile richiamare varie impostazioni registrate in ogni pulsante, ad esempio sorgente di ingresso, livello del volume e modalità sound. ( $\mathbb{Q}$  [p. 120\)](#page-119-0)

#### M **Presa cuffie (PHONES)**

Utilizzata per collegare le cuffie.

Quando le cuffie sono collegate a questa presa, non verrà più emesso alcun suono dagli altoparlanti collegati o dai connettori SUBWOOFER.

#### **NOTA**

Per evitare danni all'udito, non alzare eccessivamente il livello del volume durante l'ascolto con cuffie.

#### **B Connettore AUX-HDMI**

Utilizzato per collegare dispositivi compatibili con l'uscita HDMI come videocamere e console per giochi.  $(\sqrt[p]{p})$  [p. 45\)](#page-44-0)

#### **G** Porta USB

Utilizzata per collegare memorie USB (ad esempio i dispositivi di memoria USB) e il cavo USB in dotazione con l'iPod. ( $\sqrt{P}$  [p. 46\)](#page-45-0)

### **Th Presa SETUP MIC**

Utilizzata per collegare il microfono di configurazione del suono in dotazione. ( $\sqrt{p}$  [p. 156\)](#page-155-0)

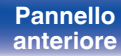

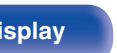

**[Pannello](#page-12-0)** 15<br>anteriore **Display Pannello** 15 **[anteriore](#page-12-0) [Display](#page-15-0) [Pannello](#page-17-0)**

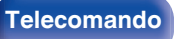

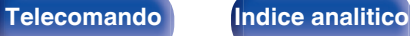

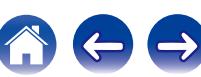

# <span id="page-15-0"></span> $\textsf{Sommario} \quad \text{\textbackslash} \, \text{\textit{/} } \textsf{Collegamenti} \quad \text{\textbackslash} \, \text{\textit{/} } \textsf{Riproduzione} \quad \text{\textbackslash} \, \text{\textit{/} } \textsf{Importicel} \quad \text{\textbackslash} \, \text{\textit{/} } \textsf{Suggerimenti} \quad \text{\textbackslash} \, \text{\textit{/} } \textsf{Appendice}$  $\textsf{Sommario} \quad \text{\textbackslash} \, \text{\textit{/} } \textsf{Collegamenti} \quad \text{\textbackslash} \, \text{\textit{/} } \textsf{Riproduzione} \quad \text{\textbackslash} \, \text{\textit{/} } \textsf{Importicel} \quad \text{\textbackslash} \, \text{\textit{/} } \textsf{Suggerimenti} \quad \text{\textbackslash} \, \text{\textit{/} } \textsf{Appendice}$  $\textsf{Sommario} \quad \text{\textbackslash} \, \text{\textit{/} } \textsf{Collegamenti} \quad \text{\textbackslash} \, \text{\textit{/} } \textsf{Riproduzione} \quad \text{\textbackslash} \, \text{\textit{/} } \textsf{Importicel} \quad \text{\textbackslash} \, \text{\textit{/} } \textsf{Suggerimenti} \quad \text{\textbackslash} \, \text{\textit{/} } \textsf{Appendice}$  $\textsf{Sommario} \quad \text{\textbackslash} \, \text{\textit{/} } \textsf{Collegamenti} \quad \text{\textbackslash} \, \text{\textit{/} } \textsf{Riproduzione} \quad \text{\textbackslash} \, \text{\textit{/} } \textsf{Importicel} \quad \text{\textbackslash} \, \text{\textit{/} } \textsf{Suggerimenti} \quad \text{\textbackslash} \, \text{\textit{/} } \textsf{Appendice}$  $\textsf{Sommario} \quad \text{\textbackslash} \, \text{\textit{/} } \textsf{Collegamenti} \quad \text{\textbackslash} \, \text{\textit{/} } \textsf{Riproduzione} \quad \text{\textbackslash} \, \text{\textit{/} } \textsf{Importicel} \quad \text{\textbackslash} \, \text{\textit{/} } \textsf{Suggerimenti} \quad \text{\textbackslash} \, \text{\textit{/} } \textsf{Appendice}$  $\textsf{Sommario} \quad \text{\textbackslash} \, \text{\textit{/} } \textsf{Collegamenti} \quad \text{\textbackslash} \, \text{\textit{/} } \textsf{Riproduzione} \quad \text{\textbackslash} \, \text{\textit{/} } \textsf{Importicel} \quad \text{\textbackslash} \, \text{\textit{/} } \textsf{Suggerimenti} \quad \text{\textbackslash} \, \text{\textit{/} } \textsf{Appendice}$  $\textsf{Sommario} \quad \text{\textbackslash} \, \text{\textit{/} } \textsf{Collegamenti} \quad \text{\textbackslash} \, \text{\textit{/} } \textsf{Riproduzione} \quad \text{\textbackslash} \, \text{\textit{/} } \textsf{Importicel} \quad \text{\textbackslash} \, \text{\textit{/} } \textsf{Suggerimenti} \quad \text{\textbackslash} \, \text{\textit{/} } \textsf{Appendice}$  $\textsf{Sommario} \quad \text{\textbackslash} \, \text{\textit{/} } \textsf{Collegamenti} \quad \text{\textbackslash} \, \text{\textit{/} } \textsf{Riproduzione} \quad \text{\textbackslash} \, \text{\textit{/} } \textsf{Importicel} \quad \text{\textbackslash} \, \text{\textit{/} } \textsf{Suggerimenti} \quad \text{\textbackslash} \, \text{\textit{/} } \textsf{Appendice}$  $\textsf{Sommario} \quad \text{\textbackslash} \, \text{\textit{/} } \textsf{Collegamenti} \quad \text{\textbackslash} \, \text{\textit{/} } \textsf{Riproduzione} \quad \text{\textbackslash} \, \text{\textit{/} } \textsf{Importicel} \quad \text{\textbackslash} \, \text{\textit{/} } \textsf{Suggerimenti} \quad \text{\textbackslash} \, \text{\textit{/} } \textsf{Appendice}$  $\textsf{Sommario} \quad \text{\textbackslash} \, \text{\textit{/} } \textsf{Collegamenti} \quad \text{\textbackslash} \, \text{\textit{/} } \textsf{Riproduzione} \quad \text{\textbackslash} \, \text{\textit{/} } \textsf{Importicel} \quad \text{\textbackslash} \, \text{\textit{/} } \textsf{Suggerimenti} \quad \text{\textbackslash} \, \text{\textit{/} } \textsf{Appendice}$  $\textsf{Sommario} \quad \text{\textbackslash} \, \text{\textit{/} } \textsf{Collegamenti} \quad \text{\textbackslash} \, \text{\textit{/} } \textsf{Riproduzione} \quad \text{\textbackslash} \, \text{\textit{/} } \textsf{Importicel} \quad \text{\textbackslash} \, \text{\textit{/} } \textsf{Suggerimenti} \quad \text{\textbackslash} \, \text{\textit{/} } \textsf{Appendice}$

# **Display**

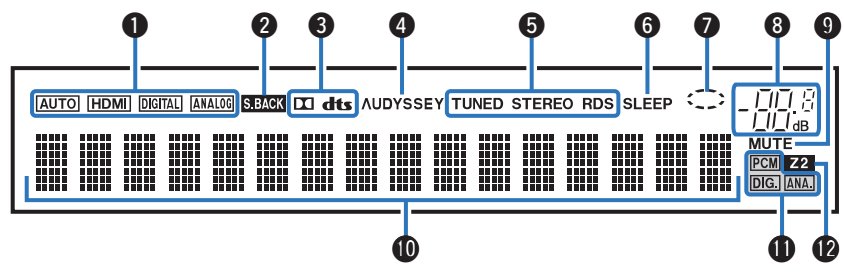

#### A **Indicatori della modalità di ingresso**

Si illuminano in base alle impostazioni della modalità di ingresso audio di ciascuna sorgente di ingresso. ( $\mathbb{C}$  [p. 152\)](#page-151-0)

#### **Indicatore surround posteriore**

Si illuminano quando i segnali audio vengono emessi dagli altoparlanti. (rg [p. 165\)](#page-164-0)

#### C **Indicatori decoder**

Si illuminano quando vengono trasmessi segnali Dolby o DTS oppure quando il decoder Dolby o DTS è in esecuzione.

#### **Indicatore Audyssey**<sup>®</sup>

Si illumina quando "MultEQ® XT", "Dynamic EQ" o "Dynamic Volume" è stato impostato. ( $\mathbb{C}$  [p. 141](#page-140-0) – [143\)](#page-142-0)

#### E **Indicatori della modalità di ricezione del sintonizzatore**

Si illuminano in base alle condizioni di ricezione quando la sorgente di ingresso è impostata su "Tuner".

**TUNED**: Si illumina quando la trasmissione è sintonizzata correttamente.

**STEREO**: Si accende durante la ricezione di trasmissioni stereo FM. **RDS** : Si illumina durante la ricezione di trasmissioni RDS.

#### **Indicatore del timer di spegnimento**

Si illumina quando è selezionata la modalità di spegnimento.  $(\sqrt{2})$  [p. 119\)](#page-118-0)

#### **a** Indicatore circolare

Viene visualizzato quando la sorgente di ingresso è "Online Music" o "iPod/USB" durante la riproduzione di musica.

#### **Indicatore volume**

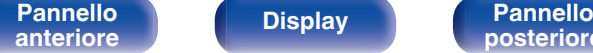

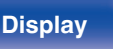

**[Pannello](#page-12-0) Display Pannello** 16

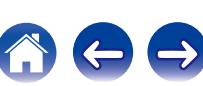

<span id="page-16-0"></span>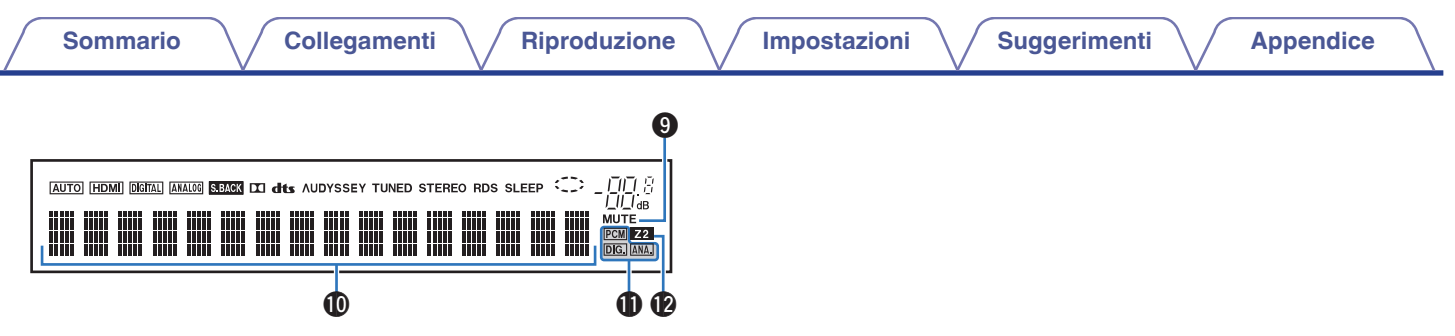

#### I **Indicatore MUTE**

Si illumina quando è selezionata la modalità di tacitazione audio.  $(\sqrt{2}P P. 55)$ 

#### *<u></u>* **Display informazioni**

Qui vengono visualizzati il nome della sorgente di ingresso, la modalità audio, i valori di configurazione ed altre informazioni.

#### **n** Indicatori di segnale di ingresso

Si illumina l'indicatore corrispondente al segnale di ingresso. (図 [p. 152\)](#page-151-0)

#### L **Indicatore ZONE2**

Si accende quando viene attivata l'alimentazione di ZONE2 (stanza separata).  $(\sqrt{p} \ p. 126)$  $(\sqrt{p} \ p. 126)$ 

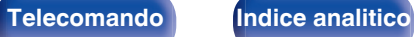

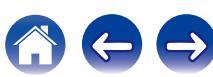

<span id="page-17-0"></span>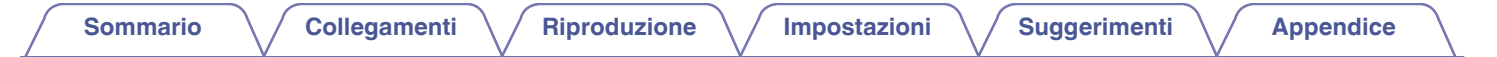

# **Pannello posteriore**

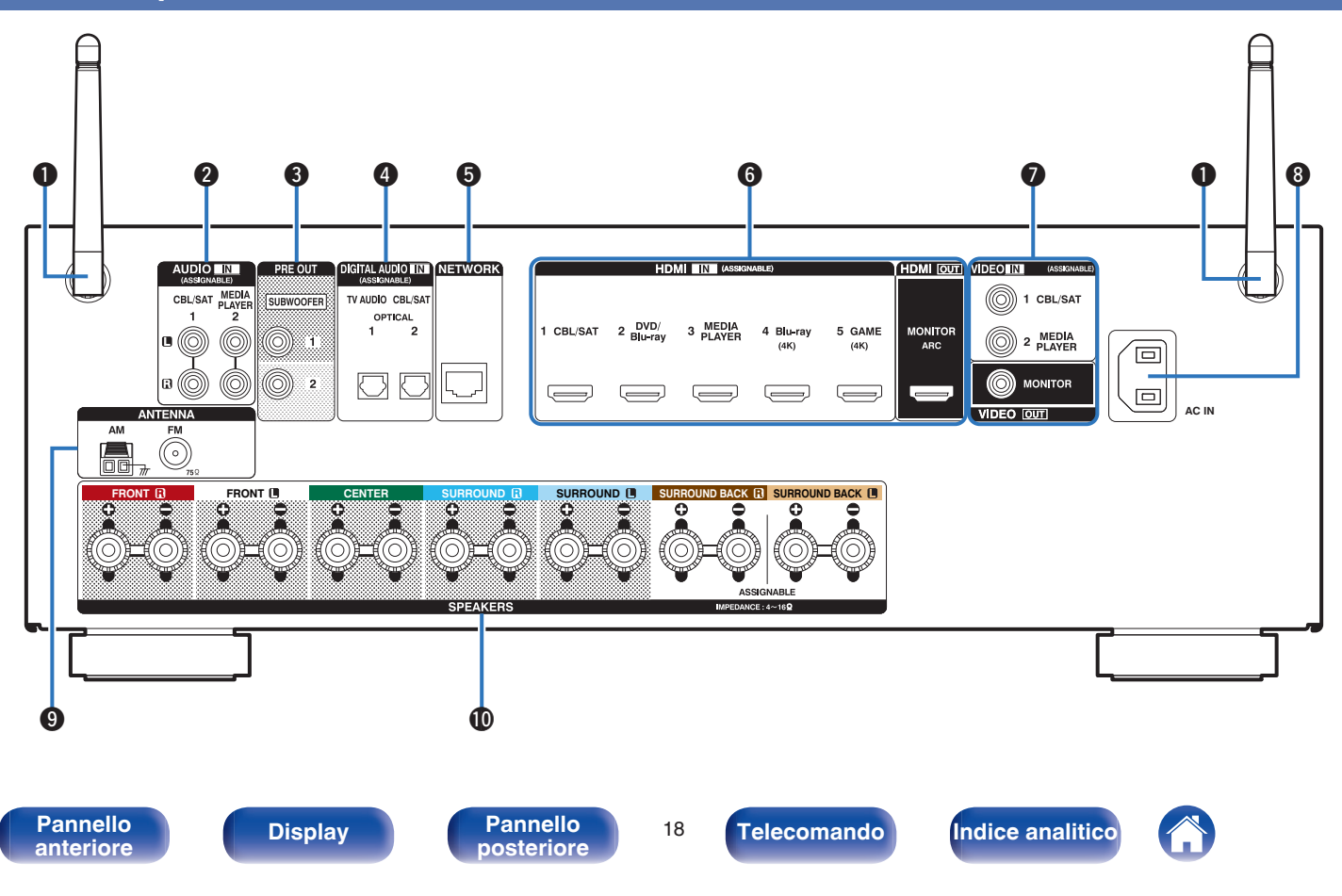

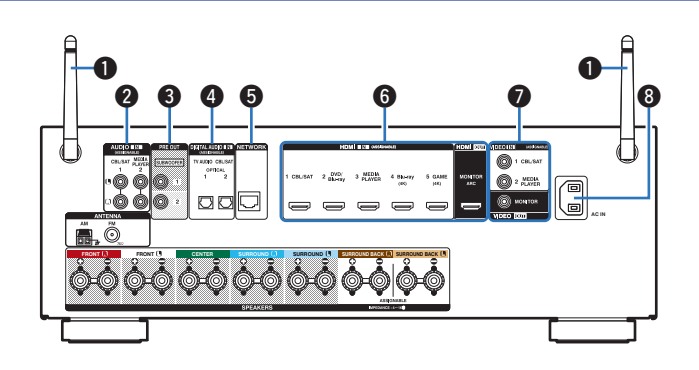

#### A **Antenne ad asta per Bluetooth/LAN wireless**

Tenere questa antenna in posizione verticale durante la connessione a una rete tramite una LAN wireless, o quando si esegue il collegamento a un dispositivo palmare tramite Bluetooth. ( $\mathbb{C}$  [p. 51\)](#page-50-0)

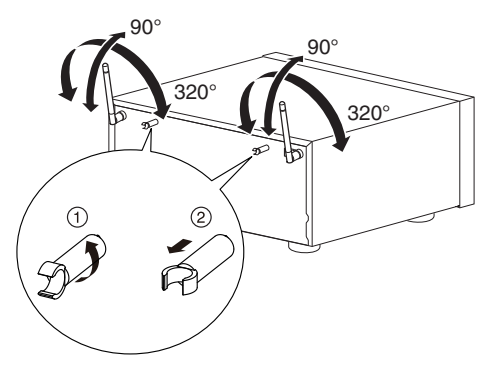

La clip dell'antenna può essere rimossa dal pannello posteriore.

- A Ruotare la clip dell'antenna di 90 gradi verso sinistra.
- (2) Tirare verso di sé la clip dell'antenna.
- 0 La clip dell'antenna è necessaria quando si trasporta l'unità. Conservarla in un luogo sicuro.
- 0 Fissare la clip dell'antenna seguendo i passaggi per la rimozione della stessa in ordine inverso.

#### B **Connettori audio analogico (AUDIO)**

Utilizzati per collegare dispositivi dotati di connettori audio analogico.  $(\sqrt{2}P$  [p. 43](#page-42-0), [44\)](#page-43-0)

## C **Connettori PRE OUT**

Utilizzato per collegare un subwoofer con amplificatore integrato. (图 [p. 29\)](#page-28-0)

#### **Connettori audio digitale (DIGITAL AUDIO)**

Utilizzati per collegare dispositivi dotati di connettori audio digitale.  $(\sqrt{2}P$  [p. 40](#page-39-0), [44\)](#page-43-0)

#### **B** Connettore NETWORK

Usato per il collegamento ad un cavo LAN durante la connessione a una rete LAN cablata.  $(\sqrt[p]{p} n. 50)$ 

#### **B** Connettori HDMI

Utilizzati per collegare dispositivi dotati di connettori HDMI.  $(\sqrt{27} p. 39, 40, 43, 44)$  $(\sqrt{27} p. 39, 40, 43, 44)$  $(\sqrt{27} p. 39, 40, 43, 44)$  $(\sqrt{27} p. 39, 40, 43, 44)$  $(\sqrt{27} p. 39, 40, 43, 44)$  $(\sqrt{27} p. 39, 40, 43, 44)$  $(\sqrt{27} p. 39, 40, 43, 44)$  $(\sqrt{27} p. 39, 40, 43, 44)$ 

#### G **Connettori video (VIDEO)**

Utilizzati per collegare dispositivi dotati di connettori video.  $(\sqrt{27} p. 43, 44)$  $(\sqrt{27} p. 43, 44)$  $(\sqrt{27} p. 43, 44)$  $(\sqrt{27} p. 43, 44)$ 

### **Ingresso CA (AC IN)**

Utilizzato per collegare il cavo di alimentazione. ( $\mathbb{CP}$  [p. 52\)](#page-51-0)

**[Pannello](#page-12-0) Display Pannello** 19

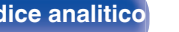

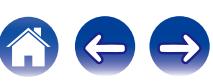

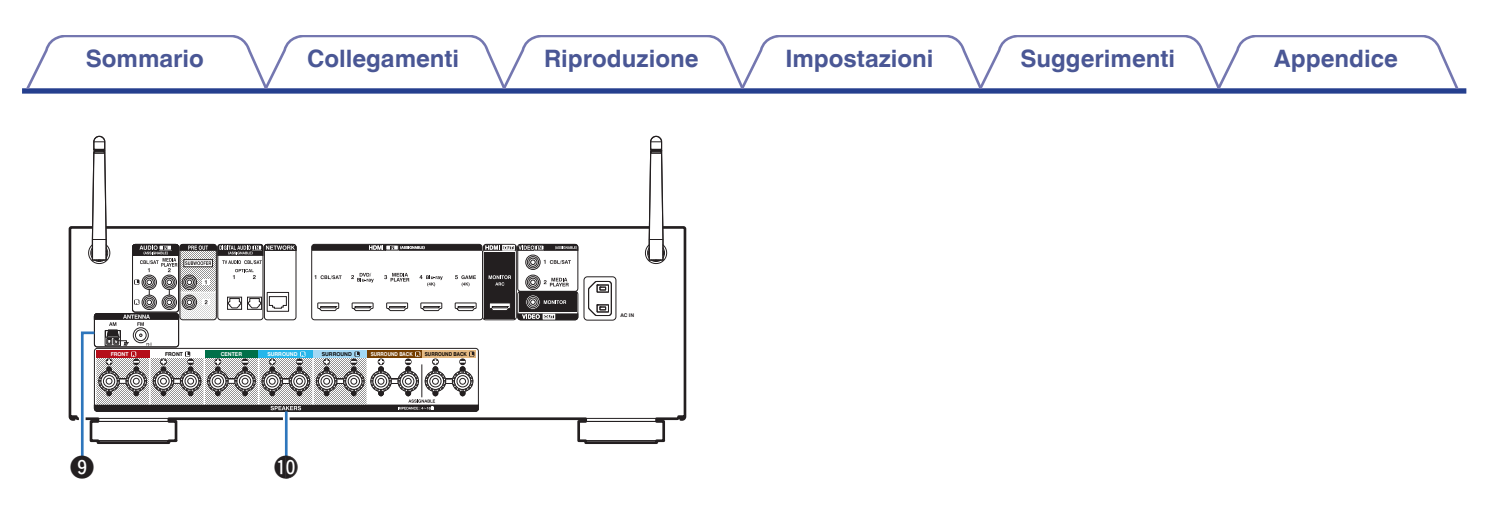

#### I **Terminali antenna FM/AM (ANTENNA)**

Utilizzati per collegare le antenne FM e le antenne a telaio AM.  $(\sqrt{27} p. 48)$  $(\sqrt{27} p. 48)$ 

#### **<sup>6</sup>** Terminali altoparlante (SPEAKERS)

Utilizzati per collegare gli altoparlanti. ( $\mathbb{C}$  [p. 28\)](#page-27-0)

**NOTA**

Non toccare i pin interni dei connettori sul pannello posteriore. Una carica elettrostatica potrebbe danneggiare permanentemente l'apparecchio.

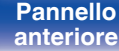

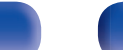

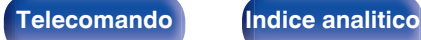

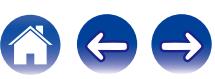

# <span id="page-20-0"></span>**Telecomando**

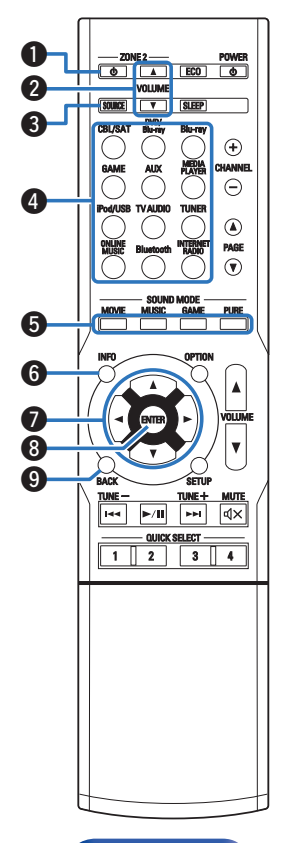

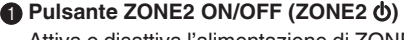

Attiva o disattiva l'alimentazione di ZONE2 (Stanza diversa). (**r**) [p. 126\)](#page-125-0)

## **B** Pulsanti ZONE2 VOLUME (AV)

Questa impostazione consente di regolare il livello del volume per la ZONE2. ( $\sqrt{2}$  [p. 127\)](#page-126-0)

#### **Pulsante ZONE2 SOURCE**

Consente di selezionare la sorgente di ingresso per ZONE2. ( $)$  [p. 126\)](#page-125-0)

#### D **Pulsanti di selezione della sorgente di ingresso**

Consentono di selezionare la sorgente di ingresso. ( $\mathbb{C}$  [p. 54,](#page-53-0) [126\)](#page-125-0)

#### E **Pulsanti SOUND MODE**

Consentono di selezionare la modalità audio. ( $\mathbb{C}$  [p. 106\)](#page-105-0)

- 0 Pulsante MOVIE
- 0 Pulsante MUSIC
- 0 Pulsante GAME
- 0 Pulsante PURE
- **Pulsante informazioni (INFO)**

Visualizza le informazioni di stato sullo schermo TV. ( $\sqrt{p}$  [p. 183\)](#page-182-0)

- **Pulsanti cursore (** $\Delta \nabla \triangleleft \triangleright$ **)** 
	- Consentono di selezionare le varie voci. ( $\mathbb{C}$  [p. 131\)](#page-130-0)
- **Pulsante ENTER** Attiva la selezione. ( $\sqrt{p}$  [p. 131\)](#page-130-0)
	- I **Pulsante BACK**

Consente di tornare alla schermata precedente. ( $\mathbb{Q}_F$  [p. 131\)](#page-130-0)

**[Pannello](#page-12-0) Display Pannello 21**<br>anteriore **Display Pannello 21** 

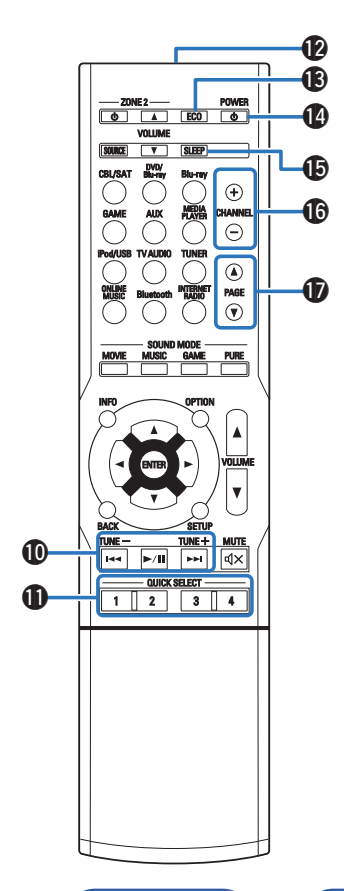

#### J **Pulsanti di sistema**

Consentono di eseguire le operazioni relative alla riproduzione.  $(\sqrt{2}P D. 58)$ 

- $\cdot$  Pulsanti skip ( $\blacktriangleleft$ ,  $\blacktriangleright$ )
- $\bullet$  Pulsante di riproduzione/pausa ( $\blacktriangleright$ /II)

#### **Pulsanti di sintonizzazione su/giù (TUNE +, –)**

Consentono di selezionare sia le trasmissioni FM che quelle AM.  $(\sqrt{2}P p. 70)$  $(\sqrt{2}P p. 70)$ 

#### *A* Pulsanti QUICK SELECT (1 – 4)

Consentono di richiamare le impostazioni registrate per ciascun pulsante, quali la sorgente di ingresso, il livello del volume e le impostazioni della modalità audio. ( $\sqrt{2}$  [p. 120\)](#page-119-0)

# L **Trasmettitore di segnale del telecomando**

Trasmette i segnali del telecomando. ( $\mathbb{Z}$ Pp. 8)

## M **Pulsante ECO Mode**

Consente di passare alla modalità ECO. ( $\mathbb{Q}$  [p. 178\)](#page-177-0)

## **D** Pulsante POWER ( $\phi$ )

Accende o spegne l'unità. ( $\sqrt{2}$  [p. 54,](#page-53-0) [126\)](#page-125-0)

# O **Pulsante SLEEP**

Imposta il timer di spegnimento.  $(\sqrt{p\cdot p})$  [p. 118\)](#page-117-0)

**6** Pulsanti di selezione del canale (CHANNEL +, -) Consentono di selezionare le stazioni radio preimpostate. ( $\mathbb{Q}_p$  [p. 75\)](#page-74-0)

# Q **Pulsanti di selezione pagina (PAGE** df**)**

Consentono di passare da una pagina all'altra. ( $\sqrt{2}$  [p. 58\)](#page-57-0)

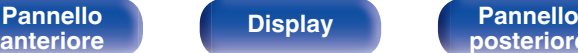

**[Pannello](#page-12-0) Display Pannello** 22<br>anteriore **Display Pannello** 22

**[posteriore](#page-17-0) [Telecomando](#page-20-0) [Indice analitico](#page-237-0)**

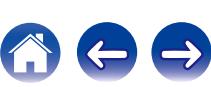

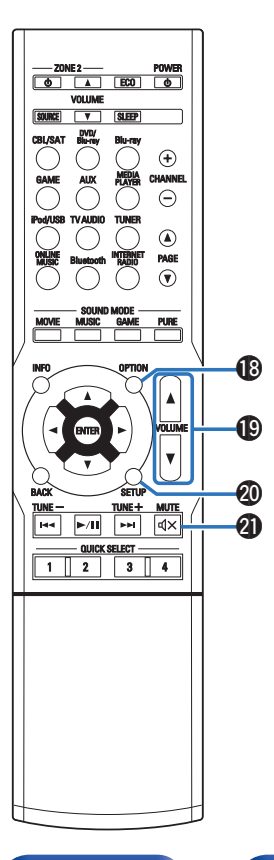

#### R **Pulsante OPTION**

Consente di visualizzare il menu delle opzioni sullo schermo TV. (图 [p. 96\)](#page-95-0)

## S **Pulsanti VOLUME (**df**)**

Regolano il volume. ( $\sqrt{p}$  [p. 55](#page-54-0), [127\)](#page-126-0)

### $@$  Pulsante SETUP

Consente di visualizzare il menu sullo schermo TV. ( $\mathbb{C}$  [p. 131\)](#page-130-0)

### **@** Pulsante MUTE ( $\phi$ X)

Disattiva l'audio in uscita. ( $\mathscr{F}$  [p. 55\)](#page-54-0)

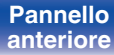

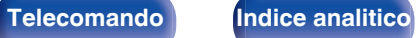

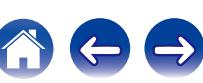

## <span id="page-23-0"></span>o **Sommario**

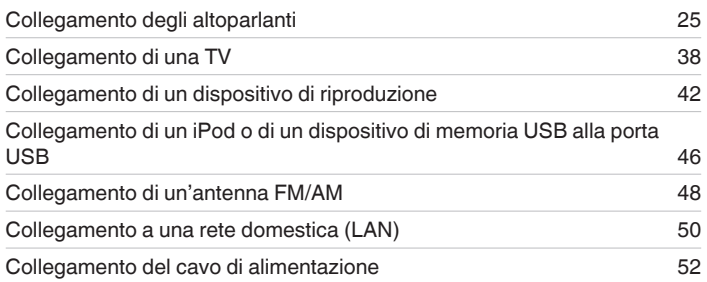

#### **NOTA**

- 0 Non collegare il cavo di alimentazione prima di aver completato tutti i collegamenti. Tuttavia, durante l'esecuzione di "Assist.impostaz", seguire le istruzioni nella schermata "Assist.impostaz" (pagina 8 nella "Quick Start Guide" fornita separatamente) per effettuare i collegamenti. (Durante la procedura di "Assist.impostaz", i connettori di ingresso/uscita non conducono corrente.)
- 0 Non unire i cavi di alimentazione ai cavi di connessione. Ciò può provocare ronzii o altri rumori.

# ■ Cavi utilizzati per i collegamenti

Utilizzare i cavi necessari per i dispositivi da collegare.

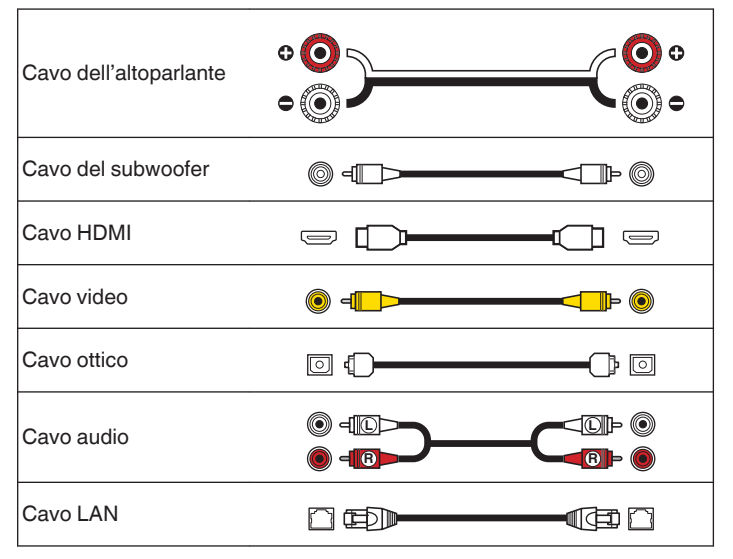

**[Pannello](#page-12-0) Display Pannello** 24 **[anteriore](#page-12-0) [Display](#page-15-0) [Pannello](#page-17-0)**

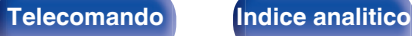

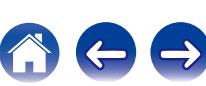

# <span id="page-24-0"></span>**Collegamento degli altoparlanti**

Installare gli altoparlanti e collegarli a questa unità. ( $\mathscr{C}$  p. 25, [28\)](#page-27-0)

# **Installazione degli altoparlanti**

Determinare il sistema di altoparlanti in base al numero di altoparlanti in uso e installare i singoli altoparlanti e il subwoofer nella stanza. L'installazione dell'altoparlante è spiegata usando questo esempio di una installazione tipica.

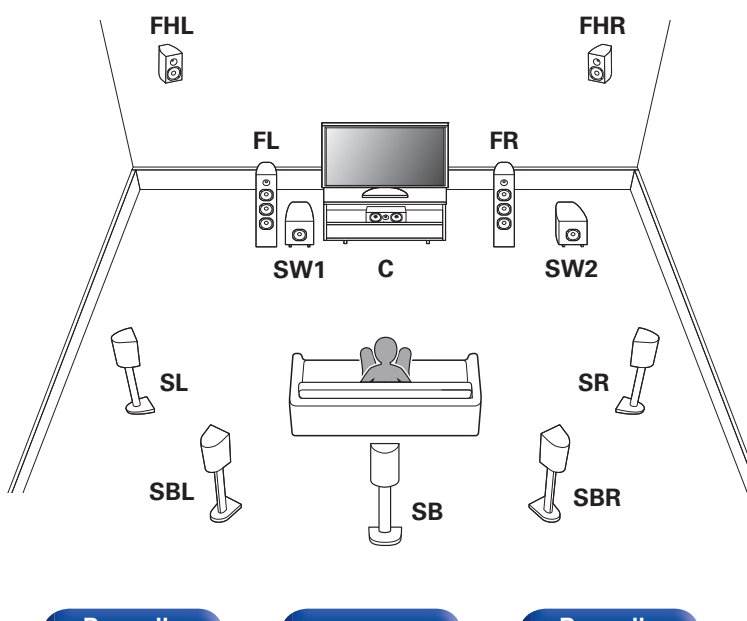

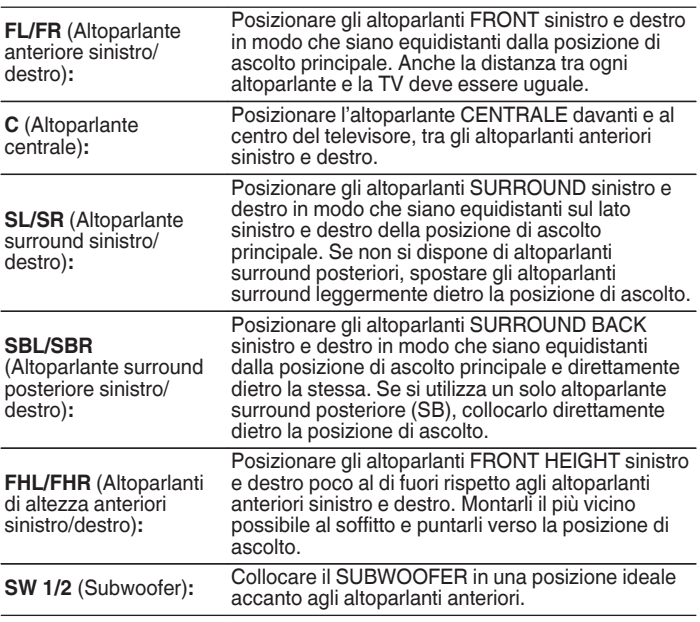

**[Pannello](#page-12-0) Display Pannello 25**<br>anteriore **Display Pannello 25** 

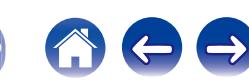

• Questa unità è compatibile con Dolby Pro Logic IIz ( $\mathbb{Z}$  [p. 223\)](#page-222-0), che offrono una sensazione surround ancora più intensa e profonda.

Quando si utilizza la funzione Dolby Pro Logic IIz, installare altoparlanti superiori anteriori.

0 Nella figura seguente è indicata l'altezza standard per l'installazione dei singoli altoparlanti. Tale altezza è indicativa.

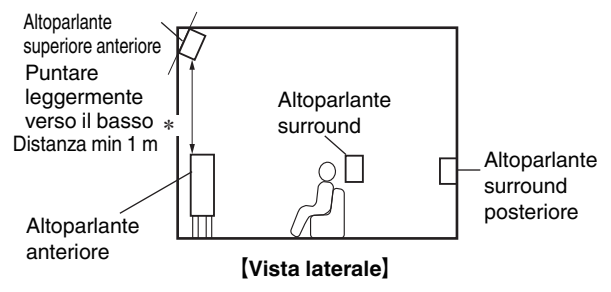

\* Impostazioni raccomandate per Dolby Pro Logic IIz

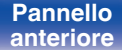

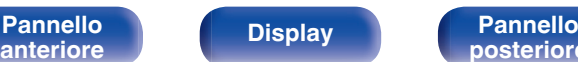

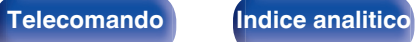

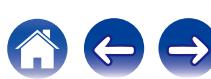

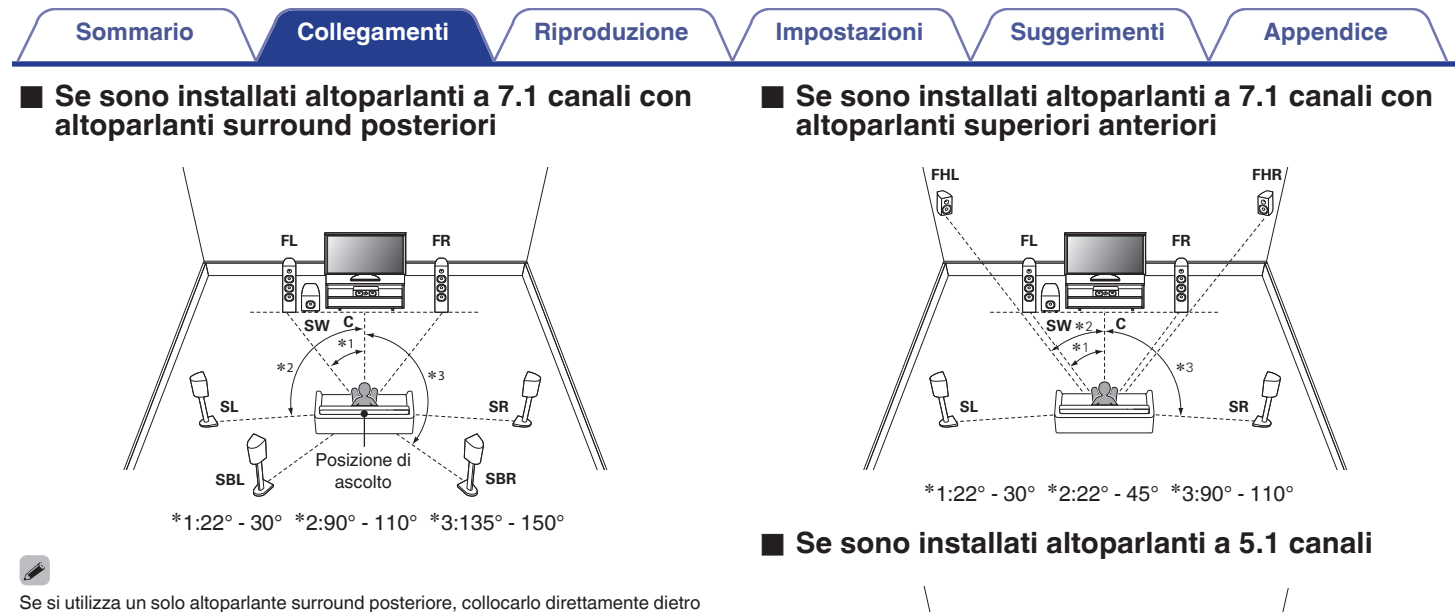

la posizione di ascolto.

**FL FR** 80 **SW C**  $*1$  $*2$  $\int\limits_{\mathbb{R}}$ sL Ê **SR**

<sup>z</sup>1:22° - 30° <sup>z</sup>2:120°

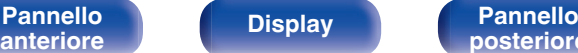

**[Pannello](#page-12-0) Display Pannello** 27<br>anteriore **Display Pannello** 27

**[posteriore](#page-17-0) [Telecomando](#page-20-0) [Indice analitico](#page-237-0)**

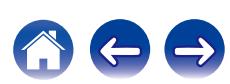

# <span id="page-27-0"></span>**Collegamento degli altoparlanti**

In questa sezione verrà spiegato come collegare all'unità gli altoparlanti presenti nella stanza.

In questa sezione verrà spiegato come collegare all'unità gli altoparlanti presenti nella stanza secondo una configurazione standard.

#### **NOTA**

- 0 Scollegare la spina dell'unità dalla presa elettrica prima di collegare gli altoparlanti. Spegnere inoltre il subwoofer.
- 0 Collegare i cavi degli altoparlanti in modo che non fuoriescano dai terminali degli altoparlanti. Se i fili con anima toccano il pannello posteriore oppure se i lati + e – sono in contatto, può essere attivato il circuito di protezione. [\("Circuito di](#page-229-0) [protezione" \(](#page-229-0) $\sqrt[p]{p}$  p. 230))
- Non toccare mai i terminali degli altoparlanti quando il cavo di alimentazione è collegato. Ciò potrebbe provocare scosse elettriche. Durante l'esecuzione di "Assist.impostaz" (pagina 8 nella "Quick Start Guide" fornita separatamente), seguire le istruzioni sulla schermata "Assist.impostaz" per effettuare i collegamenti. (Quando è in esecuzione la "Assist.impostaz" i terminali degli altoparlanti non sono alimentati.)
- Utilizzare altoparlanti con impedenza compresa tra 4 e 16  $\Omega$ /ohm.

#### **NOTA**

- 0 Eseguire le seguenti impostazioni quando si usa un altoparlante con un'impedenza di 4 – 6 Ω/ohm.
	- **1.** Premere e tenere premuti i pulsanti ZONE2 SOURCE e STATUS dell'unità principale per almeno 3 secondi.

"V.Format:< PAL>" appare sul display.

**2.** Premere DIMMER sull'unità principale per due volte.

"Sp.Imp.:<8ohms>" appare sul display.

**3.** Premere TUNER PRESET CH + o TUNER PRESET CH - sull'unità principale per selezionare l'impedenza.

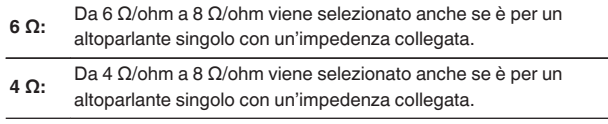

**4.** Premere il STATUS dell'unità principale per completare l'impostazione.

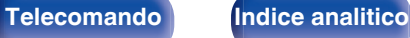

# <span id="page-28-0"></span>■ Collegamento dei cavi degli altoparlanti

Controllare con attenzione i canali sinistro (L) e destro (R) e le polarità + (rosso) e – (nero) sugli altoparlanti da collegare all'unità, assicurandosi di collegare correttamente canali e polarità.

- **1 Eliminare circa 10 mm di copertura dalla punta del cavo altoparlante, quindi torcere bene il filo con anima oppure terminarlo.**
	-
- **2 Girare il terminale dell'altoparlante in senso antiorario per allentarlo.**

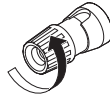

- 
- **3 Inserire il filo del cavo nel terminale dell'altoparlante.**

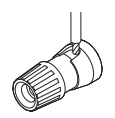

**4 Girare il terminale dell'altoparlante in senso orario per serrarlo.**

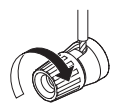

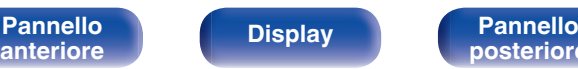

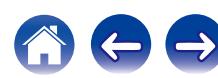

# o **Collegamento del subwoofer**

Utilizzare un apposito cavo per collegare il subwoofer. All'unità è possibile collegare due subwoofer.

Lo stesso segnale è emesso dai rispettivi terminali del subwoofer.

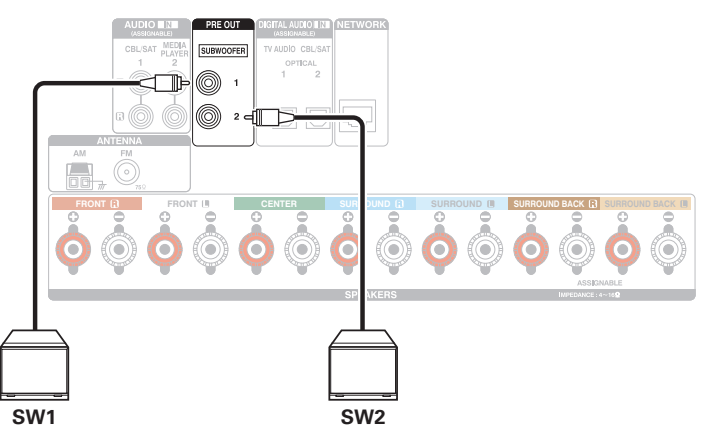

#### o **Informazioni sull'etichetta del cavo dell'altoparlante (in dotazione) per l'identificazione dei canali**

La sezione di visualizzazione dei canali per i terminali degli altoparlanti nel pannello posteriore è contraddistinta da colori specifici, in modo da identificare ogni canale.

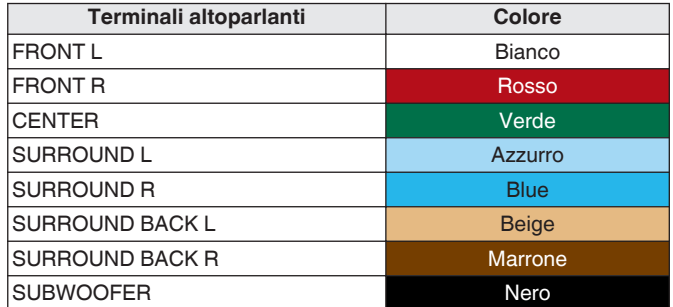

Fissare l'etichetta del cavo dell'altoparlante per ciascun canale al suo cavo dell'altoparlante come mostrato nell'immagine.

Fare riferimento alla tabella sopra e applicare l'etichetta a ciascun cavo dell'altoparlante.

Quindi, effettuare i collegamenti in modo che il colore del terminale dell'altoparlante corrisponda a quello dell'etichetta del cavo dell'altoparlante.

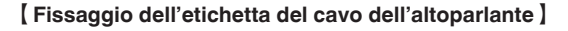

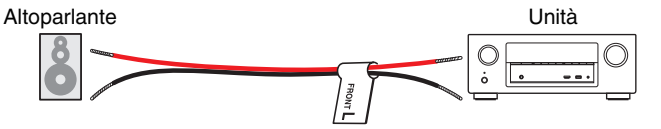

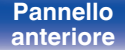

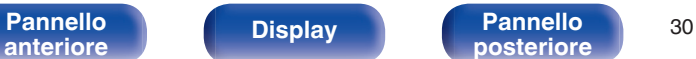

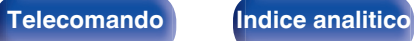

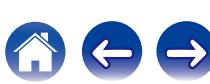

# <span id="page-30-0"></span>**Configurazione dell' altoparlante e impostazioni "Amp Assign"**

Questa unità è dotata di un amplificatore di potenza integrato a 7 canali. Oltre al sistema di base a 5.1 canali, una vasta gamma di impianti altoparlante può essere configurata cambiando le impostazioni "Assegnaz.amplif." ( $\mathbb{Z}$ p. 163) per soddisfare l'applicazione, ad esempio impianti a 7.1 canali, collegamenti bi-amp e impianti a 2 canali per la riproduzione multi-zona.

Eseguire le impostazioni "Assegnaz.amplif." ( $\sqrt{g}$ " [p. 163\)](#page-162-0) per l'adattamento al numero di stanze e alla configurazione degli altoparlanti da installare.

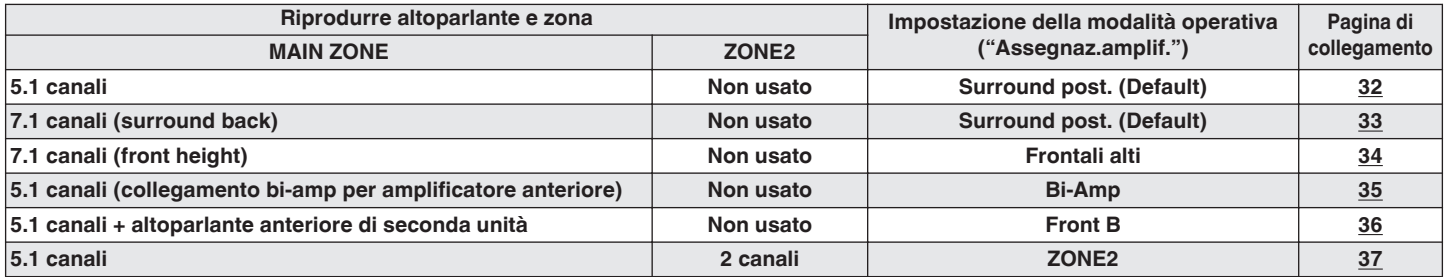

### $\overline{\mathscr{L}}$

La modalità audio che può essere selezionata varia in base alla configurazione degli altoparlanti. Vedere "Rapporto tra le modalità audio e l'uscita del canale" (( $\mathcal{F}$ p. 214) per le modalità audio supportate.

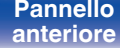

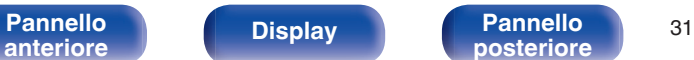

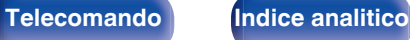

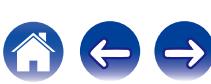

# <span id="page-31-0"></span>**■ Configurazione standard e connessione**

## n **5.1 canali**

Funziona come un impianto surround a 5.1 canali di base. Modalità audio quali Dolby Pro Logic  $II$  sono supportate.

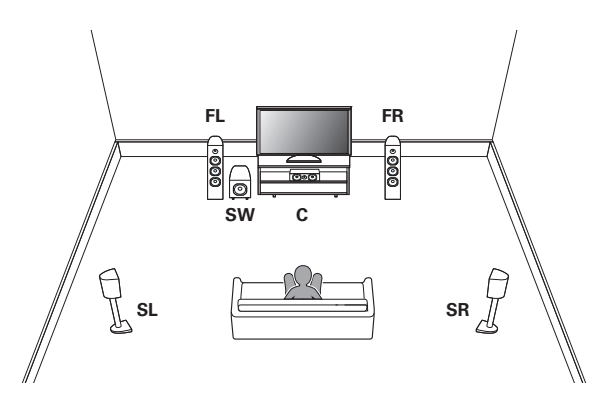

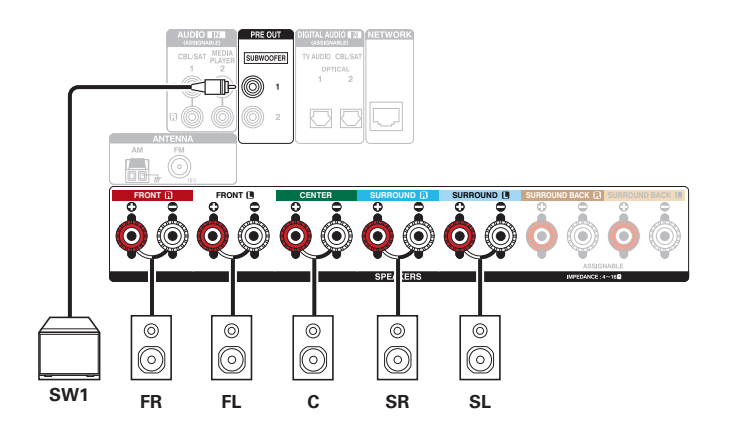

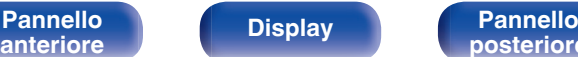

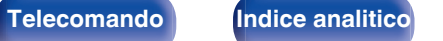

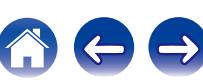

# <span id="page-32-0"></span>n **7.1 canali (surround back)**

Questo impianto surround a 7.1 canali è uguale a un impianto di base a 5.1 canali, ma con altoparlanti surround posteriori. Le modalità audio quali Dolby Pro Logic  $IIx$  sono supportate.

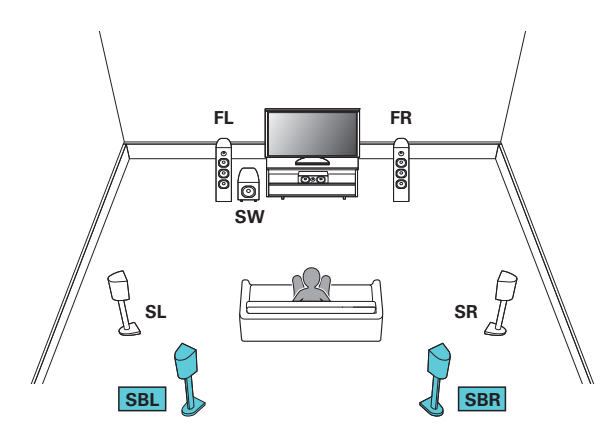

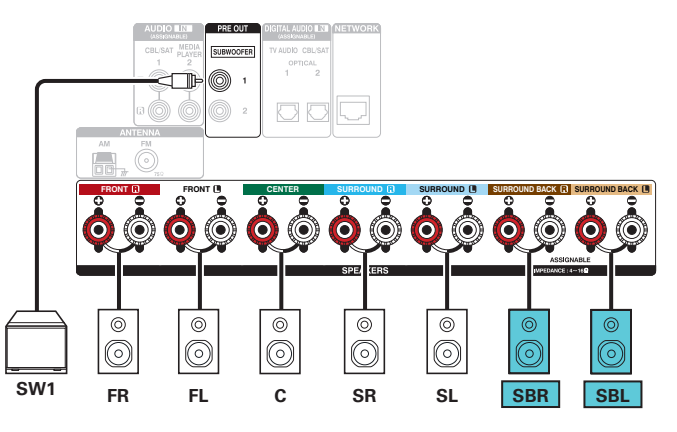

Se si utilizza un singolo altoparlante surround posteriore, collegarlo al terminale SURROUND BACK L.

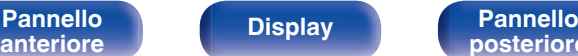

**[Pannello](#page-12-0) Display Pannello** 33<br> **Panteriore Pannello** 33

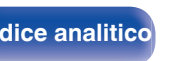

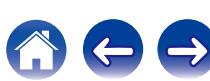

<span id="page-33-0"></span>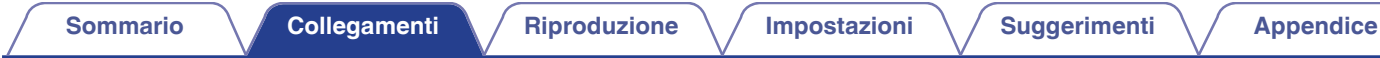

## n **7.1 canali (front height)**

Questo impianto surround a 7.1 canali è uguale a un impianto di base a 5.1 canali, ma con altoparlanti di altezza anteriori. Le modalità audio quali Dolby Pro Logic IIz sono supportate.

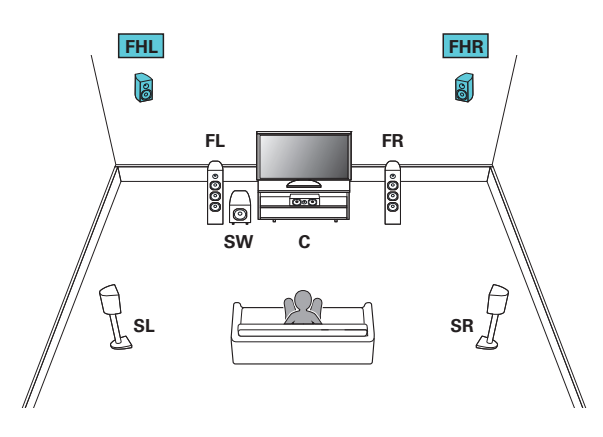

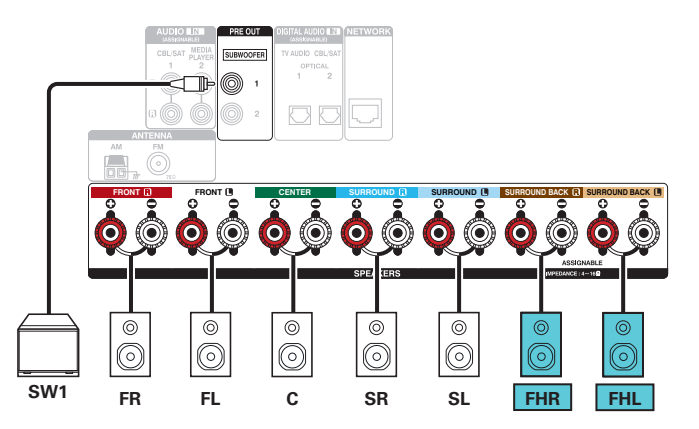

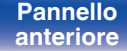

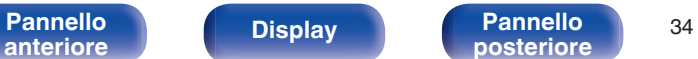

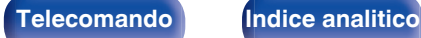

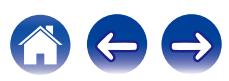

# <span id="page-34-0"></span>**■ Configurazione applicata e connessione**

# n **5.1 canali (collegamento bi-amp dell'amplificatore anteriore)**

Questo è un metodo di collegamento di amplificatori separati ai terminali del tweeter e del woofer di altoparlanti bi-amp compatibili. Questa connessione consente a l'EMF posteriore (ritorno di alimentazione senza uscita) dal woofer di affluire nel tweeter senza che la qualità del suono sia compromessa, producendo un livello di qualità audio maggiore.

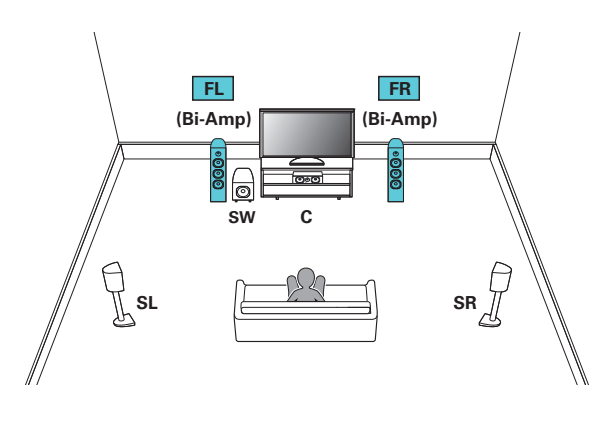

#### **NOTA**

Quando si creano collegamenti bi-amp, assicurarsi di rimuovere la piastra o il cavetto di corto-circuito fra i terminali del woofer e del tweeter dell'altoparlante.

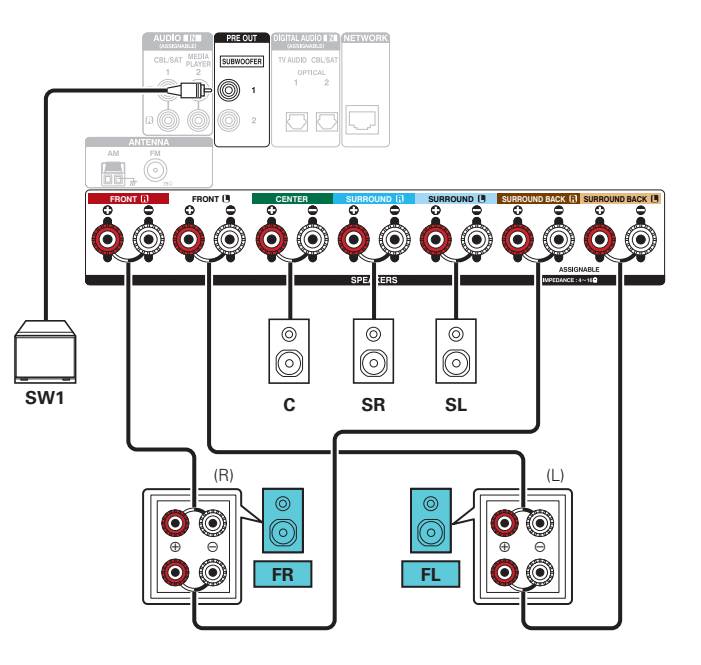

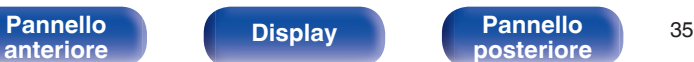

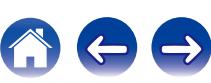

<span id="page-35-0"></span>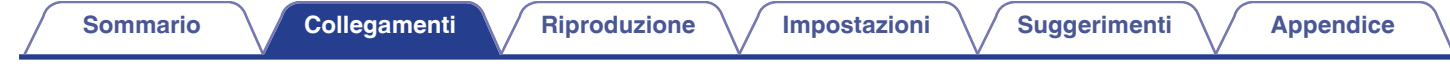

## n **5.1 canali + altoparlante anteriore di seconda unità**

Questo sistema consente di commutare la riproduzione fra gli altoparlanti anteriori A e B, come desiderato.

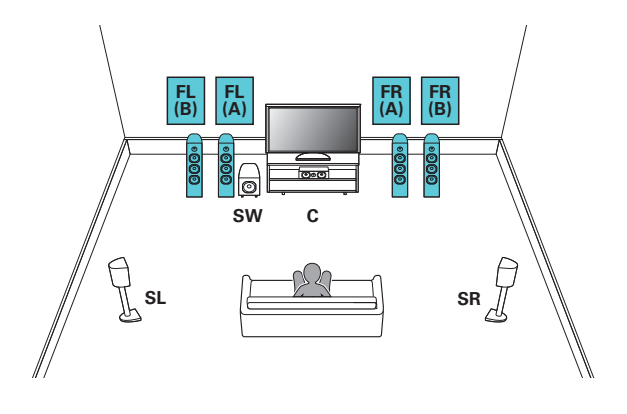

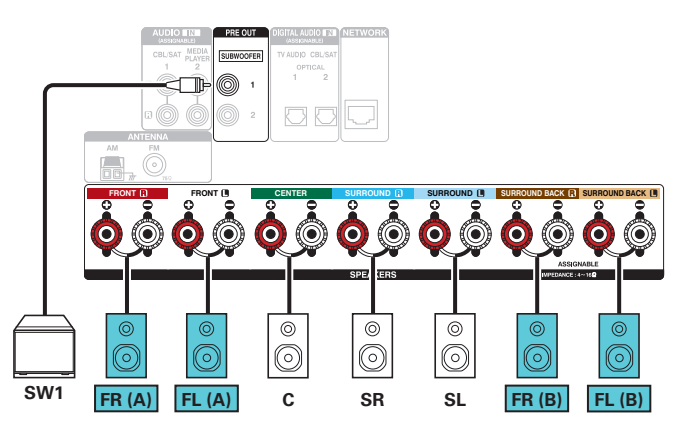

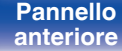

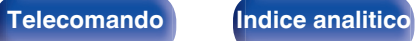

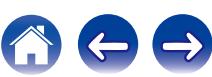
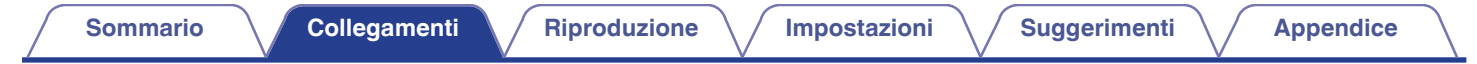

## n **5.1 canali (MAIN ZONE) + 2 canali (ZONE2)**

Questo metodo di connessione crea un sistema di altoparlanti a 5.1 canali nella MAIN ZONE e un sistema a 2 canali nella ZONE2.

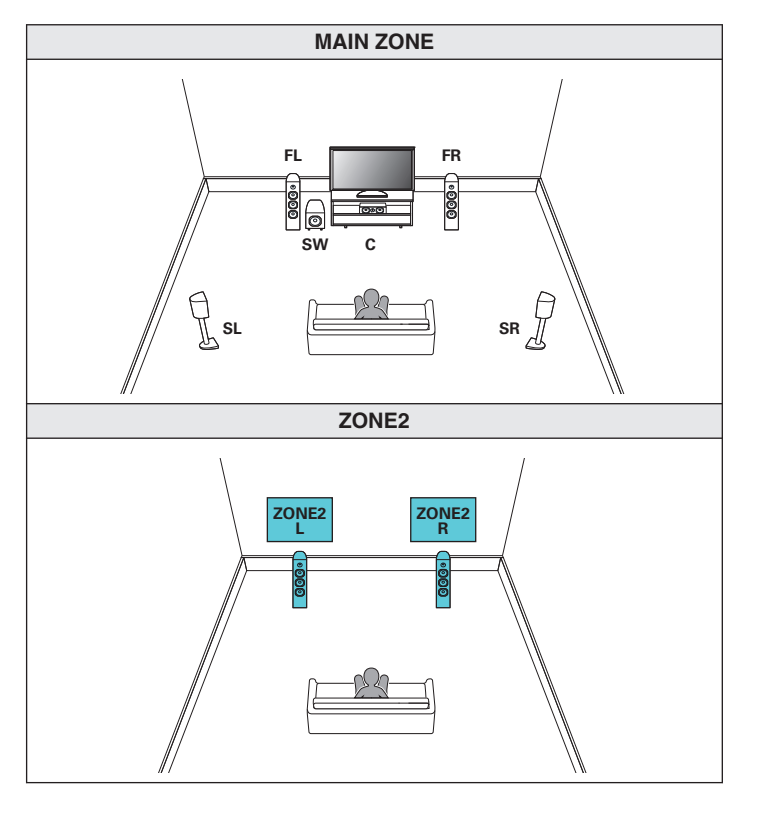

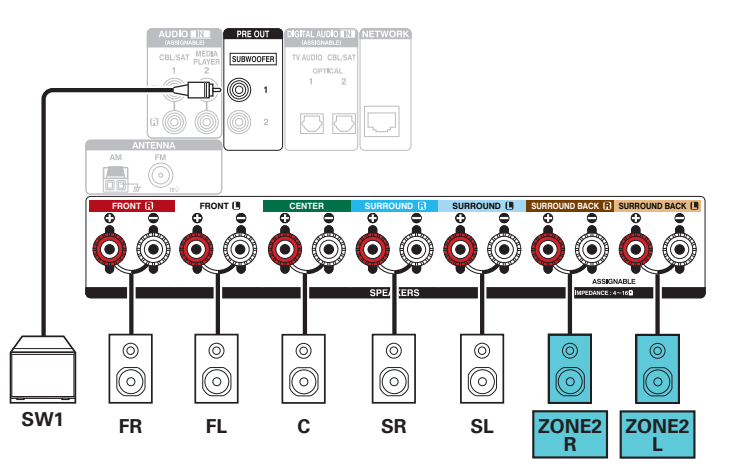

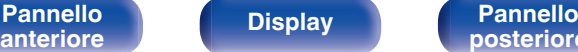

**[Pannello](#page-12-0) Display Pannello** 37<br>anteriore **Display Pannello** 37

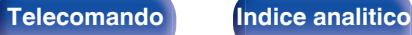

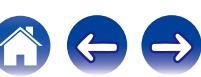

# **Collegamento di una TV**

Collegare una TV a questa unità in modo che il segnale video in entrata venga trasmesso sulla TV. È possibile anche ascoltare l'audio della TV su questa unità.

La modalità di collegamento della TV dipende dai connettori e dalle funzioni della TV stessa.

La funzione ARC (Audio Return Channel) consente di riprodurre l'audio della TV su questa unità mediante la trasmissione del segnale audio della TV all'unità attraverso il cavo HDMI.

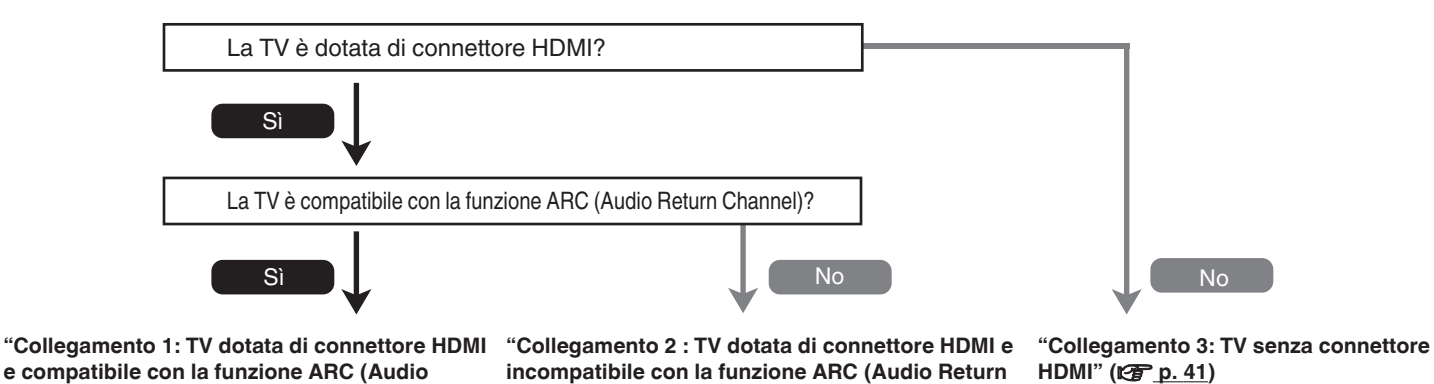

**[Return Channel\)" \(](#page-38-0)**v **p. 39)**

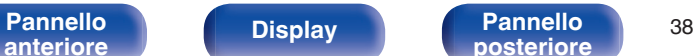

**[Channel\)" \(](#page-39-0)**v **p. 40)**

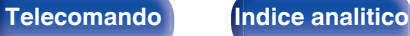

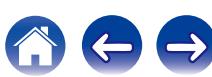

# <span id="page-38-0"></span>**Collegamento 1: TV dotata di connettore HDMI e compatibile con la funzione ARC (Audio Return Channel)**

Utilizzare un cavo HDMI per collegare una TV compatibile con la funzione ARC di questa unità.

Impostare "HDMI Controllo" ( $\sqrt{2}$  [p. 146\)](#page-145-0) su "Acceso" se si utilizza una TV che supporta la funzione ARC.

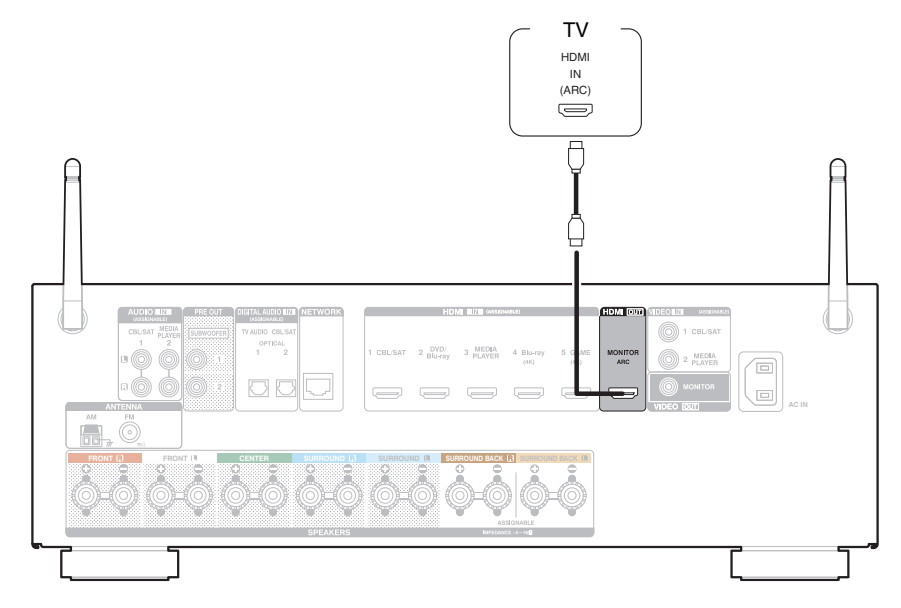

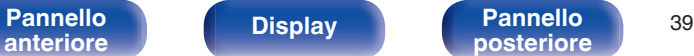

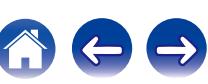

# <span id="page-39-0"></span>**Collegamento 2 : TV dotata di connettore HDMI e incompatibile con la funzione ARC (Audio Return Channel)**

Utilizzare un cavo HDMI per collegare la TV a questa unità.

Per ascoltare l'audio della TV su questa unità, utilizzare un cavo ottico per collegare la TV all'unità.

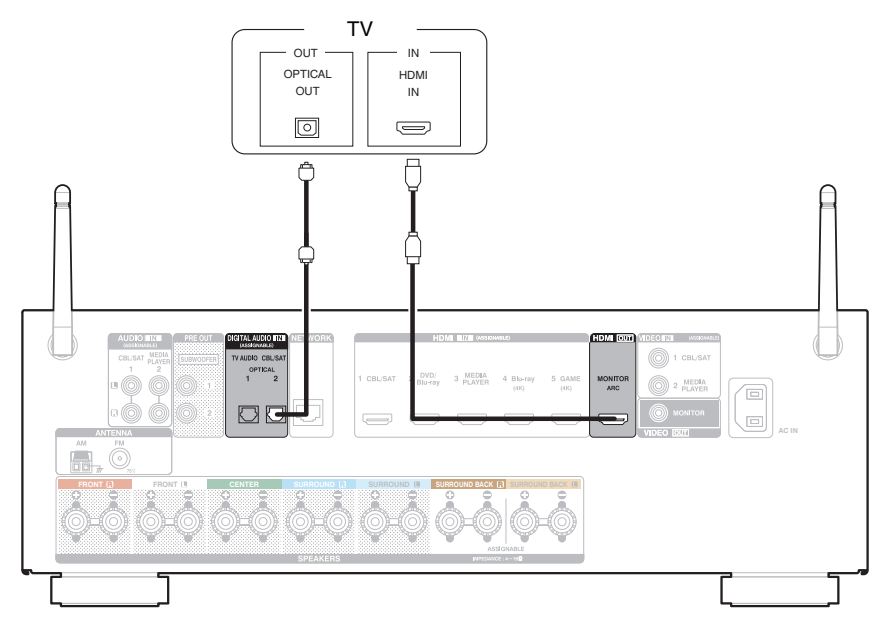

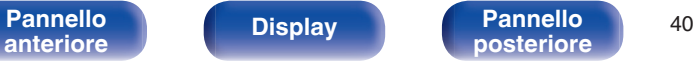

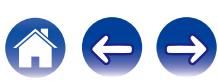

# <span id="page-40-0"></span>**Collegamento 3: TV senza connettore HDMI**

Utilizzare un cavo video per collegare la TV a questa unità.

Per ascoltare l'audio della TV su questa unità, utilizzare un cavo ottico per collegare la TV all'unità.

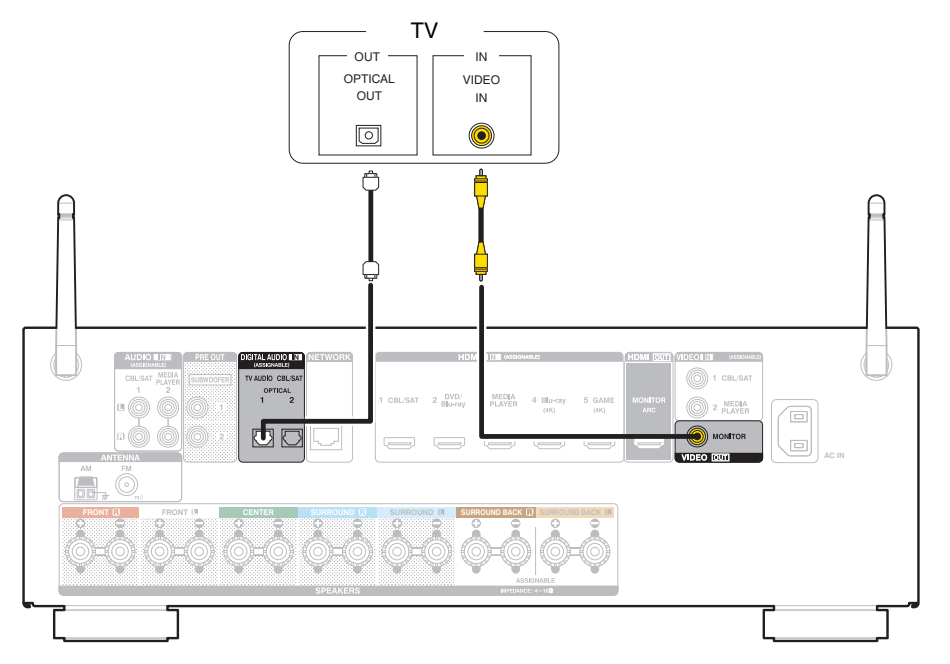

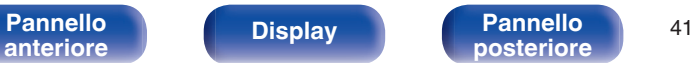

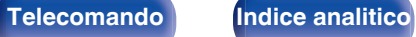

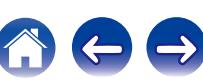

# **Collegamento di un dispositivo di riproduzione**

Questa unità è dotata di due tipi di connettori di ingresso video (HDMI e video composito) e tre tipi di connettori di ingresso audio (HDMI, audio digitale e audio).

Selezionare i connettori di ingresso dell'unità in base ai connettori presenti sul dispositivo da collegare.

Se il dispositivo collegato a questa unità è dotato di connettore HDMI, si consiglia di utilizzare collegamenti HDMI.

In un collegamento HDMI, i segnali audio e video possono essere trasmessi mediante un singolo cavo HDMI.

- ["Collegamento di un riproduttore DVD o Blu-ray Disc." \(](#page-42-0) $\mathbb{Q}$  p. 43)
- ["Collegamento di un ricevitore \(Sintonizzatore satellitare/TV via cavo\)" \(](#page-43-0) $\sqrt{p}$  p. 44)
- ["Collegamento di una videocamera o di un console per giochi" \(](#page-44-0) $\mathbb{Q}_p$  p. 45)

## Í

- 0 Collegare i dispositivi a questa unità in base a quanto indicato dalle sorgenti di ingresso stampate sui connettori audio/video dell'unità.
- La sorgente assegnata ai connettori HDMI IN, DIGITAL AUDIO IN, VIDEO IN e AUDIO IN può essere modificata. Vedere "Assegna Ingresso" (rep [p. 149\)](#page-148-0) su come cambiare la sorgente di ingresso assegnata ai connettori di ingresso.
- Per riprodurre segnali audio che sono immessi in questa unità su un televisore collegato tramite HDMI, impostare il menu "Usc. audio HDMI" ((che [p. 145\)](#page-144-0) su "TV".

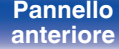

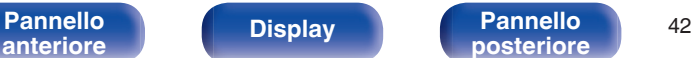

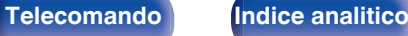

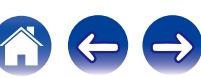

# <span id="page-42-0"></span>**Collegamento di un riproduttore DVD o Blu-ray Disc.**

Questa spiegazione utilizza la connessione con un lettore DVD o un lettore disco Blu-ray come esempio.

Quando si intende collegare un riproduttore compatibile 4K, collegarlo al connettore di ingresso HDMI 4 o HDMI 5.

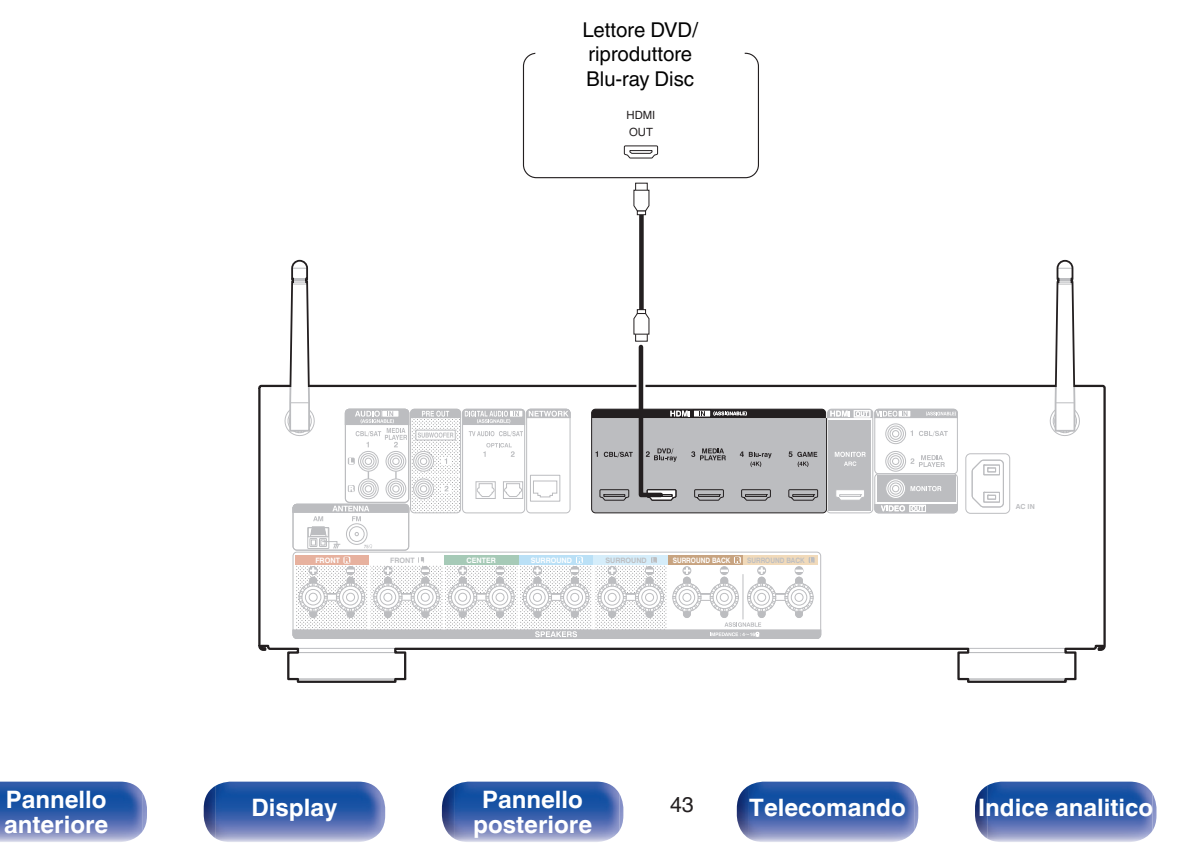

## <span id="page-43-0"></span>**Collegamento di un ricevitore (Sintonizzatore satellitare/TV via cavo)**

L'esempio seguente descrive il collegamento a un ricevitore con sintonizzatore satellitare/TV via cavo.

Selezionare i connettori di ingresso su questa unità per far corrispondere i connettori sul dispositivo al quale si desidera connettersi.

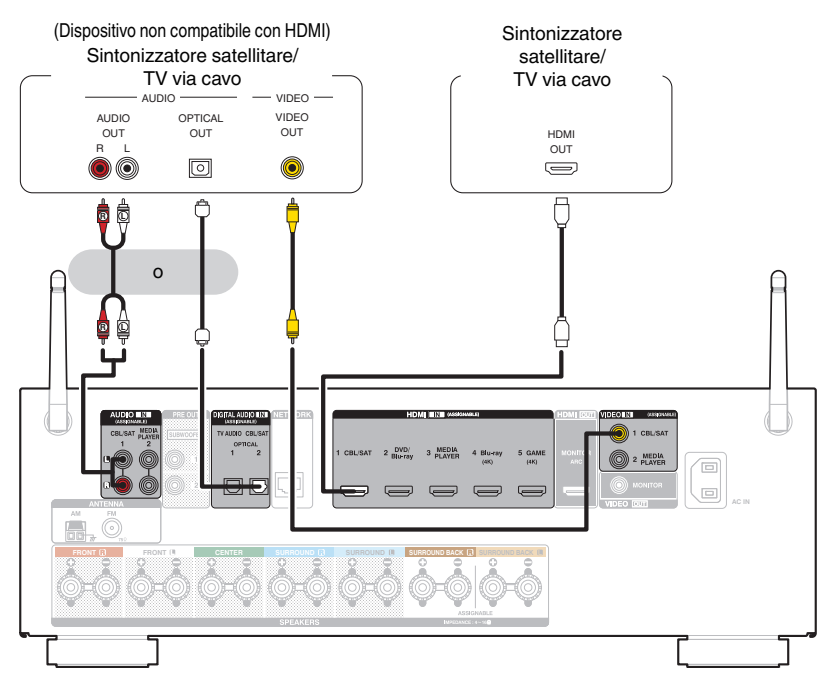

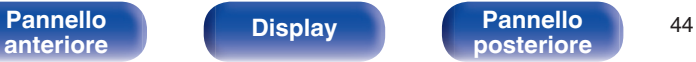

**[posteriore](#page-17-0) [Telecomando](#page-20-0) [Indice analitico](#page-237-0)**

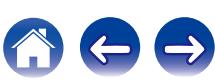

# <span id="page-44-0"></span>**Collegamento di una videocamera o di un console per giochi**

L'esempio seguente descrive il collegamento di una videocamera.

Collegare un dispositivo di riproduzione a questa unità, ad esempio una videocamera o una console per giochi.

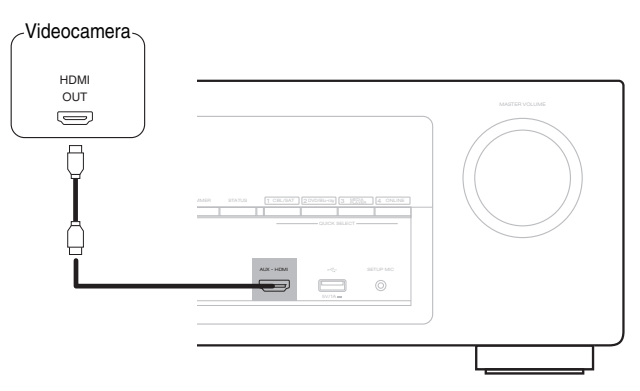

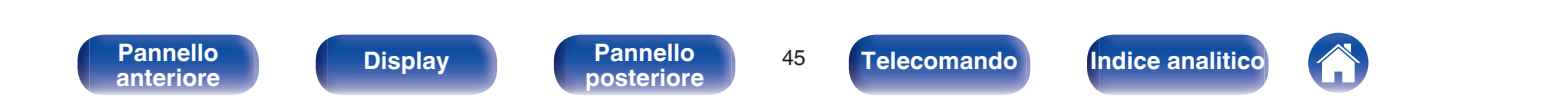

# <span id="page-45-0"></span>**Collegamento di un iPod o di un dispositivo di memoria USB alla porta USB**

Per connettere un iPod all'unità, utilizzare il cavo adattatore USB fornito con l'iPod.

Per le istruzioni sul funzionamento vedere "Playing an iPod" ( $\mathbb{Z}$  [p. 56\)](#page-55-0) o "Playing a USB memory device" ( $\mathbb{Z}$  [p. 61\).](#page-60-0)

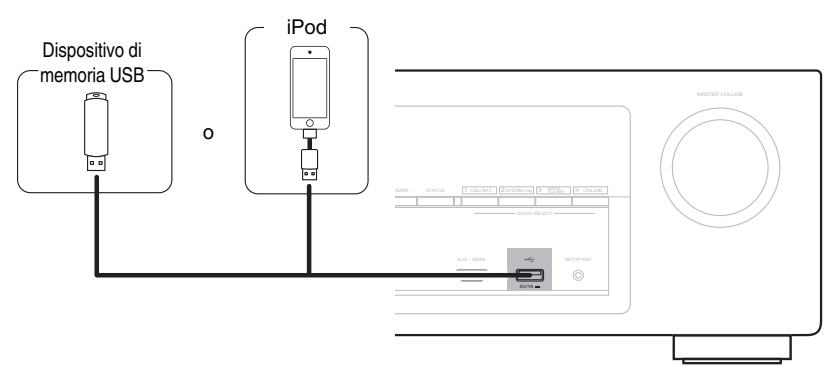

Denon non garantisce che tutti i dispositivi di memoria USB possano funzionare ed essere alimentati. Quando si utilizza un'unità disco rigido USB portatile dotata di adattatore CA, utilizzare l'adattatore CA di tale dispositivo.

### **NOTA**

- 0 I dispositivi di memoria USB non funzioneranno tramite un hub USB.
- 0 Non è possibile utilizzare l'unità collegando la porta USB dell'unità a un PC mediante un cavo USB.
- 0 Non utilizzare un cavo di prolunga quando si collega un dispositivo di memoria USB. Ciò potrebbe causare un'interferenza radio con altri dispositivi.

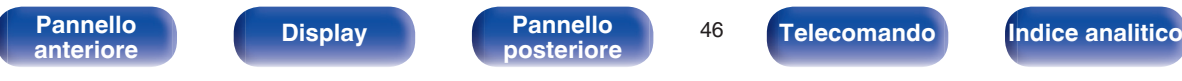

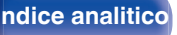

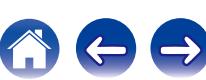

<span id="page-46-0"></span>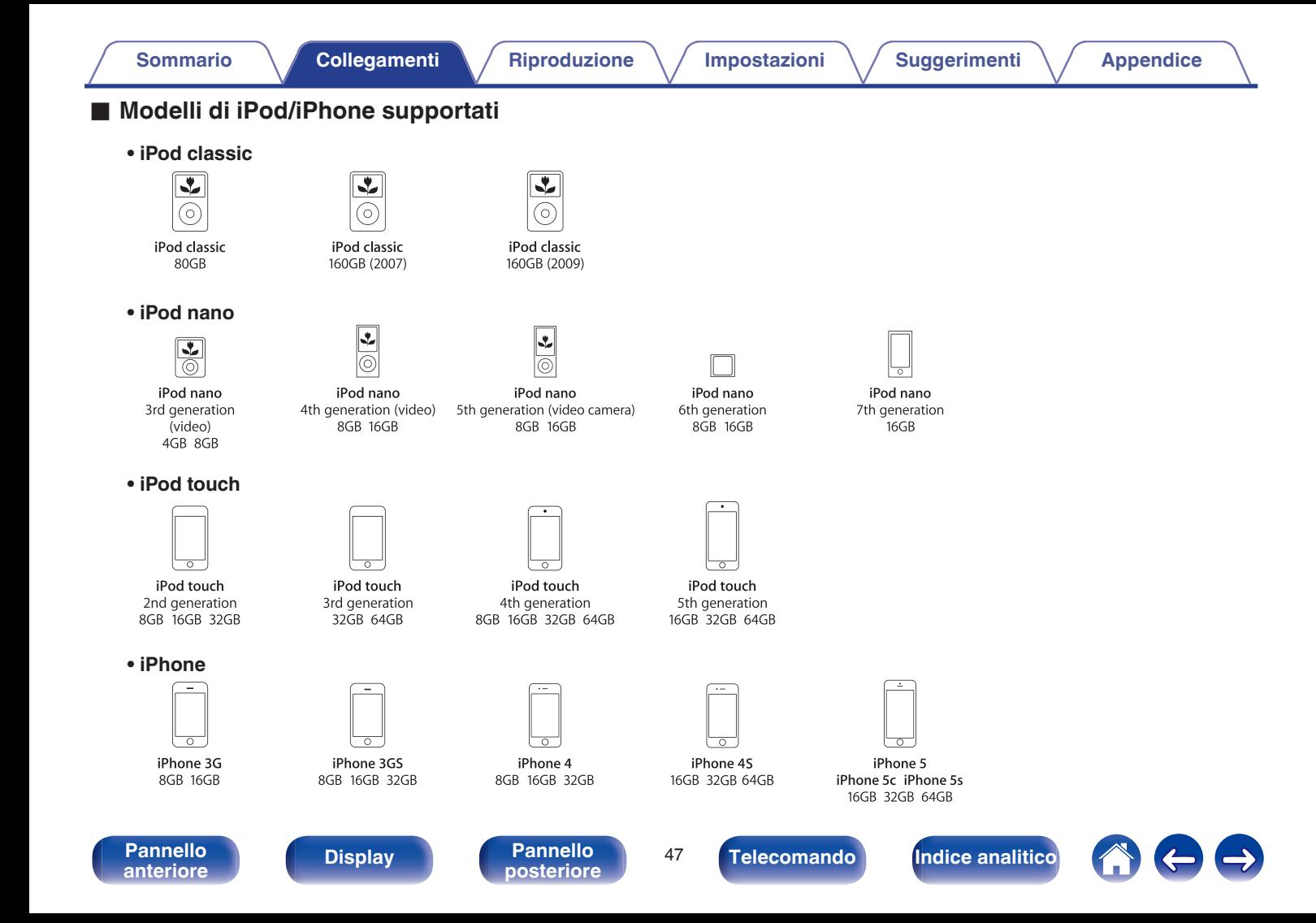

# <span id="page-47-0"></span>**Collegamento di un'antenna FM/AM**

Collegare l'antenna, sintonizzarsi su una trasmissione e quindi spostare l'antenna sulla posizione in cui c'è il disturbo minimo. Quindi utilizzare nastro adesivo, ecc. per fissare l'antenna in questa posizione. (["Ascolto di](#page-69-0) [trasmissioni FM/AM" \(](#page-69-0) $\mathbb{Q}$  p. 70))

## $\overline{\mathscr{L}}$

Se non è possibile ricevere un buon segnale di trasmissione, si raccomanda di installare un'antenna esterna. Per i dettagli, informarsi presso il negozio in cui è stata acquistata l'unità.

### **NOTA**

- Non collegare due antenne FM contemporaneamente.
- 0 Assicurarsi che i terminali in piombo dell'antenna AM a telaio non tocchino le parti metalliche del pannello.

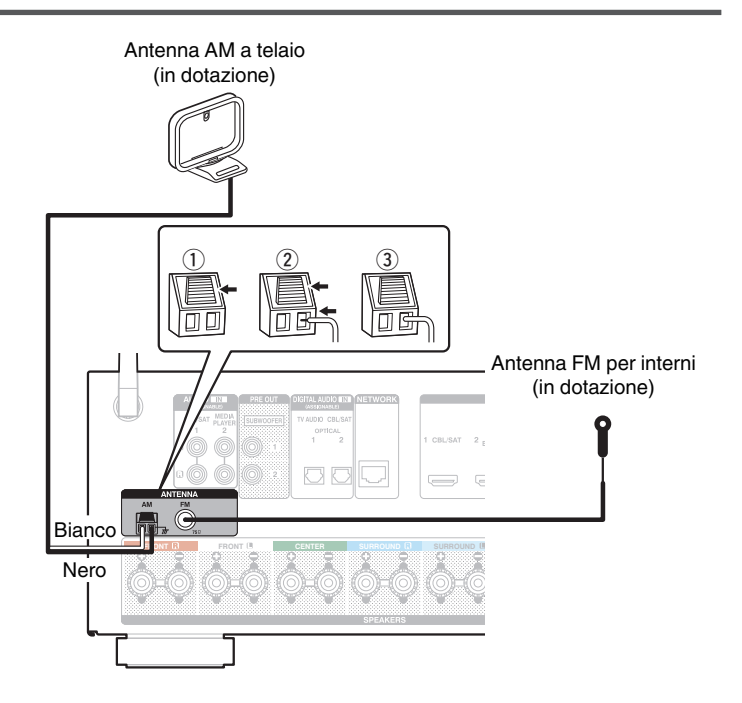

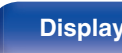

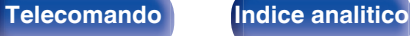

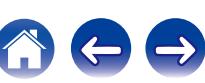

## ■ Uso dell'antenna AM a telaio

### **Per l'uso dell'antenna appesa alla parete**

Appendere direttamente alla parete senza montare.

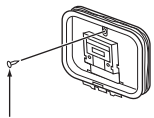

Chiodo, bulletta ecc.

### **Per l'uso dell'antenna appoggiata su una superficie**

Per il montaggio, seguire la procedura illustrata in alto.

Durante il montaggio, fare riferimento a "AM loop antenna assembly".

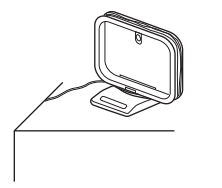

## **Montaggio dell'antenna AM a telaio**

- **1 Posizionare la sezione del piedistallo di supporto attraverso la base dell'antenna a telaio dal retro, quindi piegarla in avanti.**
- 

**2 Inserire l'attacco sporgente dell'antenna all'interno del foro quadrato presente sul piedistallo di supporto.**

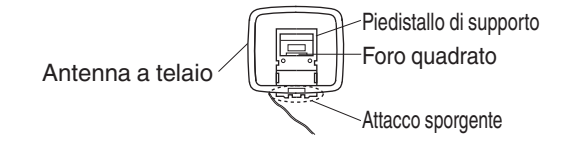

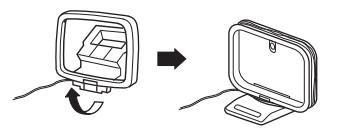

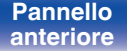

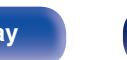

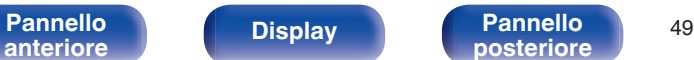

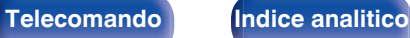

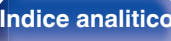

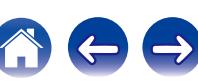

# **Collegamento a una rete domestica (LAN)**

Questa unità è in grado di collegarsi a una rete utilizzando una LAN cablata o una LAN wireless.

È possibile collegare questa unità alla rete domestica (LAN) per eseguire diversi tipi di riproduzioni e operazioni come descritto di seguito.

- 0 Riproduzione di audio di rete, ad esempio Radio internet e di server multimediali
- 0 Riproduzione di contenuti musicali da servizi di streaming online
- Uso della funzione Apple AirPlay
- 0 Uso di questa unità in rete
- Aggiornamento firmware

**Per connessioni internet, contattare un ISP (Internet Service Provider) oppure un rivenditore di computer.**

## **LAN cablata**

Per effettuare il collegamento tramite una LAN cablata, usare un cavo LAN per collegare il router a questa unità come mostrato nella figura di seguito.

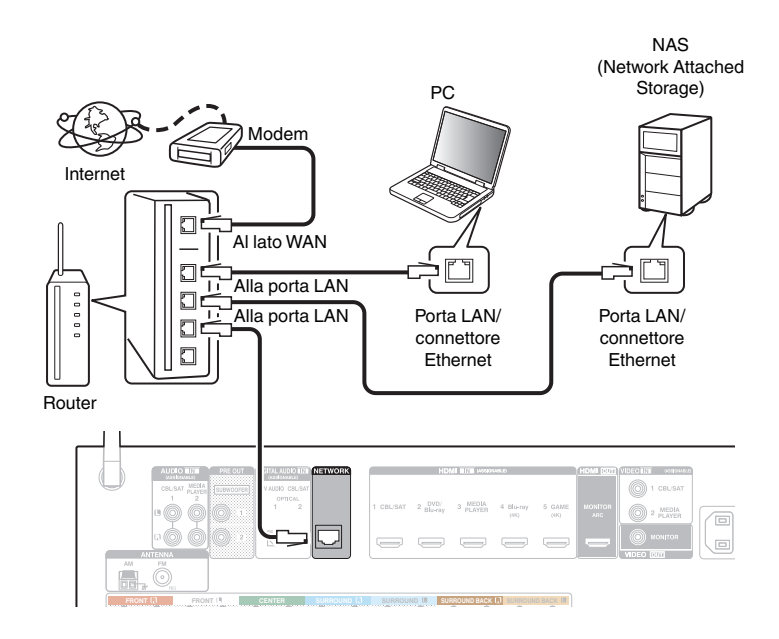

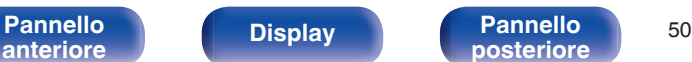

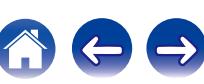

## **Wireless-LAN**

Durante la connessione a una rete LAN wireless, posizionare l'antenna ad asta per la connessione LAN wireless/Bluetooth in posizione verticale sul pannello posteriore.

Per ulteriori informazioni su come collegarsi a un router LAN wireless, vedere ["Impost. Wi-Fi" \(](#page-171-0)@ p. 172).

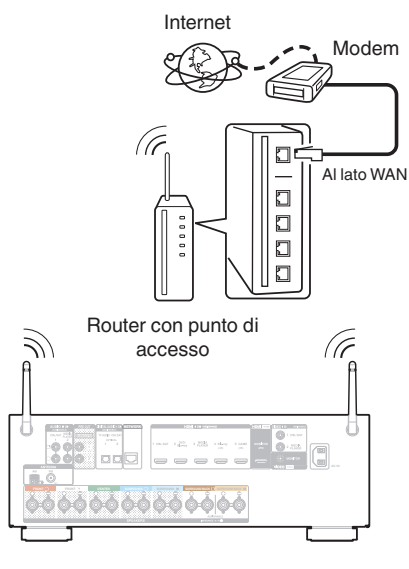

- 0 Quando si utilizza l'unità, si raccomanda l'uso di un router dotato delle seguenti funzioni:
	- Server DHCP integrato

Questa funzione assegna automaticamente indirizzi IP alla LAN.

- Switch 100BASE-TX integrato Con un collegamento a più dispositivi, si consiglia uno switching hub con velocità pari o superiore a 100 Mbps.
- 0 Utilizzare esclusivamente cavi STP schermati o LAN ScTP (facilmente reperibili presso i negozi di elettronica). (CAT-5 o superiore consigliata)
- Si raccomanda il normale cavo LAN schermato. Se viene utilizzato un cavo del tipo piatto o non schermato, gli altri dispositivi potrebbero essere facilmente soggetti a rumore.
- 0 Quando si utilizza un router che supporta la funzione WPS (Wi-Fi Protected Setup), la connessione Wi-Fi può essere eseguita facilmente.
- 0 Quando si utilizza questa unità collegata a una rete senza funzione DHCP, configurare l'indirizzo IP ecc. in "Rete" (v [p. 171\)](#page-170-0).

### **NOTA**

- 0 I tipi di router utilizzabili dipendono dall'ISP. Per ulteriori informazioni al riguardo, contattare il proprio ISP oppure un rivenditore di computer.
- 0 L'unità non è compatibile con PPPoE. Un router compatibile con PPPoE è necessario se la linea in contratto non è impostata utilizzando PPPoE.
- 0 Non collegare un connettore NETWORK direttamente alla porta LAN/connettore Ethernet sul computer.
- 0 Vari servizi online potrebbero essere interrotti senza preavviso.

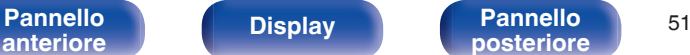

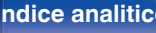

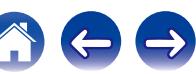

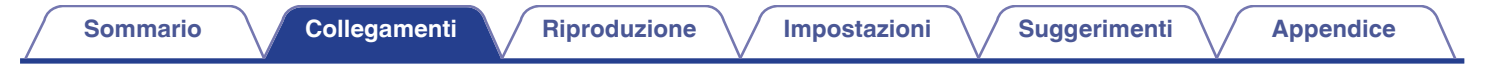

# **Collegamento del cavo di alimentazione**

Dopo aver effettuato tutti i collegamenti, inserire la spina in una presa di corrente.

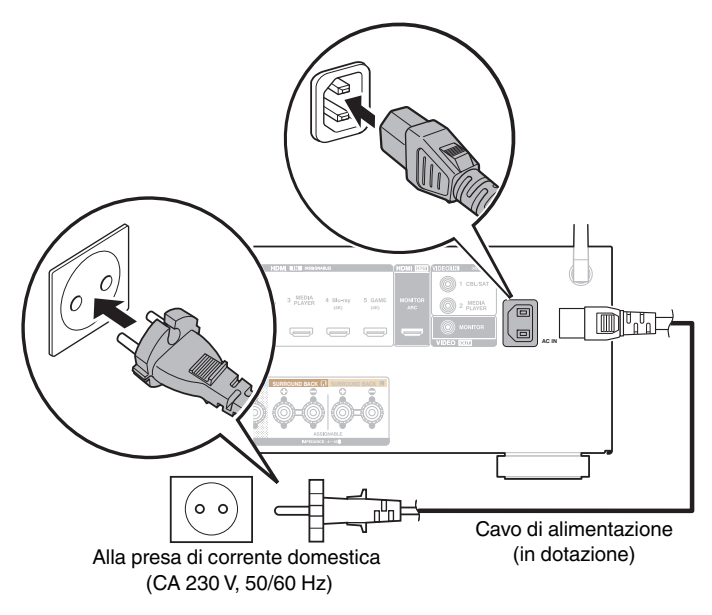

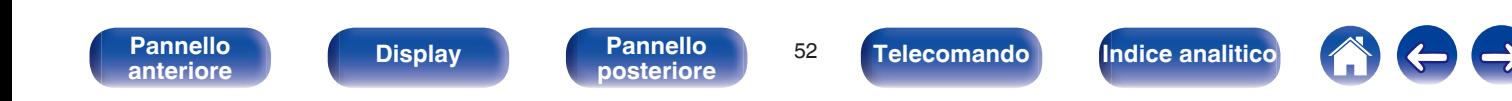

## <span id="page-52-0"></span>■ Sommario

## **Funzionamento di base**

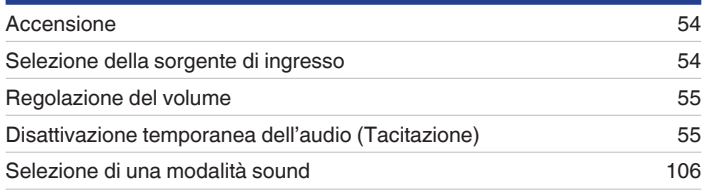

# **Riproduzione di un dispositivo**

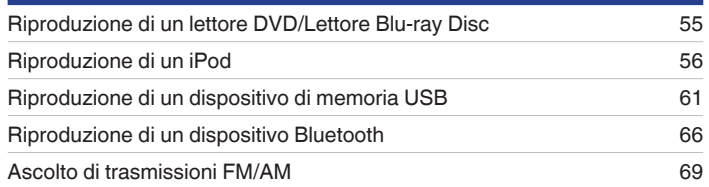

# **Riprodurre audio di rete/servizio**

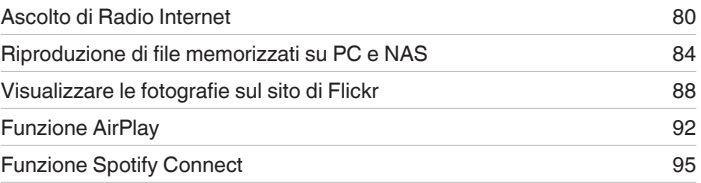

# **Funzioni utili**

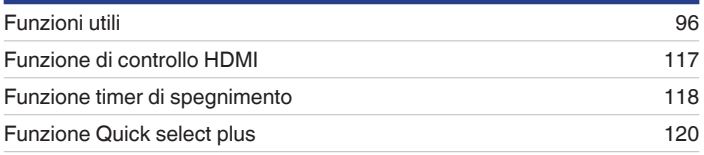

# **Altre funzioni**

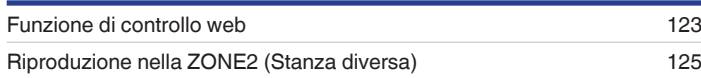

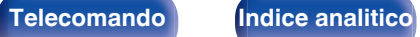

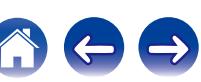

# <span id="page-53-0"></span>**Funzionamento di base**

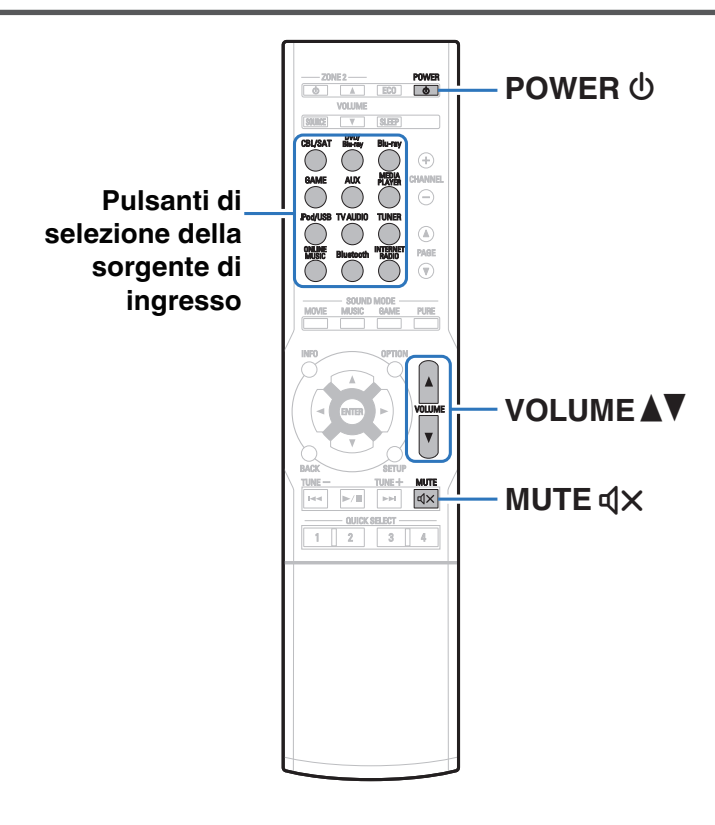

## **Accensione**

**Premere POWER**  $\Phi$  per accendere l'unità.

- 0 È possibile premere il pulsante di selezione della fonte in ingresso quando l'unità si trova in modalità standby per attivare l'alimentazione.
- È anche possibile impostare l'alimentazione in modalità standby premendo  $\Phi$ sull'unità principale.

# **Selezione della sorgente di ingresso**

**1 Premere il pulsante di selezione della sorgente di ingresso da riprodurre.**

La sorgente di ingresso desiderata può essere selezionata direttamente.

È inoltre possibile selezionare la sorgente di ingresso ruotando SOURCE SELECT sull'unità principale.

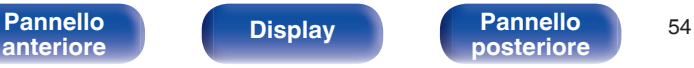

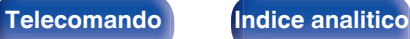

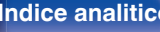

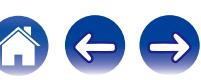

## <span id="page-54-0"></span>**Regolazione del volume**

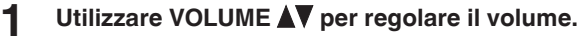

- 0 L'intervallo variabile cambia a seconda del segnale di ingresso e delle impostazioni a livello canali.
- È inoltre possibile regolare il volume principale accendendo MASTER VOLUME sull'unità principale.

## **Disattivazione temporanea dell'audio (Tacitazione)**

### **Premere MUTE**  $d$ **X.**

- 0 L'indicatore MUTE sul display lampeggia.
- $d$ X appare sullo schermo TV.

- L'audio viene ridotto al livello impostato nel menu in "Liv.Muting" ( $\mathbb{Q}$  [p. 140\).](#page-139-0)
- $\bullet$  Per annullare, premere nuovamente MUTE  $\mathbb{d}$ X.

# **Riproduzione da lettore DVD/ riproduttore Blu-ray Disc**

La sezione seguente illustra la procedura necessaria per riprodurre il riproduttore lettore DVD/Blu-ray Disc.

### **1 Preparazione alla riproduzione.**

A Accendere l'apparato TV, il subwoofer e il lettore. B Impostare il segnale in ingresso dell'apparato TV sull'unità.

- **Premere POWER**  $\Phi$  per accendere l'unità.
- **3 Premere DVD/Blu-ray (4K non supportato) o Blu-ray (4K supportato) per commutare la sorgente di ingresso del riproduttore da riprodurre.**
- **4 Riprodurre il video dal lettore DVD o Blu-ray Disc.**
- Riproduzione surround ( $\mathbb{Z}$  [p. 106\)](#page-105-0)

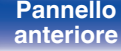

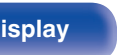

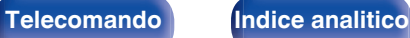

<span id="page-55-0"></span>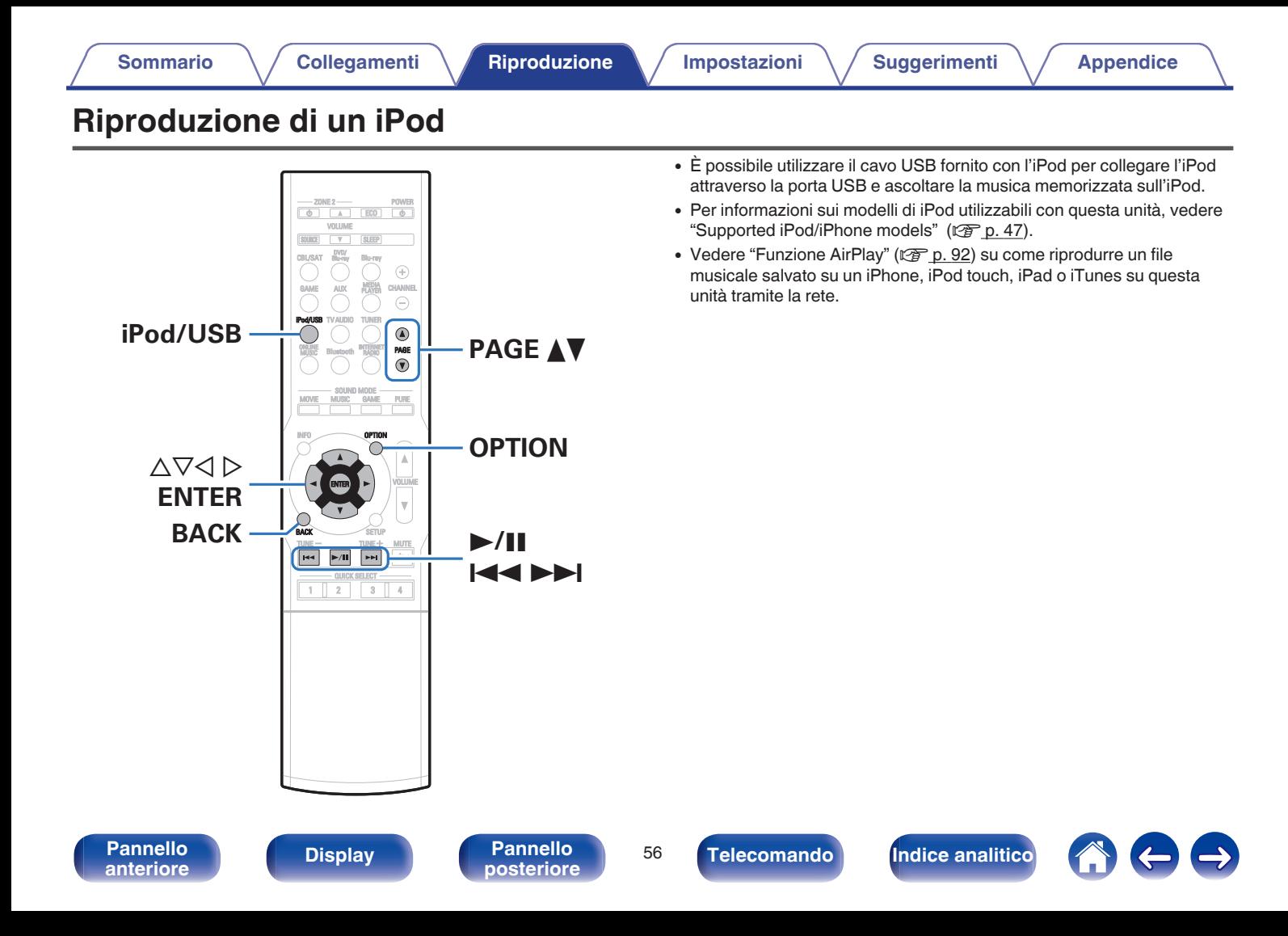

## **Ascolto di brani musicali su un iPod**

### **1 Collegare l'iPod alla porta USB. (** $\mathbb{F}$  **[p. 46\)](#page-45-0)**

**2 Premere iPod/USB per impostare la sorgente di ingresso su "iPod/USB".**

Sul display dell'unità verrà visualizzato il messaggio "Browse from iPod".

- 0 Lo schermo TV rimane vuoto.
- **3 Utilizzare l'iPod osservando lo schermo dell'iPod stesso per riprodurre la musica.**

- 0 "Navigazione iPod" è dotato di due modalità, "Da iPod" e "A schermo". L'impostazione predefinita è "Da iPod", che consente di utilizzare l'iPod stesso mentre si guarda lo schermo dell'iPod.
- 0 Per passare alla modalità "A schermo", in cui è possibile eseguire operazioni visualizzando le informazioni dell'iPod sullo schermo TV, vedere "Impostazioni di Navigazione iPod" ( $g$  [p. 58\)](#page-57-0).

### **NOTA**

- 0 A seconda del modello di iPod e della versione del software, alcune funzioni potrebbero non essere utilizzabili.
- Si noti che Denon non si assume nessuna responsabilità per qualsivoglia problema derivato dai dati contenuti su un iPod quando si utilizza l'unità insieme all'iPod.

## **Operazioni accessibili tramite il menu opzioni**

Questo può essere attivato quando il "Navigazione iPod" ( $\sqrt{P}$  [p. 58\)](#page-57-0) è impostato su "Da iPod".

- ["Impostazioni Modalità Navigazione iPod" \(](#page-57-0)将 p. 58)
- 0 ["Regolazione del volume di ciascun canale per far corrispondere la](#page-101-0) [sorgente di ingresso \(Reg.liv.canale\)" \(](#page-101-0) $\sqrt{2}$  p. 102)
- ["Regolazione del tono \(Tono\)" \(](#page-102-0) $\mathbb{Q}$  p. 103)
- 0 ["Visualizzazione del video desiderato durante la riproduzione audio](#page-103-0) [\(Selezione video\)" \(](#page-103-0) $\sqrt{\mathscr{F}}$  p. 104)
- 0 ["Riproduzione della stessa musica in tutte le zone \(Tutte Zone](#page-104-0) [Ster.\)" \(](#page-104-0) $\sqrt{p}$  p. 105)

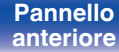

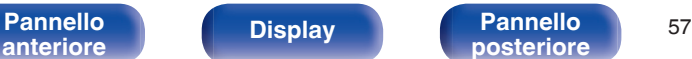

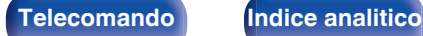

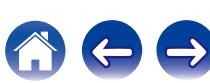

## <span id="page-57-0"></span>**Impostazione della modalità operativa (Navigazione iPod)**

In questa modalità i diversi elenchi e le schermate che appaiono normalmente sull'iPod durante la riproduzione vengono visualizzati sullo schermo TV. In questa sezione viene illustrata la procedura per riprodurre le tracce sull'iPod in modalità "A schermo".

**1 Premere OPTION quando la sorgente di ingresso è "iPod/USB".**

Viene visualizzata la schermata del menu delle opzioni.

**2 Selezionare "Navigazione iPod", quindi premere ENTER.**

Viene visualizzata la schermata "Navigazione iPod".

### **3** Utilizzare  $\triangle$  per selezionare "A schermo" e premere **ENTER.**

0 Di seguito sono elencate le operazioni disponibili per le modalità "A schermo" e "Da iPod".

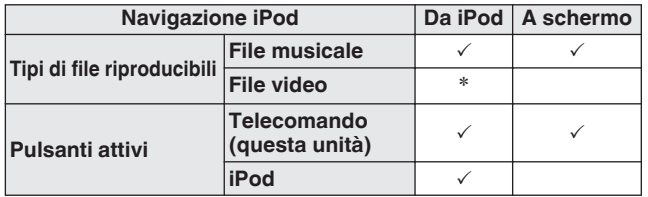

\*Viene riprodotto solo il suono.

### **4** Utilizzare $\Delta \nabla \triangleright$  per selezionare il file da riprodurre, **quindi premere ENTER.**

Viene avviata la riproduzione.

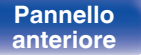

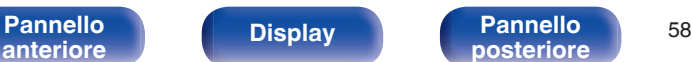

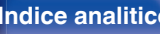

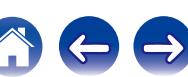

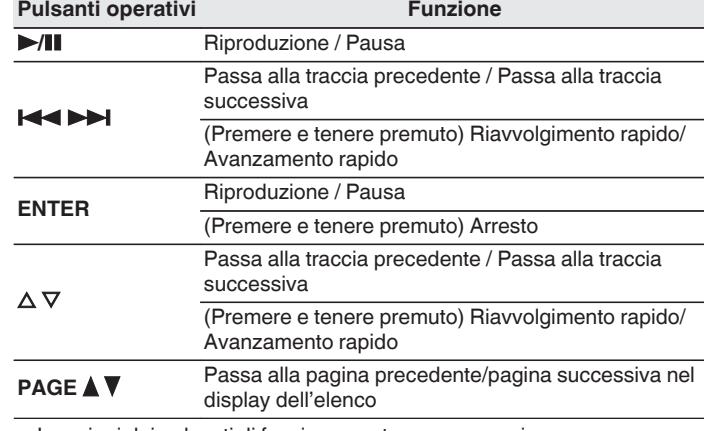

• Le azioni dei pulsanti di funzionamento possono variare.

- 0 Sul display viene visualizzato il titolo del brano, il nome dell'artista, il titolo dell'album e così via ogni volta che si preme il pulsante STATUS dell'unità principale durante la riproduzione se "Navigazione iPod" è impostata su "A schermo".
- 0 Vengono visualizzate lettere dell'alfabeto inglese, numeri e alcuni simboli. I caratteri non compatibili vengono visualizzati come "." (punto).

## ■ Operazioni accessibili tramite il menu opzioni

Questo può essere attivato quando il "Navigazione iPod" è impostato su "A schermo".  $(\mathbb{Z} \widehat{F})$  [p. 58\)](#page-57-0)

- ["Impostazioni Modalità Navigazione iPod" \(](#page-57-0) $\mathscr{D}$  p. 58)
- ["Esecuzione della riproduzione ripetuta" \(](#page-59-0)v p. 60)
- ["Esecuzione della riproduzione casuale" \(](#page-59-0) $\mathscr{D}$  p. 60)
- 0 ["Regolazione del volume di ciascun canale per far corrispondere la](#page-101-0) [sorgente di ingresso \(Reg.liv.canale\)" \(](#page-101-0) $\sqrt{\epsilon}$  p. 102)
- ["Regolazione del tono \(Tono\)" \(](#page-102-0)将 p. 103)
- 0 ["Visualizzazione del video desiderato durante la riproduzione audio](#page-103-0) [\(Selezione video\)" \(](#page-103-0) $\mathbb{Z}$  p. 104)
- 0 ["Riproduzione della stessa musica in tutte le zone \(Tutte Zone](#page-104-0) [Ster.\)" \(](#page-104-0) $\sqrt{2}$  p. 105)

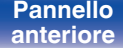

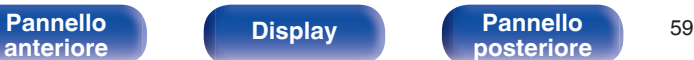

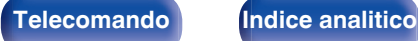

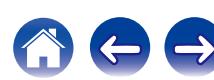

## <span id="page-59-0"></span>**Esecuzione della riproduzione ripetuta**

**1 Con l'opzione "Navigazione iPod" impostata su "A schermo", premere OPTION.**

Viene visualizzata la schermata del menu delle opzioni.

- **2** Utilizzare  $\Delta \nabla$  per selezionare "Ripeti" e premere **ENTER.**
- **3** Utilizzare **△ D** per selezionare la modalità di **riproduzione ripetuta.**

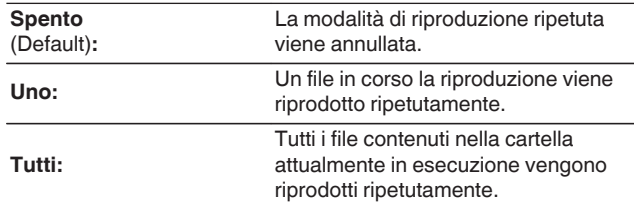

## **4 Premere ENTER.**

Viene nuovamente visualizzata la schermata di riproduzione.

Memorizzare "Ripeti" per ciascuna sorgente di ingresso.

## **Esecuzione della riproduzione casuale**

- **1 Con l'opzione "Navigazione iPod" impostata su "A schermo", premere OPTION.** Viene visualizzata la schermata del menu delle opzioni.
- **2** Utilizzare  $\Delta \nabla$  per selezionare "Casuale" e premere **ENTER.**

### **3** Utilizzare  $\triangle$  per selezionare la modalità di **riproduzione casuale.**

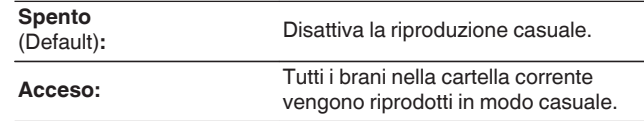

### **4 Premere ENTER.**

Viene nuovamente visualizzata la schermata di riproduzione.

- 0 Durante la riproduzione casuale, al termine di ogni traccia ne viene selezionata casualmente un'altra tra quelle nella cartella. È quindi possibile che una traccia venga riprodotta più volte durante la riproduzione casuale.
- 0 Memorizzare "Casuale" per ciascuna sorgente di ingresso.

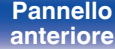

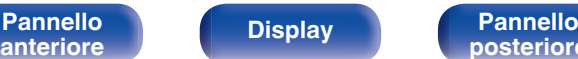

**[Pannello](#page-12-0) Display Pannello** 60<br> **Panteriore Panteriore Panteriore** 

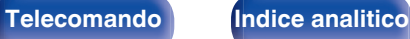

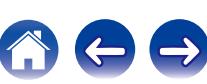

**[Sommario](#page-1-0)**  $\setminus$  [Collegamenti](#page-23-0) **Approduzione** / [Impostazioni](#page-127-0)  $\setminus$  [Suggerimenti](#page-186-0)  $\setminus$  [Appendice](#page-206-0)

# <span id="page-60-0"></span>**Riproduzione di un dispositivo di memoria USB**

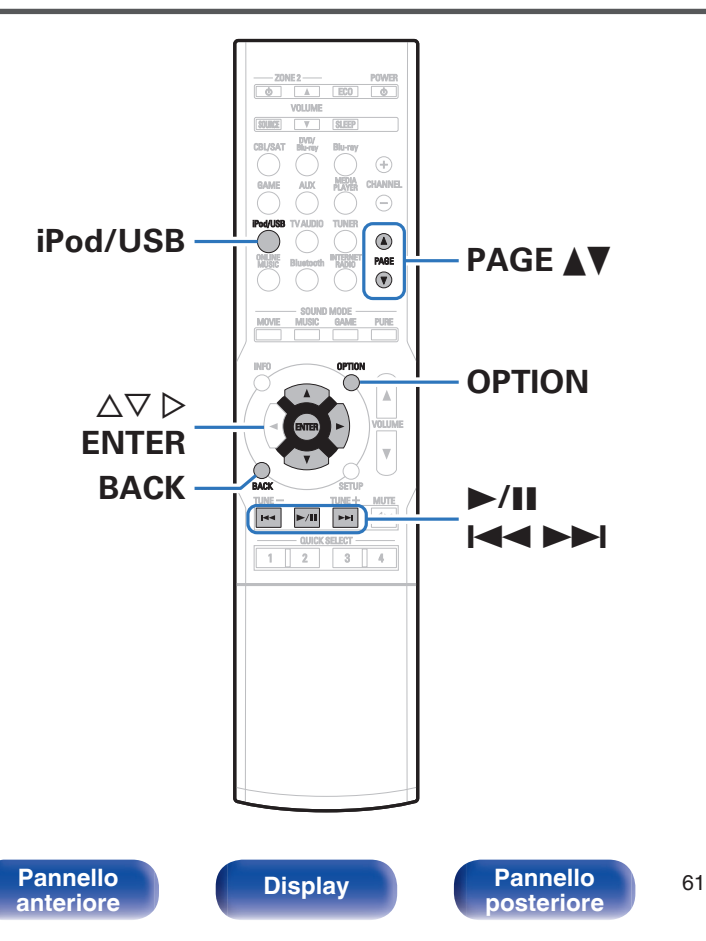

- 0 Riproduzione di file musicali o visualizzazione di immagini (JPEG) memorizzati su un dispositivo di memoria USB.
- 0 Sull'unità è possibile riprodurre soltanto dispositivi di memoria USB conformi alla classe di archiviazione di massa.
- 0 L'unità è compatibile con dispositivi di memoria USB nei formati "FAT16" o "FAT32".
- 0 I tipi di formato audio/video e le specifiche tecniche supportate da questa unità per la riproduzione sono come segue. Vedere "Riprodurre un dispositivo di memoria USB" per i dettagli. ( $$p. 210$ )
	- 0 **WMA** (Windows Media Audio)
	- MP3 (MPEG-1 Audio Layer-3)
	- 0 **WAV**
	- 0 **MPEG-4 AAC**
	- 0 **FLAC** (Free Lossless Audio Codec)
	- 0 **ALAC** (Apple Lossless Audio Codec)
	- 0 **AIFF**
	- 0 **DSD**
	- 0 **JPEG**

## **Riproduzione di file memorizzati in dispositivi di memoria USB**

- **1 Collegare il dispositivo di memoria USB alla porta USB. (**v **[p. 46\)](#page-45-0)**
- **2 Premere iPod/USB per impostare la sorgente di ingresso su "iPod/USB".**

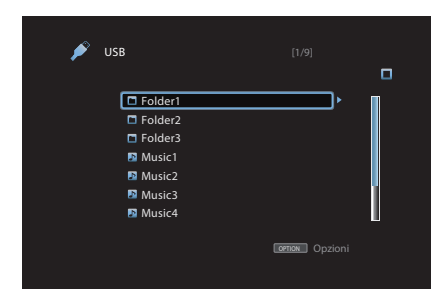

**3** Utilizzare $\Delta \nabla \triangleright$  per selezionare il file da riprodurre, **quindi premere ENTER.**

Viene avviata la riproduzione.

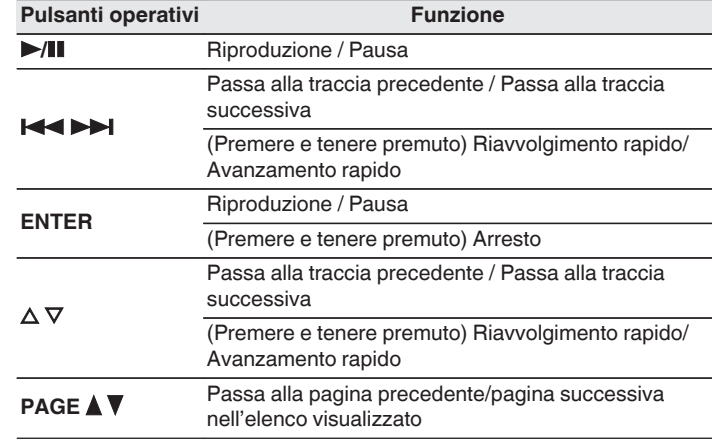

- 0 Quando il file musicale MP3 contiene dati album art, questi ultimi possono essere visualizzati durante la riproduzione del file.
- 0 L'unità riproduce i file immagine (JPEG) nell'ordine in cui sono memorizzati nella cartella.

### **NOTA**

Denon non si assume alcuna responsabilità per eventuali problemi originati dai dati contenuti in un dispositivo di memoria USB quando questa unità viene utilizzata insieme al dispositivo di memoria USB.

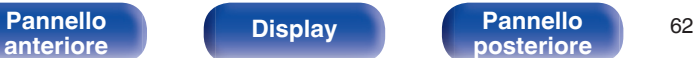

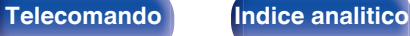

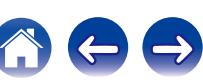

## ■ Operazioni accessibili tramite il menu opzioni

- ["Esecuzione della riproduzione ripetuta" \(](#page-96-0) $\mathbb{Q}$  p. 97)
- ["Esecuzione della riproduzione casuale" \(](#page-96-0) $\mathscr{D}$  p. 97)
- 0 ["Ricerca di contenuto con parole chiave \(Ricerca](#page-98-0) [testuale\)" \(](#page-98-0) $\sqrt{p}$  p. 99)
- 0 ["Riproduzione simultanea di musica e di un'immagine preferita](#page-99-0) [\(Presentazione\)" \(](#page-99-0) $\mathbb{Q}$  p. 100)
- ["Impostazione dell'intervallo per la presentazione" \(](#page-100-0) $\mathcal{Q}$  p. 101)
- 0 ["Regolazione del volume di ciascun canale per far corrispondere la](#page-101-0) [sorgente di ingresso \(Reg.liv.canale\)" \(](#page-101-0) $\sqrt{p}$  p. 102)
- ["Regolazione del tono \(Tono\)" \(](#page-102-0) $\mathbb{Q}$  p. 103)
- 0 ["Visualizzazione del video desiderato durante la riproduzione audio](#page-103-0) [\(Selezione video\)" \(](#page-103-0) $\sqrt{\epsilon}$  p. 104)
- 0 ["Riproduzione della stessa musica in tutte le zone \(Tutte Zone](#page-104-0) [Ster.\)" \(](#page-104-0)@P p. 105)

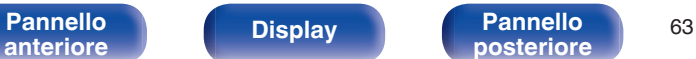

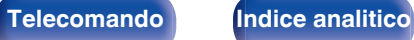

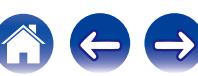

**[Sommario](#page-1-0)**  $\setminus$  / [Collegamenti](#page-23-0)  $\setminus$  **[Riproduzione](#page-52-0)**  $\setminus$  [Impostazioni](#page-127-0)  $\setminus$  / [Suggerimenti](#page-186-0)  $\setminus$  *[Appendice](#page-206-0)* 

# **Ascolto della musica su un dispositivo Bluetooth**

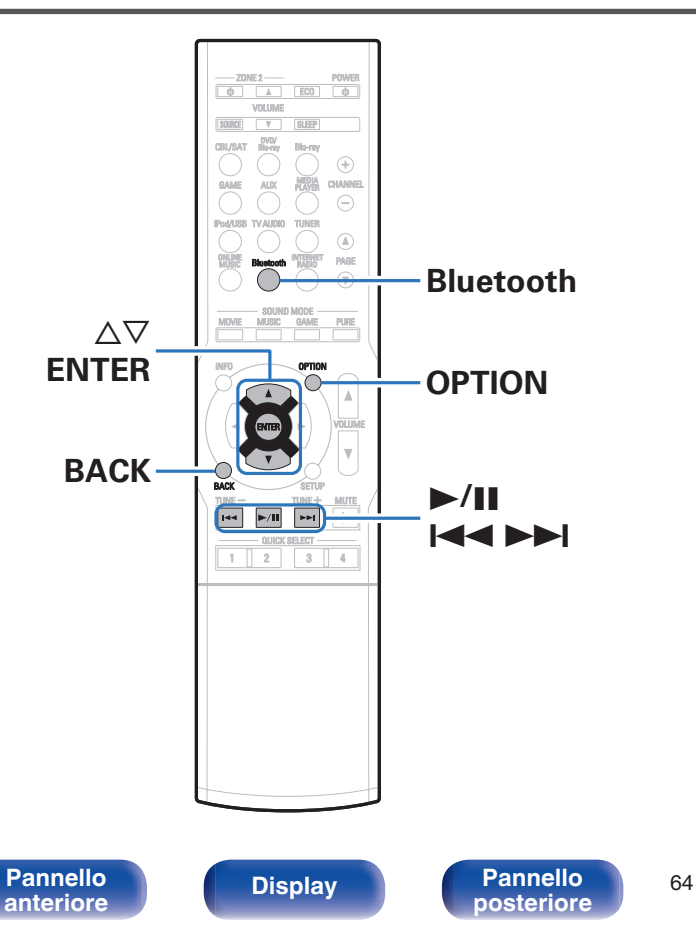

I file musicali memorizzati su dispositivi Bluetooth come smartphone, lettori musicali digitali, ecc. possono essere fruiti su questa unità accoppiando e collegando questa unità con il dispositivo Bluetooth. La comunicazione è possibile fino a circa 10 m di distanza.

### **NOTA**

Per riprodurre la musica da un dispositivo Bluetooth, è necessario che il dispositivo Bluetooth supporti il profilo A2DP.

**[posteriore](#page-17-0) [Telecomando](#page-20-0) [Indice analitico](#page-237-0)**

## **Accoppiamento con un dispositivo Bluetooth**

Per godere di musica da un dispositivo Bluetooth su questa unità, il dispositivo Bluetooth deve essere prima accoppiato all'unità.

Una volta che il dispositivo Bluetooth è stato accoppiato, non è necessario accoppiarlo nuovamente.

### **1 Premere Bluetooth per impostare la sorgente di ingresso su "Bluetooth".**

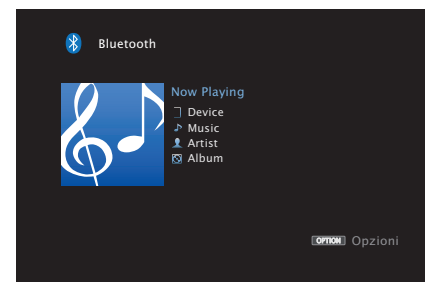

Quando la si utilizza per la prima volta, l'unità entra nella modalità di accoppiamento automaticamente e "Pairing..." apparirà sul display dell'unità.

### **2 Selezionare questa unità quando il suo nome appare nell'elenco dei dispositivi visualizzati sullo schermo del dispositivo Bluetooth.**

Al termine dell'accoppiamento, il nome del dispositivo appare sul display dell'unità.

0 Collegare il dispositivo Bluetooth mentre "Pairing" è visualizzato sul display dell'unità.

Eseguire la connessione con il dispositivo Bluetooth vicino all'unità (circa 1 m).

- 0 Quando si collega un secondo dispositivo Bluetooth, premere e tenere premuto Bluetooth per circa 3 secondi o selezionare "Abbinamento" dal menu opzioni per accoppiare il dispositivo. ( $\sqrt{p}$  [p. 68\)](#page-67-0)
- 0 Questa unità può essere accoppiata con un massimo di 8 dispositivi Bluetooth. Quando un 9° dispositivo Bluetooth viene accoppiato, verrà registrato al posto del più vecchio dispositivo registrato.
- 0 Quando appare un numero sul display di questa unità, controllare che sia lo stesso numero mostrato sullo schermo del dispositivo Bluetooth e quindi selezionare "Pair" sia per il dispositivo Bluetooth che per l'unità.
- 0 Inserire "0000" quando la password è richiesta sullo schermo del dispositivo Bluetooth.

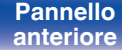

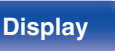

**[Pannello](#page-12-0) Display Pannello** 65 **[anteriore](#page-12-0) [Display](#page-15-0) [Pannello](#page-17-0)**

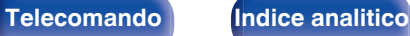

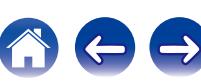

# <span id="page-65-0"></span>**Riproduzione di un dispositivo Bluetooth**

Controllare quanto segue prima di riprodurre musica.

- 0 La funzione Bluetooth del dispositivo Bluetooth deve essere attivata
- L'accoppiamento deve essere completato
- **1 Premere Bluetooth per impostare la sorgente di ingresso su "Bluetooth".**

L'unità verrà collegata automaticamente al dispositivo Bluetooth utilizzato più di recente.

## **2 Avviare la riproduzione di un dispositivo Bluetooth.**

0 Il dispositivo Bluetooth può essere azionato anche con il telecomando di questa unità.

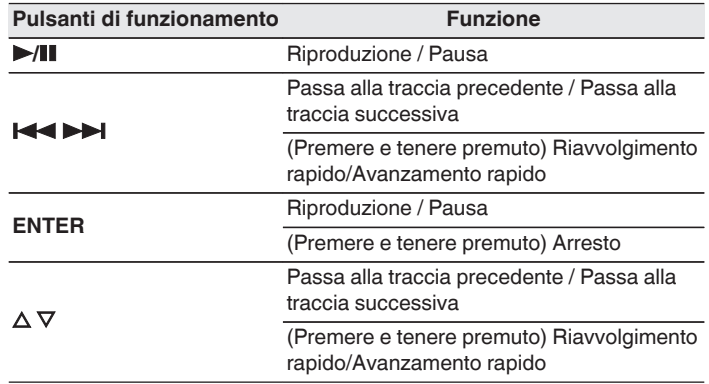

- 0 Quando l'alimentazione di questa unità è accesa, la sorgente d'ingresso verrà automaticamente commutata su "Bluetooth" se un dispositivo Bluetooth è collegato.
- Quando l'impostazione "Controllo IP" ( $\sqrt{p}$ " [p. 171\)](#page-170-0) di questa unità è impostata su "Sempre attivo" e un dispositivo Bluetooth è collegato con l'unità in modalità standby, l'alimentazione dell'unità sarà attivata automaticamente.
- 0 Premere STATUS su questa unità durante la riproduzione per commutare la visualizzazione tra Titolo, Nome dell'artista, Titolo dell'album, ecc.
- 0 Vengono visualizzate lettere dell'alfabeto inglese, numeri e alcuni simboli. I caratteri non compatibili vengono visualizzati come "." (punto).

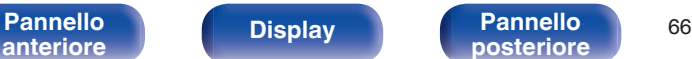

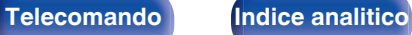

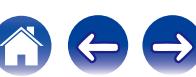

### **NOTA**

- 0 Per azionare il dispositivo Bluetooth con il telecomando di questa unità, il dispositivo Bluetooth necessita di supportare il profilo AVRCP.
- 0 Il funzionamento del telecomando di questa unità non è garantito con tutti i dispositivi Bluetooth.
- 0 A seconda del tipo di dispositivo Bluetooth, questa unità mette in uscita l'audio che è accoppiato con l'impostazione del volume sul dispositivo Bluetooth.

## ■ Operazioni accessibili tramite il menu opzioni

- ["Esecuzione della riproduzione ripetuta" \(](#page-96-0) $\mathbb{Q}$  p. 97)
- ["Esecuzione della riproduzione casuale" \(](#page-96-0) $\mathbb{Q}$  p. 97)
- ["Accoppiamento con la Modalità di Accoppiamento" \(](#page-67-0) $\mathbb{Q}_p^*$  p. 68)
- 0 ["Regolazione del volume di ciascun canale per far corrispondere la](#page-101-0) [sorgente di ingresso \(Reg.liv.canale\)" \(](#page-101-0) $\mathbb{Q}$  p. 102)
- ["Regolazione del tono \(Tono\)" \(](#page-102-0) $\mathbb{Q}$  p. 103)
- 0 ["Visualizzazione del video desiderato durante la riproduzione audio](#page-103-0) [\(Selezione video\)" \(](#page-103-0) $\mathbb{Z}$  p. 104)
- 0 ["Riproduzione della stessa musica in tutte le zone \(Tutte Zone](#page-104-0) [Ster.\)" \(](#page-104-0)@Pp. 105)

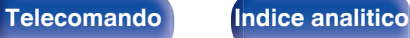

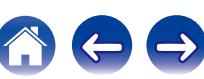

## <span id="page-67-0"></span>**Accoppiamento con la Modalità di Accoppiamento**

Accoppiare un dispositivo Bluetooth con questa unità.

**1 Premere OPTION quando la sorgente di ingresso è "Bluetooth".**

Viene visualizzata la schermata del menu delle opzioni.

### **2** Utilizzare  $\Delta \nabla$  per selezionare "Abbinamento" e **premere ENTER.**

Il dispositivo entrerà nella modalità di accoppiamento.

**3 Selezionare questa unità quando il suo nome appare nell'elenco dei dispositivi visualizzati sullo schermo del dispositivo Bluetooth.**

Al termine dell'accoppiamento, il nome del dispositivo appare sul display dell'unità.

- 0 Quando appare un numero sul display di questa unità, controllare che sia lo stesso numero mostrato sullo schermo del dispositivo Bluetooth e quindi selezionare "Pair" sia per il dispositivo Bluetooth che per l'unità.
- 0 Inserire "0000" quando la password è richiesta sullo schermo del dispositivo Bluetooth.

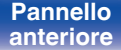

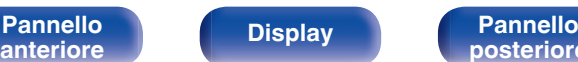

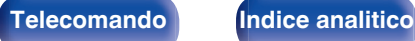

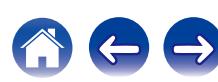

<span id="page-68-0"></span>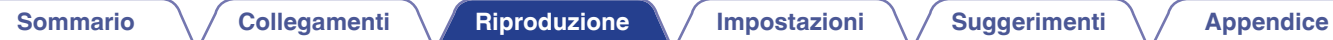

# **Ascolto di trasmissioni FM/AM**

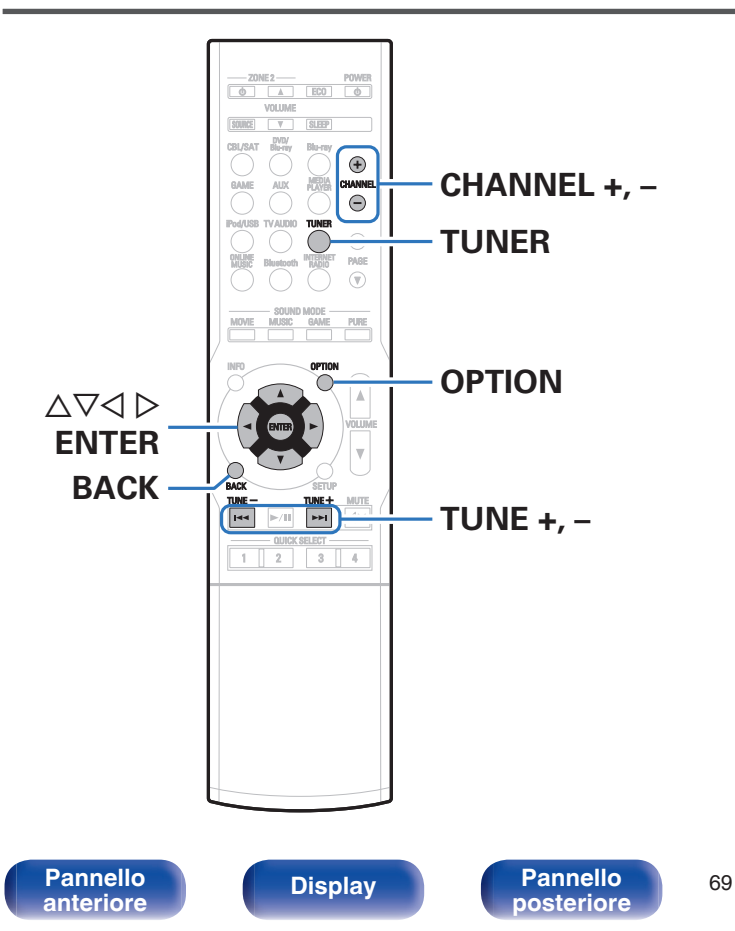

È possibile utilizzare il sintonizzatore incorporato di questa unità per ascoltare le trasmissioni FM e AM.

Assicurarsi che l'antenna FM e l'antenna AM a telaio siano collegate a questa unità.

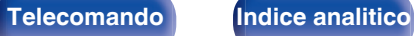

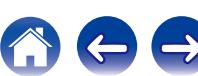

## <span id="page-69-0"></span>**Ascolto di trasmissioni FM/AM**

- **1 Collegare l'antenna. (["Collegamento di un'antenna FM/](#page-47-0) AM" (**v **[p. 48\)](#page-47-0))**
- **2 Premere TUNER per impostare la sorgente di ingresso su "Tuner".**

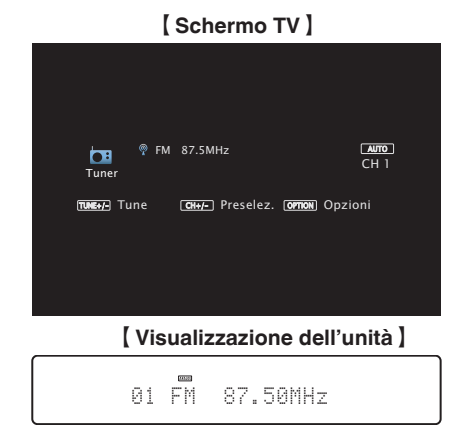

## **3 Premere OPTION.**

Viene visualizzata la schermata del menu delle opzioni.

### **Utilizzare ∆⊽ per selezionare "FM/AM", quindi premere ENTER.**

Consente di visualizzare la schermata di ingresso della banda di ricezione.

- **5** Utilizzare  $\triangle$  per selezionare "FM" o "AM", quindi **premere ENTER.**
	- **FM:** Per ascoltare trasmissioni in FM.
	- **AM:** Per ascoltare trasmissioni in A.

### **6 Premere TUNE + o TUNE - per selezionare la stazione che si desidera ascoltare.**

La scansione viene eseguita finché non trova una stazione radio disponibile. Una volta individuata una stazione radio, la scansione viene interrotta automaticamente e viene sintonizzata la stazione trovata.

Per la ricezione di trasmissioni FM è possibile scegliere tra la modalità "Automatica", che ricerca automaticamente le stazioni disponibili, e la modalità "Manuale", che consente di sintonizzare la stazione desiderata utilizzando i pulsanti per cambiare la frequenza. L'impostazione di default è "Automatica". È anche possibile utilizzare "Sintonizzazione diretta" per sintonizzarsi immettendo direttamente la frequenza.

Con la modalità "Automatica" non è possibile sintonizzare stazioni radio se la ricezione non è adeguata.

In questo caso utilizzare la modalità "Manuale" o "Sintonia diretta" per sintonizzarsi.

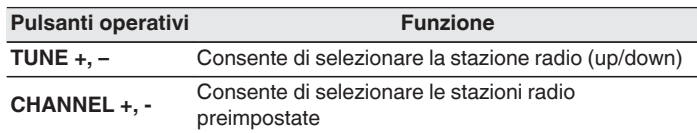

**[Pannello](#page-12-0)** 70<br> **Panteriore Display Pannello** 70 **[anteriore](#page-12-0) [Display](#page-15-0) [Pannello](#page-17-0)**

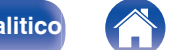

## ■ Operazioni accessibili tramite il menu opzioni

- 0 "Sintonizzazione mediante immissione della frequenza (Sintonia diretta)" ( $\sqrt{\epsilon}$  p. 71)
- $\bullet$  ["Ricerca RDS" \(](#page-71-0) $\sqrt{\degree}$  p. 72)
- $\bullet$  ["Ricerca PTY" \(](#page-71-0) $\sqrt{\bullet}$  p. 72)
- $\bullet$  ["Ricerca TP" \(](#page-72-0) $\mathbb{Q}$  p. 73)
- $\cdot$  ["Testo radio" \(](#page-73-0) $\sqrt{\ }$  p. 74)
- 0 ["Modifica della modalità di sintonizzazione](#page-73-0) [\(Sintonizzazione\)" \(](#page-73-0) $\mathbb{Q}$  p. 74)
- 0 ["Sintonizzazione e pre-selezione automatica di stazioni \(Presel.mem](#page-74-0) [auto\)" \(](#page-74-0) $\sqrt{p}$  p. 75)
- 0 ["Pre-selezione della stazione radio corrente \(Preselez](#page-74-0) [memoria\)" \(](#page-74-0) $\sqrt{p}$  p. 75)
- 0 ["Specifica di un nome per la stazione preselezionata \(Nome](#page-76-0) preselez.)"  $(\sqrt{\epsilon} \cdot p. 77)$
- 0 ["Esclusione delle stazioni radio pre-selezionate \(Salta](#page-77-0) [preselez\)" \(](#page-77-0) $\sqrt{\mathscr{D}}$  p. 78)
- 0 ["Regolazione del volume di ciascun canale per far corrispondere la](#page-101-0) [sorgente di ingresso \(Reg.liv.canale\)" \(](#page-101-0) $\sqrt{p}$  p. 102)
- ["Regolazione del tono \(Tono\)" \(](#page-102-0) $\mathbb{Q}$  p. 103)
- 0 ["Visualizzazione del video desiderato durante la riproduzione audio](#page-103-0) [\(Selezione video\)" \(](#page-103-0) $\sqrt{\epsilon}$  p. 104)
- 0 ["Riproduzione della stessa musica in tutte le zone \(Tutte Zone](#page-104-0) [Ster.\)" \(](#page-104-0) $\sqrt{p}$  p. 105)

# **Sintonizzazione mediante immissione della frequenza (Sintonia diretta)**

Consente di inserire direttamente la frequenza della stazione sulla quale si desidera sintonizzarsi.

**1 Premere OPTION quando la sorgente di ingresso è "Tuner".**

Viene visualizzata la schermata del menu delle opzioni.

**2** Utilizzare  $\Delta \nabla$  per selezionare "Sintonizzazione diretta" **e premere ENTER.**

In questa schermata è possibile immettere la frequenza visualizzata.

- **3** Utilizzare  $\Delta \nabla$  per selezionare il numero, quindi **premere**  $\triangleright$ .
	- $\bullet$  Premendo  $\triangleleft$  è possibile cancellare il testo che precede il cursore.
- **4 Ripetere l'operazione descritta al punto 3 e immettere la frequenza della stazione radio che si desidera ascoltare.**
- **5 Una volta completate le impostazioni, premere ENTER.**

Verrà impostata la frequenza precedentemente selezionata.

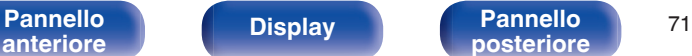

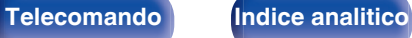

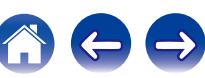

## <span id="page-71-0"></span>**Ricerca RDS**

L'RDS è un servizio che consente ad una stazione di inviare informazioni aggiuntive oltre al segnale del programma radio.

Utilizzare questa funzione per sintonizzare automaticamente stazioni FM che forniscono il servizio RDS.

Si noti che la funzionalità RDS funziona solo quando si ricevono stazioni compatibili con RDS.

### **1 Premere OPTION quando la sorgente di ingresso è "Tuner".**

Viene visualizzata la schermata del menu delle opzioni.

**2** Utilizzare  $\Delta \nabla$  per selezionare "Ricerca RDS", quindi **premere ENTER.**

## **3 Premere ENTER.**

La ricerca di stazioni RDS si avvia automaticamente.

## $\overline{\bullet}$

Premendo  $\triangle$   $\triangleright$  entro 5 secondi dalla visualizzazione del nome della stazione sul display, è possibile selezionare una stazione diversa.

## **Ricerca PTY**

Utilizzare questa funzione per cercare stazioni RDS che trasmettano un determinato tipo di programma (PTY).

PTY identifica il tipo di programma RDS.

I tipi di programma e relativi display sono i seguenti:

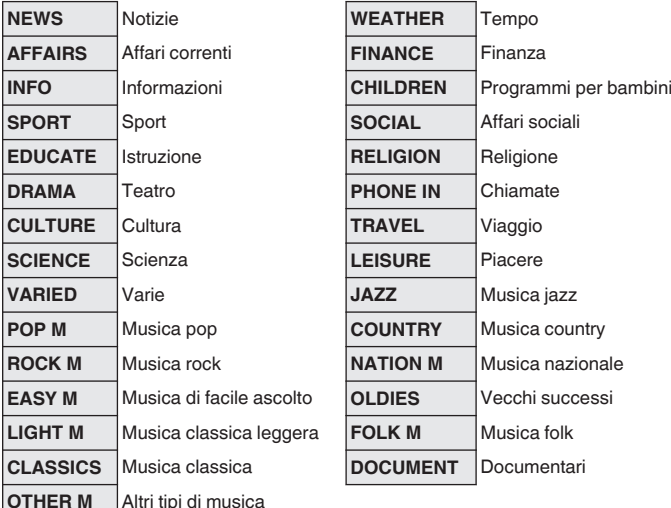

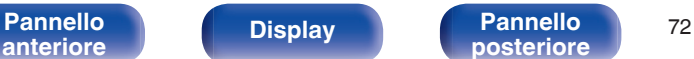

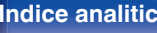

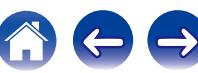
**1 Premere OPTION quando la sorgente di ingresso è "Tuner".**

Viene visualizzata la schermata del menu delle opzioni.

- **2** Utilizzare  $\Delta \nabla$  per selezionare "Ricerca PTY", quindi **premere ENTER.**
- **3** Premere  $\Delta \nabla$  per richiamare il tipo di programma **desiderato.**
- **4 Premere ENTER.**

La ricerca PTY si avvia automaticamente.

Premendo  $\triangle$   $\triangleright$  entro 5 secondi dalla visualizzazione del nome della stazione sul display, è possibile selezionare una stazione diversa.

## **Ricerca TP**

TP identifica programmi contenenti informazioni sul traffico. Questo consente di ottenere facilmente le più aggiornate informazioni sul traffico nella propria zona prima di uscire di casa.

Utilizzare questa funzione per cercare stazioni RDS che trasmettano programmi sul traffico (stazioni TP).

**1 Premere OPTION quando la sorgente di ingresso è "Tuner".**

Viene visualizzata la schermata del menu delle opzioni.

**2** Utilizzare  $\Delta \nabla$  per selezionare "Ricerca TP", quindi **premere ENTER.**

### **3 Premere ENTER.**

La ricerca TP si avvia automaticamente.

Premendo  $\triangle 1$  entro 5 secondi dalla visualizzazione del nome della stazione sul display, è possibile selezionare una stazione diversa.

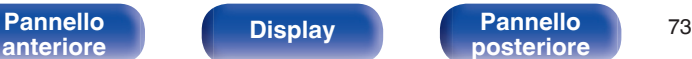

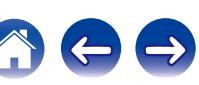

## **Testo radio**

RT permette alle stazioni RDS di inviare messaggi di testo che vengono quindi visualizzati sul display.

"Testo radio" viene visualizzato sul display alla ricezione di dati di testo radio.

**1 Premere OPTION quando la sorgente di ingresso è "Tuner".**

Viene visualizzata la schermata del menu delle opzioni.

- **22 Utilizzare ∆⊽ per selezionare "Testo radio", quindi premere ENTER.**
- **3** Utilizzare  $\triangle$  per selezionare "Acceso", quindi **premere ENTER.**
	- 0 Durante la ricezione di una stazione radio RDS, vengono visualizzati i dati di testo trasmessi dalla stazione.
	- 0 Se non sono trasmessi dati di testo, viene visualizzato il messaggio "NO TEXT DATA".

## **Modifica della modalità di sintonizzazione (Sintonizzazione)**

È possibile cambiare la modalità per la sintonizzazione sulle trasmissioni FM e AM. Se non si riesce a sintonizzarsi automaticamente con la modalità "Automatica", passare alla modalità "Manuale" e sintonizzarsi manualmente.

**1 Premere OPTION quando la sorgente di ingresso è "Tuner".**

Viene visualizzata la schermata del menu delle opzioni.

- **2** Utilizzare  $\Delta \nabla$  per selezionare "Sintonizzazione" e **premere ENTER.**
- **3** Utilizzare  $\triangle$  per selezionare la modalità di **sintonizzazione, quindi premere ENTER.**

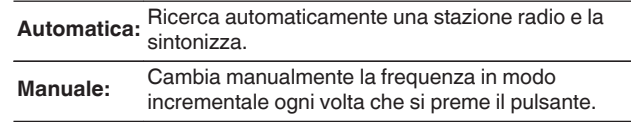

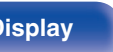

**[Pannello](#page-12-0) Pannello** 74 **[anteriore](#page-12-0) [Display](#page-15-0) [Pannello](#page-17-0)**

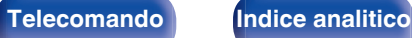

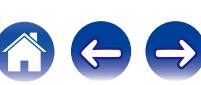

## **Sintonizzazione e pre-selezione automatica di stazioni (Presel.mem auto)**

È possibile eseguire la pre-selezione automatica di un massimo di 56 stazioni.

**1 Premere OPTION quando la sorgente di ingresso è "Tuner".**

Viene visualizzata la schermata del menu delle opzioni.

**2** Utilizzare ∆ $∇$  per selezionare "Presel.mem auto" e **premere ENTER.**

## **3 Premere ENTER.**

L'unità avvia la sintonizzazione e la pre-selezione automatica delle stazioni radio.

0 Al termine della pre-selezione, per circa 5 secondi viene visualizzato il messaggio "Operazione completata", quindi la schermata del menu delle opzioni si spegne.

La preselezione memoria viene sovrascritta.

## **Pre-selezione della stazione radio corrente (Preselez memoria)**

È possibile eseguire la pre-selezione delle proprie stazioni radio preferite, in modo da poterle sintonizzare con facilità.

È possibile eseguire la pre-selezione di un massimo di 56 stazioni.

**1 Sintonizzare la stazione radio della quale si desidera eseguire la pre-selezione. [\("Ascolto di trasmissioni FM/](#page-69-0)** AM" ( $\sqrt{p}$  [p. 70\)\)](#page-69-0)

### **2 Premere OPTION.**

Viene visualizzata la schermata del menu delle opzioni.

**3** Utilizzare  $\Delta \nabla$  per selezionare "Preselez memoria" e **premere ENTER.**

Viene visualizzato l'elenco dei canali già pre-selezionati.

#### **4** Utilizzare  $\Delta \nabla$  per scegliere il canale da preselezionare, **quindi premere ENTER.**

Stazione radio corrente pre-selezionata.

0 Per eseguire la pre-selezione di altre stazioni, ripetere i punti da 1 a 4.

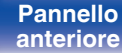

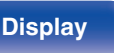

**[Pannello](#page-12-0)** 75<br> **Panteriore Display Pannello** 75 **[anteriore](#page-12-0) [Display](#page-15-0) [Pannello](#page-17-0)**

**[posteriore](#page-17-0) [Telecomando](#page-20-0) [Indice analitico](#page-237-0)**

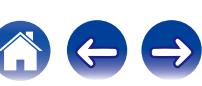

 $\overline{\mathscr{O}}$ 

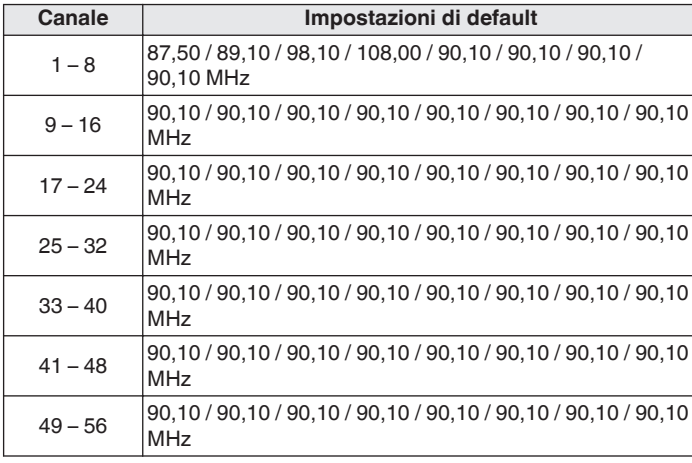

**[Pannello](#page-12-0) Display Pannello** 76

**[anteriore](#page-12-0) [Display](#page-15-0) [Pannello](#page-17-0)**

## **Ascolto delle stazioni di pre-selezione**

**1 Utilizzare CHANNEL + o CHANNEL - per selezionare il canale di pre-selezione desiderato.**

È possibile anche selezionare stazioni preselezionate premendo TUNER PRESET CH + o TUNER PRESET CH - sull'unità principale.

**[posteriore](#page-17-0) [Telecomando](#page-20-0) [Indice analitico](#page-237-0)**

## **Specifica di un nome per la stazione preselezionata (Nome preselez.)**

È possibile impostare o modificare il nome della stazione radio preselezionata.

È possibile inserire fino a un massimo di otto caratteri.

**1 Premere OPTION quando la sorgente di ingresso è "Tuner".**

Viene visualizzata la schermata del menu delle opzioni.

**2** Utilizzare  $\Delta \nabla$  per selezionare "Nome preselez." e **premere ENTER.**

Viene visualizzata la schermata dell'Nome preselez..

- **3** Utilizzare  $\triangle$  per selezionare il gruppo della stazione **radio cui assegnare il nome.**
- **4** Utilizzare  $\Delta \nabla$  per selezionare la stazione radio cui **assegnare il nome, quindi premere ENTER.**

#### **5** Utilizzare  $\Delta \nabla$  per selezionare un'etichetta per il nome, **quindi premere ENTER.**

Viene visualizzata la schermata in cui è possibile modificare il Nome preselez..

0 Se si seleziona "Impostaz.Predef.", l'unità torna alla visualizzazione della frequenza.

### **6 Immettere i caratteri desiderati, quindi premere "OK".**

0 Per l'immissione dei caratteri, vedere a ["Utilizzo dello schermo a](#page-132-0) [pulsantiera" \(](#page-132-0) $\mathscr{F}$  p. 133).

#### **7 Premere OPTION per tornare alla schermata precedente.**

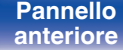

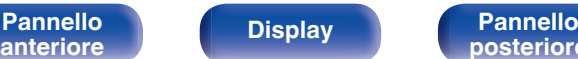

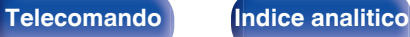

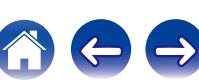

## **Esclusione delle stazioni radio preselezionate (Salta preselez)**

Eseguire la memorizzazione di preimpostazione automatica per salvare tutte le stazioni radio che possono essere ricevute nella memoria. La selezione di una stazione radio diventa più facile saltando inutili memorie.

**1 Premere OPTION quando la sorgente di ingresso è "Tuner".**

Viene visualizzata la schermata del menu delle opzioni.

**2** Utilizzare  $\Delta \nabla$  per selezionare "Salta preselez" e **premere ENTER.**

Viene visualizzata la schermata "Salta preselez".

- **3 Q** Per impostare le stazioni da escludere per gruppi
	- $\overline{A}$  Utilizzare  $\triangleleft$   $\triangleright$  per selezionare il gruppo di stazioni radio da escludere.
	- (2) Premere  $\triangle$  per selezionare "Imposta  $* *$  su Salta", quindi premere ENTER.

Saltare tutte le stazioni radio che sono incluse nel gruppo selezionato "\*-\*"

(\* è il numero del gruppo selezionato.)

#### n **Per impostare le stazioni da escludere per stazioni**

- $\circ$  Utilizzare  $\triangle$   $\triangleright$  per selezionare il gruppo di stazioni radio da escludere.
- $(2)$  Utilizzare  $\Delta \nabla$  per selezionare la stazione radio da escludere.
- $\overline{a}$ ) Utilizzare  $\triangle$  per selezionare "Salta".

La stazione selezionata non viene visualizzata.

**4 Premere OPTION per tornare alla schermata precedente.**

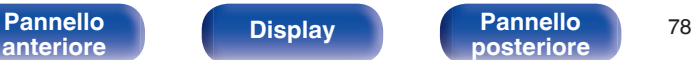

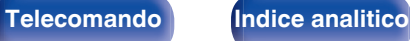

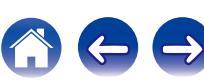

## **Riattivazione delle stazioni preselezionate escluse**

- **Nella schermata Preset Skip visualizzata, utilizzare**  $\triangle$  $\triangleright$ **per selezionare un gruppo contenente una stazione radio da riattivare.**
- **2** Utilizzare  $\Delta \nabla$  per selezionare una stazione radio da **riattivare.**
- **3** Utilizzare  $\triangle$  per selezionare "Acceso". La stazione radio è di nuovo visibile.

#### **NOTA**

Non è possibile riattivare le stazioni radio per ciascun gruppo.

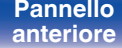

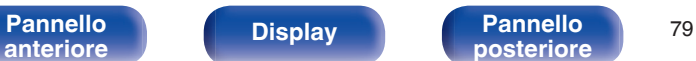

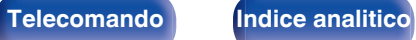

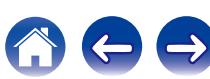

# <span id="page-79-0"></span>**Ascolto di Radio internet**

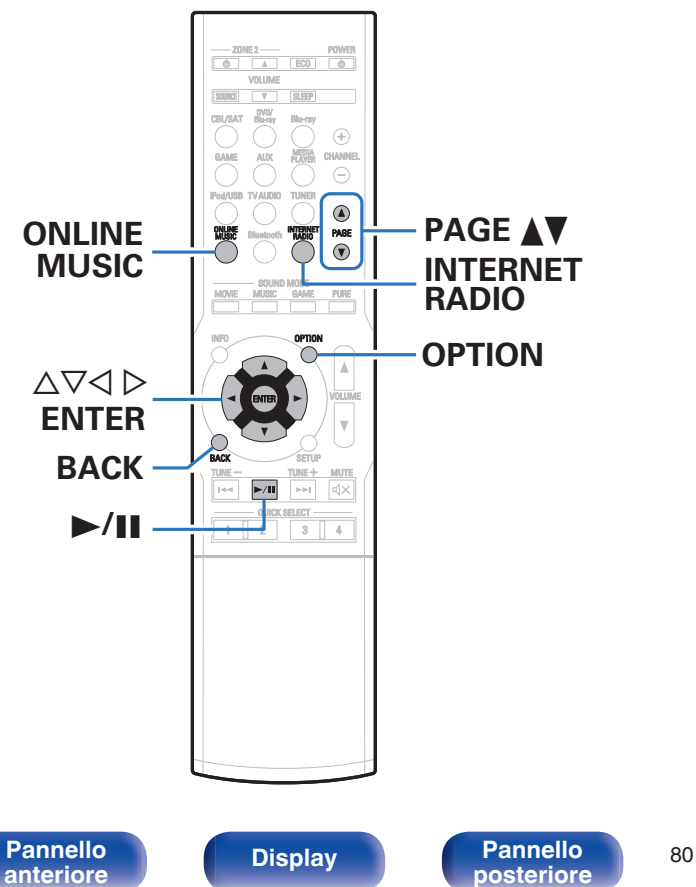

- 0 La funzione Radio internet consente di ascoltare le trasmissioni radio diffuse tramite internet. È possibile ricevere stazioni radio internet di tutto il mondo.
- 0 L'elenco delle stazioni radio Internet su questa unità il servizio della banca dati fornito dalla stazione radio vTuner.
- 0 I tipi di formato audio e le specifiche tecniche supportate da questa unità per la riproduzione sono come segue. Vedere ["Playing an Internet Radio Station" \(](#page-212-0) $\sqrt{p}$  p. 213) per i dettagli.
	- 0 **WMA** (Windows Media Audio)
	- MP3 (MPEG-1 Audio Layer-3)
	- 0 **MPEG-4 AAC**

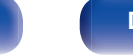

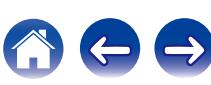

## <span id="page-80-0"></span>**Ascolto di Radio internet**

#### **1 Preparazione alla riproduzione.**

0 Verificare che questa unità sia collegata a internet, quindi accendere l'unità. (["Collegamento a una rete domestica](#page-49-0)  $(LAN)" (x * p. 50))$  $(LAN)" (x * p. 50))$ 

### **2 Premere ONLINE MUSIC.**

- 0 È anche possibile premere INTERNET RADIO per selezionare direttamente "Internet Radio" come sorgente di ingresso.
- **3** Utilizzare  $\Delta \nabla \triangleleft \triangleright$  per selezionare "Internet Radio" e **premere ENTER.**

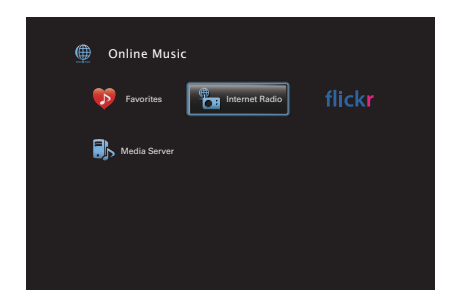

**4** Utilizzare ∆ $\nabla$  per selezionare il metodo di ricerca della **stazione radio che si desidera riprodurre, quindi premere ENTER.**

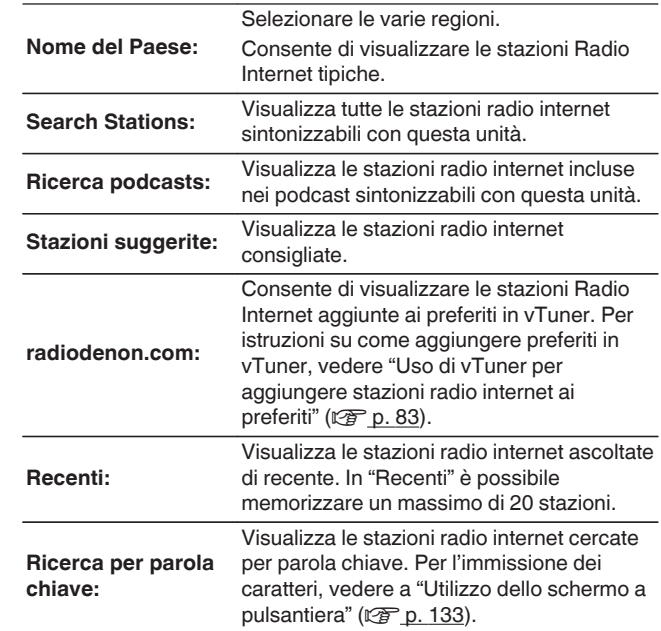

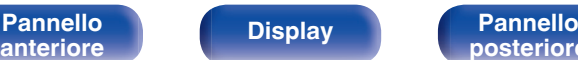

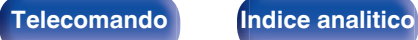

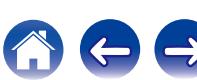

#### **5** Utilizzare  $\Delta \nabla \triangleright$  per selezionare la stazione, quindi **premere ENTER.**

La riproduzione si avvia una volta che il buffering raggiunge il "100%".

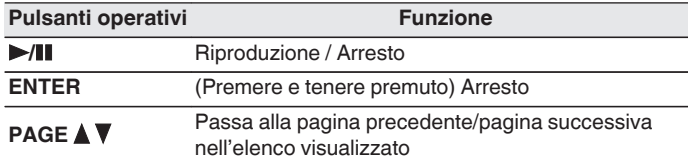

- 0 Premere il pulsante STATUS dell'unità principale più volte per visualizzare il titolo del brano, il nome della stazione radio, ecc.
- 0 Eventuali caratteri che non possano essere visualizzati verranno sostituiti da un "." (punto).

#### **NOTA**

Il servizio di database delle stazioni radio può essere sospeso o risultare altrimenti indisponibile senza preavviso.

## **Riproduzione dell'ultima stazione radio internet ascoltata**

#### **1 Premere INTERNET RADIO.**

La sorgente passa su "Internet Radio" e riproduce l'ultima stazione radio riprodotta.

### o **Operazioni accessibili tramite il menu opzioni**

- 0 ["Ricerca di contenuto con parole chiave \(Ricerca](#page-98-0) [testuale\)" \(](#page-98-0) $\sqrt{p}$  p. 99)
- 0 ["Riproduzione simultanea di musica e di un'immagine preferita](#page-99-0) [\(Presentazione\)" \(](#page-99-0)将 p. 100)
- 0 ["Regolazione del volume di ciascun canale per far corrispondere la](#page-101-0) [sorgente di ingresso \(Reg.liv.canale\)" \(](#page-101-0) $\sqrt{2}$  p. 102)
- ["Regolazione del tono \(Tono\)" \(](#page-102-0) $\sqrt{2}$  p. 103)
- 0 ["Visualizzazione del video desiderato durante la riproduzione audio](#page-103-0) (Selezione video)"  $(\sqrt[p]{2F} p. 104)$
- 0 ["Riproduzione della stessa musica in tutte le zone \(Tutte Zone](#page-104-0) Ster.)"  $(x_2 - p. 105)$

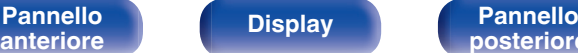

**[Pannello](#page-12-0) Display Pannello** 82

**[posteriore](#page-17-0) [Telecomando](#page-20-0) [Indice analitico](#page-237-0)**

## <span id="page-82-0"></span>**Uso di vTuner per aggiungere stazioni radio internet ai preferiti**

Nel mondo sono disponibili numerose stazioni radio internet, tutte sintonizzabili tramite questa unità. Individuare la stazione radio desiderata può tuttavia essere complicato proprio per la presenza di un numero elevato di stazioni disponibili. Se si riscontra tale difficoltà è possibile utilizzare vTuner, un sito Web per la ricerca di stazioni radio internet appositamente concepito per questa unità. Il sito consente di utilizzare il PC per cercare stazioni radio internet e aggiungerle come preferiti. Questa unità è in grado di riprodurre stazioni radio aggiunte a vTuner.

- **1 Controllare l'indirizzo MAC dell'unità. (["Informazioni" \(](#page-170-0)**v **p. 171))**
	- 0 L'indirizzo MAC è necessario per creare un account per vTuner.
- **2 Utilizzare il PC per accedere al sito Web vTuner (http:// www.radiodenon.com).**
- **3 Immettere l'indirizzo MAC dell'unità, quindi fare clic su "Go".**
- **4 Immettere l'indirizzo e-mail e la password desiderati.**
- **5 Selezionare i criteri di ricerca (genere, area geografica, lingua, ecc.) desiderati.**
	- È anche possibile immettere una parola chiave per cercare una stazione da ascoltare.
- **6 Selezionare la stazione radio desiderata nell'elenco, quindi fare clic sull'icona Add to Favorites.**
	- **7 Immettere il nome del gruppo di preferiti, quindi fare clic su "Go".**

Viene creato un nuovo gruppo di preferiti che include la stazione radio selezionata.

• Le stazioni radio internet aggiunte ai preferiti in vTuner possono essere ascoltate da "radiodenon.com" (将 [p. 81\)](#page-80-0) con questa unità.

È possibile anche aggiungere una stazione radio che non si trova nell'elenco vTuner.

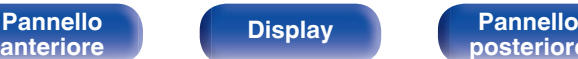

 $\overline{\mathscr{L}}$ 

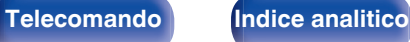

**[Sommario](#page-1-0)**  $\setminus$  [Collegamenti](#page-23-0)  $\setminus$  [Riproduzione](#page-52-0)  $\setminus$  [Impostazioni](#page-127-0)  $\setminus$  [Suggerimenti](#page-186-0)  $\setminus$  [Appendice](#page-206-0)

# <span id="page-83-0"></span>**Riproduzione di file memorizzati su PC e NAS**

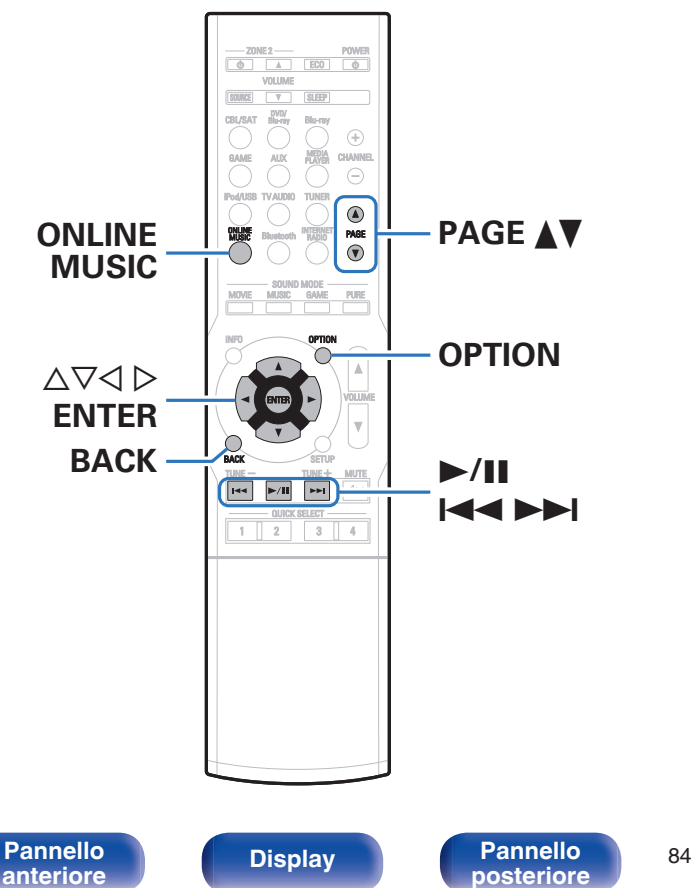

- 0 Questa unità consente di riprodurre file musicali e playlist (m3u, wpl) memorizzati su PC e NAS (Network Attached Storage) che supportano DI NA.
- 0 Per la connessione al server la funzione di riproduzione dell'audio di rete di questa unità utilizza le tecnologie illustrate di seguito. Servizio di condivisione in rete di Windows Media Player
- 0 I tipi di formato audio/video e le specifiche tecniche supportate da questa unità per la riproduzione sono come segue. Per i dettagli, vedere ["Riproduzione di un file memorizzato su PC o](#page-211-0) NAS" (図 [p. 212\).](#page-211-0)
	- 0 **WMA** (Windows Media Audio)
	- MP3 (MPEG-1 Audio Layer-3)
	- 0 **WAV**
	- 0 **MPEG-4 AAC**
	- **FLAC** (Free Lossless Audio Codec)
	- 0 **ALAC** (Apple Lossless Audio Codec)
	- 0 **AIFF**
	- 0 **DSD**
	- 0 **JPEG**

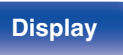

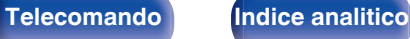

## **Applicazione delle impostazioni di condivisione per file multimediali**

In questa sezione verranno applicate le impostazioni per condividere in rete file musicali memorizzati su PC e NAS. Se si utilizza un Server media, assicurarsi di applicare prima questa impostazione.

#### **Quando si utilizza Windows Media Player 12 (Windows 7 / Windows 8)**

- **1 Avviare Windows Media Player 12 nel PC.**
- **2 Selezionare "Altre opzioni flusso" in "Flusso".**
- **3 Nell'elenco a discesa "Denon AVR-X1100W" selezionare "Allowed".**
- **4 Nell'elenco a discesa selezionare "Consentito" per "Programmi multimediali nel PC e su connessioni remote...".**
- **5 Seguire le istruzioni visualizzate a schermo per terminare l'impostazione.**

## ■ Quando si utilizza Windows Media Player 11

- **1 Avviare Windows Media Player 11 nel PC.**
- **2 Selezionare "Condivisione file multimediali" in "Catalogo multimediale".**
- **3 Selezionare la casella di controllo "Condividi file multimediali del computer in uso", quindi selezionare "Denon AVR-X1100W" e infine fare clic su "Consenti".**
- **4 Come già fatto al punto 3, selezionare l'icona del dispositivo (altri PC e dispositivi mobili) da utilizzare come controller multimediale, quindi fare clic su "Consenti".**
- **5 Fare clic su "OK" per terminare.**

### ■ Condivisione di file multimediali memorizzati **su NAS**

Modificare le impostazioni del NAS per consentire a questa unità e ad altri dispositivi (PC e dispositivi mobili) utilizzati come controller multimediali di accedere al NAS. Per informazioni dettagliate, consultare il manuale di istruzioni fornito con il NAS.

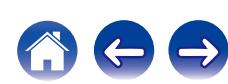

## **Riproduzione di file memorizzati su PC e NAS**

Utilizzare questa procedura per riprodurre file musicali, file immagini o elenchi di riproduzione.

#### **1 Preparazione alla riproduzione.**

- A Verificare che questa unità sia collegata a internet, quindi accendere l'unità. [\("Collegamento a una rete domestica](#page-49-0)  $(LAN)" (x * p. 50))$  $(LAN)" (x * p. 50))$
- (2) Preparare il computer. ( $\mathbb{Q}$  Istruzioni di funzionamento del computer)
- **2 Premere ONLINE MUSIC.**
- **3** Utilizzare  $\Delta \nabla \triangleleft \triangleright$  per selezionare "Media Server" e **premere ENTER.**

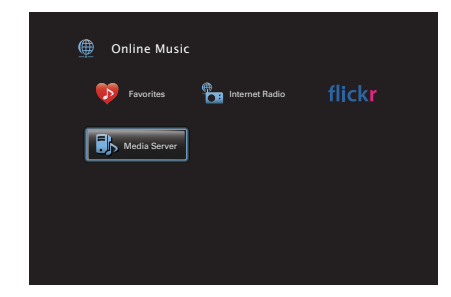

- **4** Utilizzare  $\Delta \nabla$  per selezionare il server contenente il file **da riprodurre, poi premere ENTER.**
- **5** Utilizzare  $\nabla\Delta$  per selezionare il file, quindi premere **ENTER.**

La riproduzione si avvia una volta che il buffering raggiunge il "100%".

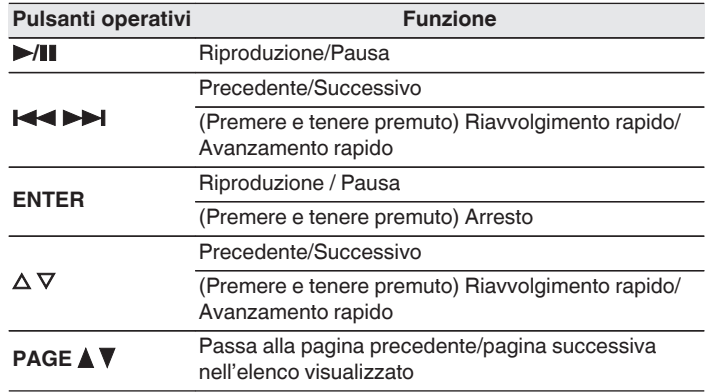

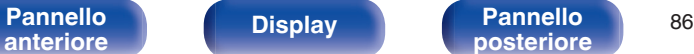

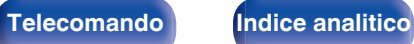

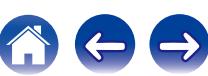

- 0 Premere il pulsante STATUS dell'unità principale più volte per visualizzare il titolo del brano, il nome dell'artista e il titolo dell'album.
- 0 Quando un file WMA (Windows Media Audio), MP3 o MPEG-4 AAC contiene dati album art, l'album art può essere visualizzato durante la riproduzione dei file musicali.
- 0 Se si utilizza Windows Media Player Ver. 11 o successiva, è possibile visualizzare l'album art per i file WMA.
- 0 Quando si utilizza un server che supporta le funzionalità di transcodifica, come Windows Media Player Ver. 11 o successiva.
- 0 L'unità riproduce i file immagine (JPEG) nell'ordine in cui sono memorizzati nella cartella.

#### **NOTA**

- Se si riproducono file musicali su PC o NAS collegati mediante una rete LAN wireless, l'audio potrebbe venire interrotto a seconda del proprio ambiente LAN wireless. In questo caso, effettuare una connessione usando una LAN cablata.
- 0 A seconda delle dimensioni del file di immagini fisse (JPEG), la visualizzazione del file può richiedere del tempo.
- 0 L'ordine di riproduzione con cui vengono visualizzate le tracce/file dipende dalle impostazioni del server. Qualora, a causa delle specifiche del server, le tracce/i file non dovessero essere visualizzati in ordine alfabetico, la funzione di ricerca per iniziale potrebbe non funzionare correttamente.

## **Operazioni accessibili tramite il menu opzioni**

- ["Esecuzione della riproduzione ripetuta" \(](#page-96-0) $\sqrt{p}$  p. 97)
- ["Esecuzione della riproduzione casuale" \(](#page-96-0) $\sqrt{\hat{p}}$  p. 97)
- 0 ["Ricerca di contenuto con parole chiave \(Ricerca](#page-98-0) [testuale\)" \(](#page-98-0) $\sqrt{p}$  p. 99)
- 0 ["Riproduzione simultanea di musica e di un'immagine preferita](#page-99-0) [\(Presentazione\)" \(](#page-99-0) $\sqrt{\epsilon}$  p. 100)
- ["Impostazione dell'intervallo per la presentazione" \(](#page-100-0) $\sqrt{p}$  p. 101)
- 0 ["Regolazione del volume di ciascun canale per far corrispondere la](#page-101-0) [sorgente di ingresso \(Reg.liv.canale\)" \(](#page-101-0) $\sqrt{2}$  p. 102)
- ["Regolazione del tono \(Tono\)" \(](#page-102-0) $\mathbb{Q}$  p. 103)
- 0 ["Visualizzazione del video desiderato durante la riproduzione audio](#page-103-0) [\(Selezione video\)" \(](#page-103-0)v<sup>3</sup> p. 104)
- 0 ["Riproduzione della stessa musica in tutte le zone \(Tutte Zone](#page-104-0) [Ster.\)" \(](#page-104-0) $\sqrt{p}$  p. 105)

[Pannello](#page-12-0) **Display Pannello** 87 **[anteriore](#page-12-0) [Display](#page-15-0) [Pannello](#page-17-0)**

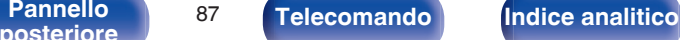

# <span id="page-87-0"></span>**Visualizzare le fotografie sul sito di Flickr**

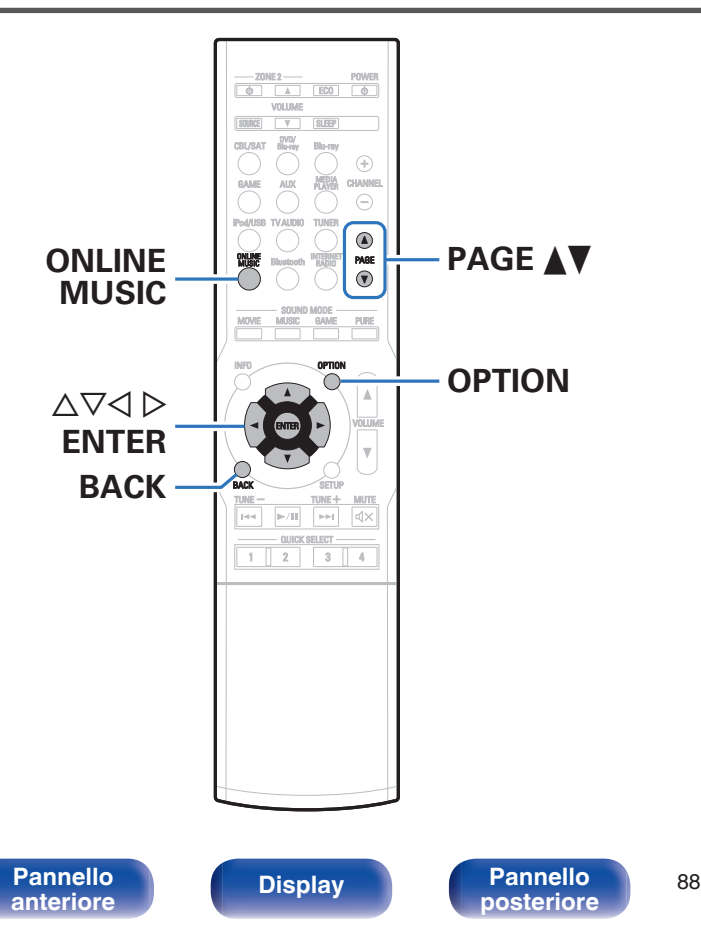

0 Flickr è un servizio di condivisione online di fotografie. È possibile utilizzare questa unità per visualizzare le fotografie che sono state rese pubbliche dagli utenti di Flickr. Per utilizzare Flickr non è necessario avere un account.

Per vedere le proprie fotografie è invece necessario un account, in modo da poter caricare queste fotografie sul server di Flickr. Per maggiori dettagli, vedere la pagina principale di Flickr. <http://www.flickr.com/>

0 È possibile visualizzare le fotografie condivise da utenti selezionati, o tutte le fotografie presenti su Flickr.

**[posteriore](#page-17-0) [Telecomando](#page-20-0) [Indice analitico](#page-237-0)**

## **Visualizzare le fotografie condivise da utenti selezionati**

- **1 Preparazione alla riproduzione.**
	- 0 Verificare che questa unità sia collegata a internet, quindi accendere l'unità. (["Collegamento a una rete domestica](#page-49-0)  $(LAN)$ " ( $\sqrt{p}$  p. 50))
- **2 Premere ONLINE MUSIC.**
- **3** Utilizzare  $\Delta \nabla \triangleleft \triangleright$  per selezionare "Flickr", quindi **premere ENTER.**

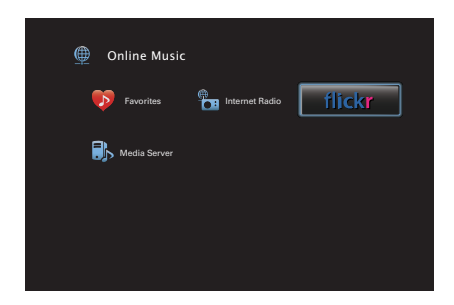

- **4 Utilizzare** ui **per selezionare "Add Flickr Contact" e premere ENTER.**
- **5 Immettere il nome della schermata che si desidera aggiungere a "Contact" (Nome Schermata: il nome utente che si desidera visualizzare).**
	- 0 Per l'immissione dei caratteri, vedere ["Utilizzo dello schermo a](#page-132-0) [pulsantiera" \(](#page-132-0) $\mathscr{C}\!\mathscr{F}$  p. 133).
- **6 Dopo aver immesso un valore per "Contact", premere "OK".**

Il nome utente visualizzato viene aggiunto a "Contact" e quello immesso al punto 5 viene visualizzato nella schermata di primo livello di Flickr.

- 0 Se si immette un nome della schermata che non esiste, "Impossibile trovare il contatto Flickr inserito" viene visualizzato. Controllare e immettere il nome corretto della schermata.
- **Utilizzare ∆** $∇$  **per scegliere il nome della schermata aggiunto a "Contact", quindi premere ENTER.**

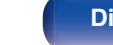

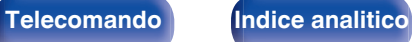

#### **8** Utilizzare  $\Delta \nabla$  per selezionare la stazione, quindi **premere ENTER.**

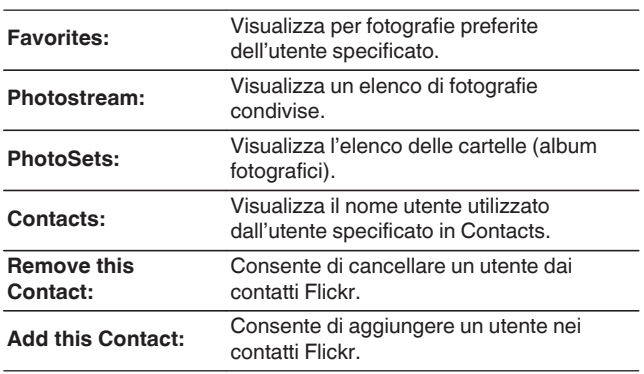

#### **9** Utilizzare  $\Delta \nabla \triangleright$  per selezionare la stazione, quindi **premere ENTER.**

Viene visualizzata la foto selezionata.

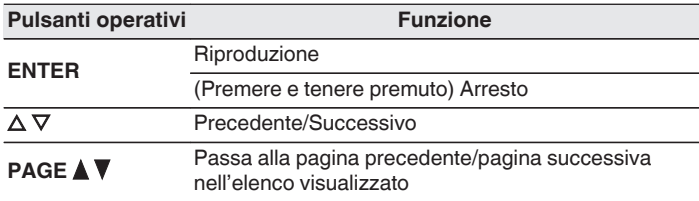

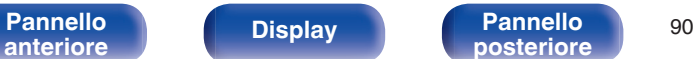

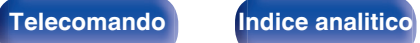

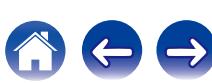

## **Vedere tutte le fotografie su Flickr**

- **Utilizzare ∆⊽ per selezionare "All Content" e premere ENTER.**
- **2** Utilizzare  $\Delta \nabla$  per selezionare la cartella, quindi **premere ENTER.**

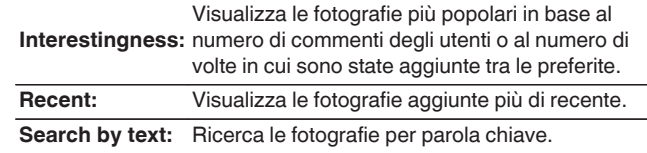

**3** Utilizzare  $\Delta \nabla \triangleright$  per selezionare la stazione, quindi **premere ENTER.**

Viene visualizzata la foto selezionata.

**NOTA**

A seconda del formato file, è possibile che alcune fotografie non siano visibili.

## **Operazioni accessibili tramite il menu opzioni**

- ["Impostazione dell'intervallo per la presentazione" \(](#page-100-0) $\sqrt{\epsilon}$  p. 101)
- 0 ["Visualizzazione del video desiderato durante la riproduzione audio](#page-103-0) [\(Selezione video\)" \(](#page-103-0)将 p. 104)
- 0 ["Riproduzione della stessa musica in tutte le zone \(Tutte Zone](#page-104-0) [Ster.\)" \(](#page-104-0) $\sqrt{2}$  p. 105)

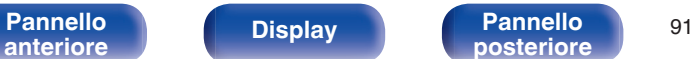

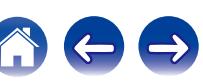

# **Funzione AirPlay**

I file musicali memorizzati in un iPhone, un iPod touch, un iPad o su iTunes possono essere riprodotti su questa unità attraverso la rete.

### $\overline{\mathscr{E}}$

- Quando AirPlay è in uso, sulla schermata di menu viene visualizzato  $\ddot{=}$ .
- 0 La sorgente di ingresso viene commutata su "Online Music" quando viene avviata la riproduzione di AirPlay.
- $\bullet$  È possibile arrestare la riproduzione AirPlay premendo  $\triangleleft$  o scegliendo una diversa sorgente di ingresso.
- 0 Per visualizzare contemporaneamente il nome della canzone e dell'artista, premere STATUS sull'unità principale.
- 0 Per informazioni relative all'utilizzo di iTunes, vedere anche l'Help di iTunes.
- 0 La schermata potrebbe variare in base alle versioni di SO e software.

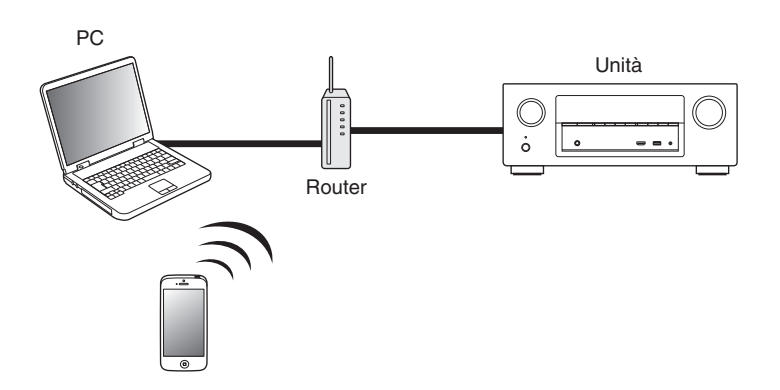

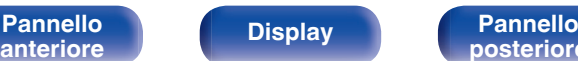

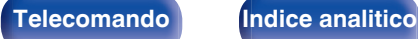

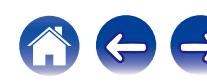

## **Riproduzione di brani dall'iPhone, dall'iPod touch o dall'iPad**

Se si aggiorna l'"iPhone/iPod touch/iPad" alla versione iOS 4.2.1 o successiva, è possibile riprodurre in streaming musica memorizzata nell' "iPhone/iPod touch/iPad" direttamente sull'unità.

- **1 Collegare tramite Wi-Fi l'iPhone, l'iPod touch o l'iPad alla stessa rete di questa unità.**
	- 0 Per ulteriori dettagli, consultare il manuale del dispositivo.
- **2 Riprodurre il brano sull'iPhone, sull'iPod touch o sull'iPad.**

Sullo schermo dell'iPhone, dell'iPod touch o dell'iPad viene visualizzato  $\Box$ .

## **3 Toccare l'icona AirPlay** '**.**

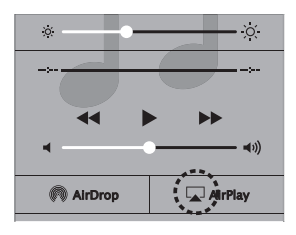

**4 Scegliere l'altoparlante (dispositivi) che si desidera usare.**

## **Riproduzione della musica di iTunes con l'unità**

**1 Installare iTunes 10, o versione successiva, in un Mac o un PC Windows connesso alla stessa rete dell'unità.**

### **2 Accendere l'unità.**

Impostare "Controllo IP" ( $\mathbb{Q}$  [p. 175\)](#page-174-0) su "Sempre attivo" per l'unità.

#### **NOTA**

Quando l'opzione "Controllo IP" è impostata su "Sempre attivo", il consumo dell'unità in standby è superiore.

#### **3** Avviare iTunes e fare clic sull'icona AirPlay **T** per **selezionare l'unità principale.**

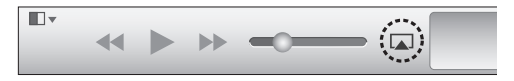

#### **4 Scegliere una canzone e fare clic sul tasto di riproduzione in iTunes.**

La musica verrà trasmessa in streaming all'unità.

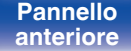

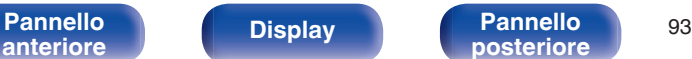

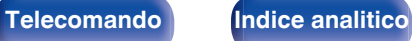

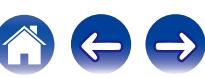

## **Selezione di altoparlanti (dispositivi) multipli**

È possibile riprodurre brani di iTunes sugli altoparlanti (dispositivi) di casa compatibili con AirPlay diversi da quelli di questa unità.

- **1 Fare clic sull'icona AirPlay** ' **e selezionare "Multipli".**
- **2 Controllare gli altoparlanti che si desiderano utilizzare.**

#### **NOTA**

Nella riproduzione che si avvale della funzione AirPlay, il suono viene emesso al livello di volume impostato in iPhone, iPod touch, iPad o iTunes.

È necessario abbassare il volume di iPhone, iPod touch, iPad o iTunes volume prima della riproduzione e quindi regolarlo a un livello adeguato.

## **Esecuzione della riproduzione di iTunes con il telecomando dell'unità**

Con il telecomando dell'unità, è possibile eseguire operazioni di riproduzione, pausa e ricerca automatica (coda) di brani di iTunes.

- **1 Selezionare "Modifica" "Preferenze..." nel menu di iTunes.**
- **2 Selezionare "Dispositivi" nella finestra delle impostazioni di iTunes.**
- **3 Selezionare "Consenti il controllo audio iTunes dagli altoparlanti remoti", quindi fare clic su "OK".**

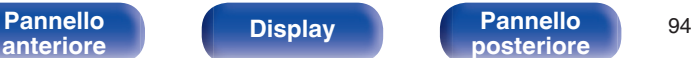

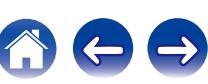

# **Funzione Spotify Connect**

Spotify è il servizio di streaming più popolare al mondo. Se si è abbonati a Spotify Premium, è possibile controllare il nuovo altoparlante con il telefono o il tablet. Poiché Spotify è integrato nell'altoparlante, è comunque possibile prendere chiamate o utilizzare altre app - la musica non si arresta mai.

Per provare Spotify Premium gratuitamente per 30 giorni, o per ulteriori informazioni relative a Connect, vedere www.spotify.com/connect

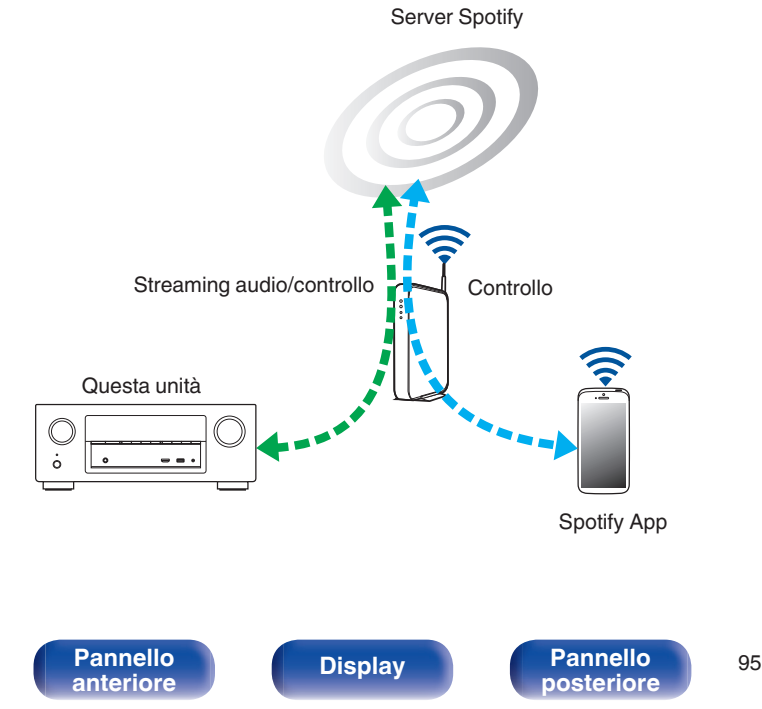

## **Riproduzione della musica di Spotify con l'unità**

Scaricare in anticipo il "Spotify App" sul proprio Android o sul dispositivo iOS.

Per riprodurre un brano Spotify in questa unità, è necessario registrarsi prima nell'account Premium Spotify.

- **1 Collegare le impostazioni Wi-Fi dell'iOS o il dispositivo Android alla stessa rete di questa unità.**
- **2 Avviare il Spotify App.**
- **3 Riprodurre il brano Spotify.**
- **4 Toccare l'icona e** per selezionare l'unità.

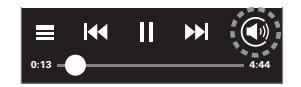

La musica verrà trasmessa in streaming all'unità.

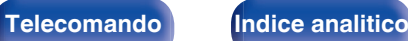

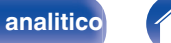

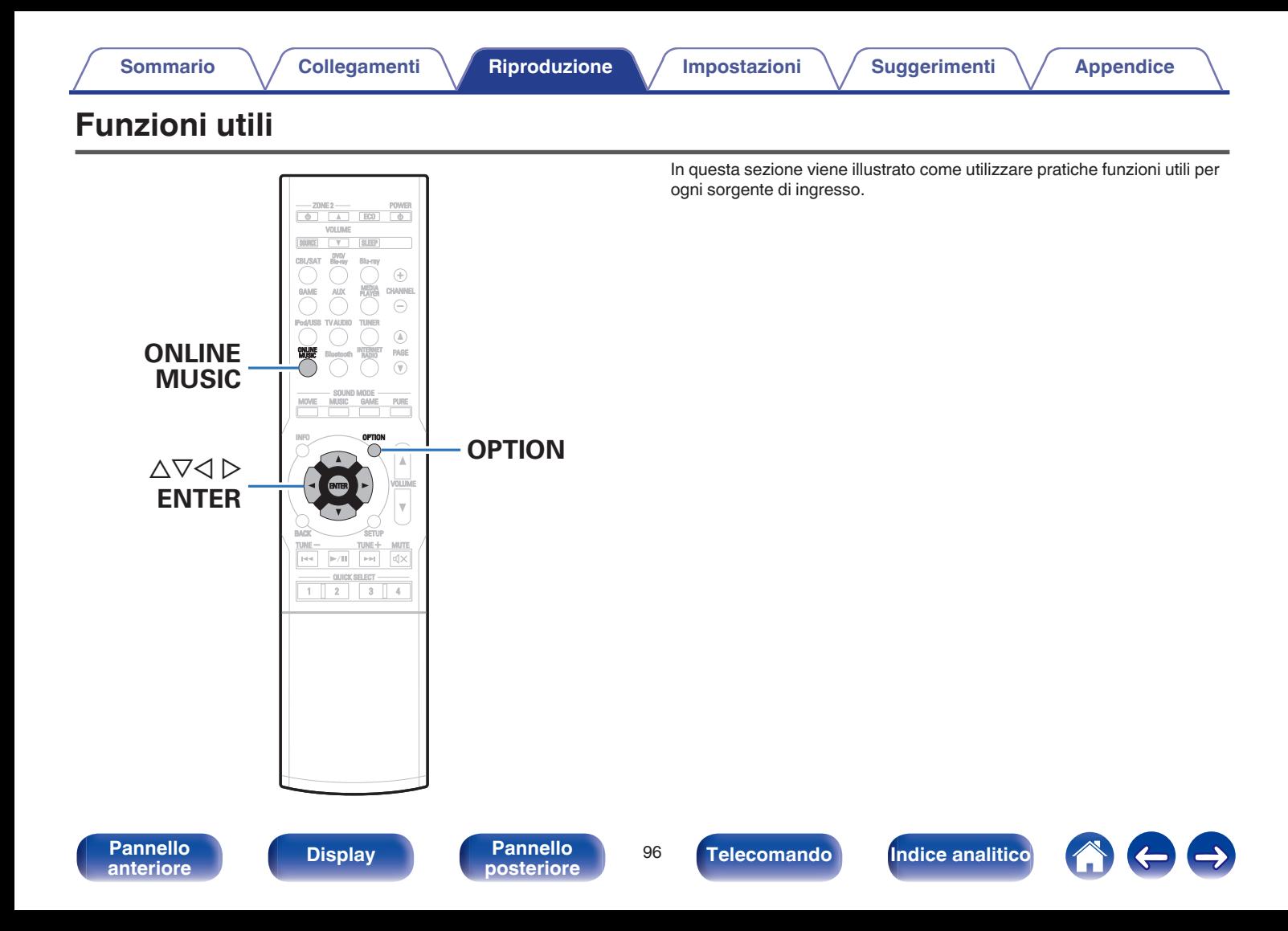

## <span id="page-96-0"></span>**Esecuzione della riproduzione ripetuta**

- n **Sorgenti di ingresso supportate : USB / Media Server / Bluetooth**
- **1 Durante la riproduzione del contenuto, premere OPTION.**

Viene visualizzata la schermata del menu delle opzioni.

- **2 Utilizzare** △▽ per selezionare "Ripeti" e premere **ENTER.**
- **Utilizzare √ D per selezionare la modalità di riproduzione ripetuta.**

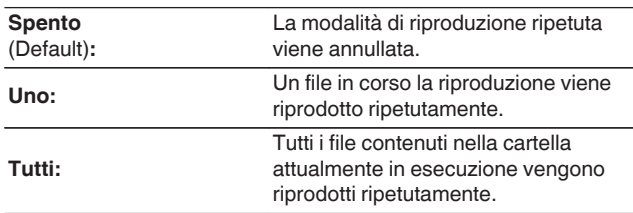

## **4 Premere ENTER.**

Viene nuovamente visualizzata la schermata di riproduzione.

- 0 Questo non può essere impostato se il dispositivo Bluetooth non supporta l'impostazione ripetizione sotto il profilo AVRCP.
- 0 Memorizzare "Ripeti" per ciascuna sorgente di ingresso.

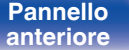

# **[anteriore](#page-12-0) [Display](#page-15-0) [Pannello](#page-17-0)**

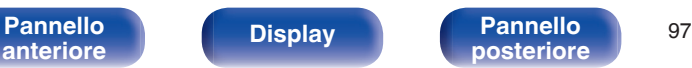

## **Esecuzione della riproduzione casuale**

- n **Sorgenti di ingresso supportate : USB / Media Server / Bluetooth**
- **1 Durante la riproduzione del contenuto, premere OPTION.**

Viene visualizzata la schermata del menu delle opzioni.

- **2 Utilizzare** △▽ per selezionare "Casuale" e premere **ENTER.**
- **3** Utilizzare  $\triangle$  per selezionare la modalità di **riproduzione casuale.**

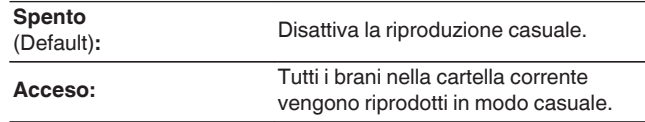

### **4 Premere ENTER.**

Viene nuovamente visualizzata la schermata di riproduzione.

- 0 Durante la riproduzione casuale, al termine di ogni traccia ne viene selezionata casualmente un'altra tra quelle nella cartella. È quindi possibile che una traccia venga riprodotta più volte durante la riproduzione casuale.
- 0 Questo non può essere impostato se il dispositivo Bluetooth non supporta l'impostazione casuale sotto il profilo AVRCP.
- 0 Memorizzare "Casuale" per ciascuna sorgente di ingresso.

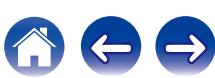

## **Memorizzazione in Preferiti**

È possibile registrare un totale di 100 preferiti.

- □ Sorgenti di ingresso supportate: **Internet Radio / Media Server**
- **1 Durante la riproduzione del contenuto, premere OPTION.**

Viene visualizzata la schermata del menu delle opzioni.

**2** Utilizzare  $\Delta \nabla$  per selezionare "Salva in Prefer." e **premere ENTER.**

Viene visualizzato il messaggio "Preferito aggiunto" e il contenuto corrente viene aggiunto ai preferiti.

0 Al termine della procedura viene nuovamente visualizzata la schermata di riproduzione.

**Riproduzione di contenuti aggiunti a "Salva in Prefer."**

- **1 Premere ONLINE MUSIC.**
- **2** Utilizzare  $\Delta \nabla \triangleleft \triangleright$  per selezionare "Favorites" e **premere ENTER.**

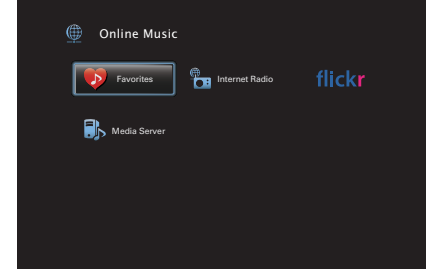

**3** Utilizzare  $\Delta \nabla$  per selezionare il contenuto che si **desidera riprodurre, quindi premere ENTER.** Viene avviata la riproduzione.

**[Pannello](#page-12-0)** 98<br> **Pannello** 98<br> **Pannello** 98 **[anteriore](#page-12-0) [Display](#page-15-0) [Pannello](#page-17-0)**

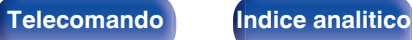

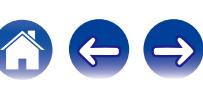

## <span id="page-98-0"></span>**Eliminazione di contenuto aggiunto a Preferiti**

- **1 Premere ONLINE MUSIC.**
- **2** Utilizzare  $\Delta \nabla \triangleleft \triangleright$  per selezionare "Favorites" e **premere ENTER.**
- **3** Utilizzare  $\Delta \nabla$  per selezionare il contenuto da eliminare **dai preferiti, quindi premere OPTION.**

Viene visualizzata la schermata del menu delle opzioni.

 $\Lambda$  Utilizzare ∆ $\nabla$  per selezionare "Rimoz.da Prefer" e **premere ENTER.**

Viene visualizzato il messaggio "Preferito eliminato" e il contenuto selezionato viene eliminato dai preferiti.

0 La schermata ritorna alla schermata precedente quando il processo di eliminazione è completo.

## **Ricerca di contenuto con parole chiave (Ricerca testuale)**

- n **Sorgenti di ingresso supportate : USB / Internet Radio / Media Server**
- **1 Durante la riproduzione del contenuto, premere OPTION.**

Viene visualizzata la schermata del menu delle opzioni.

**2** Utilizzare  $\Delta \nabla$  per selezionare "Ricerca testuale" e **premere ENTER.**

Viene visualizzata la schermata di immissione a pulsantiera.

- **3 Immettere il primo carattere del nome della stazione radio internet o del file da cercare e premere "OK".**
	- 0 Per l'immissione dei caratteri, vedere a ["Utilizzo dello schermo a](#page-132-0) [pulsantiera" \(](#page-132-0) $\mathbb{Q}$  p. 133).
- **4** Utilizzare  $\Delta \nabla$  per selezionare il contenuto che si **desidera riprodurre, quindi premere ENTER.**

Viene avviata la riproduzione.

La funzione "Ricerca testuale" consente di cercare nell'elenco visualizzato file o stazioni radio Internet che iniziano con il primo carattere immesso.

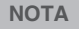

È possibile che Ricerca testuale non funzioni con alcuni elenchi.

**[Pannello](#page-12-0)** 99<br> **Pannello** 99<br> **Panteriore** 99 **[anteriore](#page-12-0) [Display](#page-15-0) [Pannello](#page-17-0)**

**[posteriore](#page-17-0) [Telecomando](#page-20-0) [Indice analitico](#page-237-0)**

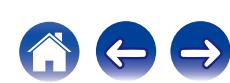

## <span id="page-99-0"></span>**Riproduzione simultanea di musica e di un'immagine preferita (Presentazione)**

### □ Sorgenti di ingresso supportate: USB

- **1 Riprodurre un'immagine fissa.**
	- 0 Riproduzione di immagini fisse memorizzate su dispositivi di memoria USB.  $(\sqrt[p]{p} \cdot 62)$
- **Riproduzione di un file musicale. (** $\sqrt{2}$  **[p. 62\)](#page-61-0)**

## **3 Premere OPTION.**

Viene visualizzata la schermata del menu delle opzioni.

 $\Delta$  Utilizzare ∆ $\nabla$  per selezionare "Presentazione" e **premere ENTER.**

Il menu delle opzioni scompare e l'immagine corrente viene visualizzata sullo schermo.

- n **Sorgenti di ingresso supportate : Internet Radio / Media Server**
	- **1 Riprodurre un'immagine fissa.**
		- 0 Riproduzione di immagini fisse memorizzate su Server multimediale.  $(\sqrt{p} \cdot \vec{p})$ . 84)
		- 0 Riproduzione di immagini fisse memorizzate su Flickr. (図 [p. 88\)](#page-87-0)
- **2 Riproduzione di un file musicale del server multimediale o di una stazione radio internet. (**v **[p. 80](#page-79-0), [84\)](#page-83-0)**

## **3 Premere OPTION.**

Viene visualizzata la schermata del menu delle opzioni.

#### **4** Utilizzare ∆ $∇$  per selezionare "Presentazione" e **premere ENTER.**

Il menu delle opzioni scompare e l'immagine corrente viene visualizzata sullo schermo.

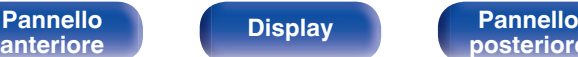

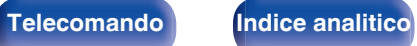

## <span id="page-100-0"></span>**Impostazione dell'intervallo per la presentazione**

È possibile riprodurre, sotto forma di presentazione, file di immagini fisse (JPEG) memorizzati su un dispositivo di memoria USB o un Server media e immagini disponibili sul sito Web Flickr.

### n **Sorgenti di ingresso supportate : USB / Media Server / Flickr**

**1 Premere OPTION mentre è visualizzato l'elenco.**

Viene visualizzata la schermata del menu delle opzioni.

- **2** Utilizzare  $\Delta \nabla$  per selezionare "Interv presentaz" e **premere ENTER.**
- **3** Utilizzare  $\triangle$  per impostare il tempo di visualizzazione.

**Spento:** La presentazione non viene riprodotta. **5s - 60s** (Default: 5s)**:** immagine durante la riproduzione delle immagini Consente di impostare il periodo di tempo durante il quale deve essere visualizzata ogni singola nella presentazione.

**4 Premere ENTER.**

Le impostazioni di "Interv presentaz" vengono riflesse per tutte le sorgenti di ingresso.

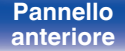

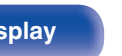

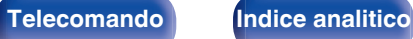

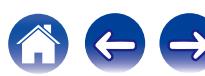

## <span id="page-101-0"></span>**Regolazione del volume di ciascun canale per far corrispondere la sorgente di ingresso (Reg.liv.canale)**

Il volume di ciascun canale può essere modificato durante l'ascolto della musica. È possibile impostare questo per ogni sorgente di ingresso.

### **1 Premere OPTION.**

Viene visualizzata la schermata del menu delle opzioni.

#### **2** Utilizzare  $\Delta \nabla$  per selezionare "Reg.liv.canale" e **premere ENTER.**

Viene visualizzata la schermata di regolazione del livello del canale.

- **3** Utilizzare  $\Delta \nabla$  per selezionare il canale che si desidera **regolare.**
- **4** Utilizzare  $\triangleleft$  per regolare il volume.

**–12.0 dB – +12.0 dB** (Default : 0 dB)

- 0 Selezionare "Reset" e premere ENTER se si desidera ripristinare i valori di regolazione dei vari canali su "0 dB" (impostazione predefinita).
- 0 Il volume delle cuffie può essere regolato quando sono collegate le cuffie.
- 0 Memorizzare "Reg.liv.canale" per ciascuna sorgente di ingresso.
- 0 È possibile solo impostare questo per gli altoparlanti che emettono audio. Inoltre, non è possibile impostare questo quando nel menu "Usc.audio HDMI" ( $\sqrt{p}$  [p. 145\)](#page-144-0) è impostato su "TV".

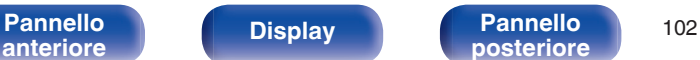

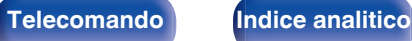

## <span id="page-102-0"></span>**Regolazione del tono (Tono)**

Consente di regolare la qualità toni dell'audio.

### **1 Premere OPTION.**

Viene visualizzata la schermata del menu delle opzioni.

**2** Utilizzare ∆ $∇$  per selezionare "Tono" e premere **ENTER.**

Viene visualizzata la schermata di controllo dei toni.

**3** Utilizzare  $\triangle$  per impostare la funzione di controllo dei **toni su acceso/spento.**

**Acceso:** Consentire la regolazione dei toni (bassi, acuti).

**Spento** (Default)**:** La riproduzione viene eseguita senza regolazione toni.  $\Delta$  Selezionare "Acceso" al passaggio 3 e premere  $\nabla$  per **selezionare l'intervallo di suono da regolare.**

**Bassi:** Regolare i bassi.

Acuti: Consente di regolare gli alti.

**5** Utilizzare  $\triangleleft$  per regolare il tono, quindi premere **ENTER.**

**-6 dB – +6 dB** (Default : 0 dB)

- 0 Memorizzare "Tono" per ciascuna sorgente di ingresso.
- 0 Non è possibile impostare questa opzione se la modalità audio è impostata su "Direct".
- Non è possibile impostare questa voce quando "Dynamic EQ" ( $\sqrt{2}$ " [p. 142\)](#page-141-0) è impostato su "Acceso".
- 0 Non è possibile impostare questo quando non viene immesso alcun segnale audio o nel menu "Usc.audio HDMI" ( $\sqrt{p}$  [p. 145\)](#page-144-0) è impostato su "TV".

**[Pannello](#page-12-0) Display Pannello** 103 **[anteriore](#page-12-0) [Display](#page-15-0) [Pannello](#page-17-0)**

## <span id="page-103-0"></span>**Visualizzazione del video desiderato durante la riproduzione audio (Selezione video)**

L'unità può visualizzare sulla TV il segnale video di una sorgente diversa durante la riproduzione audio. È possibile definire questa impostazione per ogni sorgente di ingresso.

### n **Sorgenti di ingresso supportate : iPod/USB / Tuner / Online Music / Bluetooth**

**1 Premere OPTION durante la riproduzione audio.**

Viene visualizzata la schermata del menu delle opzioni.

- **2** Utilizzare  $\Delta \nabla$  per selezionare "Selezione video" e **premere ENTER.**
- **3** Utilizzare  $\triangle$  per selezionare la modalità Seleziona **video.**

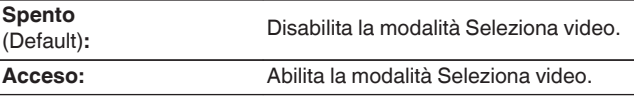

- $\Delta$  Se si seleziona "Acceso" al punto 3, premere  $\nabla$  e **selezionare "Sorgente".**
- **5** Premere  $\triangle$  per selezionare la sorgente di ingresso **per il video da riprodurre, quindi premere ENTER.**

Memorizzare "Selezione video" per ciascuna sorgente di ingresso.

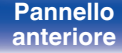

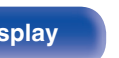

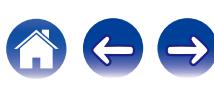

## <span id="page-104-0"></span>**Riproduzione della stessa musica in tutte le zone (Tutte Zone Ster.)**

È possibile riprodurre la musica riprodotta in MAIN ZONE contemporaneamente in ZONE2 (un'altra stanza).

Questa funzione è utile quando si desidera ascoltare la stessa musica contemporaneamente in più stanze, ad esempio durante una festa, o riprodurre la stessa musica di sottofondo in tutta la casa.

## **1 Premere OPTION.**

Viene visualizzata la schermata del menu delle opzioni.

**22 Utilizzare ∆⊽ per selezionare "Tutte Zone Ster." e premere ENTER.**

#### **3 Selezionare "Avvia", quindi premere ENTER.**

La sorgente di ingresso per ZONE2 viene commutata alla stessa sorgente di ingresso come per la MAIN ZONE, e la riproduzione si avvia nella modalità "Tutte Zone Ster.".

### o **Arresto della modalità Tutte Zone Ster.**

**1 Durante la riproduzione in modalità Tutte Zone Ster., premere OPTION.**

Viene visualizzata la schermata del menu delle opzioni.

- **2** Utilizzare  $\Delta \nabla$  per selezionare "Tutte Zone Ster." e **premere ENTER.**
- **3 Selezionare "Stop", quindi premere ENTER.**

- 0 La modalità "Tutte Zone Ster." viene annullata anche quando l'alimentazione della MAIN ZONE viene spenta.
- 0 Nella modalità "Tutte Zone Ster.", solo le modalità audio "Multi Ch Stereo" e "Stereo" possono essere selezionate.
- Quando si imposta "Usc.audio HDMI" ( $\mathbb{Q}$  [p. 145\)](#page-144-0) su "TV", la modalità Tutte Zone Ster. non è disponibile.

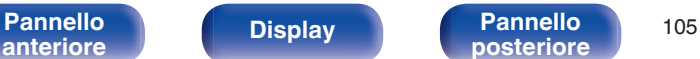

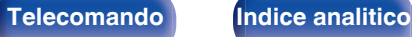

# **Selezione di una modalità sound**

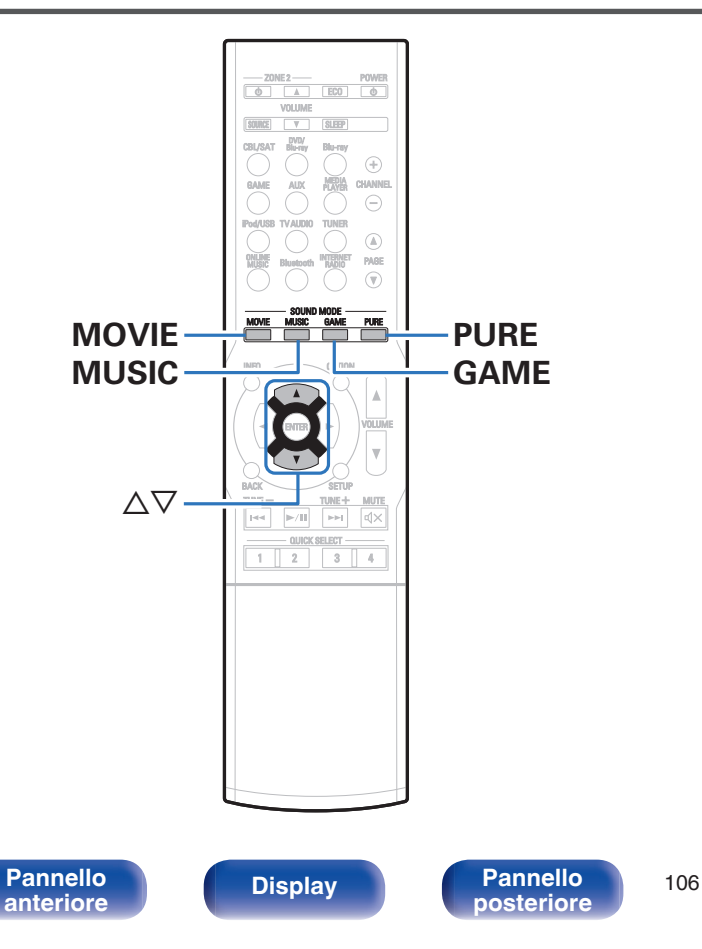

Questa unità consente di abilitare diversi tipi di modalità di riproduzione surround e stereo.

I formati audio multicanale vengono forniti nei più comuni formati di dischi video e musicali, ad esempio Blu-ray e DVD, oltre a essere supportati per le trasmissioni digitali e persino per lo streaming di film e musica tramite servizi in abbonamento basati su internet.

Questa unità supporta la riproduzione di quasi tutti questi formati audio multicanale. Supporta inoltre la riproduzione surround di formati audio diversi, ad esempio quello stereo a due canali.

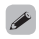

Per i formati audio registrati su un disco, vedere la copertina o l'etichetta del disco.

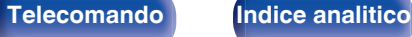

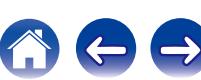

## **Selezione di una modalità sound**

#### **1 Premere MOVIE, MUSIC o GAME per selezionare una modalità sound.**

**MOVIE:** Imposta la modalità sound ottimale per i film e i programmi MOVIE:  $\frac{H H \psi}{T V}$ .

**MUSIC:** Imposta la modalità sound ottimale per la musica.

**GAME:** Imposta la modalità sound ottimale per i giochi.

- 0 Il pulsante MOVIE, MUSIC o GAME memorizza l'ultima modalità sound selezionata. Premendo MOVIE, MUSIC o GAME viene richiamata la stessa modalità sound selezionata durante la riproduzione precedente.
- 0 Se il contenuto riprodotto non supporta la modalità audio selezionata in precedenza, viene automaticamente selezionata la modalità sound più appropriata per il contenuto.

### o **Selezione della modalità sound**

- 0 Premere MOVIE, MUSIC o GAME per visualizzare un elenco delle modalità audio che è possibile selezionare. Ad ogni pressione di MOVIE, MUSIC o GAME, cambia la modalità audio.
- $\bullet$  Quando è visualizzato l'elenco, è inoltre possibile utilizzare  $\wedge \nabla$  per selezionare una modalità sound.
- 0 Sperimentare le diverse modalità di riproduzione surround disponibili e scegliere la modalità preferita. **[Esempio]** Se viene premuto MOVIE

### **MOVIE SOUND** MOVIE SOUND Stereo Dolby PLII Cinema DTS Neo:6 Cinema Multi Ch Stereo Mono Movie **Mirtual**

L'unità non offre solo modalità audio conformi ai formati registrati su dischi quali Dolby e DTS, ma anche tipi estesi di modalità che corrispondono alla configurazione dell'altoparlante inclusi gli altoparlanti di altezza anteriori e surround posteriori, e "original sound modes" che creano le atmosfere di Rock Arena e Jazz Club, ecc.

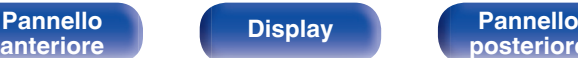

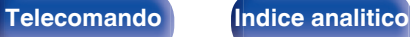

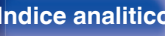

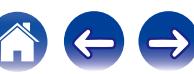

## **Riproduzione Direct**

L'audio registrato nella sorgente viene riprodotto tale e quale.

**1 Premere PURE per selezionare "Direct".**

Viene avviata la riproduzione Direct.

### $\overline{\rightarrow}$

In modalità audio Direct, non è possibile eseguire le regolazioni seguenti.

- $\bullet$  Tono ( $\circled{r}$  [p. 103\)](#page-102-0)
- Restorer ( $\sqrt{p}$  [p. 139\)](#page-138-0)
- MultEQ<sup>®</sup> XT ( $\sqrt{2}$  [p. 141\)](#page-140-0)
- Dynamic EQ  $(*CP*)$  [p. 142\)](#page-141-0)
- Dynamic Volume ( $\sqrt{p}$  [p. 143\)](#page-142-0)
- $\bullet$  EQ manuale ( $\mathbb{Q}$  [p. 143\)](#page-142-0)

## **Riproduzione surround automatica**

Questa modalità rileva il tipo di segnale di ingresso digitale, e seleziona automaticamente la modalità corrispondente per la riproduzione. Eseguire la riproduzione stereo quando il segnale di ingresso è PCM. Quando il segnale in ingresso è Dolby Digital o DTS, la musica viene riprodotta in base al rispettivo numero di canale.

#### **1 Premere PURE per selezionare "Auto".**

La riproduzione surround automatica viene avviata.

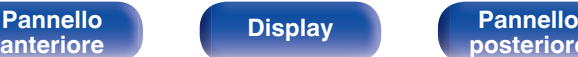

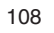

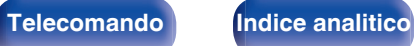

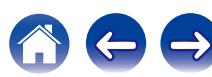
### ■ Descrizione dei tipi di modalità sound

### **Modalità sound Dolby**

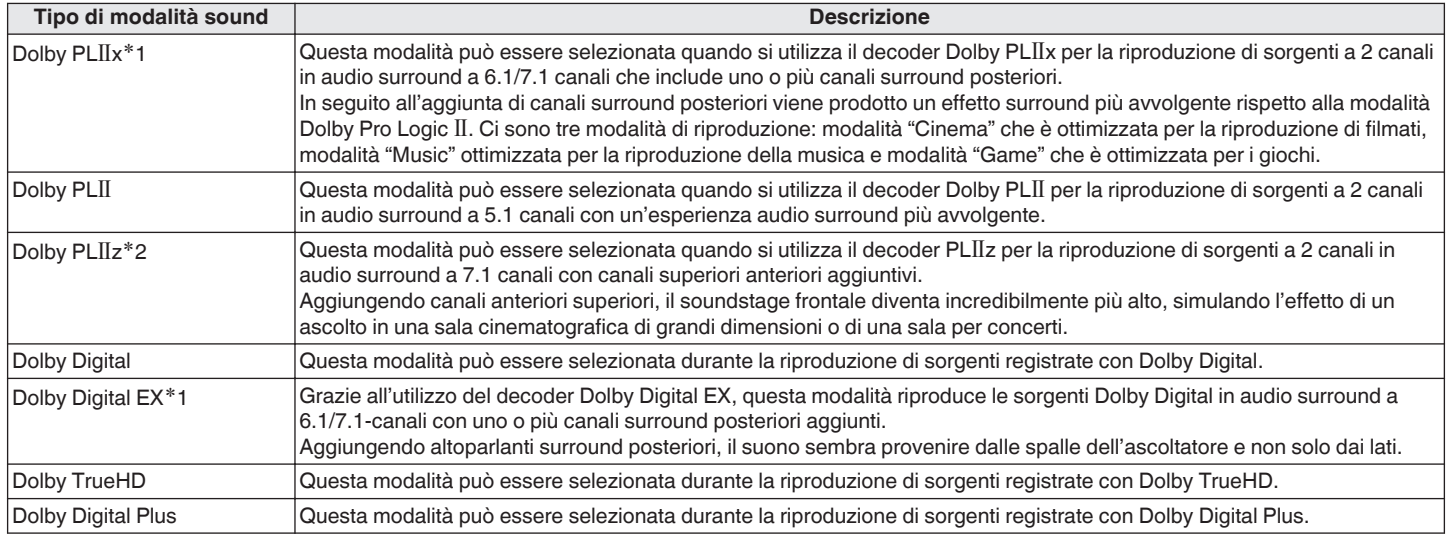

\*1 È possibile selezionare questa opzione quando "Config.altop." - "Surround post." ( $\mathbb{Z}^p$  [p. 165\)](#page-164-0) non è impostato su "Nessuno".

\*2 È possibile selezionare questa opzione quando "Config.altop." - "Frontali alti" ( $\sqrt{2}$  [p. 165\)](#page-164-0) non è impostato su "Nessuno".

**[Pannello](#page-12-0)** 109<br>anteriore Display **Pannello** 109 **[anteriore](#page-12-0) [Display](#page-15-0) [Pannello](#page-17-0)**

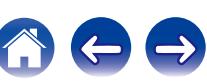

### **Modalità sound DTS**

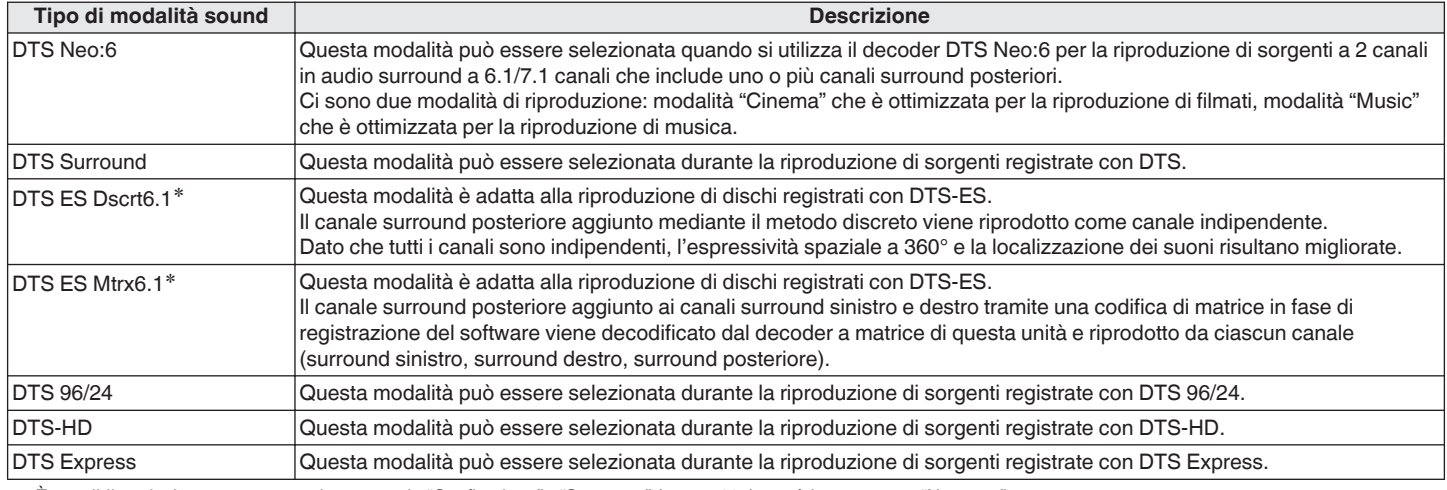

z È possibile selezionare questa opzione quando "Config.altop." - "Surr. post" (v [p. 165\)](#page-164-0) non è impostato su "Nessuno".

### **Modalità sound PCM multicanale**

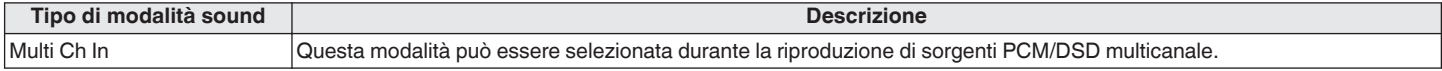

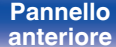

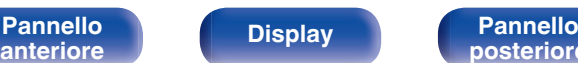

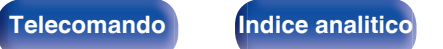

 $\leftrightarrow$ 

A

### **Modalità sound originale**

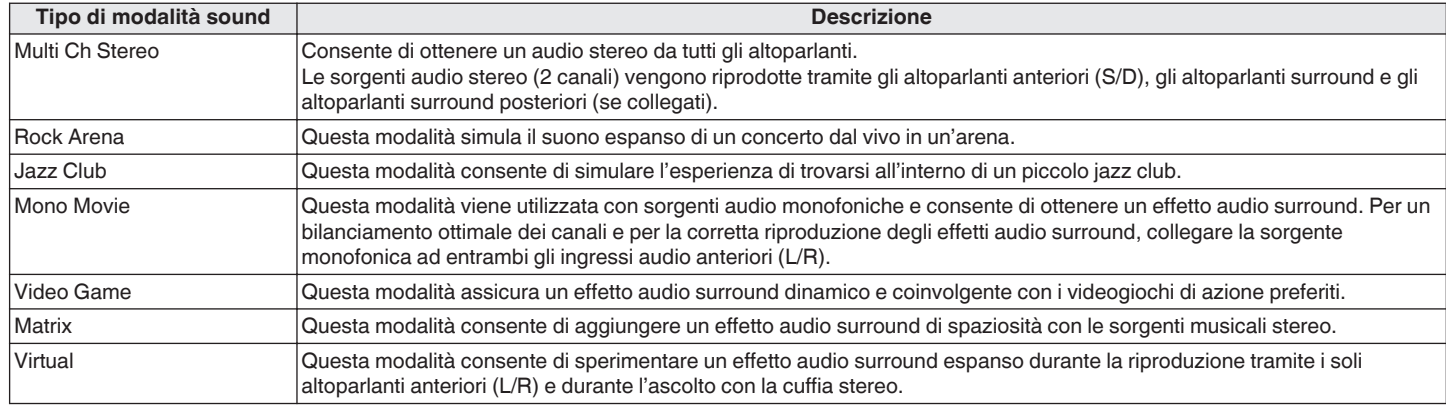

### **Modalità sound Auto**

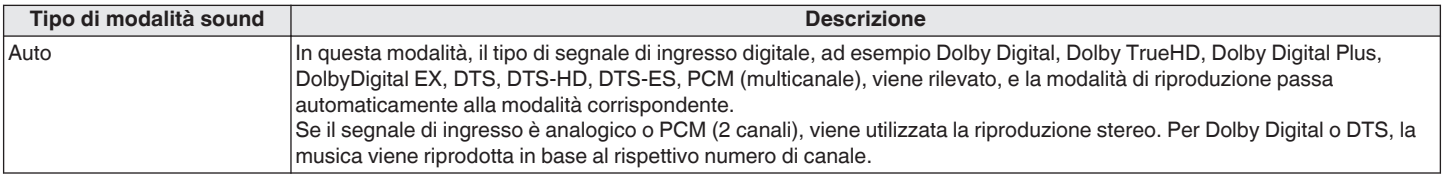

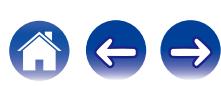

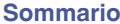

### **Modalità sound stereo**

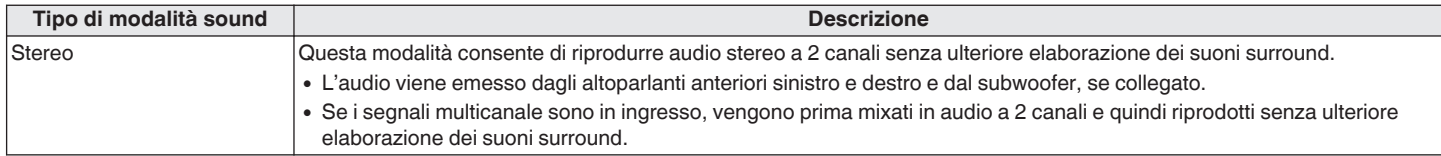

### **Modalità sound diretta**

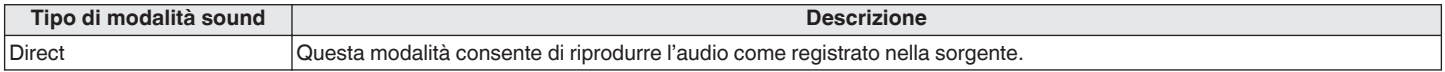

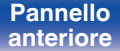

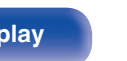

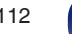

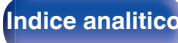

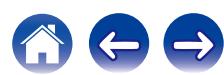

### ■ Modalità sound che può essere selezionata per ciascun segnale di ingresso

- 0 Le modalità sound seguenti possono essere selezionate tramite i pulsanti MOVIE, MUSIC e GAME.
- Regolare l'effetto del campo acustico tramite il menu "Param surround" ( $\mathbb{Z}$ ) per riprodurre l'audio surround nel modo desiderato.

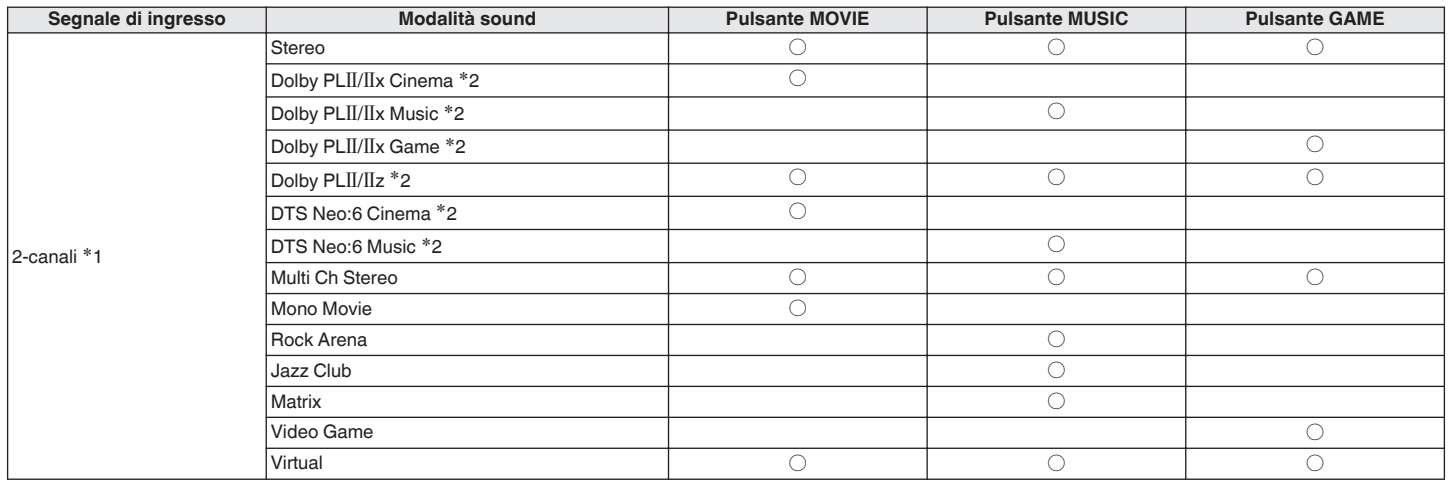

z1 Il segnale a 2 canali include anche l'ingresso analogico.

z2 Per le sorgenti a 2 canali questa modalità consente la riproduzione a 5.1 o 7.1 canali. Non può essere selezionata se si utilizzano cuffie o quando la configurazione dell'altoparlante è solo altoparlanti anteriori.

**[Pannello](#page-12-0) Display Pannello** 113 **[anteriore](#page-12-0) [Display](#page-15-0) [Pannello](#page-17-0)**

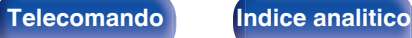

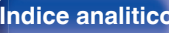

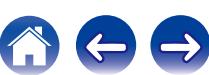

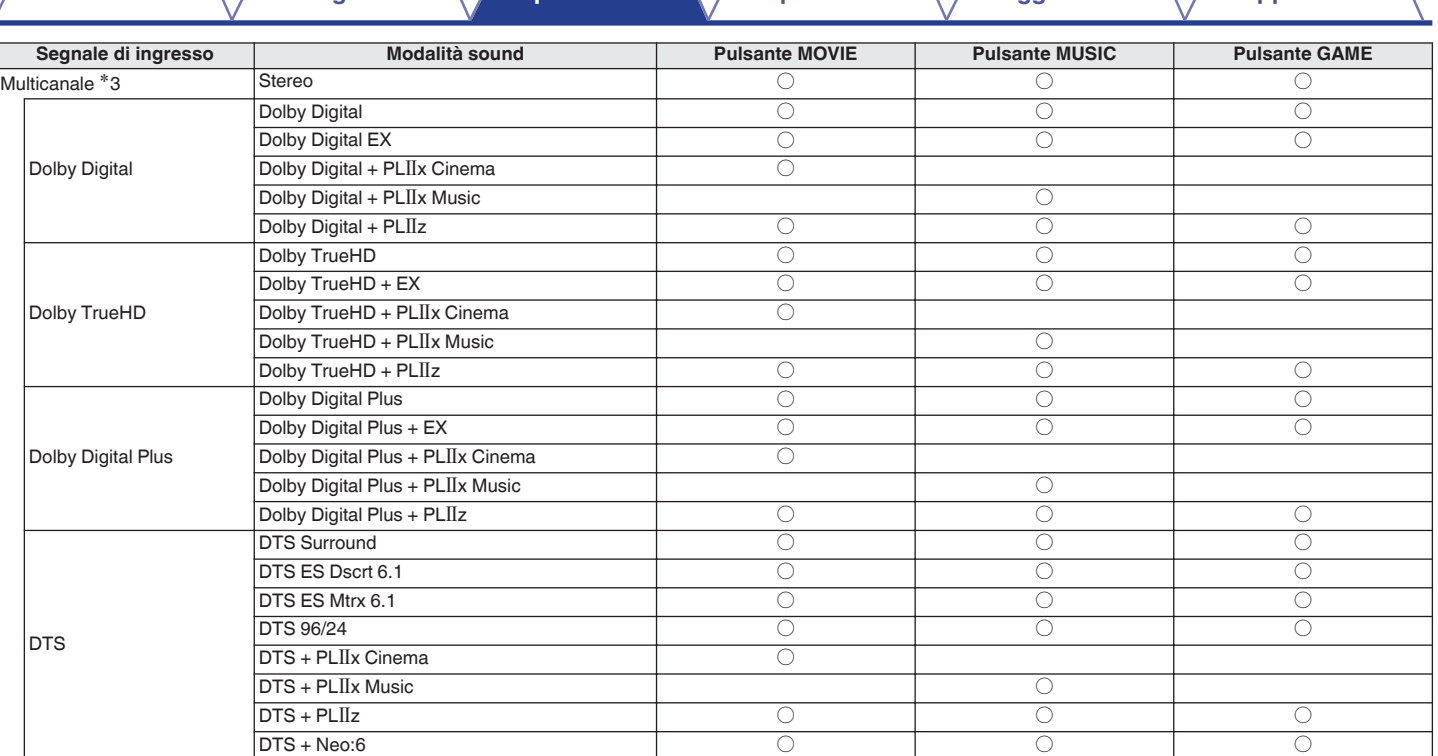

**[Sommario](#page-1-0)** *[Collegamenti](#page-23-0)* **<b>Applementi [Impostazioni](#page-127-0) [Appendice](#page-206-0)** 

\*3 La modalità sound che può essere selezionata varia a seconda del formato audio del segnale di ingresso e del numero di canali. Per i dettagli, vedere "Types of input signals, and corresponding sound modes" ((子 [p. 218\).](#page-217-0)

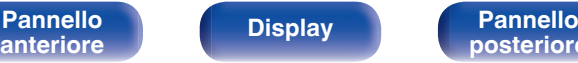

**[Pannello](#page-12-0) Display Pannello** 114

**[posteriore](#page-17-0) [Telecomando](#page-20-0) [Indice analitico](#page-237-0)**

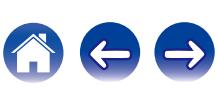

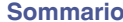

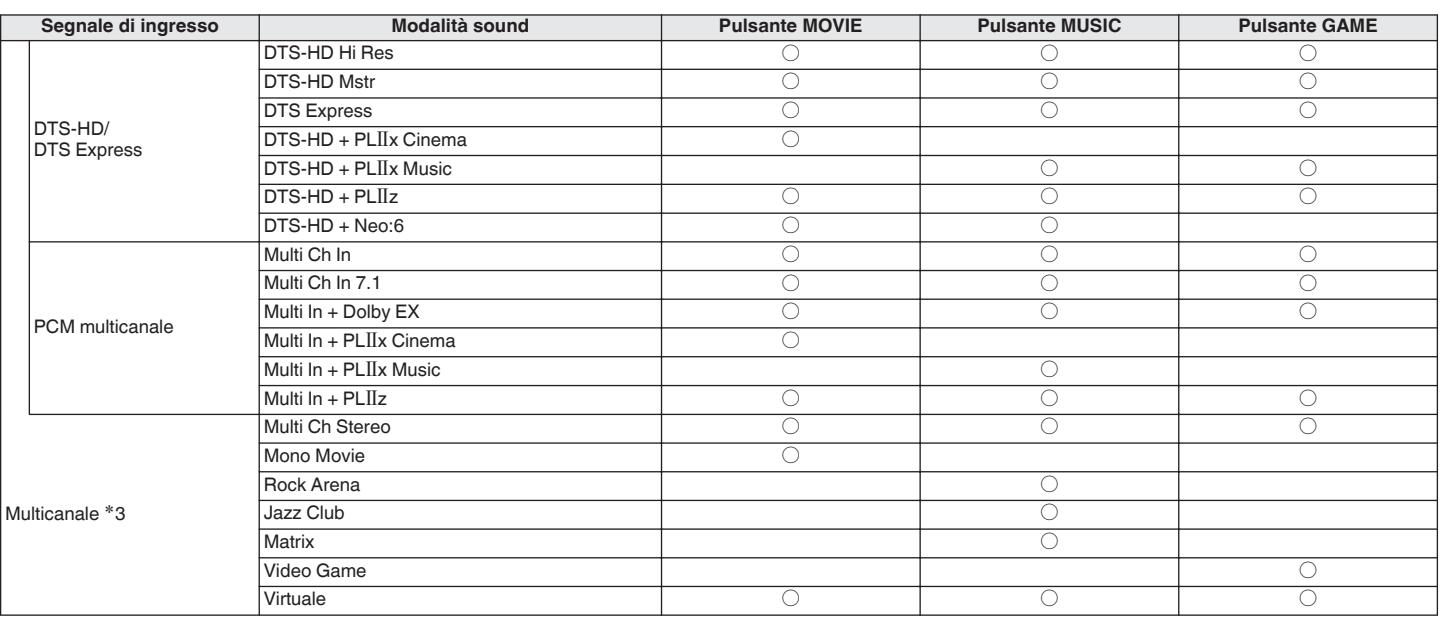

z3 La modalità sound che può essere selezionata varia a seconda del formato audio del segnale di ingresso e del numero di canali. Per i dettagli, vedere "Types of input signals, and corresponding sound modes" ( $\mathbb{Z}$  [p. 218\).](#page-217-0)

**[Pannello](#page-12-0)** 115 **<u>posteriore</u>** 

**[posteriore](#page-17-0) [Telecomando](#page-20-0) [Indice analitico](#page-237-0)**

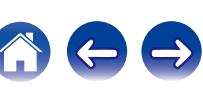

### **Visualizzazioni sul display**

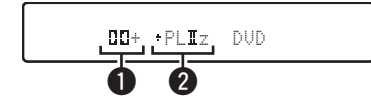

A **Consente di visualizzare il decoder da utilizzare.**

- Un decodificatore Dolby Digital Plus viene visualizzato come " $\Box\Box$ ".
- B **Consente di visualizzare un decoder che crea un'uscita audio.**
- $\cdot$  "+ PLIIz" indica che il decoder PLIIz è in uso, e che l'audio del canale di altezza anteriore è in fase di creazione.

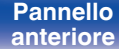

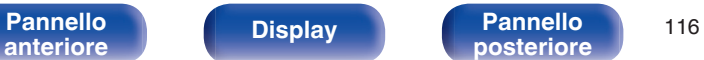

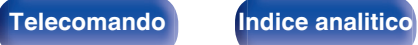

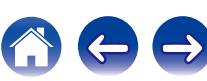

# **Funzione di controllo HDMI**

Una recente aggiunta allo standard HDMI è la funzionalità CEC (Consumer Electronics Control), che consente ai segnali di controllo di un dispositivo di comunicare con un altro dispositivo tramite il collegamento dei cavi HDMI.

# **Procedura di impostazione**

**1 Abilitare la funzione di controllo HDMI della presente unità.**

Impostare "HDMI Controllo" ( $\sqrt{p}$  [p. 146\)](#page-145-0) su "Acceso".

**2 Accendere tutti i dispositivi collegati mediante cavi HDMI.**

**3 Impostare le funzioni di controllo HDMI di tutti i dispositivi collegati tra loro mediante cavi HDMI.**

- 0 Per verificare la correttezza delle impostazioni configurate, si raccomanda di consultare il manuale delle istruzioni relativo a ciascun dispositivo collegato al sistema.
- 0 In caso di disconnessione di uno dei dispositivi, sarà necessario eseguire le operazioni di cui ai punti 2 e 3.

### **4 Commutare l'ingresso TV sull'ingresso HDMI collegato all'unità.**

- **5 Commutare l'ingresso dell'unità sulla sorgente di ingresso HDMI, verificando che le immagini provenienti dal lettore siano visualizzate correttamente.**
- **6 Quando l'apparato TV viene portato in standby, assicurarsi sempre che anche questa unità entri in standby.**

**NOTA**

Alcune funzioni potrebbero non essere utilizzabili, a seconda del tipo di apparato TV o di riproduttore collegato. Si raccomanda di consultare il manuale delle istruzioni dei rispettivi dispositivi collegati per ulteriori informazioni.

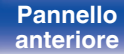

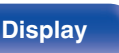

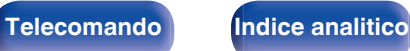

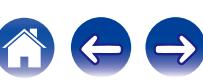

# **Funzione timer di spegnimento**

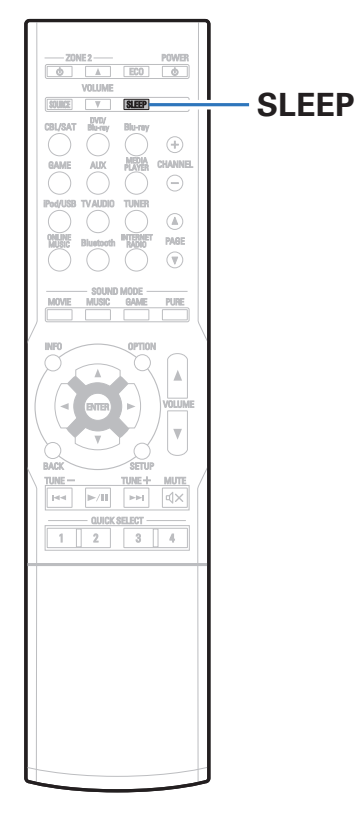

È possibile impostare automaticamente l'alimentazione in modalità standby una volta trascorso il tempo impostato. Questa modalità di funzionamento è particolarmente utile quando si desidera visualizzare ed ascoltare prima di andare a dormire.

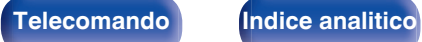

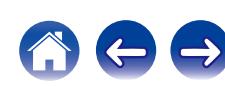

# **Uso del timer di spegnimento**

- **1 Premere SLEEP per visualizzare l'intervallo di tempo che si desidera impostare.**
	- 0 L'indicatore SLEEP si illumina sul display e il timer di spegnimento si avvia.
	- È possibile impostare il timer di spegnimento su un intervallo compreso tra 10 e 120 minuti, con incrementi di 10 minuti.

## ■ Controllo del tempo rimanente

Premere SLEEP quando il timer di spegnimento è in funzione. Il tempo rimanente viene visualizzato sul display.

## **Per annullare il timer di spegnimento**

Premere SLEEP e impostare "Off". L'indicatore SLEEP sul display si spegne.

L'impostazione del timer di spegnimento viene annullata quando l'unità passa alla modalità standby.

### **NOTA**

La funzione timer di spegnimento non può spegnere l'alimentazione dei dispositivi collegati all'unità. Per spegnere i dispositivi collegati, impostare i timer di spegnimento direttamente sui dispositivi collegati.

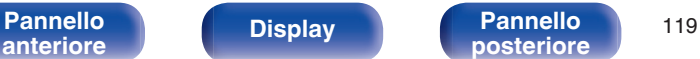

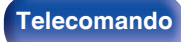

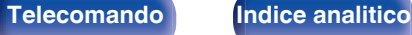

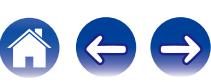

# **Funzione Quick select plus**

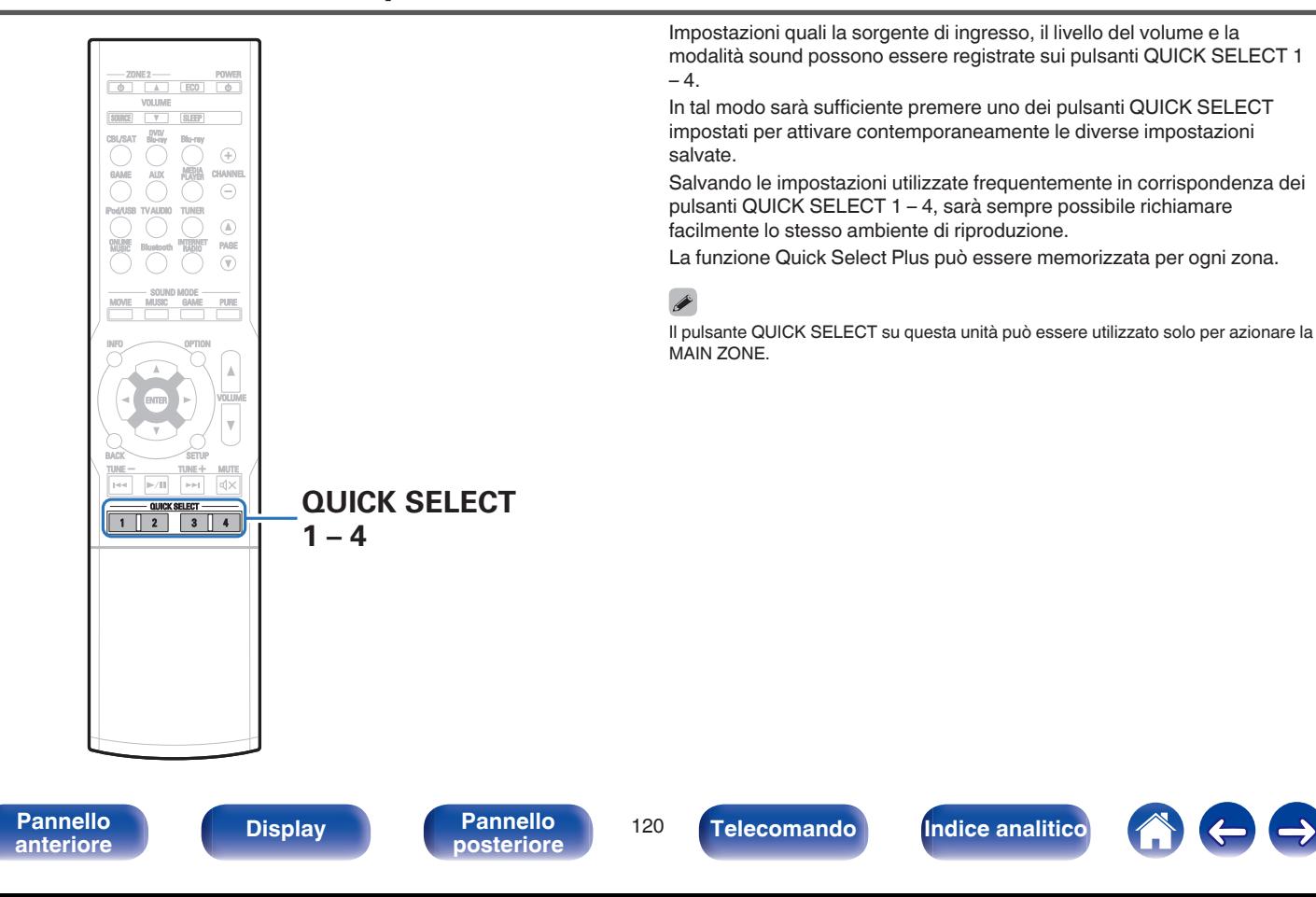

# **Richiamo delle impostazioni**

### **1 Premere QUICK SELECT.**

Vengono richiamate le impostazioni di Quick Select per il pulsante premuto.

0 Di seguito sono elencate le impostazioni di default per ogni funzione Quick Select.

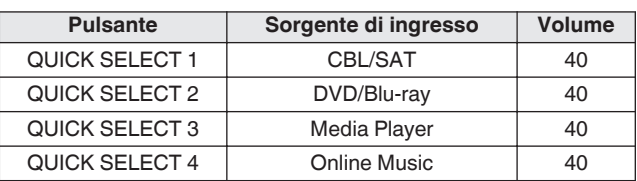

[MAIN ZONE]

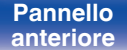

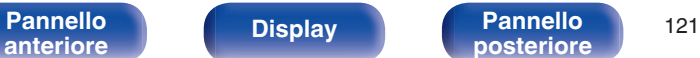

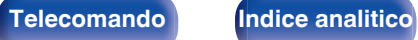

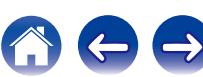

# **Modifica delle impostazioni**

**1 Selezionare le voci indicate sotto per determinare il tipo di impostazione che si desidera salvare.**

Le sequenti impostazioni da  $\overline{A}$  su  $\overline{A}$  possono essere memorizzate per MAIN ZONE e le impostazioni  $(1)$  e  $(2)$  possono essere memorizzate per ZONE2.

- $(1)$  Sorgente di ingresso ( $\mathbb{C}$  [p. 54\)](#page-53-0)
- $(2)$  Volume  $( \sqrt{2}$  [p. 55\)](#page-54-0)
- $\overline{3}$ ) Modalità sound ( $\overline{2}$  [p. 106\)](#page-105-0)
- $\overline{A}$ ) Audyssey (Audyssey MultEQ® XT, Audyssey Dynamic EQ®, Audyssey Dynamic Volume<sup>®</sup>) ( $\mathbb{Q}$  [p. 141](#page-140-0) - [143\)](#page-142-0)
- $(5)$  ["Restorer" \(](#page-138-0) $\sqrt{2}$  p. 139)
- $\left( \widehat{\mathbf{6}} \right)$  ["Regolazione del volume di ciascun canale per far corrispondere](#page-101-0) [la sorgente di ingresso \(Reg.liv.canale\)" \(](#page-101-0) $\mathbb{Q}$  p. 102)
- G ["Visualizzazione del video desiderato durante la riproduzione](#page-103-0) [audio \(Selezione video\)" \(](#page-103-0)rff p. 104)

## $\overline{\rightarrow}$

Premere e tenere premuto QUICK SELECT mentre è in corso la ricezione di una stazione radio o un brano è in fase di riproduzione con una qualsiasi delle seguenti sorgenti, la stazione radio o il brano attuale vengono memorizzati.

0 Tuner / Internet Radio / Media Server / Favorites / iPod/USB

**2 Premere e tenere premuto QUICK SELECT fino a quando sul display non appare "Quick**z **Memory".**

Le impostazioni correnti verranno memorizzate.

z viene visualizzato il numero per il pulsante QUICK SELECT premuto.

### **Modifica del nome per Quick Select**

Il nome di MAIN ZONE Quick Select visualizzato sul display della TV o dell'unità può essere cambiato con un nome diverso.

Per informazioni sul metodo di modifica del nome, vedere "Sel.rapida nome" ( $\sqrt{\mathcal{F}}$  [p. 181\).](#page-180-0)

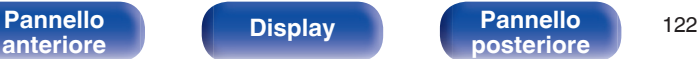

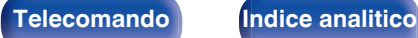

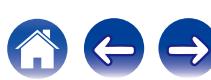

# **Funzione di controllo web**

È possibile controllare l'unità da una schermata di controllo web in un browser web.

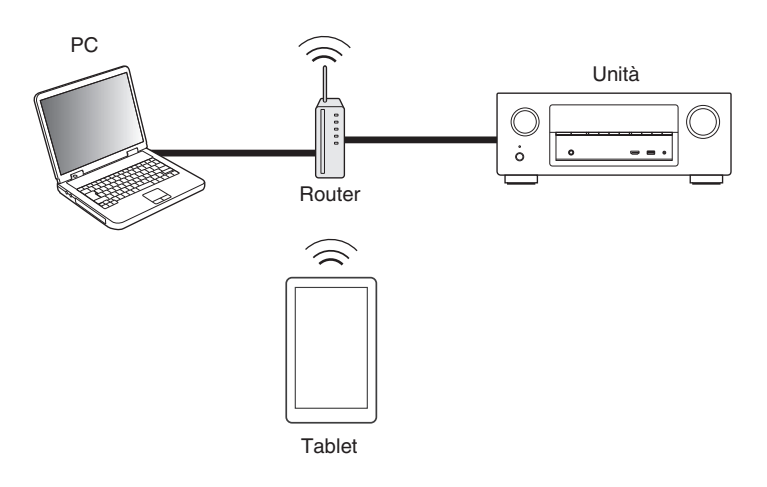

### Í

- 0 Per poter utilizzare la funzione di controllo web, l'unità e il PC devono essere collegati alla rete correttamente. (["Collegamento a una rete domestica](#page-49-0)  $(LAN)^"$  ( $\sqrt{2}$  p. 50))
- 0 A seconda delle impostazioni del software per la sicurezza, potrebbe non essere possibile accedere all'unità dal PC. In tal caso, modificare le impostazioni del software per la sicurezza.

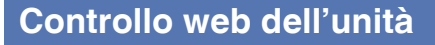

- **1 Impostare "Controllo IP" su "Sempre attivo". (**v **[p. 175\)](#page-174-0)**
- **2 Verificare l'indirizzo IP dell'unità, selezionando le voci** "Informazioni". ( $Q$  [p. 171\)](#page-170-0)

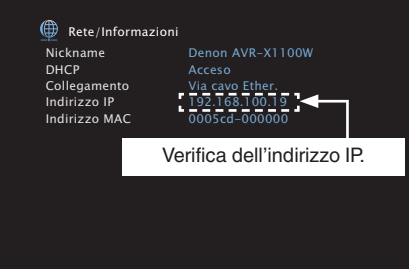

**3 Avviare il browser web.**

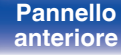

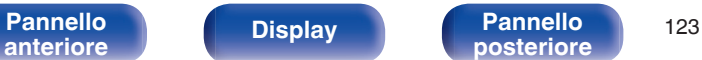

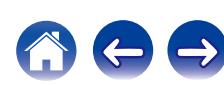

### **4 Immettere l'indirizzo IP dell'unità nella casella dell'indirizzo del browser.**

Ad esempio, se l'indirizzo IP assegnato all'unità è "192.168.100.19", sarà necessario immettere la stringa "http://192.168.100.19".

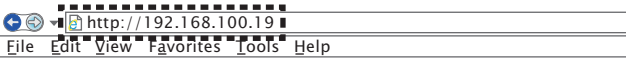

**5 Una volta visualizzato il menu principale, fare clic sulla voce di menu che si desidera utilizzare.**

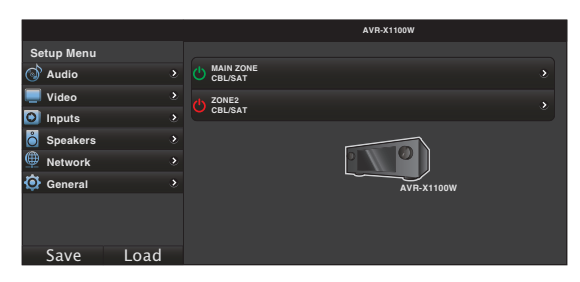

- 0 È possibile utilizzare le funzioni "Save" e "Load" per memorizzare o richiamare varie impostazioni di funzione mediante controllo Web da un PC.
	- 0 Per memorizzare le impostazioni, fare clic su "Save" nella schermata del menu setup.
	- 0 Per richiamare le impostazioni, fare clic su "Load" nella schermata del menu di configurazione.
- 0 Si consiglia di utilizzare uno dei seguenti browser Web. Internet Explorer 10 o versione successiva Mozilla Firefox 24 o versione successiva Google Chrome 29 o versione successiva Safari 5.x o versione successiva

**[Pannello](#page-12-0)** 124<br>anteriore Display **Pannello** 124 **[anteriore](#page-12-0) [Display](#page-15-0) [Pannello](#page-17-0)**

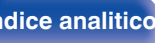

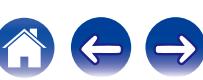

# **Riproduzione nella ZONE2 (Stanza diversa)**

È possibile utilizzare questa unità per riprodurre audio in una stanza (ZONE2) diversa da quella in cui si trova l'unità (MAIN ZONE).

È possibile riprodurre contemporaneamente la stessa sorgente in MAIN ZONE e ZONE2. È inoltre possibile riprodurre sorgenti diverse in MAIN ZONE e ZONE2.

# **Collegamento nelle ZONE2**

Quando "Modo Assegn." ( $\mathbb{Z}$ P [p. 163\)](#page-162-0) è impostato su "ZONE2" nel menu, l'audio ZONE2 viene riprodotto dal terminale dell'altoparlante SURROUND BACK.

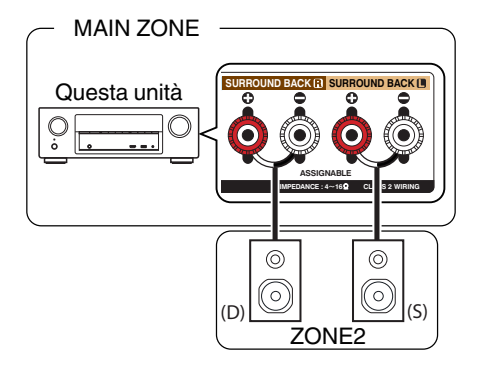

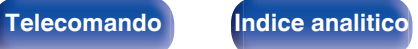

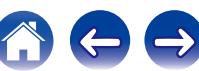

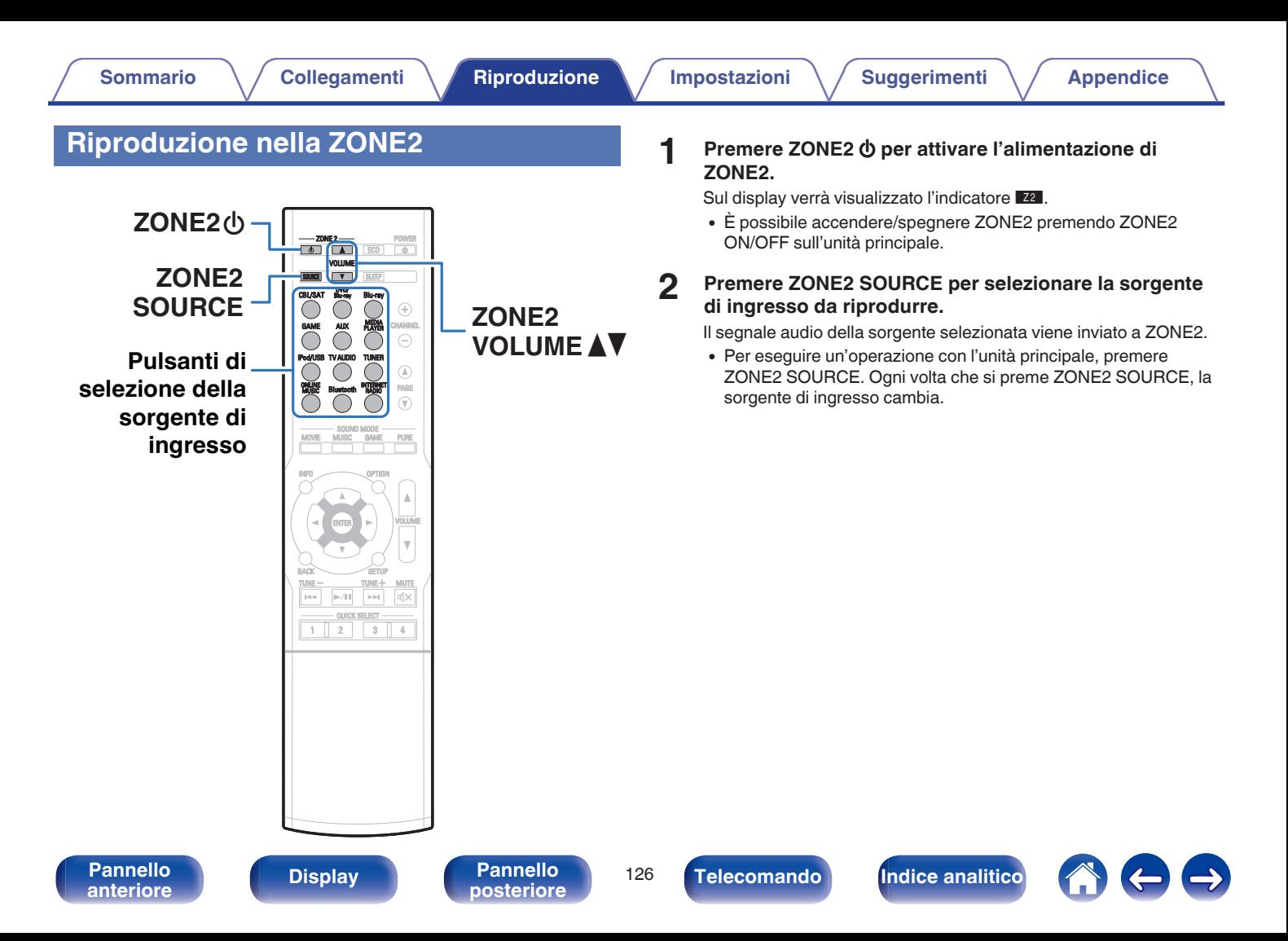

### **Regolazione del volume**

Utilizzare ZONE2 VOLUME <sup>1</sup> per regolare il volume.

• Al momento dell'acquisto, "Limite volume" è impostato su "70 (-10 dB)". ( $\sqrt{2}$  [p. 180\)](#page-179-0)

### $\frac{1}{\sqrt{2}}$

Ruotare MASTER VOLUME dopo aver premuto ZONE2 SOURCE sull'unità principale per regolare il volume dell'audio.

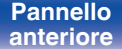

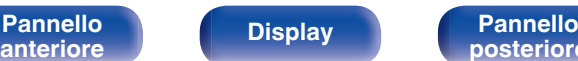

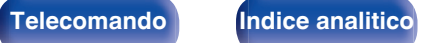

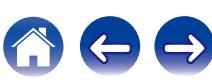

<span id="page-127-0"></span>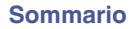

# **Mappa menu**

Per le operazioni del menu, collegare una TV a questa unità e visualizzare il menu sul relativo schermo.

Per default, le impostazioni consigliate dell'unità sono predefinite. È comunque possibile personalizzare l'unità in base al sistema disponibile e alle proprie preferenze.

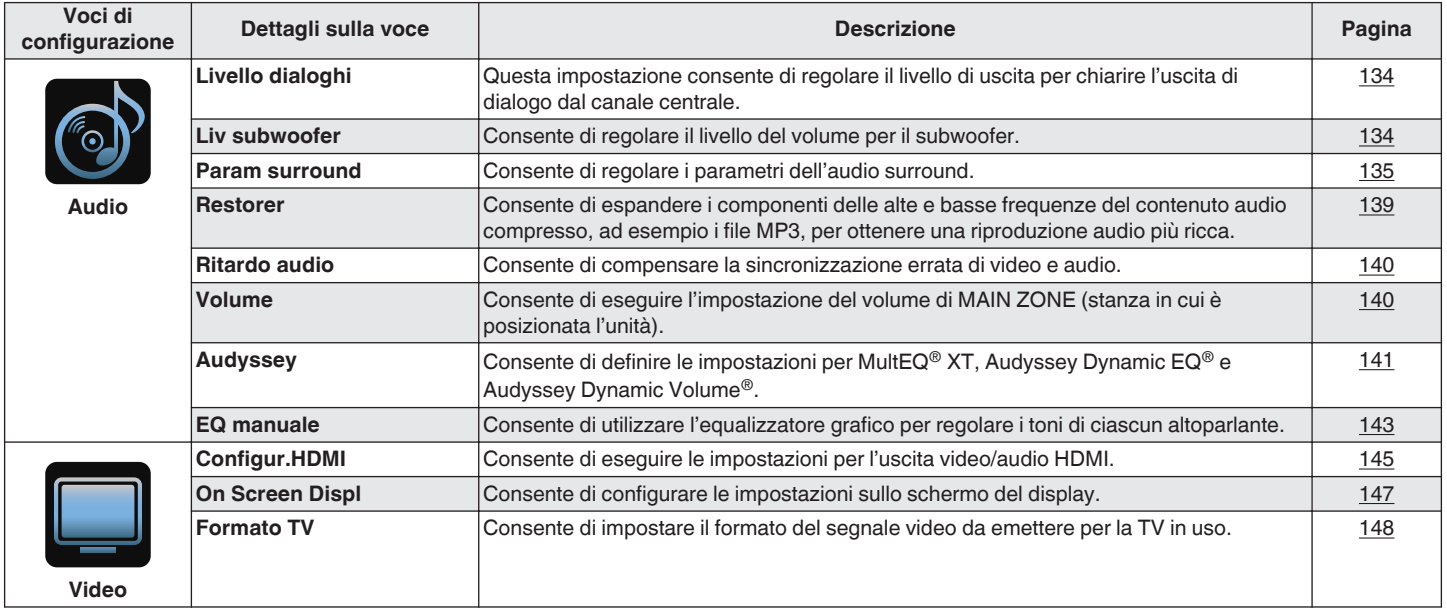

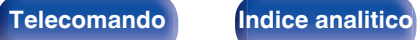

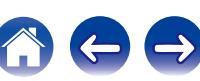

**[Sommario](#page-1-0)**  $\setminus$  [Collegamenti](#page-23-0)  $\setminus$  [Riproduzione](#page-52-0)  $\setminus$  [Impostazioni](#page-127-0)  $\setminus$  [Suggerimenti](#page-186-0)  $\setminus$  [Appendice](#page-206-0)

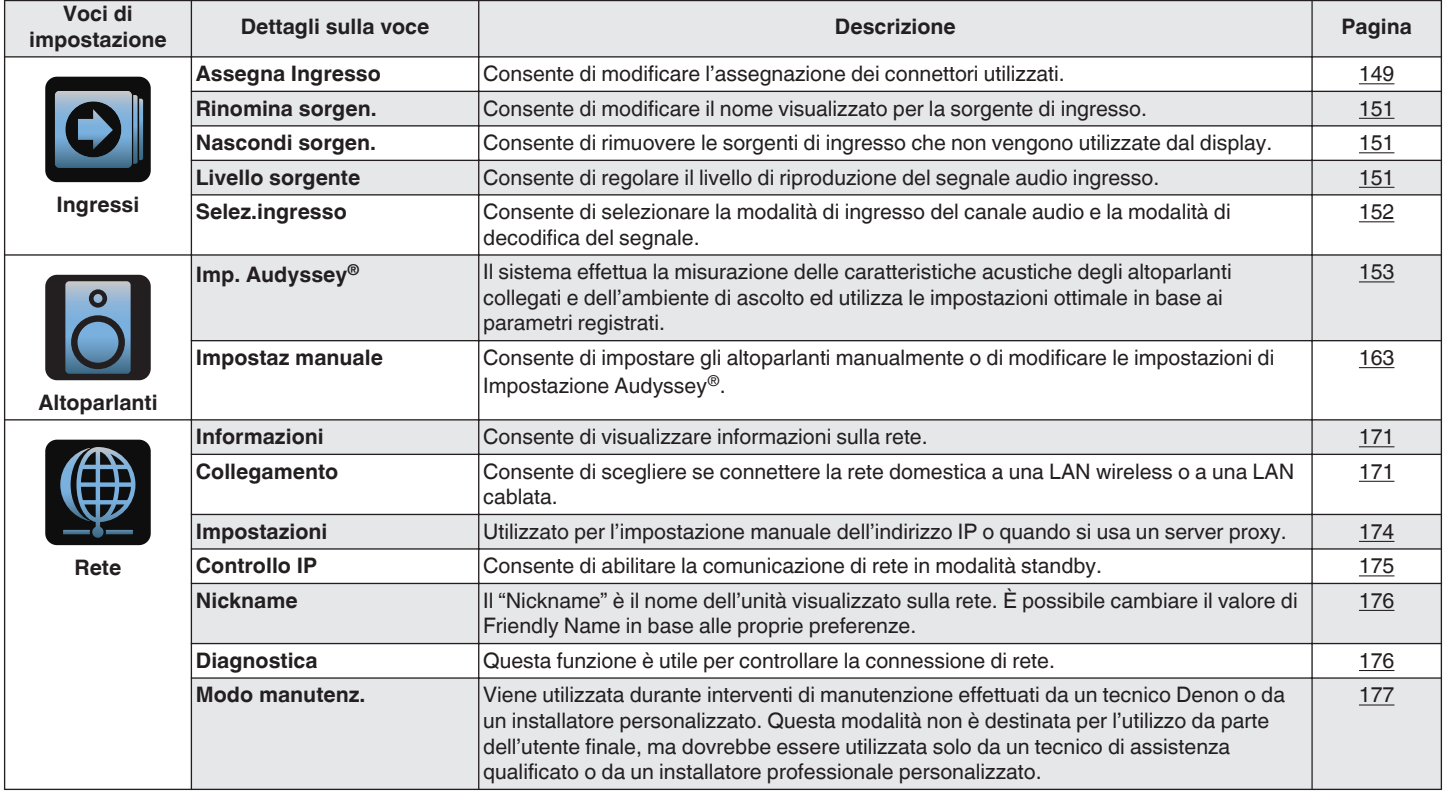

**[Pannello](#page-17-0)** 129<br> **[anteriore](#page-12-0) [Display](#page-15-0) Pannello** 129 **[posteriore](#page-17-0) 129 [Telecomando](#page-20-0) [Indice analitico](#page-237-0)** 

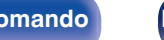

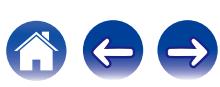

**[Sommario](#page-1-0)**  $\setminus$  [Collegamenti](#page-23-0)  $\setminus$  [Riproduzione](#page-52-0)  $\setminus$  [Impostazioni](#page-127-0)  $\setminus$  [Suggerimenti](#page-186-0)  $\setminus$  [Appendice](#page-206-0)

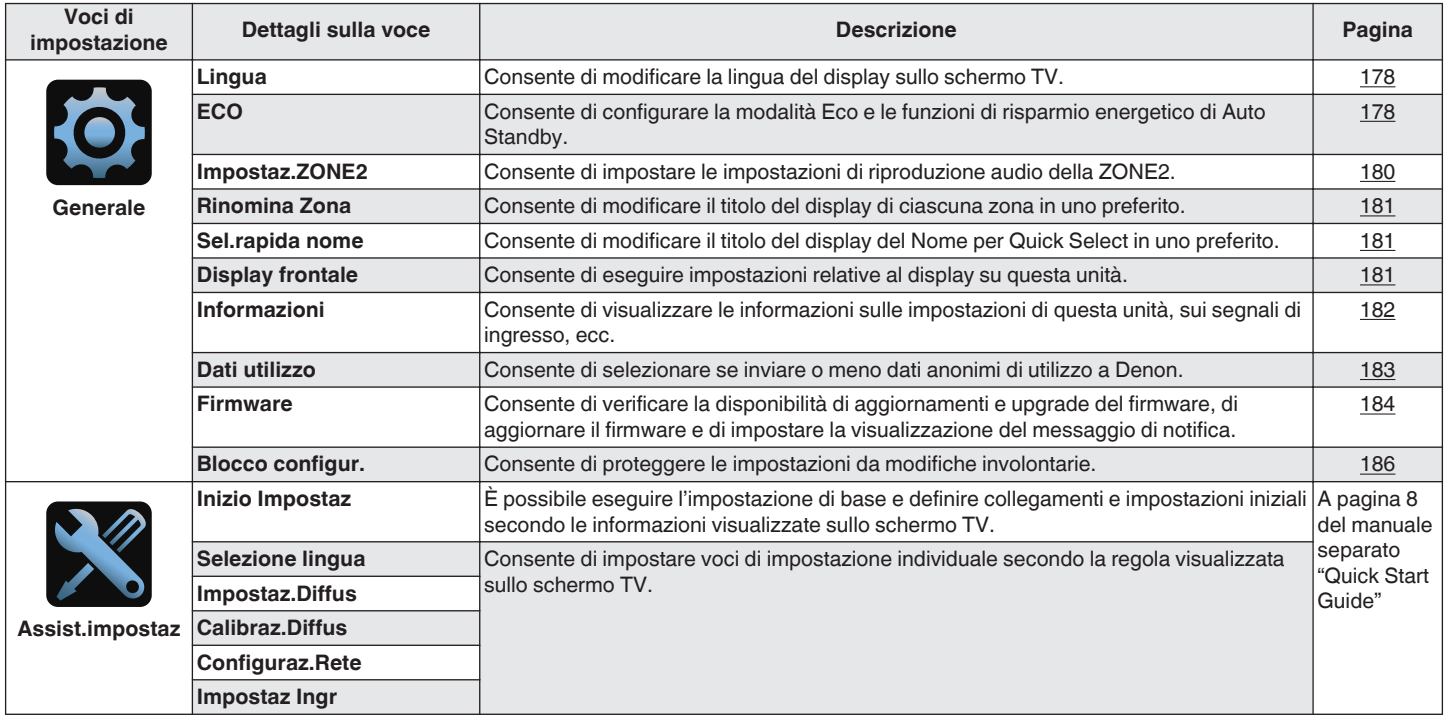

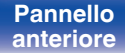

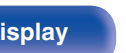

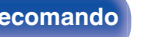

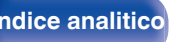

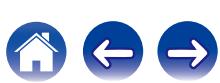

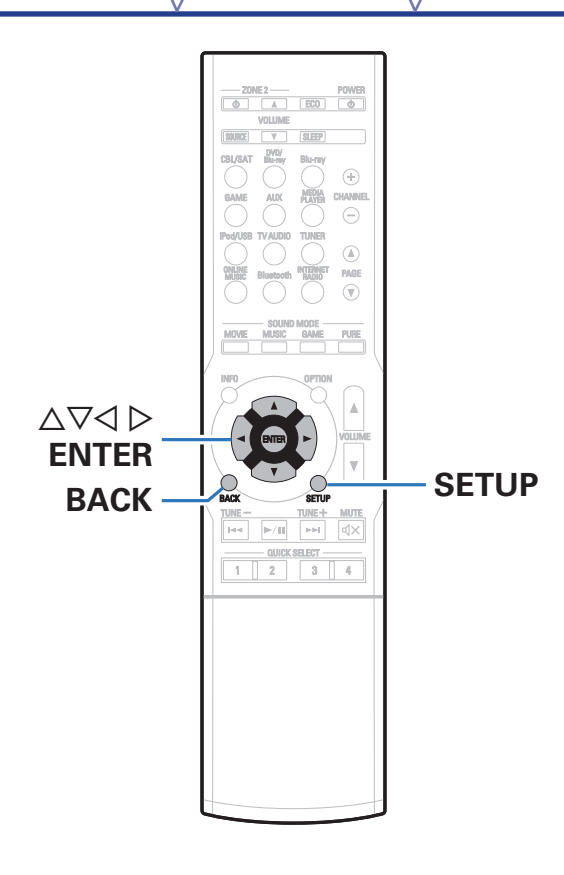

## **Operazioni menu**

**1 Premere SETUP.**

Viene visualizzato il menu sullo schermo TV.

- **2** Utilizzare  $\Delta \nabla \triangleright$  per selezionare il menu da impostare o **da utilizzare, quindi premere ENTER.**
- **3** Utilizzare  $\triangle$  per selezionare le impostazioni **desiderate.**

### **4 Premere ENTER per accedere all'impostazione.**

- 0 Per tornare alla voce precedente, premere BACK.
- 0 Uscendo dal menu, premere SETUP mentre il menu viene visualizzato. Il menu scompare.

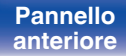

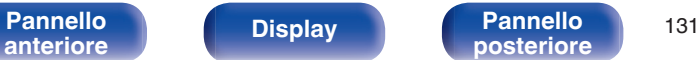

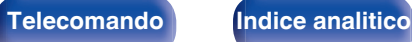

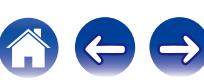

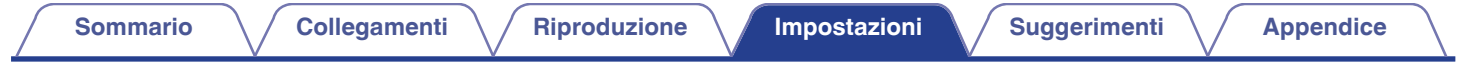

# **Immissione dei caratteri**

In questa unità, è possibile cambiare il nome visualizzato sulle seguenti schermate con i nomi preferiti.

- Nome preselez.  $(\sqrt{p}P p. 77)$  $(\sqrt{p}P p. 77)$
- Ricerca testuale  $(\sqrt[p]{p} p. 99)$  $(\sqrt[p]{p} p. 99)$
- Rinomina sorgen.  $(\mathbb{Q}P)$  [p. 151\)](#page-150-0)
- Nickname  $(\overline{\mathbb{F}} \times \mathbb{F} \times \mathbb{F})$
- Rinomina Zona  $(\overline{\mathbb{Q}_P} \cdot n)$ . 181)
- $\bullet$  Sel.rapida nome ( $\overline{C}$  [p. 181\)](#page-180-0)
- 0 Inserimento caratteri per le funzioni di rete

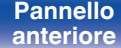

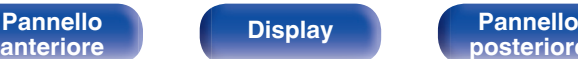

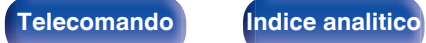

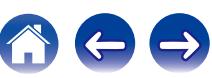

# **Utilizzo dello schermo a pulsantiera**

**1 Visualizzare la schermata per l'immissione dei caratteri.**

[Ad esempio] Schermata Rinomina sorgente

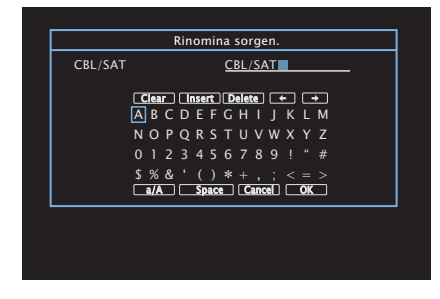

**Utilizzare**  $\triangle \nabla \triangle \triangleright$  per selezionare  $\blacklozenge$  o  $\blacktriangleright$ .

- **3 Premere ENTER per spostare il cursore sul carattere che si desidera modificare.**
	- 0 Ad ogni pressione di ENTER, il cursore si sposta di un carattere.
- **4** Selezionare un carattere da immettere tramite  $\Delta \nabla \triangleleft \nabla$ , **quindi premere ENTER.**
- **5 Ripetere i punti 2 e 4 per cambiare il nome.**
- **6** Utilizzare  $\Delta \nabla \triangleleft \triangleright$  per selezionare "OK" e premere **ENTER.**

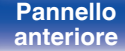

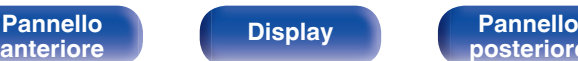

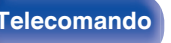

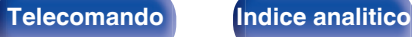

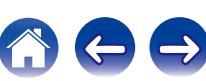

# <span id="page-133-0"></span>**Audio**

Consente di effettuare le impostazioni relative all'audio.

# **Livello dialoghi**

Consente di impostare il livello di uscita per chiarire l'uscita di dialogo dal canale centrale.

## **Regolazione**

Impostare se si desidera regolare o meno il livello di dialogo.

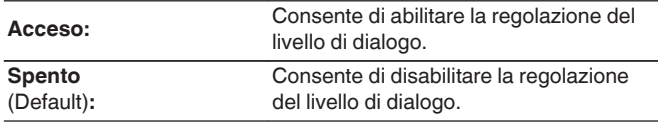

## o **Livello**

Consente di regolare l'uscita del volume dal canale centrale.

**–12.0 dB – +12.0 dB** (Default : 0.0 dB)

## **Liv subwoofer**

Consente di regolare il livello del volume per il subwoofer.

### **Regolazione**

Impostare se si desidera regolare o meno il livello del subwoofer.

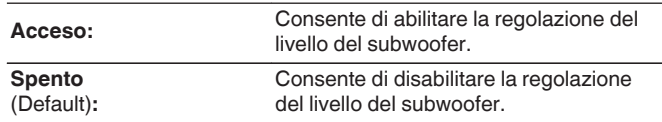

### Liv subwoofer

Consente di regolare il livello del volume per il subwoofer.

**–12.0 dB – +12.0 dB** (Default : 0.0 dB)

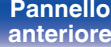

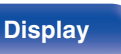

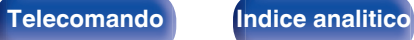

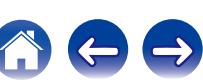

## <span id="page-134-0"></span>**Param surround**

È possibile regolare gli effetti del campo acustico dell'audio surround secondo le proprie preferenze.

Le varie voci (parametri) che possono essere regolate dipendono dal tipo di segnale in ingresso e dal modalità sound attualmente selezionato. Per ulteriori dettagli sui parametri regolabili, vedere "Sound modes and surround parameters" ( $\sqrt{p}$  [p. 215\)](#page-214-0).

- 0 Alcune opzioni non possono essere impostate mentre la riproduzione è arrestata. Effettuare le impostazioni desiderate durante la riproduzione.
- 0 Le impostazioni di "Param surround" vengono memorizzate per ciascuna modalità sound.

### ■ EQ cinema

Consente di ridurre delicatamente la gamma superiore degli acuti nelle colonne sonore di film per ridurne la possibile durezza e rendere l'audio più chiaro.

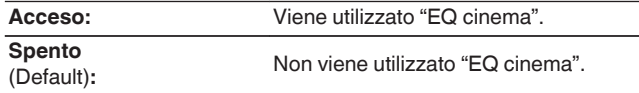

### **Gest loudness**

Consente di scegliere se trasmettere il segnale come specificato in "Compr.dinam." oppure in modo diretto senza comprimere la gamma dinamica dell'audio registrato su disco.

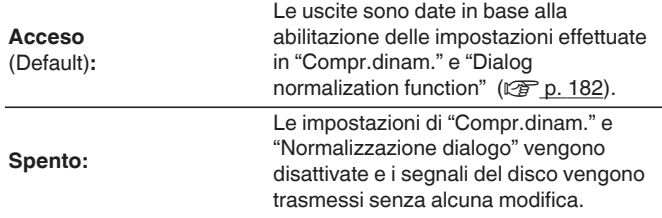

Può essere impostato nel modo Dolby TrueHD.

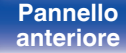

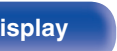

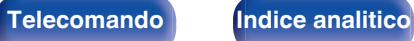

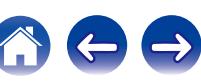

### ■ Compr.dinam.

Consente di comprimere la gamma dinamica (differenza tra bassi e acuti).

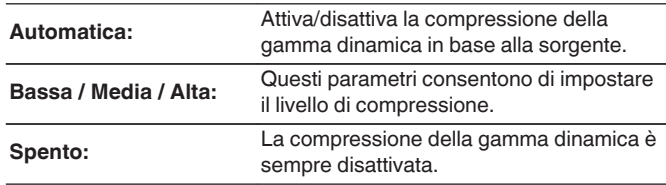

- 0 È possibile impostare "Automatica" solo per la sorgente Dolby TrueHD.
- 0 L'impostazione di default è "Spento". Quando la sorgente del segnale di ingresso è Dolby TrueHD, l'impostazione predefinita è "Automatica".

### **E** Eff.bassa freq.

Consente di regolare il livello degli effetti di bassa frequenza (LFE).

**-10 dB – 0 dB** (Impostazione predefinita : 0 dB)

Per una corretta riproduzione di diverse sorgenti, si consiglia l'impostazione dei seguenti valori.

- 0 Sorgenti Dolby Digital : 0 dB
- 0 Sorgenti film DTS : 0 dB
- 0 Sorgenti musicali DTS : -10 dB

### **Immagine centr.**

Distribuisce l'uscita di dialogo dal canale centrale ai canali sinistro e destro e amplia l'immagine acustica nella parte anteriore.

**0.0 – 1.0** (Default : 0.3)

- 0 È possibile impostare questo quando la modalità sound è DTS Neo:6 nella modalità "Music".
- 0 Specificando un valore più basso il dialogo verrà maggiormente concentrato sul canale centrale. Specificando invece un valore più alto, più il dialogo viene distribuito ai canali sinistro e destro anteriori, più l'immagine acustica viene ampliata nella parte anteriore.

### Panorama

Il campo sonoro anteriore viene espanso ulteriormente verso la parte posteriore per creare l'impressione di un suono perfettamente inclusivo.

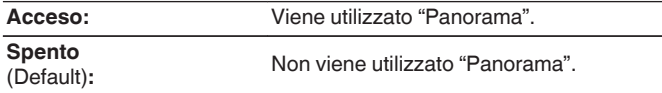

È possibile impostare questa opzione quando la modalità sound è impostata su Dolby PLII/IIx nella modalità "Music".

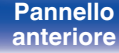

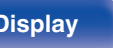

**[Pannello](#page-12-0) Display Pannello** 136 **[anteriore](#page-12-0) [Display](#page-15-0) [Pannello](#page-17-0)**

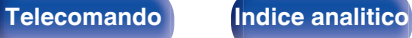

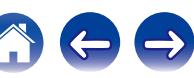

### **Dimensioni**

Consente di spostare il centro dell'immagine sonora avanti o indietro, per regolare il bilanciamento della riproduzione.

**0 – 6** (Default : 3)

- 0 È possibile impostare questa opzione quando la modalità sound è impostata su Dolby PLII/IIx nella modalità "Music".
- Se si imposta un numero più basso, il campo dell'audio surround viene spostato all'indietro; se invece si imposta un numero più alto, viene spostato in avanti.

### o **Ampiezza centr.**

Distribuisce l'uscita di dialogo dal canale centrale ai canali sinistro e destro e amplia l'immagine acustica nella parte anteriore.

**0 – 7** (Default : 3)

- 0 È possibile impostare questa opzione quando la modalità sound è impostata su Dolby PLII/IIx nella modalità "Music".
- 0 Specificando un valore più basso il dialogo verrà maggiormente concentrato sul canale centrale. Specificando invece un valore più alto, più il dialogo viene distribuito ai canali sinistro e destro anteriori, più l'immagine acustica viene ampliata nella parte anteriore.

### o **Ritardo**

Consente di regolare il ritardo audio rispetto al video per estendere l'immagine del campo acustico.

**0 ms – 300 ms** (Default : 30 ms)

È possibile impostare questa opzione quando la modalità audio è impostata su "Matrix".

### o **Livello effetto**

Consente di regolare il livello di effetto audio della modalità sound corrente.

**1 – 15** (Default : 10)

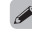

Impostare su un livello inferiore nel caso in cui il posizionamento e la fase dei segnali surround sembrino innaturali.

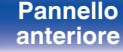

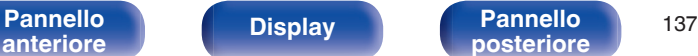

**[posteriore](#page-17-0) [Telecomando](#page-20-0) [Indice analitico](#page-237-0)**

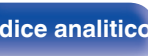

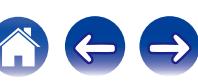

### o **Dimens.stanza**

Consente di determinare le dimensioni dell'ambiente acustico.

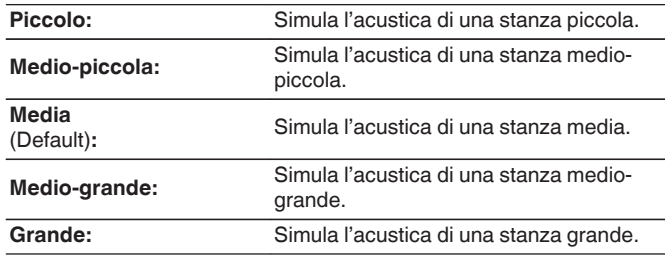

 $\overline{\bullet}$ 

La voce "Dimens.stanza" non indica le dimensioni della stanza nella quale vengono riprodotte le sorgenti.

## **Guadagno alti**

Controlla il volume del canale superiore anteriore.

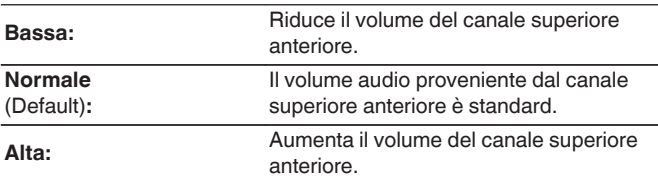

È possibile impostare questa opzione nella modalità sound "PLIIz" o se si utilizza  $i$ l decoder PL $\overline{II}$ z

### ■ Subwoofer

Attiva e disattiva l'uscita subwoofer.

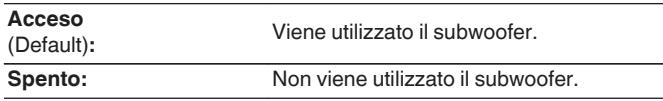

È possibile impostare questo quando la modalità sound è "Direct" o "Stereo" e nel menu "Modo subwoofer" è impostato su "LFE+Main". (169 [p. 169\)](#page-168-0)

### **Impostaz.Predef.**

Le impostazioni "Param surround" vengono ripristinate ai valori di default.

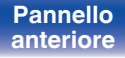

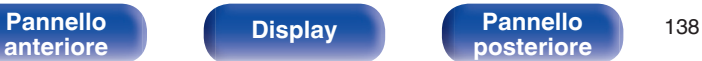

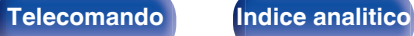

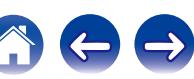

## <span id="page-138-0"></span>**Restorer**

Formati audio compressi quali MP3, WMA (Windows Media Audio) ed MPEG-4 AAC riducono la quantità di dati eliminando le componenti dei segnali difficili da udire per l'orecchio umano. La funzione "Restorer" genera i segnali eliminati al momento della compressione, riportando l'audio in condizioni prossime a quelle dell'audio originale prima della compressione. Consente inoltre di ripristinare le caratteristiche originali degli acuti per una gamma tonale ricca ed espansa.

### o **Modo**

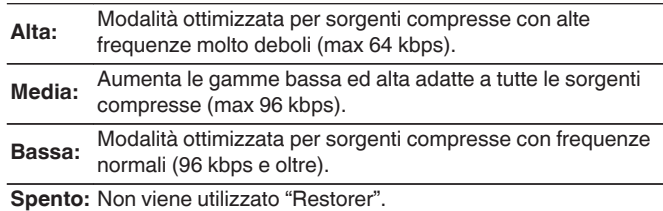

### $\overline{\mathscr{A}}$

- 0 È possibile impostare questa voce quando l'ingresso è un segnale analogico o PCM (Freq. Campionamento = 44,1/48 kHz).
- 0 L'impostazione predefinita di tale voce per "Online Music", "iPod/USB" e "Bluetooth" è "Bassa". Tutti gli altri sono impostati su "Spento".
- 0 Non è possibile impostare questa opzione se la modalità audio è impostata su "Direct".
- 0 Memorizzare "Restorer" per ciascuna sorgente di ingresso.

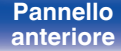

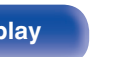

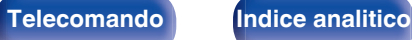

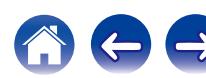

## <span id="page-139-0"></span>**Ritardo audio**

Consente di compensare la sincronizzazione errata di video e audio.

**0 ms – 200 ms** (Default : 0 ms)

### $\overline{\mathscr{L}}$

Memorizzare "Ritardo audio" per ciascuna sorgente di ingresso.

# **Volume**

Consente di eseguire l'impostazione del volume di MAIN ZONE (stanza in cui è posizionata l'unità).

### ■ Scala

Imposta la modalità di visualizzazione del volume.

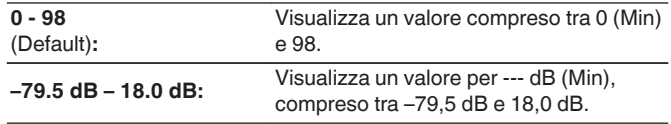

### $\overline{\mathscr{L}}$

Le impostazioni "Scala" vengono riflesse in tutte le zone.

### o **Limite**

Consente di effettuare un'impostazione per il volume massimo.

**60 (–20 dB) / 70 (–10 dB) / 80 (0 dB)**

**Spento** (Default)

### o **Livello accens.**

Consente di definire l'impostazione del volume attiva all'accensione.

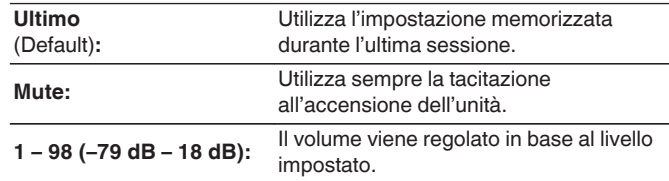

## **Liv.Muting**

Consente di impostare il grado di attenuazione quando è attiva la tacitazione.

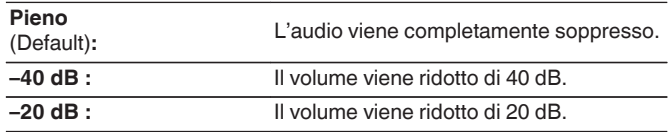

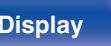

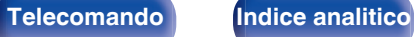

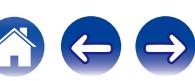

## <span id="page-140-0"></span>**Audyssey**

Consente di definire le impostazioni per Audyssey MultEQ® XT, Audyssey Dynamic EQ® e Audyssey Dynamic Volume®. È possibile selezionare queste impostazioni dopo aver eseguito Imp. Audyssey®. Per ulteriori informazioni sulla tecnologia Audyssey, vedere a ["Spiegazione dei termini" \(](#page-220-0) $\sqrt{\epsilon}$  p. 221).

### $\overline{\mathscr{E}}$

- 0 Le impostazioni"MultEQ® XT", "Dynamic EQ" e "Dynamic Volume" vengono memorizzate per ciascuna sorgente di ingresso.
- 0 Quando la modalità audio è "Direct", "MultEQ® XT", le impostazioni "Dynamic EQ" e "Dynamic Volume" non possono essere configurate.

### o **MultEQ® XT**

MultEQ® XT è in grado di compensare le caratteristiche di tempo e di frequenza dell'area di ascolto sulla base dei risultati della misurazione eseguita durante Imp. Audyssey®. La selezione viene effettuata da tre tipi di curva di compensazione. Si consiglia la configurazione "Reference".

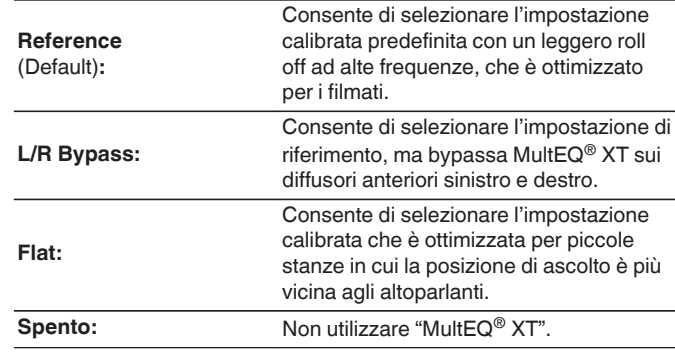

Quando si utilizzano le cuffie, "MultEQ® XT" viene impostato automaticamente su "Spento".

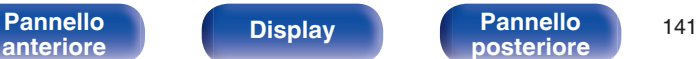

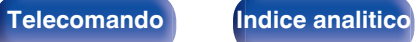

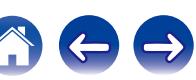

## **Dynamic EQ**

Risolve il problema della decadenza della qualità del suono quando il volume viene diminuito, prendendo in considerazione la percezione umana e l'acustica della stanza.

Funziona con MultEQ® XT.

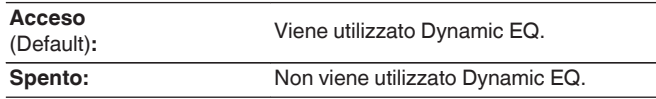

### $\overline{\mathscr{L}}$

Quando "Dynamic EQ" è impostato su "Acceso", non è possibile regolare "Tono". (図 [p. 103\)](#page-102-0)

## **Liv rif Offset.**

La funzione Audyssey Dynamic EQ® fa riferimento al livello di miscelazione standard dei film. Questa funzione consente di eseguire una serie di regolazioni finalizzate a mantenere un responso di riferimento costante e un corretto effetto surround quando il volume viene abbassato a 0 dB. Tuttavia, il livello di riferimento dei film non è sempre utilizzato per la musica o per altri contenuti differenti dai film. L'impostazione Reference Level Offset di Dynamic EQ offre tre livelli di regolazione dell'offset rispetto al valore di riferimento del film (5 dB, 10 dB e 15 dB), che possono essere selezionati quando il livello di miscelazione dei contenuti non rientra entro i valori standard previsti. In basso sono visualizzati i livelli consigliati delle impostazioni per i contenuti.

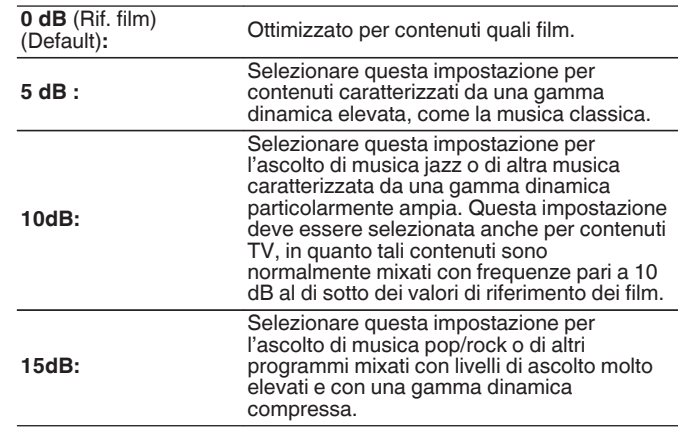

L'impostazione è abilitata quando "Dynamic EQ" è impostato su "Acceso".  $(\sqrt{p})$  p. 142)

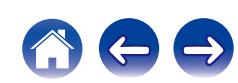

### <span id="page-142-0"></span> $\blacksquare$  Dynamic Volume

Risolve il problema di grandi variazioni nel livello del volume fra TV, film e altri contenuti (fra passaggi a basso volume e ad alto volume, ecc.) regolandosi automaticamente alle impostazioni di volume preferite dall'utente.

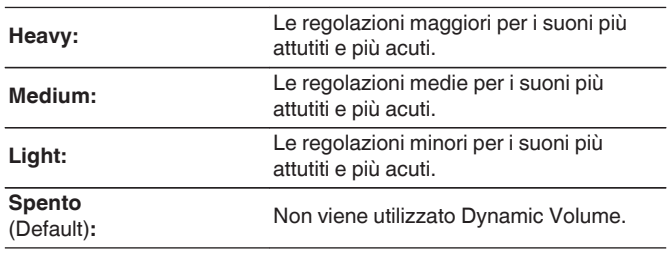

### $\overline{\mathscr{O}}$

Se "Dynamic Volume" è impostato su "Sì" in "Audyssey® Setup", l'impostazione viene automaticamente modificata in "Medium". ( $\mathbb{Q}_p$  [p. 153\)](#page-152-0)

## **EQ manuale**

Consente di utilizzare l'equalizzatore grafico per regolare i toni di ciascun altoparlante.

- 0 Gli altoparlanti per i quali è possibile impostare "Manual EQ" variano a seconda della modalità audio.
- Può essere impostato quando la modalità "MultEQ® XT" è "Spento". ( $\mathbb{Z}$ P [p. 141\)](#page-140-0)
- 0 Non è possibile impostare questa opzione se la modalità audio è impostata su "Direct".

### o **EQ manuale**

Impostare se utilizzare o meno l'equalizzatore grafico.

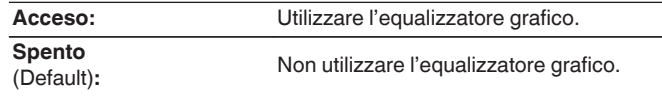

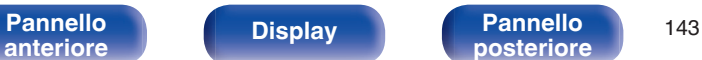

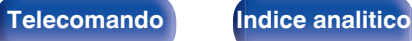

### ■ Selez.diffusore

Consente di scegliere se regolare i toni per tutti o per singoli altoparlanti.

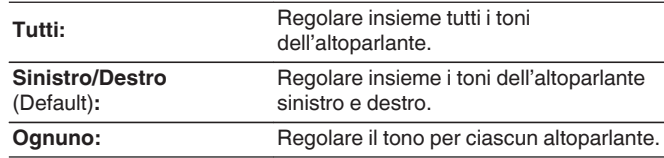

### ■ Regol.EQ

Consente di regolare il bilanciamento dei toni per ogni banda di frequenza. La regolazione si riferisce all'altoparlante selezionato in "Selez.diffusore".

- **1.** Consente di selezionare l'altoparlante.
- **2.** Consente di selezionare la banda di frequenza da regolare. **63 Hz / 125 Hz / 250 Hz / 500 Hz / 1 kHz / 2 kHz / 4 kHz / 8 kHz / 16 kHz**
- **3.** Consente di regolare il livello.

**–20.0 dB – +6.0 dB** (Default : 0.0 dB)

### ■ Copia curva

Copiare la curva di equalizzazione piatta creata nella Impostazione Audyssey®.

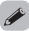

"Copia curva" viene visualizzato una volta eseguito Imp. Audyssey®.

## o **Impostaz.Predef.**

Le impostazioni "EQ manuale" vengono ripristinate ai valori di default.

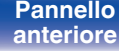

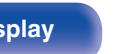

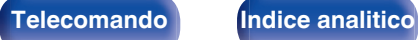

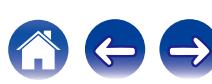
# **Video**

Consente di effettuare le impostazioni relative al video.

# **Configur.HDMI**

Consente di impostare per uscita audio/video HDMI.

#### **NOTA**

Quando l'opzione "PassThrough HDMI" e "HDMI Controllo" è impostata su "Acceso", il consumo dell'unità in standby è superiore. Se si prevede di non utilizzare l'unità per un lungo periodo di tempo, si raccomanda di scollegare il cavo di alimentazione dalla presa elettrica.

## ■ Auto Lip Sync

Consente di effettuare la compensazione automatica per la sincronizzazione uscita audio e video.

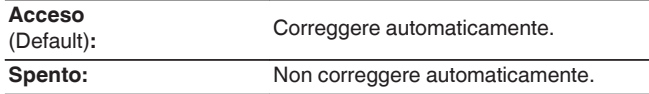

## o **Usc.audio HDMI**

Selezionare il dispositivo di uscita audio HDMI.

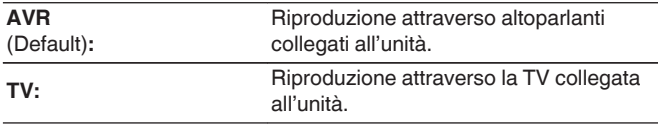

- 0 Quando la funzione di controllo HDMI è attivata, viene data priorità all'impostazione audio della TV. [\("Funzione di controllo HDMI" \(](#page-116-0) $\mathbb{Q}_F$  p. 117))
- 0 Se l'unità è accesa e "Usc.audio HDMI" è impostato su "TV", l'audio viene trasmesso su 2 canali dal connettore HDMI OUT.

## **PassThrough HDMI**

Consente di selezionare la modalità in cui l'unità trasmetterà i segnali HDMI all'uscita HDMI in modalità standby.

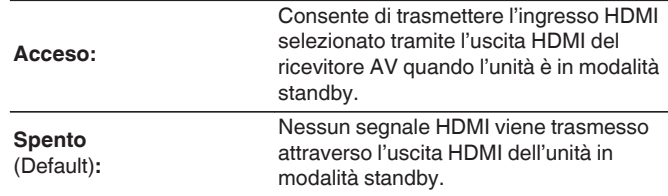

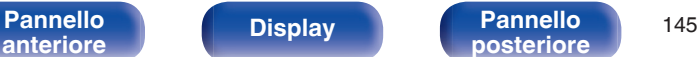

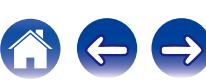

### <span id="page-145-0"></span>o **HDMI Controllo**

Le operazioni possono essere correlate grazie ai dispositivi collegati a HDMI e compatibili con il controllo HDMI.

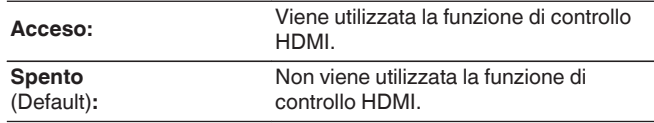

## $\overline{\rightarrow}$

- 0 Per verificare la correttezza delle impostazioni configurate, si raccomanda di consultare il manuale delle istruzioni relativo a ciascun componente collegato al sistema.
- 0 Per ulteriori informazioni sulla funzione di controllo HDMI, fare riferimento a "HDMI control function". ( $\sqrt{p}$  [p. 117\)](#page-116-0)

#### **NOTA**

Se le impostazioni "HDMI Controllo" sono state modificate, reinserire sempre l'alimentazione dei dispositivi collegati dopo la modifica.

### ■ Sorg.PassThroug

Consente di impostare il connettore HDMI che immette segnali HDMI se in standby.

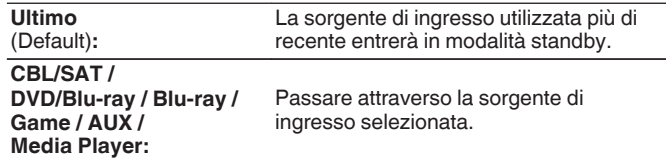

"Sorg.PassThroug" può essere impostato quando "HDMI Controllo" è impostato su "Acceso" o "PassThrough HDMI" è impostato su "Acceso".

#### o **Commutaz. TV Audio**

Imposta la commutazione automatica sull'ingresso "TV Audio" quando una TV collegata mediante HDMI invia un comando di controllo CEC appropriato all'AVR.

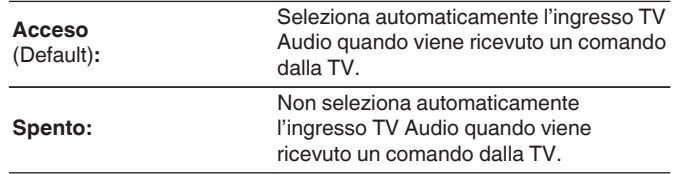

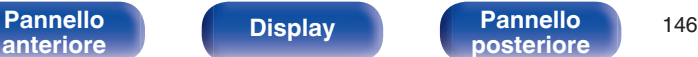

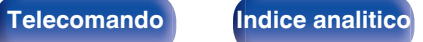

#### ■ Comando spegn.

Consente di collegare la modalità standby dell'unità ai dispositivi esterni.

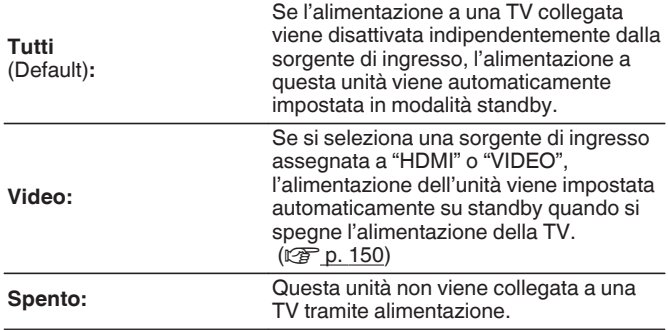

# **On Screen Displ**

Consente di selezionare le preferenze dell'interfaccia utente per la visualizzazione su schermo.

### o **Volume**

Consente di impostare dove visualizzare il livello del volume.

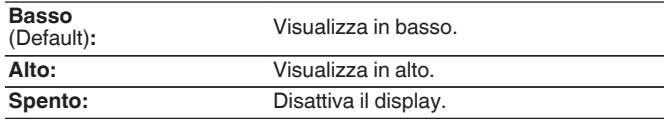

## $\overline{\mathscr{L}}$

Qualora la visualizzazione del volume principale è difficile da vedere perché sono presenti testi in sovraimpressione (sottotitoli) o sottotitoli dei film, impostare su "Alto".

### o **Informazioni**

Consente di visualizzare temporaneamente lo stato delle operazioni quando si cambia la modalità audio o la sorgente di ingresso.

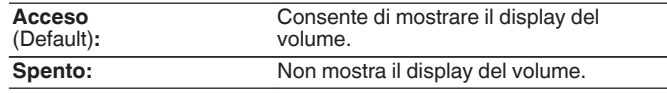

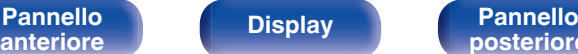

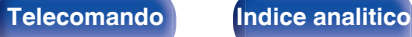

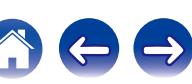

### **■ Riprod.in Corso**

Consente di impostare la durata di visualizzazione della schermata di riproduzione quando la sorgente di ingresso è "Online Music", "iPod/ USB", "Bluetooth" o "Tuner".

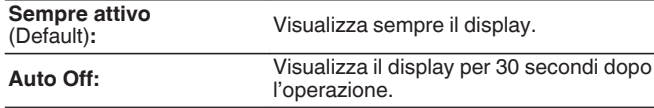

## **Formato TV**

Consente di impostare il formato del segnale video da emettere per la TV in uso.

### o **Formato**

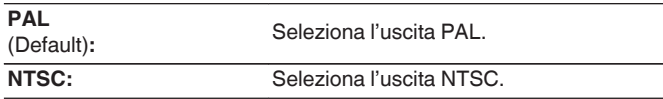

"Formato" può essere impostato anche attraverso la procedura seguente. La schermata di menu, comunque, non viene visualizzata. Seguire il contenuto visualizzato per eseguire l'impostazione.

**1.** Premere e tenere premuti i pulsanti ZONE2 SOURCE e STATUS dell'unità principale per almeno 3 secondi.

"V.Format:<PAL>" appare sul display.

- **2.** Utilizzare TUNER PRESET CH + o TUNER PRESET CH sull'unità principale e impostare il formato del segnale video.
- **3.** Premere STATUS sull'unità principale per completare la procedura di configurazione.

#### **NOTA**

Se viene impostato un formato diverso dal formato video della TV collegato, l'immagine non verrà visualizzata in maniera corretta.

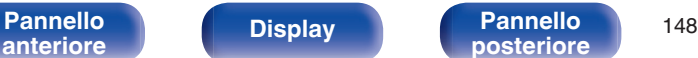

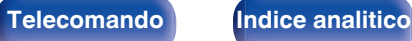

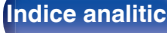

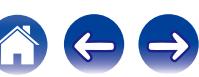

# <span id="page-148-0"></span>**Ingressi**

Consente di eseguire le impostazioni relative alla riproduzione della sorgente di ingresso. Non è necessario modificare le impostazioni per utilizzare l'unità. Eseguire le impostazioni quando richiesto.

## **Assegna Ingresso**

Effettuando i collegamenti come indicato dalle sorgenti di ingresso stampate sui connettori di ingresso audio/video dell'unità, è possibile premere uno dei pulsanti di selezione della sorgente di ingresso per riprodurre facilmente l'audio o il video di un dispositivo collegato.

Cambiare l'assegnazione del connettore di ingresso HDMI, connettore di ingresso audio digitale, connettore di ingresso audio analogico e connettore di ingresso video quando si collega una sorgente di ingresso diversa da quella stampata sui connettori di ingresso audio/video di questa unità.

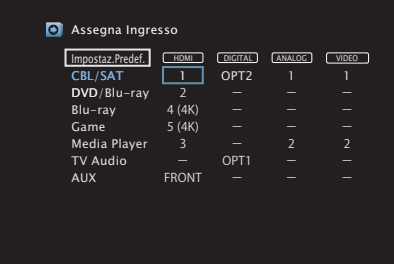

Per default, ciascuna voce è impostata come segue.

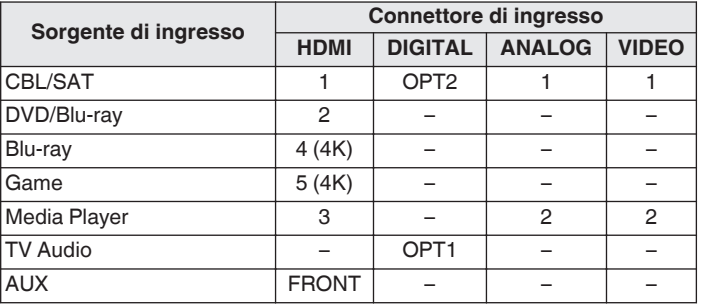

### □ Nota per gli utenti di ricevitori satellitari/TV

Se si utilizza un'uscita audio digitale su un ricevitore satellitare/TV : Per la riproduzione del segnale video assegnato a "HDMI", combinata con il segnale audio assegnato in "Assegna Ingresso" - "DIGITAL", occorre selezionare anche "Digitale" in "Modo ingresso". ( $\mathbb{Q}$  [p. 152\)](#page-151-0)

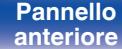

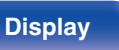

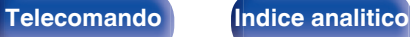

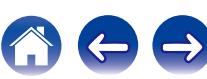

### <span id="page-149-0"></span>o **HDMI**

Impostarlo per cambiare i terminali di ingresso HDMI assegnati alle sorgenti di ingresso.

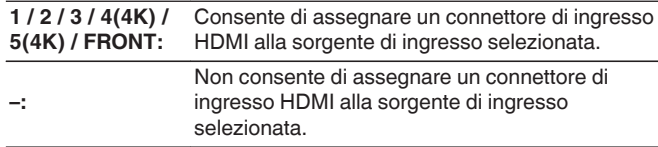

- 0 Quando "HDMI Controllo" è impostato su "Acceso" nel menu, non è possibile assegnare "HDMI" a "TV Audio". (图 [p. 146\)](#page-145-0)
- 0 Quando è selezionata la sorgente di ingresso assegnata con HDMI 4 (4K) o HDMI 5 (4K), le informazioni sulle modifiche del volume o della modalità audio non vengono visualizzate.

### o **DIGITAL**

Impostare questa opzione per modificare i connettori di ingresso audio digitale assegnati alle sorgenti di ingresso.

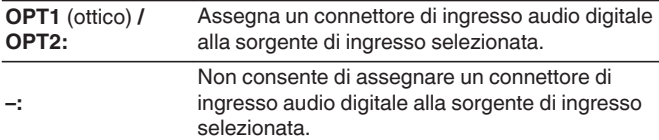

## o **ANALOG**

Impostare questa opzione per modificare i connettori di ingresso audio analogico assegnati alle sorgenti di ingresso.

- **1 / 2 :** Consente di assegnare un connettore di ingresso audio analogico alla sorgente di ingresso selezionata.
- **–:** Non assegna un connettore di ingresso analogico alla sorgente di ingresso selezionata.

### o **VIDEO**

Impostare questa opzione per modificare i connettori di ingresso video composito assegnati alle sorgenti di ingresso.

- **1 / 2:** Consente di assegnare il connettore di ingresso video alla sorgente di ingresso selezionata.
- **–:** Non consente di assegnare un connettore di ingresso video alla sorgente di ingresso selezionata.

### o **Impostaz.Predef.**

Le impostazioni "Assegna Ingresso" vengono ripristinate ai valori di default.

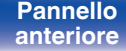

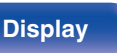

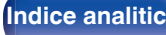

## **Rinomina sorgen.**

Cambia il nome visualizzato della sorgente di ingresso selezionata. Questo può risultare utile quando il nome del dispositivo in uso e il nome della sorgente di ingresso dell'unità sono diversi. È possibile cambiare il nome in base alle proprie esigenze. Il nome modificato viene visualizzato sul display dell'unità e nella schermata di menu.

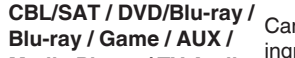

**Media Player / TV Audio:** mbia il nome visualizzato della sorgente di ingresso selezionata.

**Impostaz.Predef.:** Le impostazioni relative a Rinomina sorgente vengono ripristinate ai valori di default.

È possibile immettere fino a un massimo di 12 caratteri. Per l'immissione dei caratteri, vedere a ["Utilizzo dello schermo a pulsantiera" \(](#page-132-0)v<sup>3</sup> p. 133).

# **Nascondi sorgen.**

Consente di rimuovere le sorgenti di ingresso che non vengono utilizzate dal display.

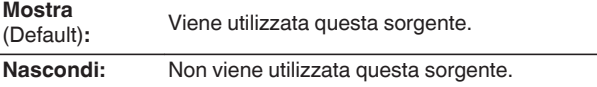

## **Livello sorgente**

Tale funzione consente di regolare il livello di riproduzione del segnale audio della sorgente di ingresso.

Questo parametro deve essere impostato quando si riscontrano differenze nei livelli del volume di ingresso delle varie sorgenti.

**-12 dB – +12 dB** (Default : 0 dB)

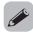

Memorizzare "Livello sorgente" per ciascuna sorgente di ingresso.

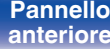

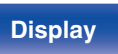

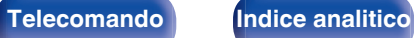

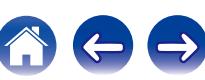

## <span id="page-151-0"></span>**Selez.ingresso**

Impostare la modalità di ingresso del canale audio e la modalità di decodifica di ciascuna sorgente di ingresso.

Le modalità di ingresso disponibili per la selezione possono variare in base alla sorgente di ingresso.

Memorizzare "Selez.ingresso" per ciascuna sorgente di ingresso.

#### ■ Modo ingresso

Consente di impostare la modalità del formato audio in ingresso per le varie sorgenti di ingresso.

Normalmente si raccomanda di impostare la modalità di ingresso del segnale audio su "Automatica".

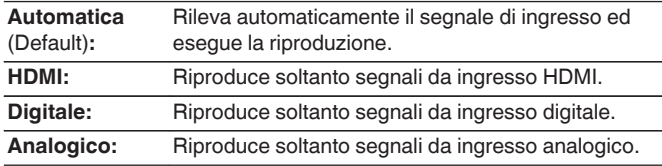

- Quando vengono ricevuti regolarmente segnali digitali, l'indicatore DG si illumina sul display. Nel caso in cui l'indicatore **DG** non si illumini, verificare "Assegna Ingresso" e i collegamenti. ( $\sqrt{2}$  [p. 149\)](#page-148-0)
- 0 Se "HDMI Controllo" è impostato su "Acceso" e, tramite i connettori HDMI MONITOR, viene collegata una TV compatibile con la funzione ARC, la modalità di ingresso per la sorgente "TV Audio" viene impostata su ARC.

### Modo decodifica

Consente di impostare la modalità di decodifica audio per la sorgente di ingresso.

Normalmente si raccomanda di impostare la modalità di ingresso del segnale audio su "Automatica". Ma si consiglia di modificarla in "PCM" o "DTS" se l'avvio della sorgente è interrotto o si verificano dei disturbi.

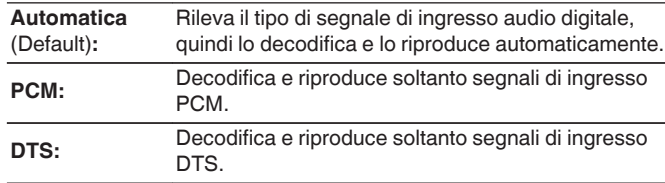

Tale voce può essere impostata per tutte le sorgenti di ingresso per le quali è stato assegnato "HDMI" o "DIGITAL" in "Assegna Ingresso" (v [p. 149\)](#page-148-0).

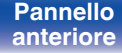

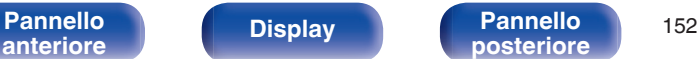

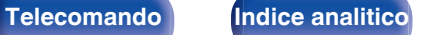

# **Altoparlanti**

Il sistema effettua la misurazione delle caratteristiche acustiche degli altoparlanti collegati e dell'ambiente di ascolto ed utilizza le impostazioni ottimale in base ai parametri registrati. Questo è chiamato "Imp. Audyssey®".

Non è necessario eseguire Imp. Audyssey® quando è già stata eseguita la funzione "Calibraz.Diffus" in "Assist.impostaz".

Per impostare manualmente gli altoparlanti, utilizzare "Impostazione manuale" sul menu. (怪 [p. 164\)](#page-163-0)

# **Imp. Audyssey®**

Per eseguire la misurazione, posizionare il microfono di configurazione in diverse posizioni di tutta l'area di ascolto. Per ottenere i risultati migliori, si consiglia di eseguire le misurazioni in sei o più posizioni, come indicato in figura (fino a otto posizioni).

Quando si misura la seconda posizione e quelle seguenti, installare il microfono di configurazione e misurazione entro 60 cm dalla prima posizione di misurazione (posizione di ascolto principale).

### $\overline{\mathscr{E}}$

Se si esegue l'impostazione Audyssey® setup, the Audyssey MultEQ® XT, Audyssey Dynamic EQ<sup>®</sup> e Audyssey Dynamic Volume<sup>®</sup> vengono attivate. ( $\mathbb{Q}_P^*$  [p. 141](#page-140-0) - [143\)](#page-142-0)

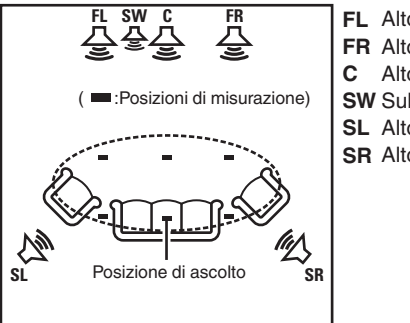

Altoparlante surround (D) **SR SL** Altoparlante surround (S) Subwoofer **SW** Altoparlante centrale **C** Altoparlante anteriore (D) **FR** Altoparlante anteriore (S) **FL**

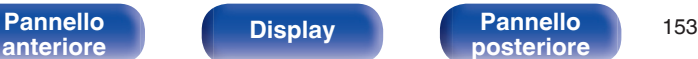

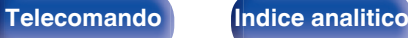

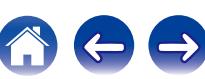

#### ■ Informazioni sulla posizione di ascolto **principale**

La posizione di ascolto principale corrisponde alla posizione in cui solitamente si siede l'ascoltatore nell'ambiente di ascolto. Prima di avviare la procedura di configurazione di Audyssey®, collocare il microfono di configurazione nella posizione di ascolto principale.

Audyssey MultEQ® XT utilizza le misurazioni effettuate in questa posizione per calcolare la distanza dell'altoparlante, il livello, la polarità e il valore ottimale di crossover per il subwoofer.

#### **NOTA**

- 0 Rendere la stanza il più silenziosa possibile. I rumori di sottofondo possono disturbare le misurazioni della stanza. Chiudere le finestre e disattivare i dispositivi elettronici (radio, condizionatori d'aria, luci a fluorescenza, ecc.). Le misurazioni potrebbero essere disturbate dai suoni emessi da tali dispositivi.
- 0 Durante le procedure di misurazione tenere i telefoni cellulari fuori dalla stanza di ascolto in quanto i segnali da loro emessi potrebbero disturbare le misurazioni.
- 0 Durante le misurazioni è importante non sostare tra gli altoparlanti e il microfono di configurazione e verificare che non ci siano ostacoli nel percorso. Inoltre, installare il microfono di configurazione ad almeno 50 cm di distanza dalla parete. In caso contrario, le letture risulteranno imprecise.
- 0 Durante le misurazioni dagli altoparlanti e dai subwoofer potrebbero essere riprodotti toni di test. Tale fenomeno rientra nei normali parametri di funzionamento. In caso di rumori di fondo nella stanza, il volume dei segnali di test subirà un incremento.
- Se durante le misurazioni viene azionato VOLUME  $\blacktriangle$   $\blacktriangledown$  sul telecomando o MASTER VOLUME sull'unità principale, le misurazioni verranno cancellate.
- 0 Le misurazioni non possono essere eseguite con le cuffie collegate. Scollegare le cuffie prima di eseguire la configurazione automatica di Imp. Audyssey®.

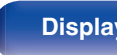

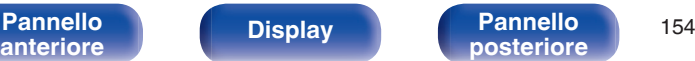

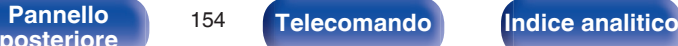

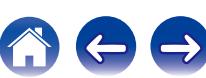

# **Procedure per l'impostazione degli altoparlanti (Imp. Audyssey®)**

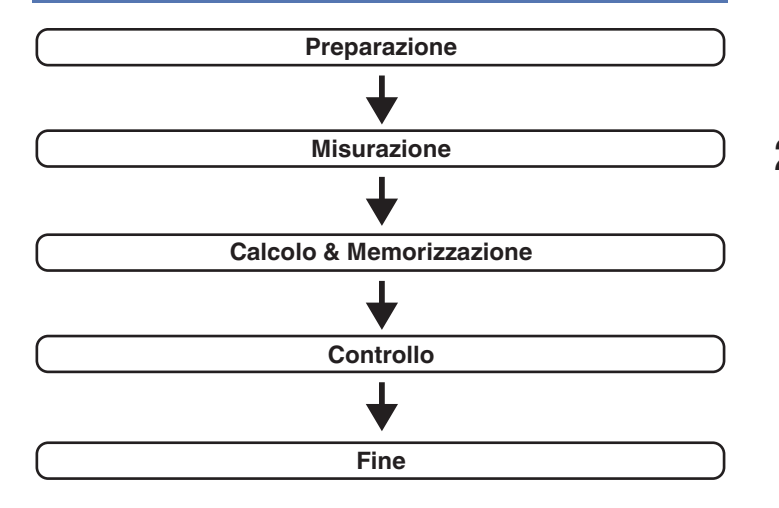

#### **1 Fissare il microfono di calibrazione del suono al supporto a 3 piedi in dotazione o al supporto incluso e installarlo nella posizione di ascolto principale.**

Quando si installa il microfono di calibrazione del suono, rivolgere la punta del microfono verso il soffitto e regolare l'altezza in modo che corrisponda all'altezza delle orecchie di un ascoltatore in posizione seduta.

#### **2 Impostare il subwoofer come mostrato di seguito, quando si utilizza un subwoofer che consente le seguenti regolazioni.**

#### n **Quando si utilizza un subwoofer con una modalità diretta**

Impostare la modalità diretta su "Acceso" e disabilitare le impostazioni di regolazione volume e di frequenza crossover.

#### n **Quando si utilizza un subwoofer senza modalità diretta**

Eseguire le seguenti impostazioni:

- 0 Volume : Posizione ore 12
- Frequenza crossover : Frequenza massima/più alta
- 0 Filtro passa basso : Spento
- Modalità standby : Spento

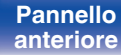

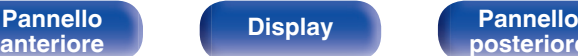

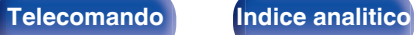

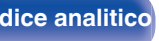

**3 Collegare il microfono di configurazione alla presa SETUP MIC di questa unità.**

> $\Omega$ Quando il microfono di calibrazione del suono è collegato, viene visualizzata la seguente schermata.

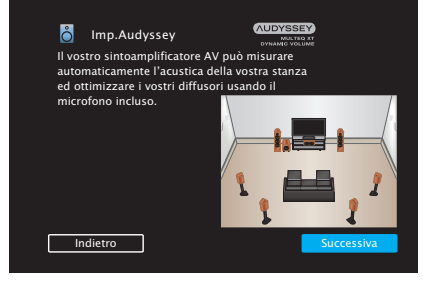

### **4 Selezionare "Successiva", quindi premere ENTER.**

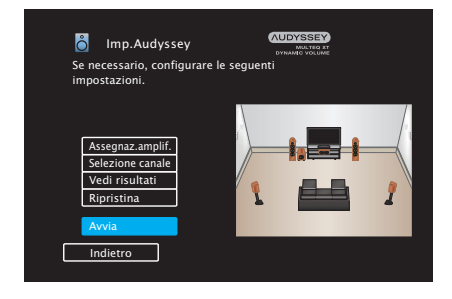

#### **5 Selezionare "Avvia", quindi premere ENTER.**

La funzione Imp. Audyssey® consente anche di definire le seguenti impostazioni.

0 **Assegnaz.amplif.**

I segnali in uscita dai terminali dell'altoparlante SURROUND BACK possono essere commutati in conformità con l'ambiente del proprio altoparlante. [\("Assegnaz.amplif." \(](#page-162-0) $\mathbb{Q}$  p. 163))

0 **Selezione canale**

La misurazione per i canali già configurati non viene eseguita, quindi è possibile ridurre il tempo di misurazione configurando in anticipo i canali che non verranno utilizzati. È inoltre possibile modificare il numero di altoparlanti surround posteriori e subwoofer.

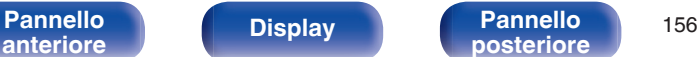

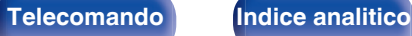

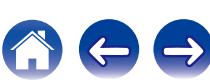

- **6 Seguire le istruzioni sul display dello schermo e premere "Successiva" per procedere ulteriormente.**
	- **7 Quando viene visualizzata la seguente schermata, selezionare "Inizio test", quindi premere ENTER.**

Avviare la misurazione della prima posizione.

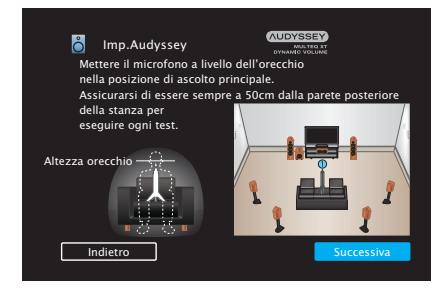

0 La misurazione richiede svariati minuti.

#### **NOTA**

#### **Nel caso venga visualizzato "Attenzione!":**

Andare a ["Messaggi di errore" \(](#page-160-0) $\mathbb{Q}_p$  p. 161). Controllare le voci correlate ed eseguire le procedure necessarie.

**8 Quando viene visualizzato l'altoparlante rilevato, selezionare "Successiva", quindi premere ENTER.**

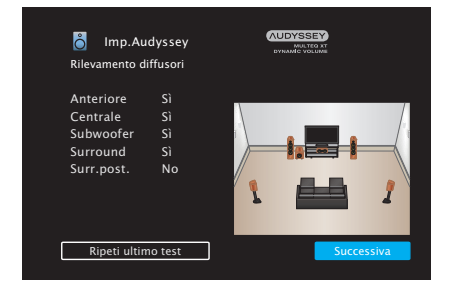

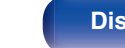

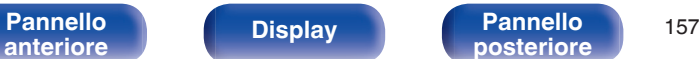

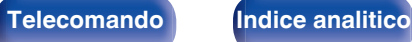

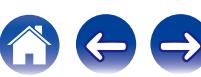

#### **9 Spostare il microfono di configurazione in 2ª posizione, selezionare "Continua", quindi premere ENTER.**

Viene avviata la procedura di rilevamento del secondo punto. Le misurazioni possono essere eseguite fino a un massimo di sei posizioni differenti.

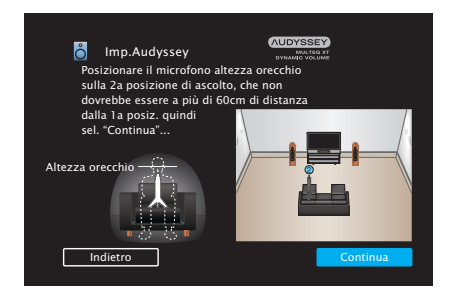

Per saltare la misurazione delle posizioni di ascolto successive, utilizzare  $\triangleleft$ per selezionare "Completare", quindi premere ENTER per passare al punto 12.

#### n **Arresto della Impostazione Audyssey®**

A Premere BACK per visualizzare la schermata popup.  $\overline{2}$ ) Premere  $\triangleleft$  per selezionare "Sì", quindi premere ENTER.

- **10 Ripetere il punto 9, misurando le posizioni dalla 3ª alla 8ª.**
- **11 Selezionare "Completare", quindi premere ENTER.**

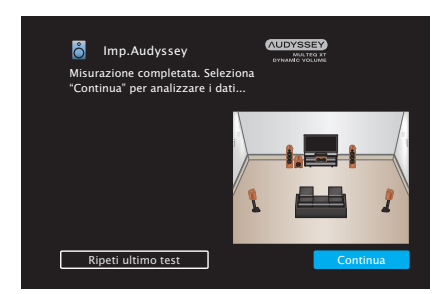

Iniziare l'analisi e la conservazione dei risultati di misurazione.

0 Il completamento dell'analisi richiede svariati minuti. Il tempo necessario alla procedura di analisi è direttamente proporzionale al numero degli altoparlanti e dei punti di misurazione presenti.

#### **NOTA**

Quando i risultati della misurazione vengono salvati, assicurarsi che l'alimentazione non venga interrotta.

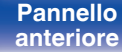

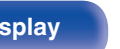

**[Pannello](#page-12-0) Pannello** 158<br> **Panteriore Pannello Pannello** 158 **[anteriore](#page-12-0) [Display](#page-15-0) [Pannello](#page-17-0)**

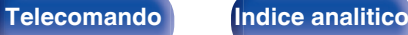

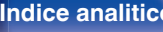

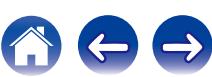

#### **12 Eseguire le impostazioni per Audyssey Dynamic EQ®<sup>e</sup> Audyssey Dynamic Volume®.**

Viene visualizzata la seguente schermata durante l'analisi. Configurare le impostazioni secondo le proprie preferenze.

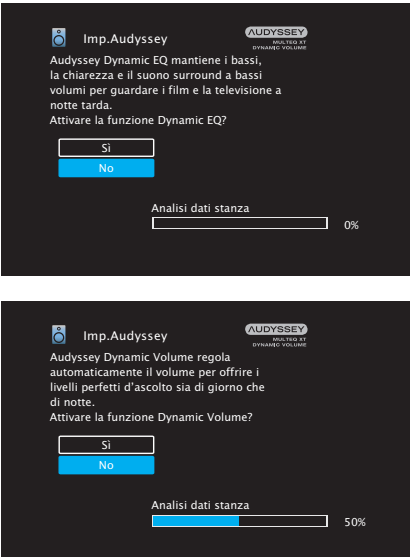

0 Dynamic EQ consente di correggere la risposta di frequenza in considerazione delle caratteristiche audio della stanza e della capacità dell'udito umano in modo che sia possibile udire il suono anche a basso volume.

Questa opzione è consigliata quando si usa l'unità con il volume girato completamente verso il basso, ad esempio quando si ascolta un filmato o un programma TV nel cuore della notte.

0 Dynamic Volume consente di regolare il volume di uscita al livello ottimale tenendo costantemente monitorato il livello dell'ingresso audio dell'unità.

Il controllo del volume ottimale viene eseguito automaticamente, senza alcuna perdita nella dinamicità e chiarezza del suono quando, ad esempio, il volume si abbassa improvvisamente durante la trasmissione di annunci pubblicitari trasmessi nei programmi televisivi.

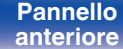

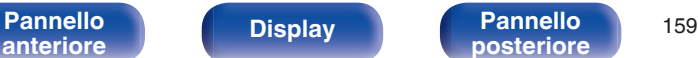

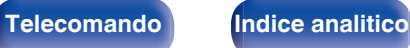

**13 Quando l'analisi e la memorizzazione terminano, scollegare il microfono di calibrazione del suono della presa SETUP MIC sull'unità principale e quindi premere "Successiva".**

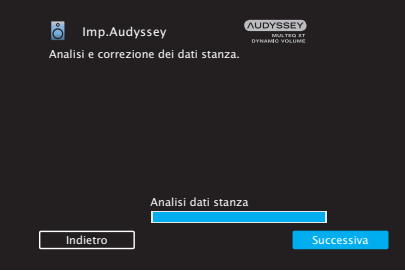

#### **14 Selezionare "Dettagli" e premere ENTER per verificare i risultati della misurazione.**

0 I subwoofer potrebbero misurare una maggiore distanza riportata rispetto a quella reale, a causa di un ritardo elettrico aggiunto, comune nel caso dei subwoofer.

#### **NOTA**

Non modificare la connessione dell'altoparlante o il volume del subwoofer dopo l'Impostazione Audyssey®. Se queste vengono modificate, avviare nuovamente l'impostazione Audyssey® per configurare le impostazioni dell'equalizzatore ottimale.

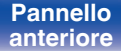

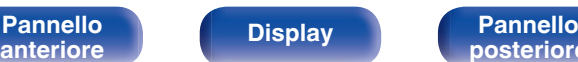

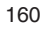

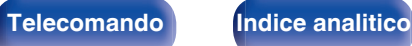

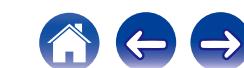

<span id="page-160-0"></span>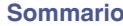

# **Messaggi di errore**

Viene visualizzato un messaggio di errore se l'Impostazione Audyssey® non può essere completata a causa della posizione dell'altoparlante, dell'ambiente di misurazione, ecc. Se viene visualizzato un messaggio di errore, controllare gli elementi pertinenti ed eseguire le misure necessarie. Assicurarsi di spegnere l'alimentazione prima di controllare i collegamenti dell'altoparlante.

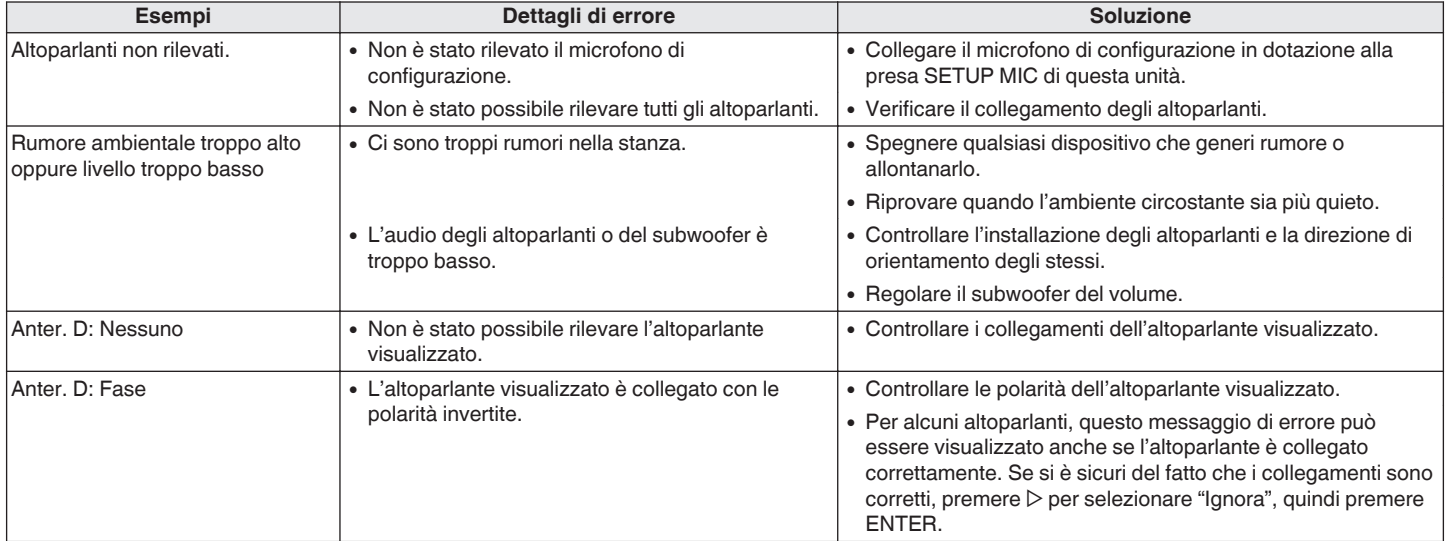

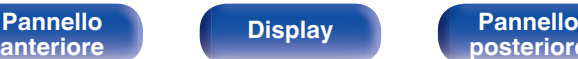

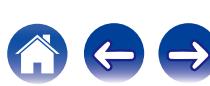

# **Recupero delle impostazioni "Imp. Audyssey®"**

Se si imposta "Ripristina" su "Ripristina", è possibile tornare al risultato della misurazione di Imp. Audyssey® (valore calcolato all'inizio da MultEQ® XT) anche quando le singole impostazioni sono state modificate manualmente.

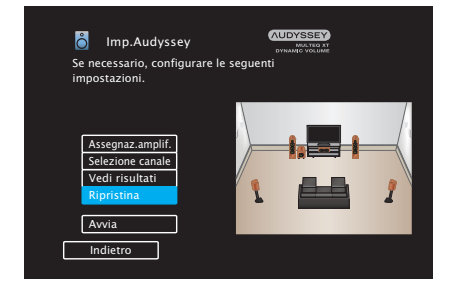

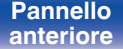

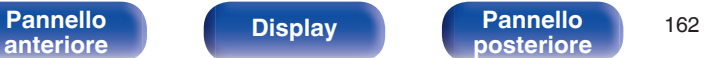

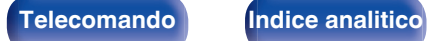

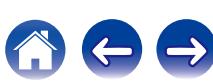

# <span id="page-162-0"></span>**Impostaz manuale**

Utilizzare questa procedura per impostare manualmente gli altoparlanti oppure per modificare le impostazioni eseguite in Imp. Audyssey®.

- 0 Se si modificano le impostazioni degli altoparlanti dopo l'esecuzione di Imp. Audyssey®, non sarà possibile impostare Audyssey MultEQ® XT, Audyssey Dynamic EQ® e Audyssey Dynamic Volume®. ( $\sqrt{p}$  [p. 141](#page-140-0) – [143\)](#page-142-0)
- 0 La "Impostazione manuale" può essere utilizzata senza apportare alcuna modifica alle impostazioni. Impostarla solo se necessario.

# **Assegnaz.amplif.**

Selezionare il metodo di utilizzo dell'amplificatore di potenza che corrisponda al proprio sistema di amplificatori.

Vedere ["Configurazione dell' altoparlante e impostazioni "Amp](#page-30-0) [Assign"" \(](#page-30-0) $\sqrt{p}$  p. 31) per quanto riguarda la configurazione dell'altoparlante e la connessione.

### **Modo Assegn.**

Selezionare il metodo di utilizzo dell'amplificatore di potenza.

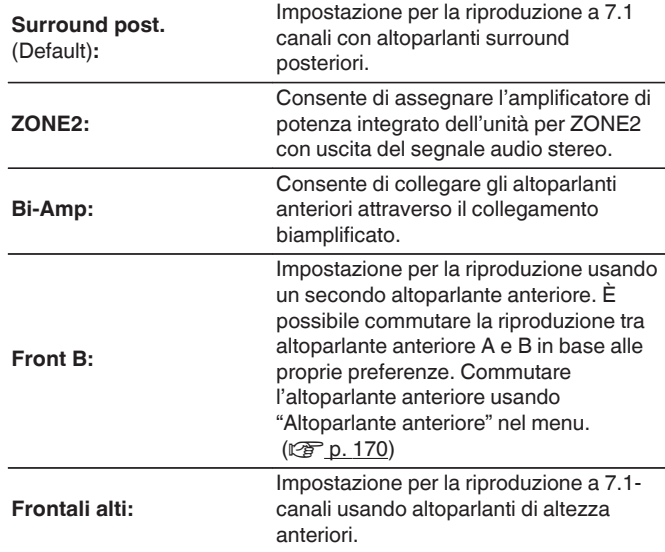

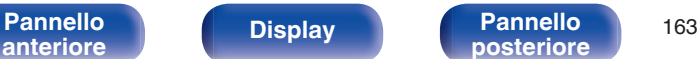

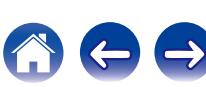

## <span id="page-163-0"></span>**Config.altop.**

Selezionare se gli altoparlanti sono presenti o meno, la capacità di riproduzione per le frequenze dei bassi e la dimensione dell'altoparlante.

## $\blacksquare$  Anteriore

Consente di impostare la dimensione dell'altoparlante anteriore.

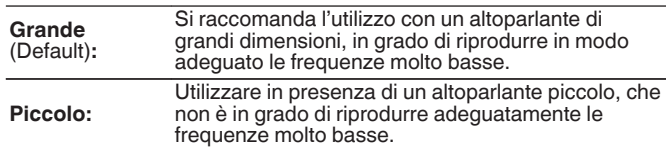

### Í

- 0 Quando "Subwoofer" è impostato su "No", "Anteriore" viene automaticamente impostato su "Grande".
- 0 Quando "Anteriore" è impostato su "Piccolo", "Centrale", "Surround", "Surr. post" e "Frontali alti" non può essere impostato su "Grande".

### ■ Centrale

Consente di impostare la presenza e la dimensione dell'altoparlante centrale.

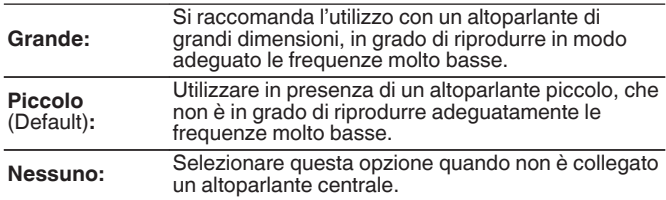

### **Subwoofer**

Consente di impostare la presenza di un subwoofer.

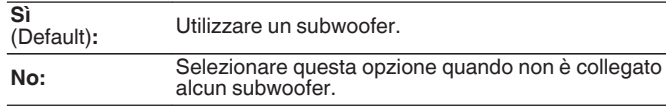

### **Surround**

Consente di impostare la presenza e la dimensione degli altoparlanti surround.

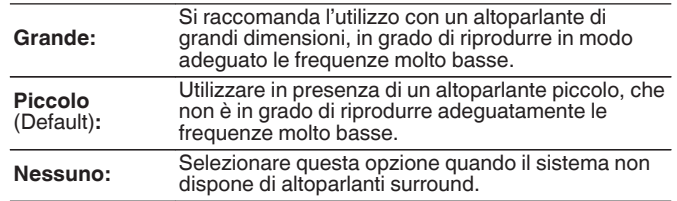

Quando "Surround" è impostato su "Nessuno", "Surround post." e "Frontali alti" sono automaticamente impostati su "Nessuno".

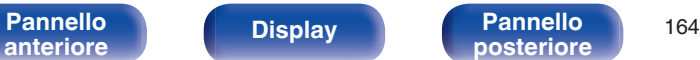

#### ■ Surr. post

Consente di impostare la dimensione e il numero degli altoparlanti surround.

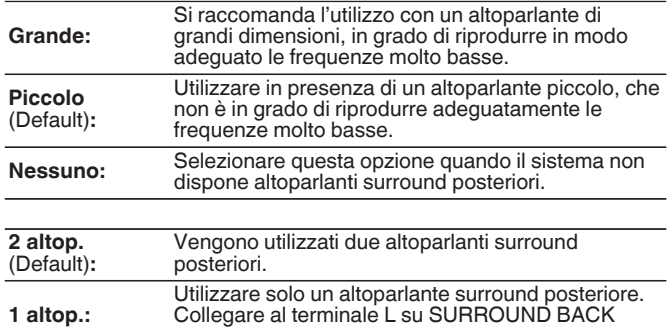

#### $\overline{a}$

Quando l'impostazione "Modo Assegn." è "Surround post.", è possibile effettuare questa impostazione. (☞ [p. 163\)](#page-162-0)

quando viene selezionata questa impostazione.

### **Frontali alti**

Impostare la presenza e la misura degli altoparlanti larghi frontali.

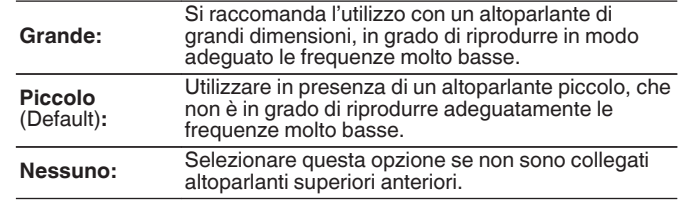

#### $\overline{\mathscr{E}}$

Quando l'impostazione "Modo Assegn." è "Frontali alti", è possibile effettuare questa impostazione. ( $\sqrt{\mathcal{F}}$  [p. 163\)](#page-162-0)

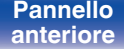

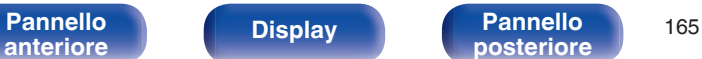

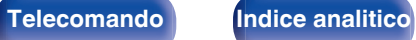

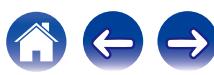

## **Distanze**

Consente di impostare la distanza dalla posizione di ascolto agli altoparlanti.

Prima di eseguire le impostazioni, misurare la distanza dalla posizione di ascolto ai diversi altoparlanti.

## o **Unità**

Imposta l'unità di misura della distanza.

**Metri** (Impostazione predefinita)

**Piedi**

### o **Passo**

Imposta la variabile di larghezza minima di distanza.

**0.1 m** (Impostazione predefinita)**/0.01 m**

**1 ft / 0.1 ft**

## o **Impostaz.Predef.**

Le impostazioni "Distanze" vengono ripristinate ai valori di default.

### **Impostare la distanza.**

**0.00 m – 18.00 m / 0.0 ft – 60.0 ft**

- 0 Gli altoparlanti selezionabili variano in base alle impostazioni della funzione "Assegnaz.amplif." e a quelle della funzione "Config.altop.". ( $\mathbb{Q}$  [p. 163](#page-162-0), [164\)](#page-163-0)
- 0 Impostazioni predefinite:

Anter. S / Anter. D / Frontali alti S / Frontali alti D / Centrale / Subwoofer: 3,60 m (12,0 ft)

Surround S / Surround D / Surr. post. S / Surr. post. D: 3,00 m (10,0 ft)

0 Imposta la distanza fra gli altoparlanti su meno di 6,00 m (20,0 ft).

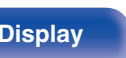

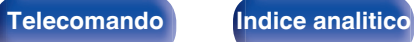

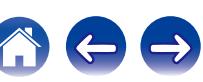

## **Livelli**

Impostare il volume del tono di prova in modo che sia lo stesso di quello alla posizione di ascolto quando viene emesso da ciascun altoparlante.

## **Avvio toni test**

L'altoparlante selezionato emette un tono di prova.

Ascoltare il tono di prova e regolare l'uscita del volume sull'altoparlante selezionato.

**–12.0 dB – +12.0 dB** (Default : 0.0 dB)

## $\overline{\mathscr{L}}$

- 0 Gli "Livelli" impostati vengono riflessi per tutte le modalità audio.
- 0 Se si desidera regolare il livello del canale per ciascuna sorgente di ingresso, eseguire le impostazioni in "Reg.liv.canale" ( $\mathcal{C}$ ). 102).
- 0 Se al connettore PHONES dell'unità sono collegate le cuffie, non è possibile impostare l'opzione "Livelli".

### $\blacksquare$  Impostaz.Predef.

Le impostazioni "Livelli" vengono ripristinate ai valori di default.

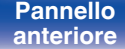

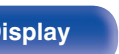

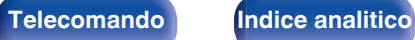

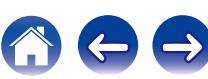

**[Sommario](#page-1-0)**  $\setminus$  [Collegamenti](#page-23-0)  $\setminus$  [Riproduzione](#page-52-0)  $\setminus$  [Impostazioni](#page-127-0)  $\setminus$  [Suggerimenti](#page-186-0)  $\setminus$  [Appendice](#page-206-0)

### **Crossover**

Impostare in base alla frequenza limite inferiore delle frequenze di base che possono essere riprodotte attraverso ciascun altoparlante. Consultare il manuale dell'altoparlante per ulteriori informazioni sulla frequenza crossover dell'altoparlante.

## ■ Selez.diffusore

Consente di selezionare come impostare la frequenza di crossover.

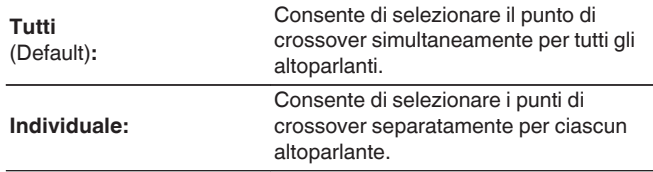

#### o **Consente di impostare la frequenza crossover**

**40 Hz / 60 Hz / 80 Hz / 90 Hz / 100 Hz / 110 Hz / 120 Hz / 150 Hz / 200 Hz / 250 Hz** (Default : 80 Hz)

- 0 È possibile impostare "Crossover" quando "Modo subwoofer" è impostato su "LFE+Main" o quando un altoparlante è impostato su "Piccolo". ( $\sqrt{2}$  [p. 169\)](#page-168-0)
- La frequenza crossover di default è pari a "80 Hz", che costituisce l'impostazione ottimale con una vasta gamma di altoparlanti. Quando si utilizzano altoparlanti di piccole dimensioni, è consigliabile impostare una frequenza più elevata delle frequenza crossover. Impostare ad esempio "250 Hz" quando la gamma di frequenza degli altoparlanti è pari a 250 Hz – 20 kHz.
- 0 Il suono al di sotto della frequenza di crossover viene interrotto dall'uscita degli altoparlanti impostata in "Piccolo". Questa frequenza di taglio dei bassi viene emessa dal subwoofer oppure dagli altoparlanti anteriori.
- 0 Gli altoparlanti configurabili quando "Individuale" è selezionato variano in base all'impostazione di "Modo subwoofer". ( $\mathbb{Z}$  [p. 169\)](#page-168-0)
- 0 Quando è selezionata la funzione "LFE", è possibile impostare gli altoparlanti che in "Config.altop." sono impostati su "Piccolo". Se gli altoparlanti sono impostati su "Grande", viene visualizzato "Banda Int." e non è possibile esequire l'impostazione. ( $\sqrt{P}$  [p. 164\)](#page-163-0)
- 0 Se si seleziona "LFE+Main", è possibile impostare gli altoparlanti a prescindere dal valore di "Config.altop.". ( $\sqrt{2}$  [p. 164\)](#page-163-0)

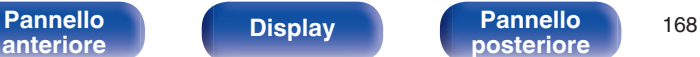

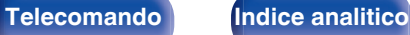

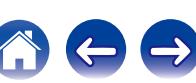

### <span id="page-168-0"></span>**Bassi**

Consente di impostare per il subwoofer e la gamma di riproduzione del segnale LFE.

### o **Modo subwoofer**

Selezionare il segnale di gamma bassa da riprodurre tramite subwoofer.

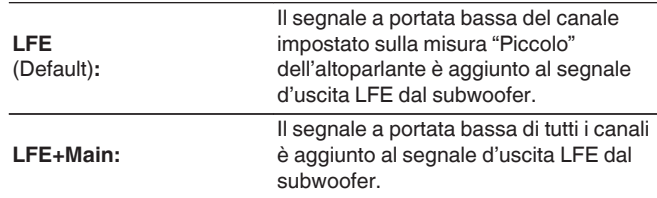

### $\overline{\mathscr{E}}$

- 0 "Modo subwoofer" può essere impostato se "Config.altop." "Subwoofer" è impostato su un valore diverso da "No".  $(\sqrt[p]{2} \text{ p. } 164)$
- 0 Riprodurre musica o filmati e selezionare la modalità che consente di ottenere le massime prestazioni dai toni bassi.
- 0 Se "Config.altop." "Anteriore" e "Centrale" sono impostati su "Grande", e "Modo subwoofer" è impostato su "LFE", potrebbe non venire emesso alcun suono dai subwoofer, a seconda del segnale di ingresso o della modalità audio selezionata. ( $\sqrt{p}$  [p. 164\)](#page-163-0) Selezionare "LFE+Main" se si desidera riprodurre sempre i segnali dei bassi dal subwoofer.

## **D** LPF per LFE

Impostare la gamma di riproduzione del segnale LFE. Eseguire questa impostazione se si desidera modificare la frequenza di riproduzione (punto del filtro passa basso) del subwoofer.

**80 Hz / 90 Hz / 100 Hz / 110 Hz / 120 Hz / 150 Hz / 200 Hz / 250 Hz** (Default : 120 Hz)

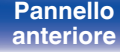

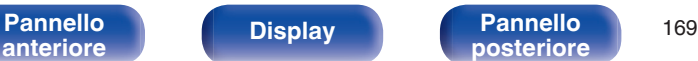

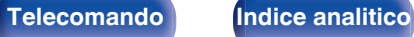

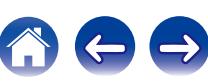

# <span id="page-169-0"></span>**Altoparl. anter.**

Selezionare l'altoparlante anteriore A/B da utilizzare per ciascuna modalità sound.

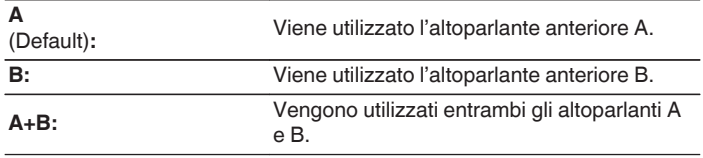

 $\rightarrow$ 

Questo può essere impostato quando "Modo Assegn." è impostato su "Front B".  $(\sqrt{2} \cdot 163)$ 

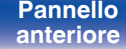

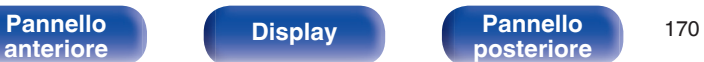

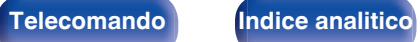

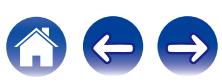

# **Rete**

Per utilizzare questa unità collegandola a una rete domestica (LAN), è necessario configurare le impostazioni di rete.

Se si configura la rete domestica (LAN) tramite DHCP, impostare "DHCP" su "Acceso". (impostazione di default.) In tal modo l'unità potrà utilizzare la rete domestica (LAN).

Se si assegna manualmente un indirizzo IP per ogni dispositivo, è necessario utilizzare l'impostazione "Indirizzo IP" per assegnare un indirizzo IP all'unità e immettere quindi le informazioni sulla rete domestica (LAN), ad esempio l'indirizzo del gateway e la subnet mask.

# **Informazioni**

Visualizza informazioni sulla rete.

**Nickname / Collegamento / SSID / DHCP / Indirizzo IP / Indirizzo MAC**

#### P

Indirizzo MAC è necessario per creare un account vTuner.

# **Collegamento**

Scegliere se connettere la rete domestica ad una LAN wireless o a una LAN cablata.

Quando ci si connette alla rete tramite LAN cablata, selezionare "Via cavo Ether." dopo aver collegato un cavo LAN.

Quando ci si connette alla rete tramite LAN wireless, selezionare "Wireless(Wi-Fi)" e configurare "Impost. Wi-Fi".

#### ■ Collegare con

Selezionare il metodo di connessione alla rete domestica (LAN).

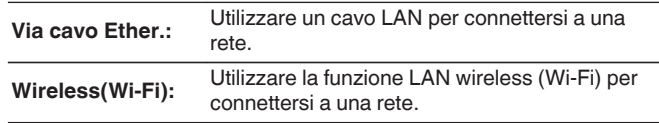

È possibile disattivare la funzione Wi-Fi di questa unità configurando le impostazioni seguenti.

**1.** Premere e tenere premuti ZONE2 SOURCE e STATUS dell'unità principale contemporaneamente per almeno 3 secondi.

Sul display viene visualizzato "V.Format: <PAL>".

- **2.** Utilizzare DIMMER sull'unità principale per visualizzare "Wired LAN <Unlock>".
- **3.** Utilizzare TUNER PRESET CH + o TUNER PRESET CH sull'unità principale per selezionare "<Lock>".
- **4.** Premere STATUS sull'unità principale per completare la procedura di configurazione.

[Pannello](#page-12-0) **Display Pannello** 171 **[anteriore](#page-12-0) [Display](#page-15-0) [Pannello](#page-17-0) Pannello** 171 **[Telecomando](#page-20-0) [Indice analitico](#page-237-0)**<br>[posteriore](#page-17-0)

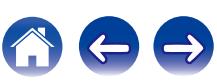

## <span id="page-171-0"></span>**Impost. Wi-Fi**

Connettersi a un router LAN wireless (Wi-Fi).

Il router può essere collegato nei seguenti modi. Selezionare il metodo di connessione adatto al proprio ambiente domestico.

## ■ Scansione Reti

Selezionare la rete che si desidera collegare dall'elenco delle reti possibili visualizzato sullo schermo TV.

**1.** Selezionare la rete a cui si desidera collegarsi dall'elenco delle reti wireless.

Selezionare "Ripeter Scan." se la rete non può essere rilevata.

**2.** Inserire la password e selezionare "OK".

### ■ Usa Dispositivo iOS

Utilizzare il proprio dispositivo iOS (iPhone/iPod/iPad) per connettersi alla rete. Collegando il proprio dispositivo iOS su questa unità, l'unità può essere collegata automaticamente alla stessa rete del dispositivo.

Questa unità può essere collegata al proprio dispositivo iOS in due modi, tramite un cavo USB e utilizzando la rete Wi-Fi.

### n **Quando ci si collega tramite Wi-Fi**

- **1.** Selezionare "Connessione wireless" sullo schermo TV.
- **2.** Controllare che il proprio dispositivo iOS sia collegato alla LAN wireless (Wi-Fi) e selezionare "Denon AVR-X1100W" da "SET UP NEW AIRPLAY SPEAKER..." nella parte inferiore della schermata di configurazione Wi-Fi del dispositivo iOS.
- **3.** Toccare "Successiva" sullo schermo del dispositivo iOS.

La versione firmware del dispositivo iOS deve supportare iOS7 o versioni successive.

#### n **Quando si utilizza un cavo USB**

- **1.** Selezionare "Cavo USB" sullo schermo TV.
- **2.** Controllare che il proprio dispositivo iOS sia collegato alla LAN wireless (Wi-Fi) e collegarlo alla porta USB sul pannello anteriore utilizzando un cavo USB.
- **3.** Selezionare "Collega" sullo schermo TV.
- **4.** Toccare "Consenti" quando il messaggio di connessione compare sullo schermo del proprio dispositivo iOS.

La versione firmware del dispositivo iOS deve supportare iOS5 o versioni successive.

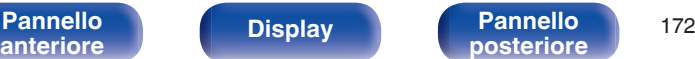

**Pannello** 172 [Telecomando](#page-20-0) **[Indice analitico](#page-237-0)**<br>[posteriore](#page-17-0)

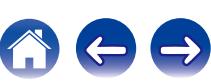

### ■ Router WPS

Utilizzare un router WPS-compatible da collegare.

Ci sono due modi per collegare, utilizzando il metodo pressione su pulsante o il metodo con codice PIN. Selezionare il metodo di connessione adatto al proprio router.

#### n **Collegamento mediante il metodo con pressione pulsante**

- **1.** Selezionare "Premere puls." sullo schermo TV.
- **2.** Passare in modalità WPS premendo il pulsante WPS del router al quale ci si desidera collegare.
	- 0 Il tempo per la pressione del pulsante varia a seconda del router.
- **3.** Selezionare "Collega" sullo schermo TV entro 2 minuti.

### n **Collegamento mediante il metodo codice PIN**

- **1.** Selezionare "PIN" sullo schermo TV.
- **2.** Registrare il codice PIN dell'unità nel router.

### o **Manuale**

Immettete il nome (SSID) e la password della rete alla quale ci si desidera collegare.

**1.** Impostare le seguenti voci.

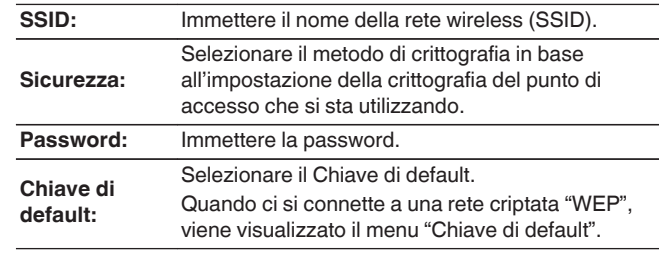

**2.** Selezionare "Collega" alla fine dell'impostazione.

Le impostazioni della LAN wireless (Wi-Fi) di questa unità possono anche essere configurate da un PC o tablet che supporta la connessione LAN wireless.

Quando si utilizza un dispositivo dotato di firmware iOS7 o versione successiva, vedere ["Quando ci si collega tramite Wi-Fi" \(](#page-171-0) $\sqrt{2}$  p. 172) in "Usa dispositivo iOS".

- **1.** Premere e tenere premuti i pulsanti DIMMER e STATUS sull'unità principale per almeno 3 secondi quando l'alimentazione dell'unità è accesa.
- **2.** Collegare la LAN wireless del PC o del tablet utilizzato a "Denon AVR-X1100W" quando viene visualizzato sul display il messaggio "Connect your Wi-Fi device to Wi-Fi network called "Denon AVR-X1100W"".
- **3.** Avviare il browser e immettere "192.168.1.16" nell'URL.
- **4.** Utilizzare il browser per immettere le impostazioni, selezionare "Collega" e quindi uscire dalle impostazioni.

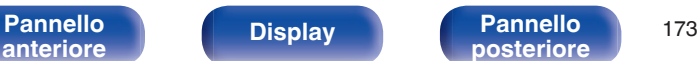

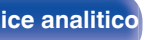

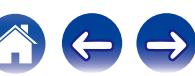

## **Impostazioni**

Configurare le impostazioni del proxy e degli indirizzi IP.

- Se si utilizza un router a banda larga (funzione DHCP), le informazioni necessarie per la connessione di rete come l'indirizzo IP saranno configurate automaticamente poiché la funzione DHCP è impostata su "Acceso" nelle impostazioni predefinite di questa unità.
- 0 Impostare il Indirizzo IP, Subnet Mask, Ingresso default e le informazioni del server DNS solo durante l'assegnazione di un indirizzo IP fisso o durante la connessione a una rete senza funzione DHCP.
- 0 Configurare le impostazioni proxy quando si usa un server proxy per la connessione a Internet.

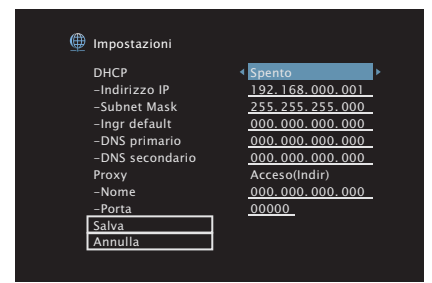

## **DHCP**

Consente di scegliere come eseguire il collegamento alla rete.

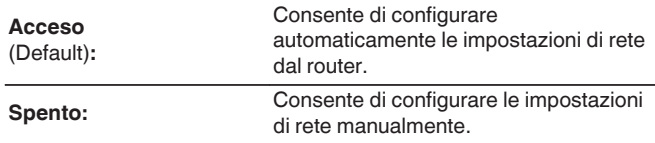

### o **Indirizzo IP**

Impostare l'indirizzo IP nell'intervallo mostrato di seguito.

0 Non è possibile utilizzare la funzione Network Audio se sono impostati altri indirizzi IP.

CLASS A: 10.0.0.1 - 10.255.255.254 CLASS B: 172.16.0.1 - 172.31.255.254 CLASS C: 192.168.0.1 - 192.168.255.254

## ■ Subnet Mask

Quando si collega un modem xDSL o l'adattatore del terminale direttamente all'unità, immettere la subnet mask indicata nella documentazione fornita dal provider. In genere, è necessario immettere 255.255.255.0.

## **Ingr default**

Quando si esegue il collegamento a un gateway (router), immettere il relativo indirizzo IP.

## o **DNS primario, DNS secondario**

Se nella documentazione è indicato solo un indirizzo DNS fornito dal provider, immetterlo in "DNS primario". Qualora il provider fornisca due o più DNS, immettere sia il "DNS primario"che il "DNS secondario".

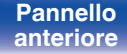

**[Pannello](#page-12-0) Pannello** 174 **[anteriore](#page-12-0) [Display](#page-15-0) [Pannello](#page-17-0)**

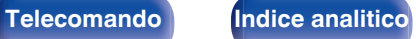

### **Proxy**

Effettuare questa impostazione per connettersi a internet tramite un server proxy.

Effettuare le impostazioni del proxy solo quando per la connessione a internet viene utilizzato un server proxy disponibile nella rete interna o fornito dal provider, ecc.

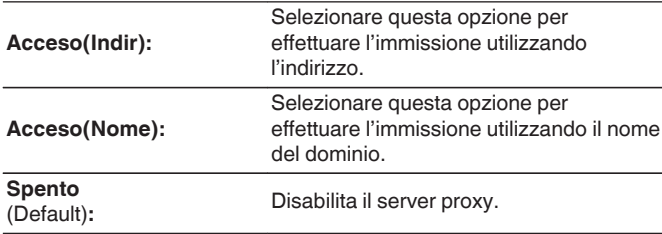

### o **Porta**

Immettere il numero di porta.

### $\overline{\mathscr{E}}$

- 0 Se non è possibile connettersi a internet, ricontrollare i collegamenti e le impostazioni. ( $\sqrt{\mathscr{F}}$  [p. 50\)](#page-49-0)
- 0 Se non si ha alcuna conoscenza di connessioni internet, contattare il proprio ISP (Internet Service Provider), oppure rivolgersi al rivenditore presso il quale è stato acquistato il proprio computer.

## **Controllo IP**

Consente di attivare la comunicazione di rete in modalità standby.

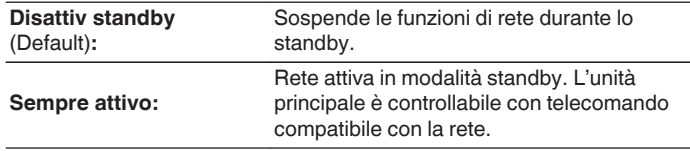

Quando si intende utilizzare la funzione di controllo web o Denon Remote App, utilizzarli con "Controllo IP" impostato su "Sempre attivo".

#### **NOTA**

Quando l'opzione "Controllo IP" è impostata su "Sempre attivo", il consumo dell'unità in standby è superiore.

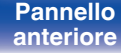

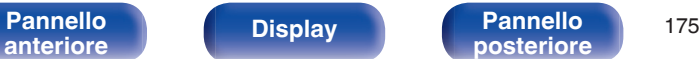

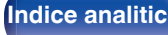

## **Nickname**

Il "Nickname" è il nome dell'unità visualizzato sulla rete. È possibile cambiare il valore di Friendly Name in base alle proprie preferenze.

### o **Nome**

Consente di selezionare Friendly Name dall'elenco.

Quando si seleziona "Altro", è possibile cambiare il valore di Friendly Name in base alle proprie preferenze.

**Home Theater / Living Room / Family Room / Guest Room / Kitchen / Dining Room / Master Bedroom / Bedroom / Den / Office / Altro**

- 0 È possibile immettere fino a un massimo di 63 caratteri. Per l'immissione dei caratteri, vedere a ["Utilizzo dello schermo a](#page-132-0) [pulsantiera" \(](#page-132-0) $\sqrt{\mathscr{L}}$  p. 133).
- 0 L'impostazione di default di "Friendly Name" per il primo utilizzo è "Denon AVR-X1100W".

### **Impostaz.Predef.**

Ripristina il nome modificato a quello impostato di default.

## **Diagnostica**

Questa funzione è utile per controllare la connessione di rete.

## ■ Collegam fisico

Consente di controllare il collegamento fisico della porta LAN.

#### **OK**

**Errore:** Il cavo LAN non è collegato. Controllare i collegamenti.

Quando si è connessi tramite una LAN wireless, viene visualizzato "Collegamento Wireless (Wi-Fi)".

#### Accesso router

Consente di controllare la connessione dell'unità al router.

#### **OK**

**Errore:** Impossibile comunicare con il router. Controllare le impostazioni del router.

#### o **Accesso Internet**

Consente di controllare se l'unità ha accesso a Internet (WAN).

#### **OK**

**Errore:** Connessione a Internet non riuscita. Controllare le impostazioni di connessione a Internet o del router.

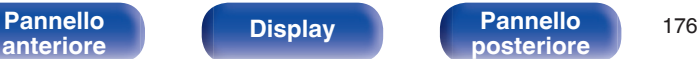

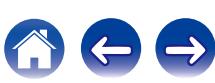

## **Modo manutenz.**

Viene utilizzata durante interventi di manutenzione effettuati da un tecnico Denon o da un installatore personalizzato. In genere questa modalità non è destinata all'utente finale, ma deve essere utilizzata solo da un tecnico addestrato o da un installatore personalizzato.

#### **NOTA**

Utilizzare questa funzione solo se richiesto da un installatore o da un tecnico dell'assistenza Denon.

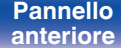

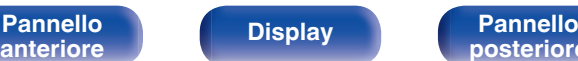

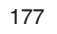

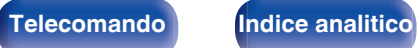

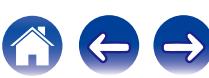

# **Generale**

Consente di eseguire diverse altre impostazioni.

## **Lingua**

Impostare la lingua da visualizzare nel menu sullo schermo TV.

**English / Deutsch / Français / Italiano / Español / Nederlands / Svenska / Pусский / Polski** (Default : English)

## $\overline{\mathscr{L}}$

"Lingua" può essere impostato anche attraverso la procedura seguente. La schermata di menu, comunque, non viene visualizzata. Guardare il display durante la configurazione delle impostazioni.

**1.** Premere e tenere premuti i pulsanti ZONE2 SOURCE e STATUS dell'unità principale per almeno 3 secondi.

"V.Format:<PAL>" appare sul display.

- **2.** Premere DIMMER dell'unità principale.
	- "Lang.:<ENGLISH >" appare sul display.
- **3.** Utilizzare TUNER PRESET CH + o TUNER PRESET CH sull'unità principale e impostare la lingua.
- **4.** Premere il STATUS dell'unità principale per completare l'impostazione.

## **ECO**

Configurare le impostazioni della modalità ECO Mode e standby automatico.

## o **Modalità ECO**

In questo modo è possibile ridurre il consumo di corrente quando l'alimentazione dell'unità è accesa.

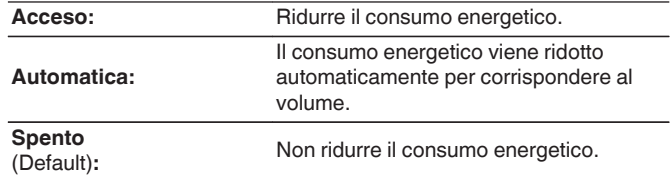

- 0 Quando si desidera emettere l'audio a un alto livello di volume, si raccomanda di impostare "Modalità ECO" su "Spento".
- 0 La modalità Eco può essere commutata anche premendo ECO sul telecomando.

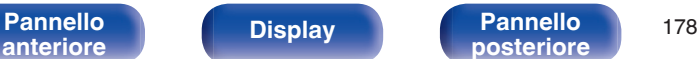

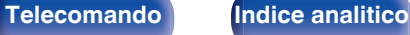

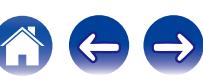

#### **Accen. Default**

Impostare la modalità ECO quando l'alimentazione è accesa.

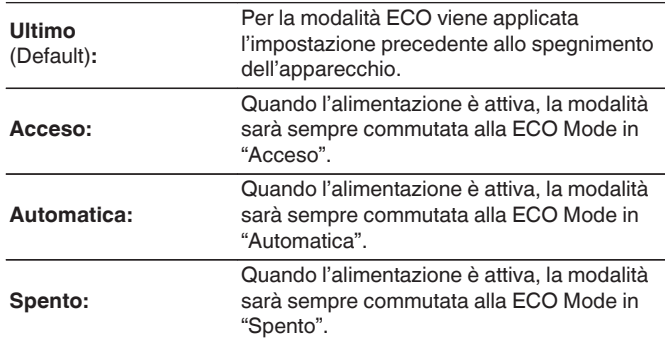

## **On Screen Displ**

Visualizzare il consumo energetico di questa unità usando un misuratore sullo schermo del televisore.

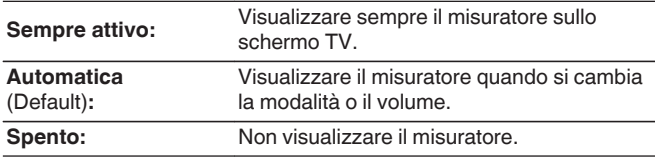

## ■ Auto Standby

Impostare in modo che l'alimentazione dell'unità passi automaticamente alla modalità standby.

### n **MAIN ZONE**

Consente di impostare la durata dell'intervallo di tempo per l'attivazione dello standby automatico quando non ci sono segnali audio o video in ingresso nell'unità.

Prima che l'unità entri in modalità standby, "Auto Standby" viene visualizzato sul display dell'unità e sulla schermata menu.

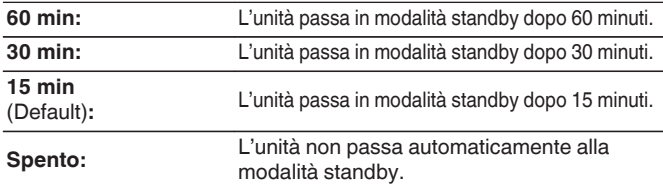

### n **ZONE2**

Quando non ci sono operazioni per un certo periodo di tempo così come impostato qui, l'alimentazione viene automaticamente disinserita anche se c'è un ingresso audio o video.

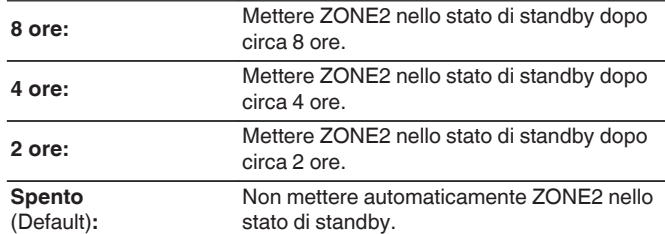

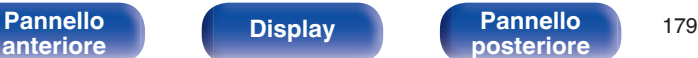

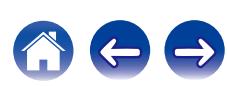

## **Impostaz.ZONE2**

Configurare le impostazioni per la riproduzione audio su ZONE2.

### $\overline{\mathscr{O}}$

I valori impostati per "Limite volume" e "Volume di accens" vengono visualizzati in base all'impostazione specificata per il volume "Scala" ( $\sqrt{\mathscr{F}}$  [p. 140\)](#page-139-0).

### **Livello volume**

Consente di impostare il livello di uscita del volume.

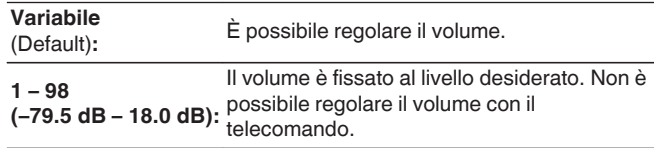

#### **Limite volume**

Consente di effettuare un'impostazione per il volume massimo.

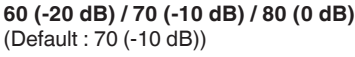

Spento: Non imposta un volume massimo.

# $\overline{\mathscr{L}}$

Questo può essere impostato quando "Livello volume" è impostato su "Variabile". ( $\sqrt{\ }$  p. 180)

### o **Volume di accens**

Consente di definire l'impostazione del volume attiva all'accensione.

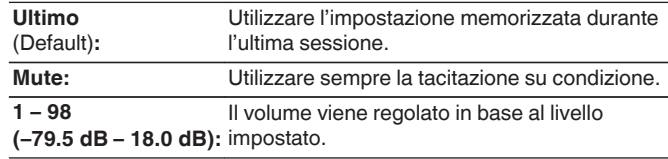

Questo può essere impostato quando "Livello volume" è impostato su "Variabile". (<a>p. 180)

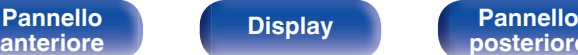

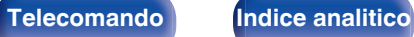

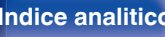

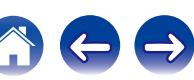
# <span id="page-180-0"></span>**Rinomina Zona**

Consente di modificare il titolo visualizzato di ogni zona in base alla proprie preferenze.

#### **MAIN ZONE / ZONE2**

**Impostaz.Predef.:** L'impostazione predefinita viene ripristinata per il nome modificato della zona.

## $\overline{\rightarrow}$

È possibile immettere fino a un massimo di 10 caratteri. Per l'immissione dei caratteri, vedere a ["Utilizzo dello schermo a](#page-132-0) [pulsantiera" \(](#page-132-0) $\sqrt{p}$  p. 133).

# **Sel.rapida nome**

Modificare il Nome per Quick Select che appare sullo schermo del televisore in uno preferito.

#### **Selez rapida 1 / Selez rapida 2 / Selez rapida 3 / Selez rapida 4**

**Impostaz.Predef.:** L'impostazione predefinita viene ripristinata per il nome quick select modificato.

È possibile immettere fino a un massimo di 16 caratteri. Per l'immissione dei caratteri, vedere a ["Utilizzo dello schermo a](#page-132-0) [pulsantiera" \(](#page-132-0) $\mathbb{Z}$  p. 133).

# **Display frontale**

Consente di eseguire impostazioni relative alla visualizzazione di questa unità.

### o **Dimmer**

Consente di regolare la luminosità del display di questa unità.

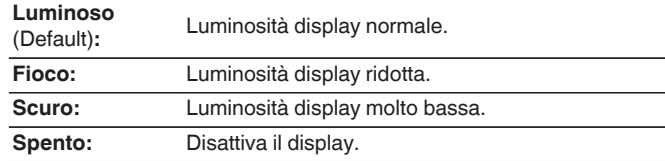

### $\overline{\mathscr{E}}$

È possibile anche regolare il display premendo DIMMER sull'unità principale.

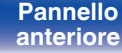

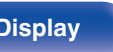

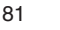

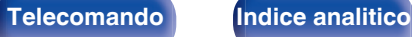

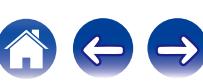

# <span id="page-181-0"></span>**Informazioni**

Visualizzare le informazioni sulle impostazioni di questa unità, sui segnali di ingresso, ecc.

# o **Audio**

Mostra le informazioni audio per MAIN ZONE.

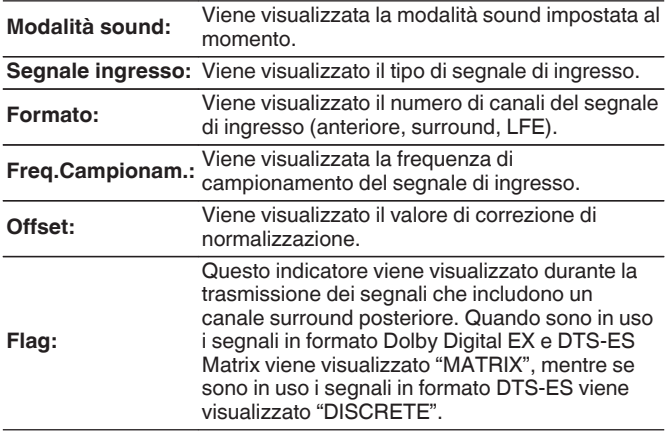

# o **Video**

Mostra i segnali di ingresso/uscita HDMI e le informazioni del monitor HDMI per MAIN ZONE.

#### **Segn.HDMI**

**Risoluzioni / Spazio colore / Profond.pixel**

**Monitor HDMI**

**Interfaccia / Risoluz.Support**

# o **ZONA**

Visualizza informazioni sulle impostazioni correnti.

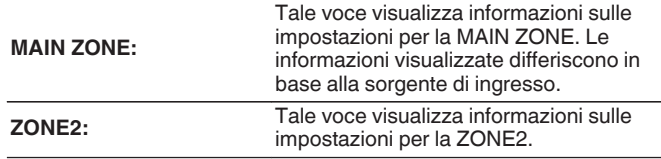

## o **Firmware**

**Versione:** Visualizza le informazioni relative al firmware corrente.

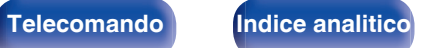

## ■ Notifiche

Seleziona le preferenze dei messaggi di notifica.

Consente inoltre di impostare la visualizzazione di una notifica quando viene attivata l'alimentazione.

# □ **Avvisi notif.**

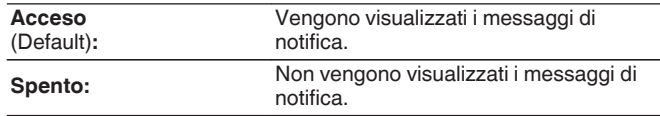

## $\overline{\mathscr{E}}$

Premere INFO sul telecomando per visualizzare il nome della sorgente, il volume e il nome della modalità sound correnti e altre informazioni nella parte inferiore dello schermo.

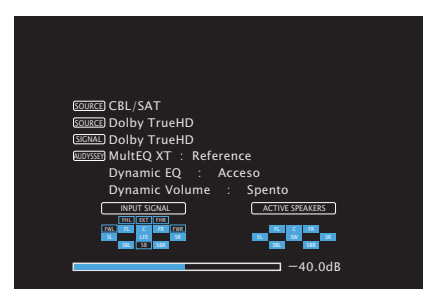

#### **NOTA**

La schermata di display di stato non può essere visualizzata durante la riproduzione dei seguenti segnali video.

- Video risoluzione computer
- 0 Video con un rapporto di aspetto diverso da 16:9 o 4:3
- $\bullet$  Video 4 K

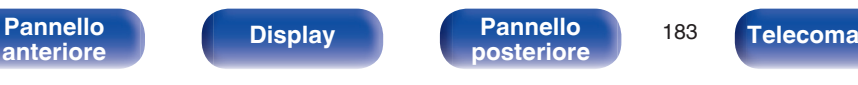

# **Dati utilizzo**

Per migliorare i prodotti e l'assistenza ai clienti, Denon raccoglie informazioni anonime sull'utilizzo del ricevitore AV (ad esempio le sorgenti di ingresso più utilizzate, le modalità sound e le impostazioni dell'altoparlante).

Denon non fornirà in alcun caso le informazioni raccolte a terze parti.

**Sì:** Fornire informazioni sullo stato di funzionamento della presente unità.

**No:** Non fornire informazioni sullo stato di funzionamento della presente unità.

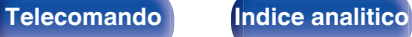

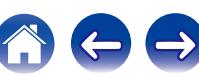

## **Firmware**

Consente di verificare la disponibilità di aggiornamenti e upgrade del firmware, di aggiornare il firmware e di impostare la visualizzazione del messaggio di notifica per aggiornamenti e upgrade.

# ■ Aggiornamento

Consente di aggiornare il firmware di questa unità.

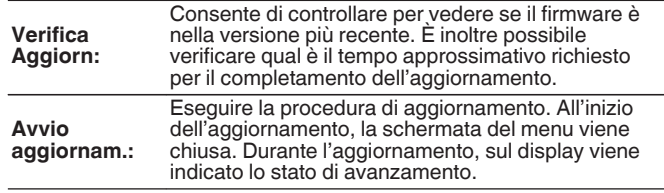

### $\overline{\rightarrow}$

L'unità automaticamente riprova ad aggiornarsi se l'aggiornamento fallisce. Se l'aggiornamento ancora fallisce, uno dei seguenti messaggi verrà visualizzato sullo schermo. Se sul display vengono visualizzati i seguenti messaggi, controllare le impostazioni e l'ambiente di rete, quindi eseguire di nuovo l'aggiornamento.

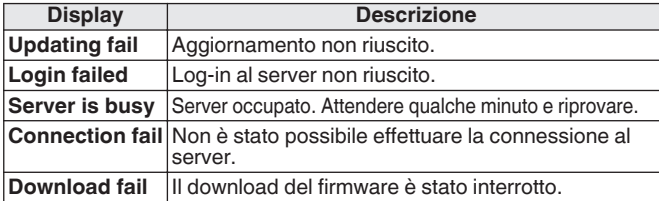

## **Notifiche**

Quando è disponibile il firmware più recente, all'accensione dell'unità viene visualizzato un messaggio di notifica sullo schermo TV.

Il messaggio di notifica appare per circa 40 secondi quando vi è corrente.

#### **Aggiornamento**

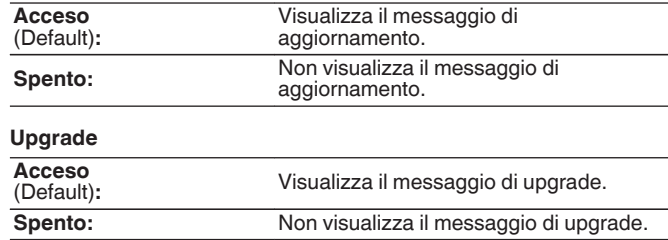

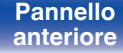

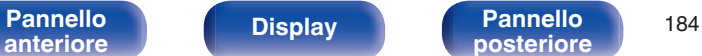

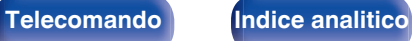

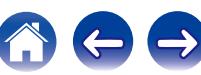

## ■ Agg.Nuova Funz.

Visualizza nuove funzionalità che possono essere scaricate sull'unità ed esegue un aggiornamento.

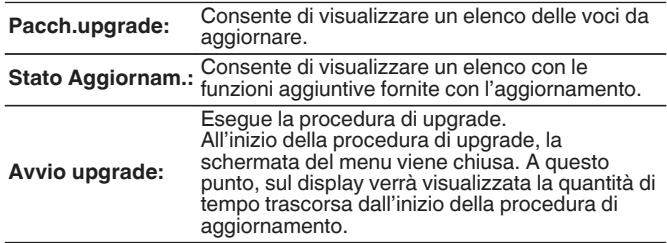

- 0 Visitare il sito web Denon per ulteriori informazioni sugli aggiornamenti.
- 0 Una volta completata la procedura, in questo menu verrà visualizzato il messaggio "Registrato" e sarà possibile eseguire gli aggiornamenti. Se la procedura non è stata eseguita, verrà visualizzato il messaggio "-------". Il codice ID rappresentato su questa schermata è necessario per consentire l'esecuzione e il completamento della procedura.

Il codice ID può inoltre essere visualizzato premendo e tenendo premuti i pulsanti TUNER PRESET CH + e STATUS dell'unità principale per almeno 3 secondi.

0 Se l'aggiornamento non va a buon fine, sul display verrà visualizzato un messaggio di errore identico a quelli mostrati nella schermata "Firmware" - "Aggiornamento". Verificare le impostazioni e la configurazione dell'ambiente di rete, quindi eseguire nuovamente la procedura di aggiornamento.

#### **Note relative all'uso di "Aggiornamento" e "Agg.Nuova Funz."**

- 0 Per poter utilizzare queste funzioni, è necessario disporre dei necessari requisiti di sistema e di una connessione internet correttamente configurata. ( $\mathbb{P}$  [p. 50\)](#page-49-0)
- 0 Non spegnere il dispositivo fino a quando le procedure di aggiornamento o upgrade sono state completate.
- 0 Affinché la procedura di aggiornamento sia completata è necessaria circa 1 ora.
- Una volta avviato l'aggiornamento/upgrade, non sarà più possibile eseguire normali operazioni sull'unità fino al completamento dell'aggiornamento/upgrade. Inoltre potrebbero verificarsi casi in cui i dati di backup vengano reimpostati per i parametri ecc. impostati sulla presente unità.
- 0 Se l'aggiornamento o l'upgrade non hanno esito positivo, premere e tenere premuto il pulsante di dell'unità per più di 5 secondi, oppure scollegare e ricollegare il cavo di alimentazione. "Update Retry" appare sullo schermo e l'aggiornamento ricomincia dal punto in cui si era bloccato. Se l'errore si verifica di nuovo nonostante ciò, verificare l'ambiente della rete.

Ulteriori informazioni inerenti alle funzioni "Aggiornamento" e "Agg.Nuova Funz." saranno pubblicate sul sito web Denon in occasione della definizione dei nuovi piani relativi a tali funzioni.

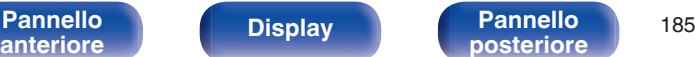

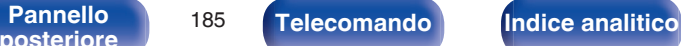

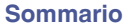

# **Blocco configur.**

Consente di proteggere le impostazioni da modifiche involontarie.

# ■ Blocca

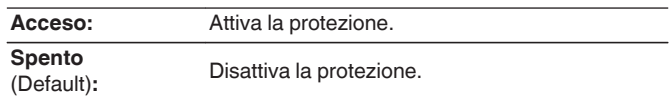

# $\overline{\mathscr{E}}$

Quando si annulla l'impostazione, impostare "Blocca" su "Spento".

#### **NOTA**

Se "Blocca" è impostato su "Acceso", non è visualizzata alcuna impostazione tranne "Blocco configur.".

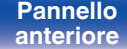

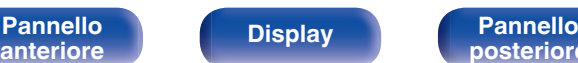

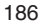

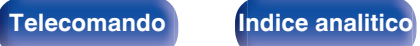

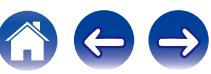

# <span id="page-186-0"></span>■ Sommario

# **Suggerimenti**

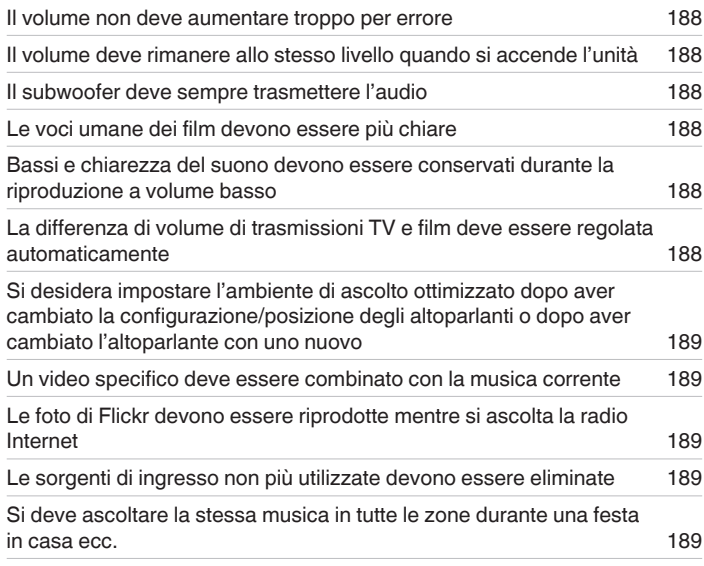

# **Risoluzione dei problemi**

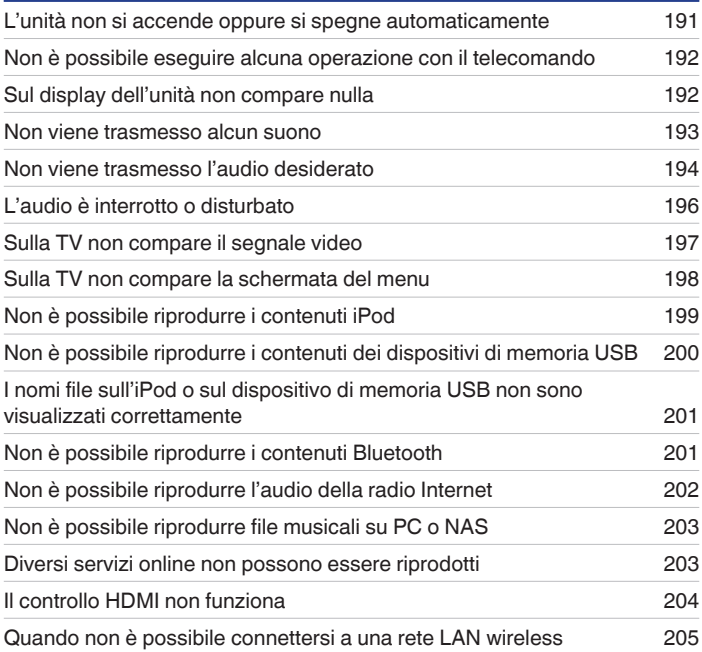

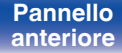

**[Pannello](#page-12-0)** 187<br>anteriore Display **Pannello** 187

**[posteriore](#page-17-0) [Telecomando](#page-20-0) [Indice analitico](#page-237-0)**

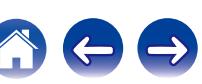

# <span id="page-187-0"></span>**Suggerimenti**

#### **Il volume non deve aumentare troppo per errore**

0 Impostare preventivamente il limite massimo del volume per "Limite volume" nel menu. In questo modo, i bambini o altre persone non possono aumentare eccessivamente il volume per errore. È possibile definire questa impostazione per ogni zona. ( $\sqrt{p}$  [p. 140](#page-139-0), [180\)](#page-179-0)

#### **Il volume deve rimanere allo stesso livello quando si accende l'unità**

0 Per impostazione predefinita, alla successiva accensione dell'unità viene applicato il volume impostato l'ultima volta che era attiva la modalità standby senza nessuna modifica. Per utilizzare un livello di volume fisso all'accensione, impostarlo per "Volume di accens" nel menu. È possibile definire questa impostazione per ogni zona. ( $\sqrt{\epsilon}$  [p. 140](#page-139-0), [180\)](#page-179-0)

#### **Il subwoofer deve sempre trasmettere l'audio**

0 A seconda dei segnali di ingresso e della modalità sound, il subwoofer potrebbe non trasmettere l'audio in uscita. Se "Modo subwoofer" nel menu è impostato su "LFE+Main", è possibile fare in modo che il subwoofer trasmetta sempre l'audio in uscita. ( $\mathbb{Z}$  [p. 169\)](#page-168-0)

#### **Le voci umane dei film devono essere più chiare**

• Utilizzare "Livello dialoghi" nel menu per regolare il livello. (19 [p. 134\)](#page-133-0)

#### **Bassi e chiarezza del suono devono essere conservati durante la riproduzione a volume basso**

0 Impostare "Dynamic EQ" nel menu su "Acceso". Questa impostazione corregge le caratteristiche della frequenza per consentire l'ascolto di un audio ben chiaro, senza perdere la resa dei bassi anche durante la riproduzione a volume molto basso. (图 [p. 142\)](#page-141-0)

#### **La differenza di volume di trasmissioni TV e film deve essere regolata automaticamente**

0 Impostare "Dynamic Volume" nel menu. I cambi di livello del volume (tra una scena con un audio più basso a una con un volume più forte) dei programmi trasmessi sulla TV o dei film vengono impostati automaticamente sul livello desiderato. ( $\sqrt{p}$  [p. 143\)](#page-142-0)

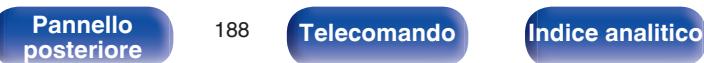

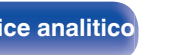

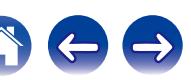

<span id="page-188-0"></span>**Deve essere impostato l'ambiente di ascolto ottimale dopo aver cambiato la configurazione o la posizione degli altoparlanti o dopo aver installato un nuovo altoparlante.**

0 Eseguire l'Impostazione Audyssey®. In questo modo vengono definite automaticamente le impostazioni ottimali dell'altoparlante per il nuovo ambiente di ascolto.  $(\sqrt{p} - p. 153)$  $(\sqrt{p} - p. 153)$ 

#### **Un video specifico deve essere combinato con la musica corrente**

0 Impostare "Selezione video" nel menu su "Acceso". È possibile combinare la musica corrente con la sorgente video desiderata da un decoder o da un lettore DVD, ecc., mentre si ascolta la musica dal sintonizzatore o dalla radio Internet. (至 [p. 104\)](#page-103-0)

#### **Le foto di Flickr devono essere riprodotte mentre si ascolta la radio Internet**

• Dopo aver riprodotto le foto di Flickr, avviare la presentazione nella schermata di riproduzione della radio Internet. (ぼ [p. 100\)](#page-99-0)

#### **Le sorgenti di ingresso non più utilizzate devono essere eliminate**

0 Impostare le sorgenti di ingresso inutilizzate su "Nascondi sorgen." nel menu. Questo consente di saltare le sorgenti di ingresso inutilizzate quando si ruota la manopola SOURCE SELECT su questa unità. (☞ [p. 151\)](#page-150-0)

#### **Si deve ascoltare la stessa musica in tutte le zone durante una festa in casa ecc.**

0 Impostare "Tutte Zone Ster." nel menu su "Avvia". In questo modo è possibile riprodurre contemporaneamente la musica di MAIN ZONE e ZONE2. (C) [p. 105\)](#page-104-0)

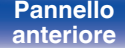

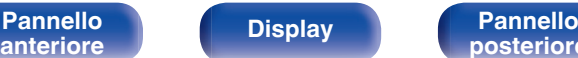

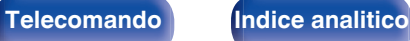

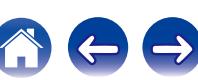

# **Risoluzione dei problemi**

In caso di problemi, controllare i seguenti punti:

- **1. I collegamenti sono corretti?**
- **2. L'unità viene utilizzata come descritto nel manuale delle istruzioni?**
- **3. Gli altri componenti funzionano correttamente?**

Se l'unità non funziona correttamente, controllare i sintomi corrispondenti nella presente sezione.

Se i sintomi non corrispondono a nessuno di quelli qui descritti, consultare il rivenditore poiché ciò potrebbe essere dovuto ad un guasto in questa unità. In questo caso, scollegare immediatamente il cavo di alimentazione e rivolgersi al negozio dove è stata acquistata l'unità.

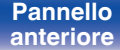

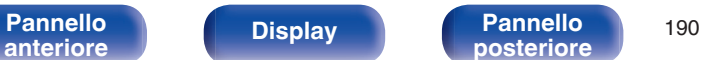

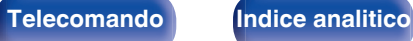

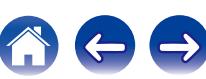

## <span id="page-190-0"></span>■ L'unità non si accende oppure si spegne automaticamente

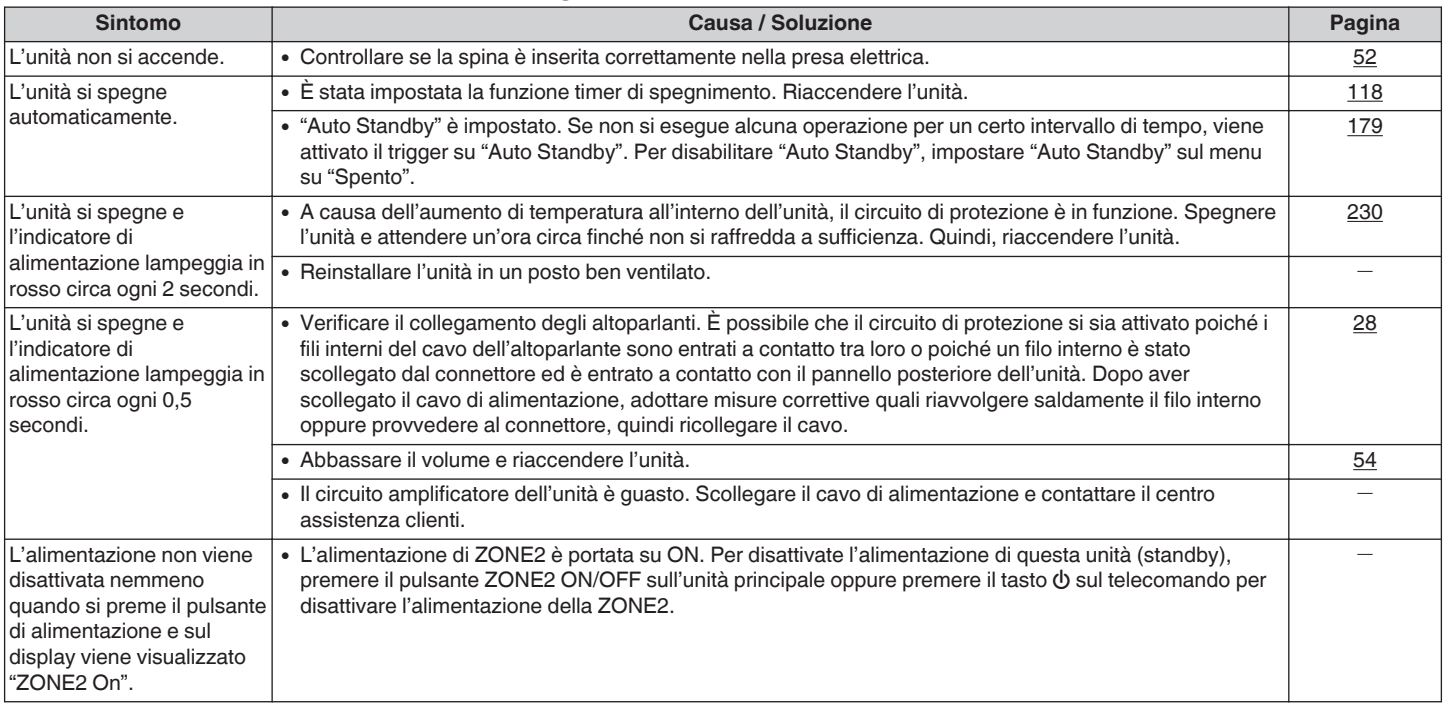

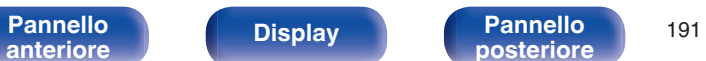

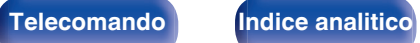

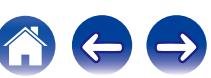

### <span id="page-191-0"></span>■ Non è possibile eseguire alcuna operazione con il telecomando

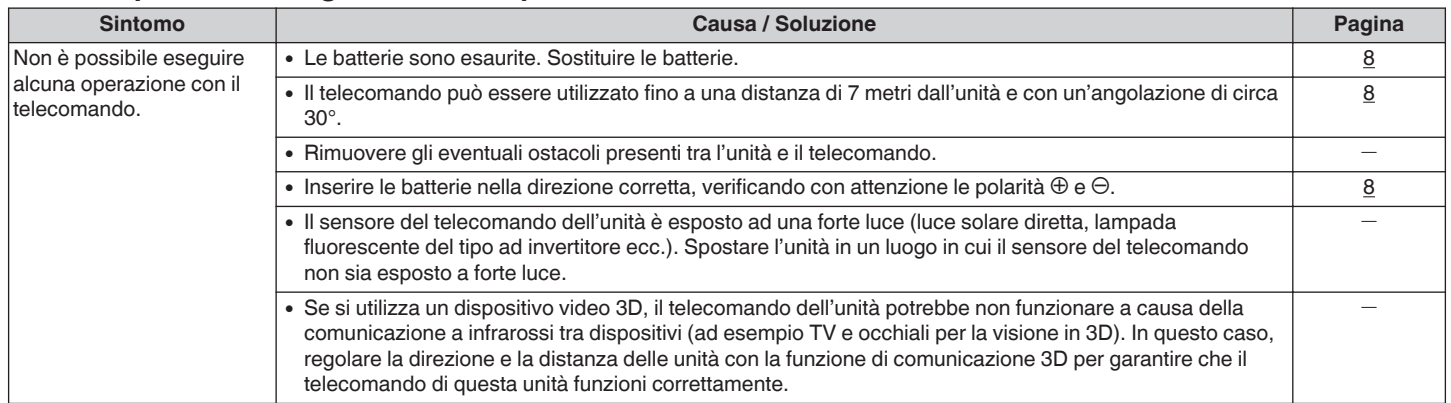

## o **Sul display dell'unità non compare nulla**

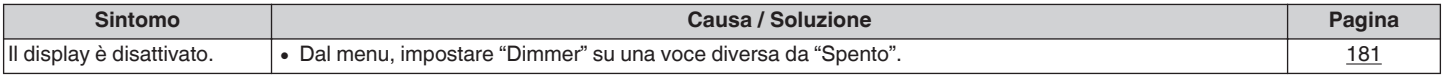

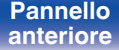

**[Pannello](#page-12-0)** 192 **Display Pannello** 192 **<u>posteriore</u>** 

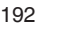

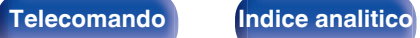

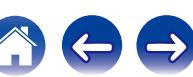

### <span id="page-192-0"></span>■ Non viene trasmesso alcun suono

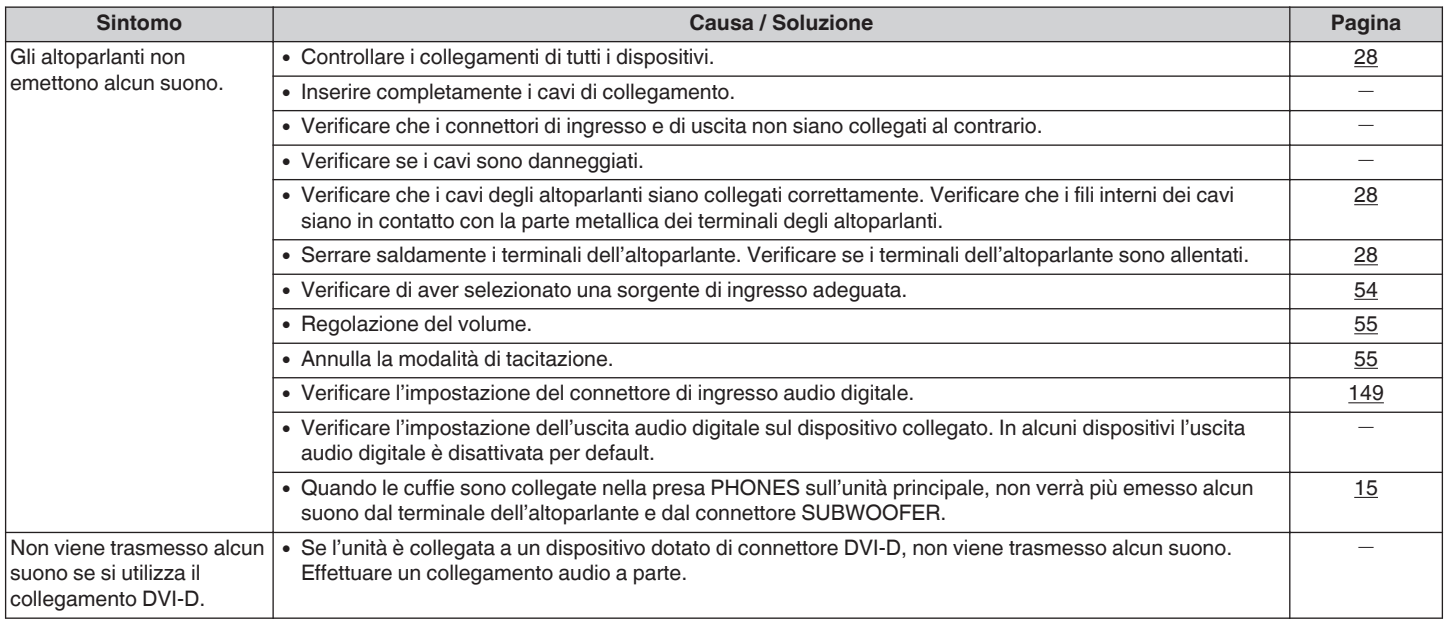

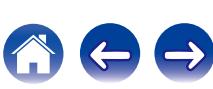

### <span id="page-193-0"></span>■ Non viene trasmesso l'audio desiderato

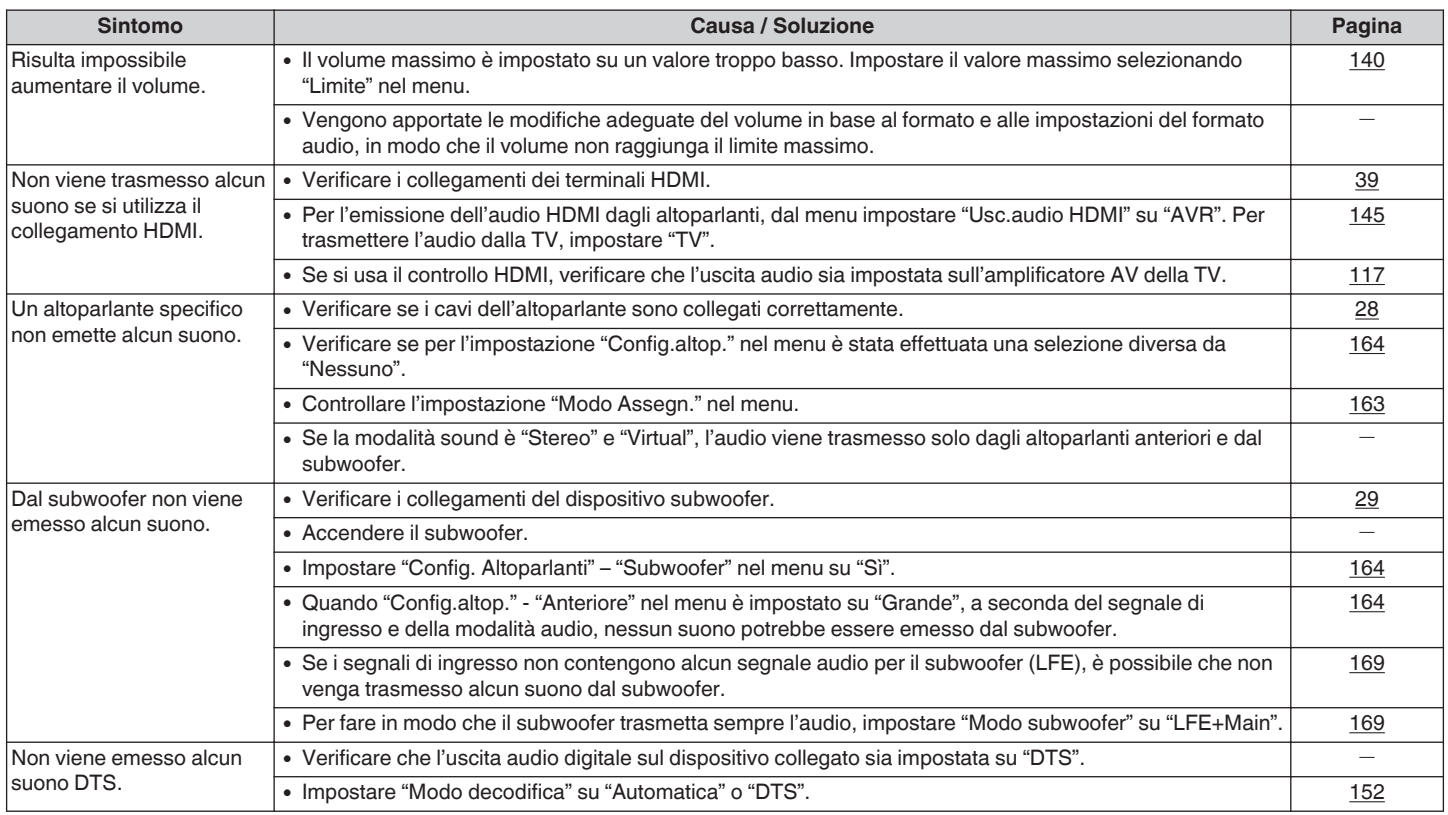

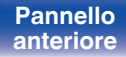

**[Pannello](#page-12-0)** 194

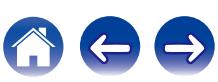

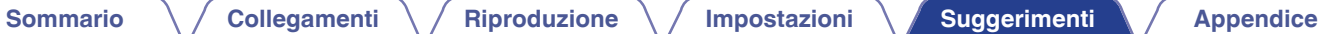

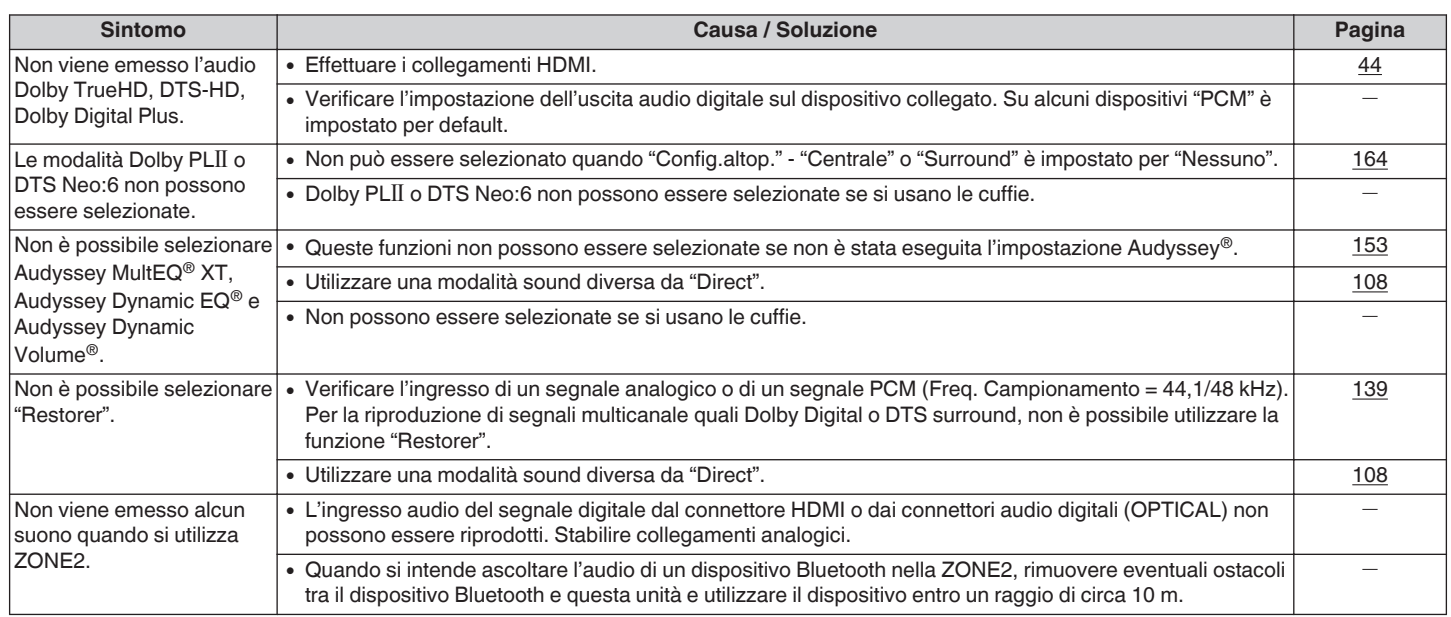

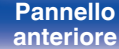

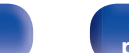

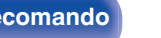

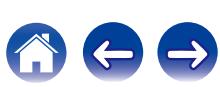

### <span id="page-195-0"></span>■ L'audio è interrotto o disturbato

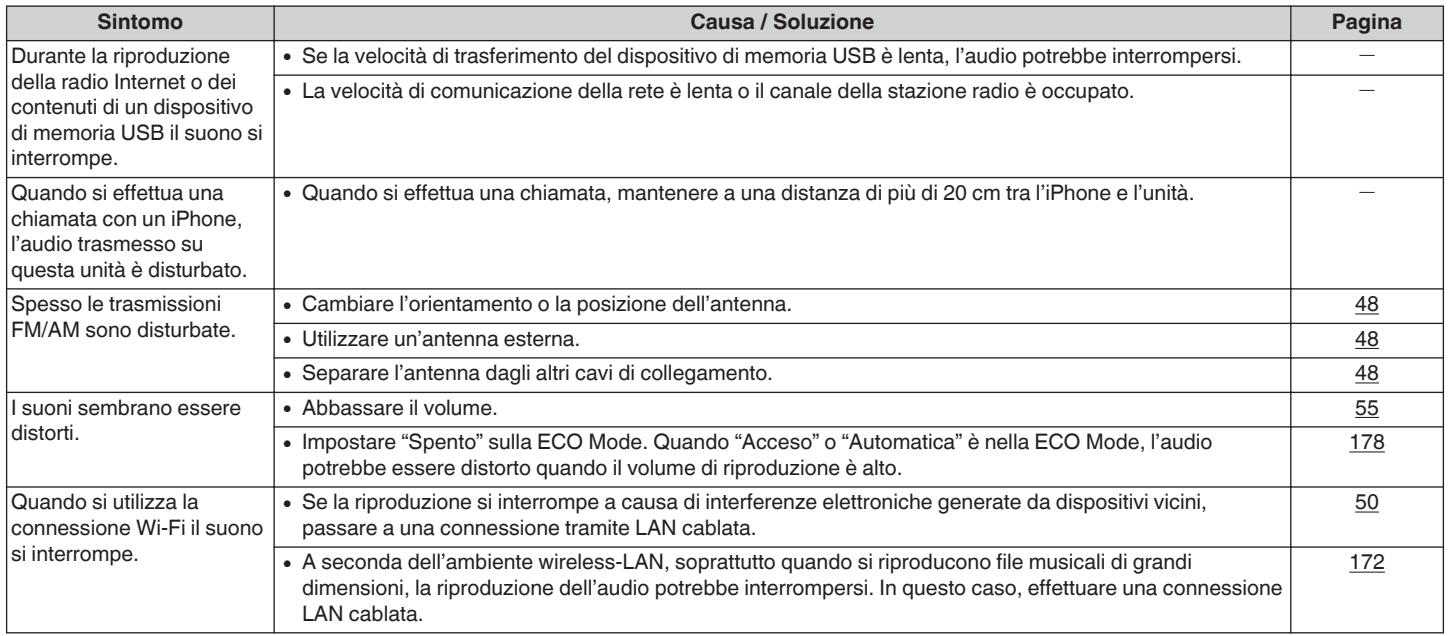

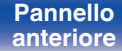

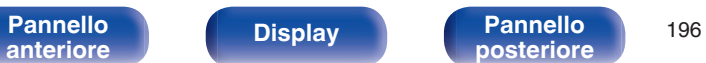

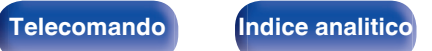

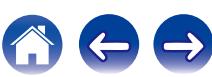

### <span id="page-196-0"></span>o **Sulla TV non compare il segnale video**

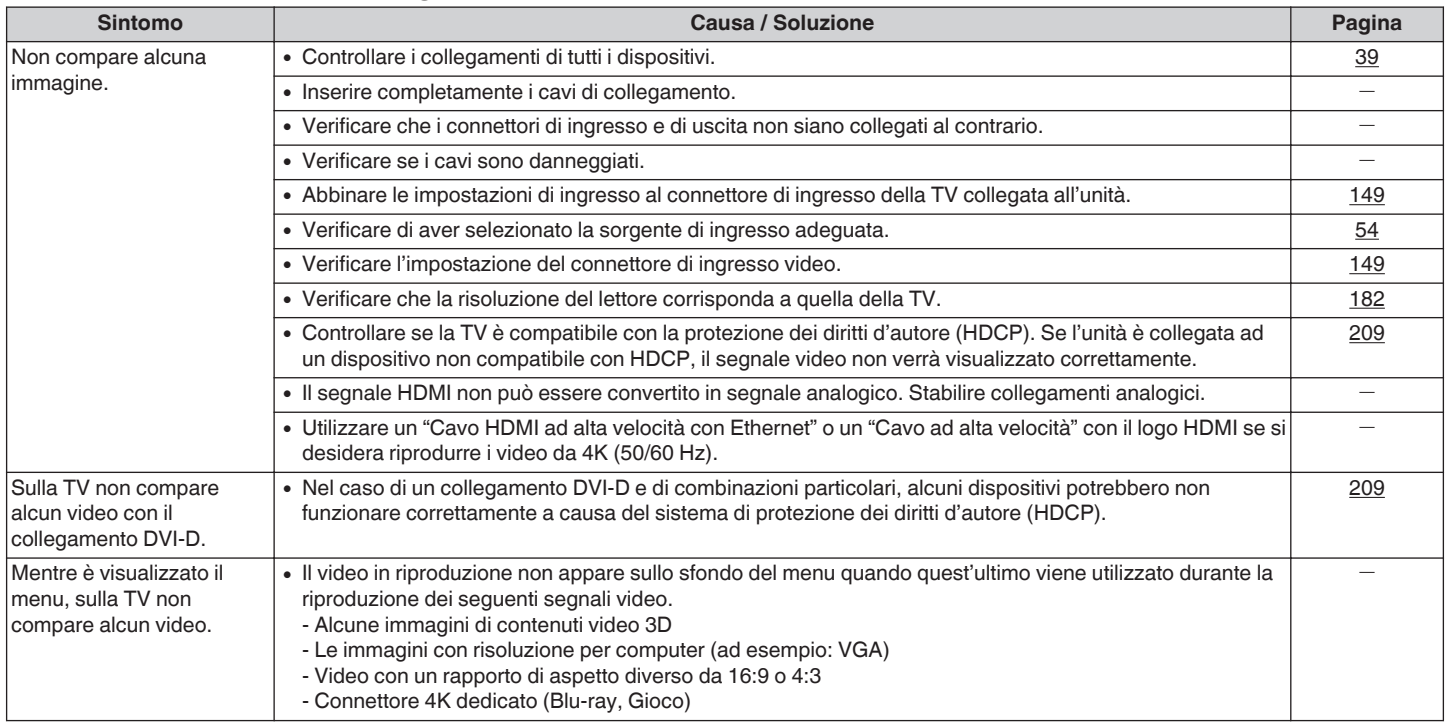

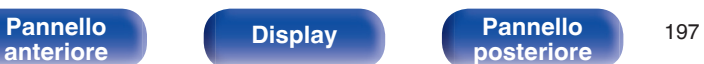

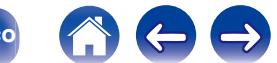

### <span id="page-197-0"></span>■ Sulla TV non compare la schermata del menu

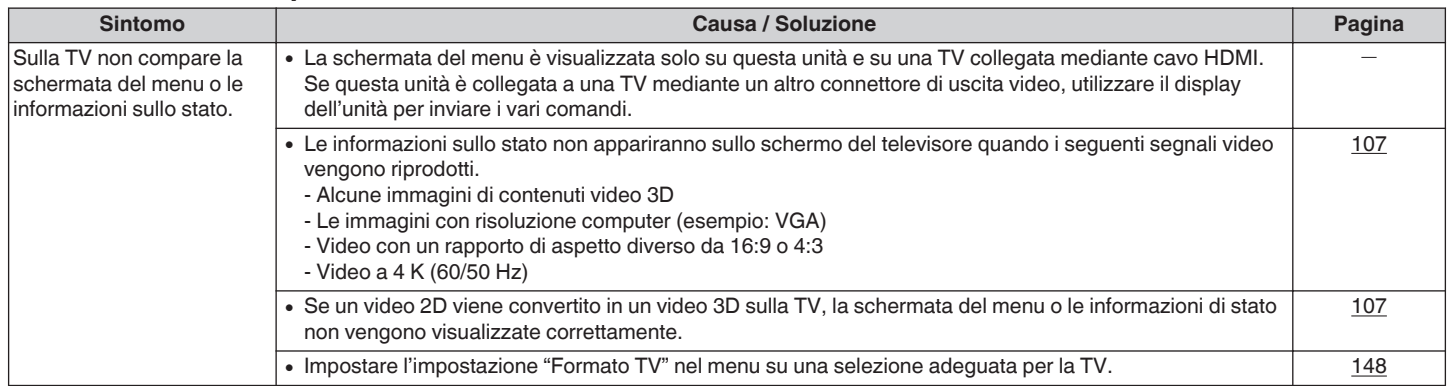

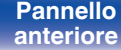

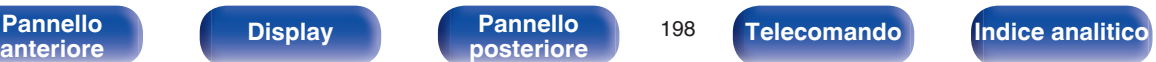

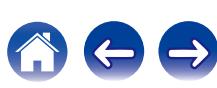

### <span id="page-198-0"></span>■ Non è possibile riprodurre i contenuti iPod

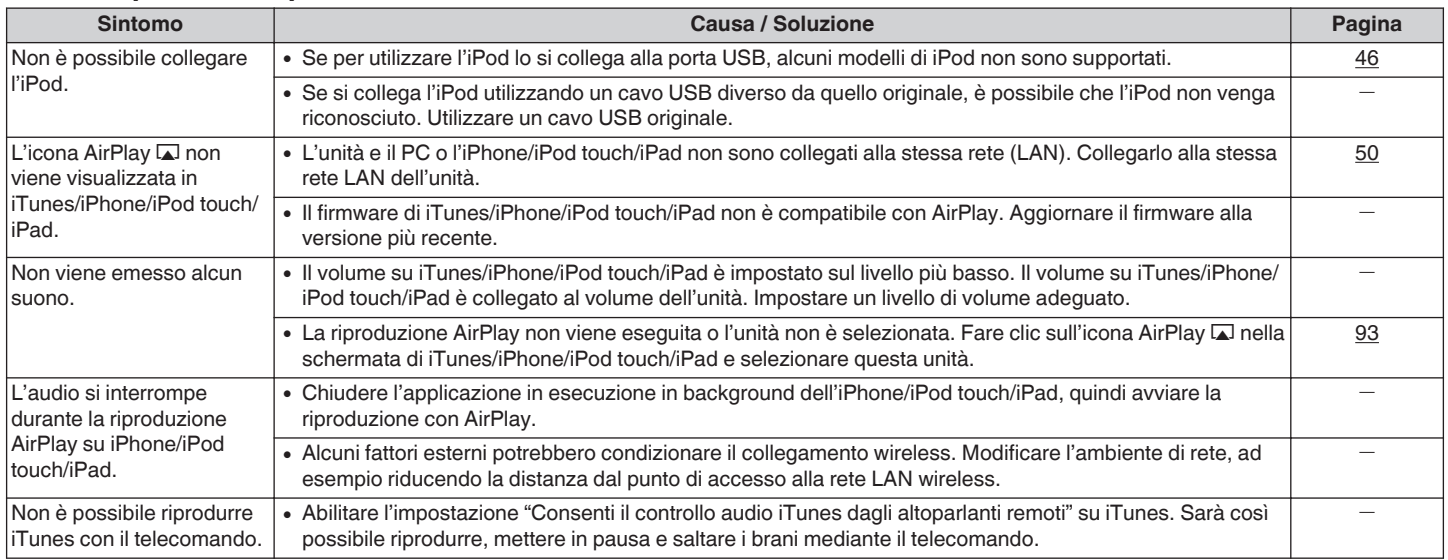

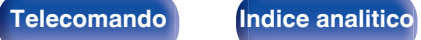

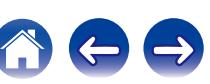

## <span id="page-199-0"></span>■ Non è possibile riprodurre i contenuti dei dispositivi di memoria USB

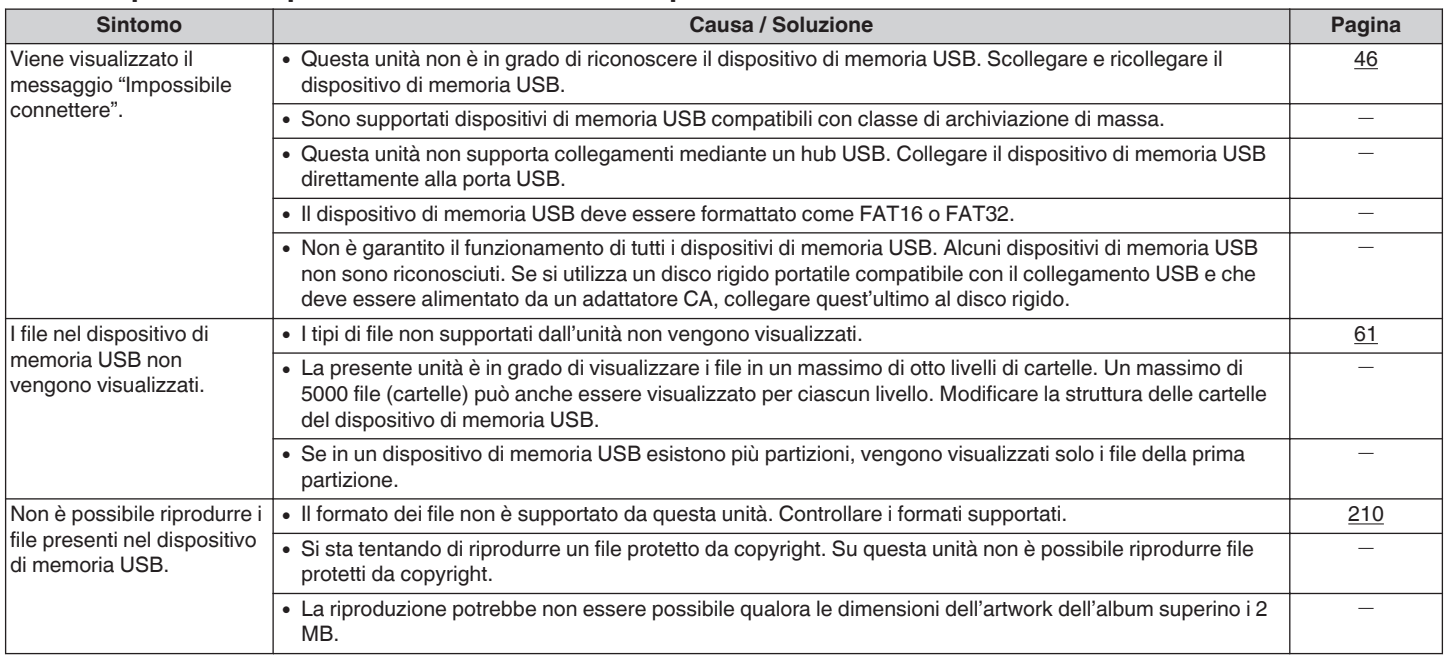

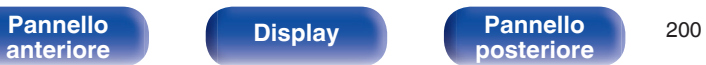

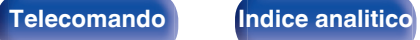

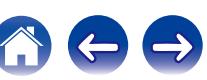

# <span id="page-200-0"></span>■ I nomi file sull'iPod o sul dispositivo di memoria USB non sono visualizzati correttamente

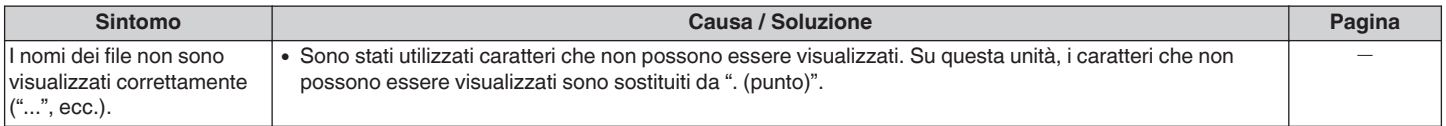

## ■ Non è possibile riprodurre i contenuti Bluetooth

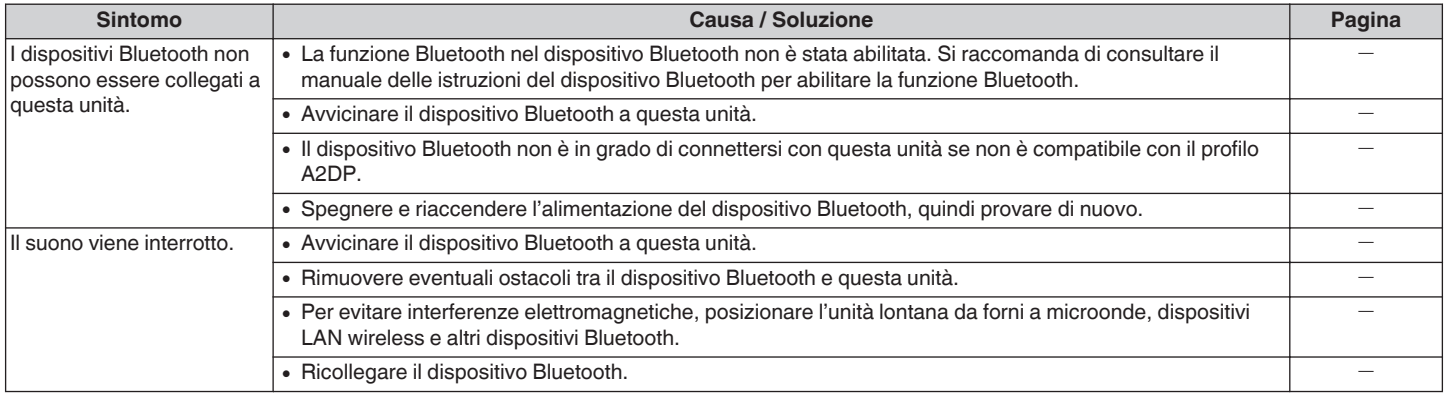

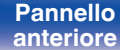

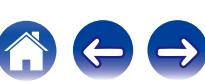

## <span id="page-201-0"></span>■ Non è possibile riprodurre l'audio della radio Internet

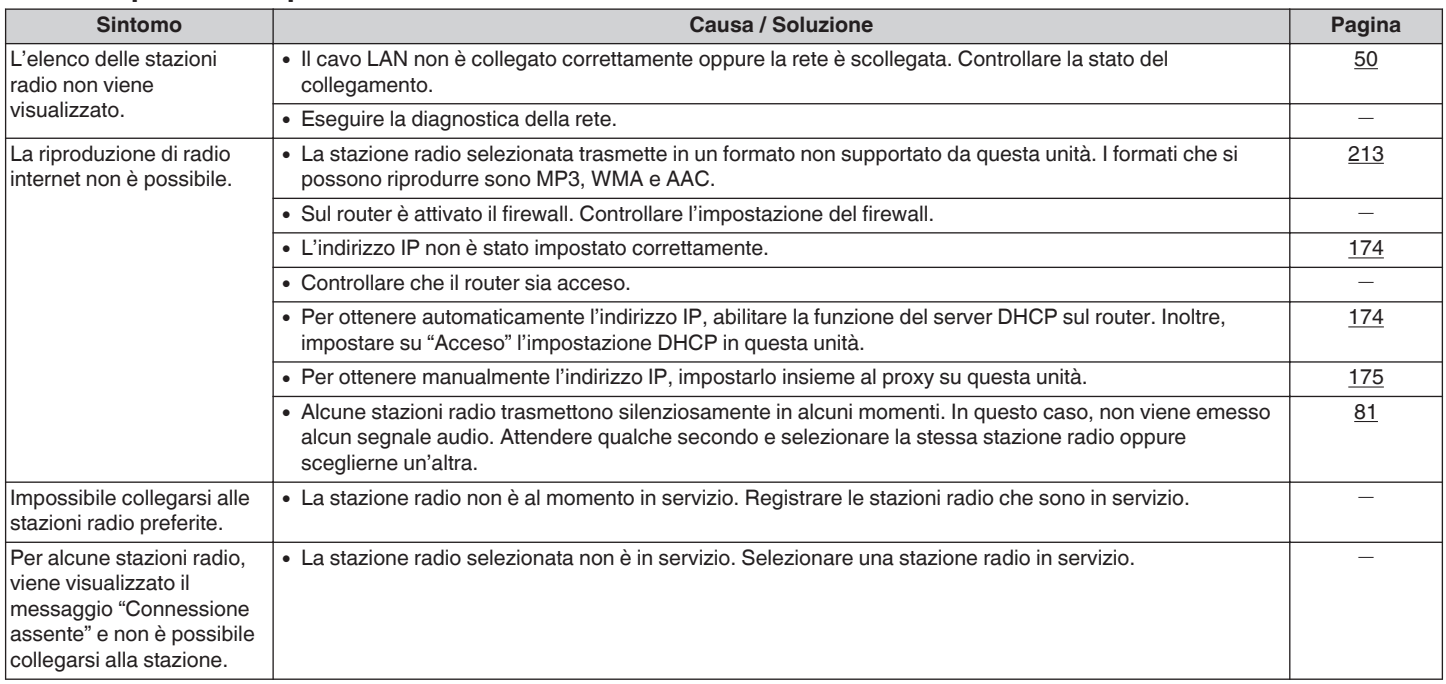

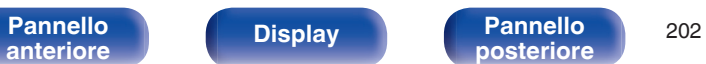

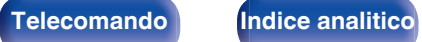

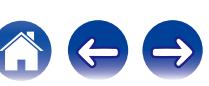

**[posteriore](#page-17-0) [Telecomando](#page-20-0) [Indice analitico](#page-237-0)**

## <span id="page-202-0"></span>■ Non è possibile riprodurre file musicali su PC o NAS

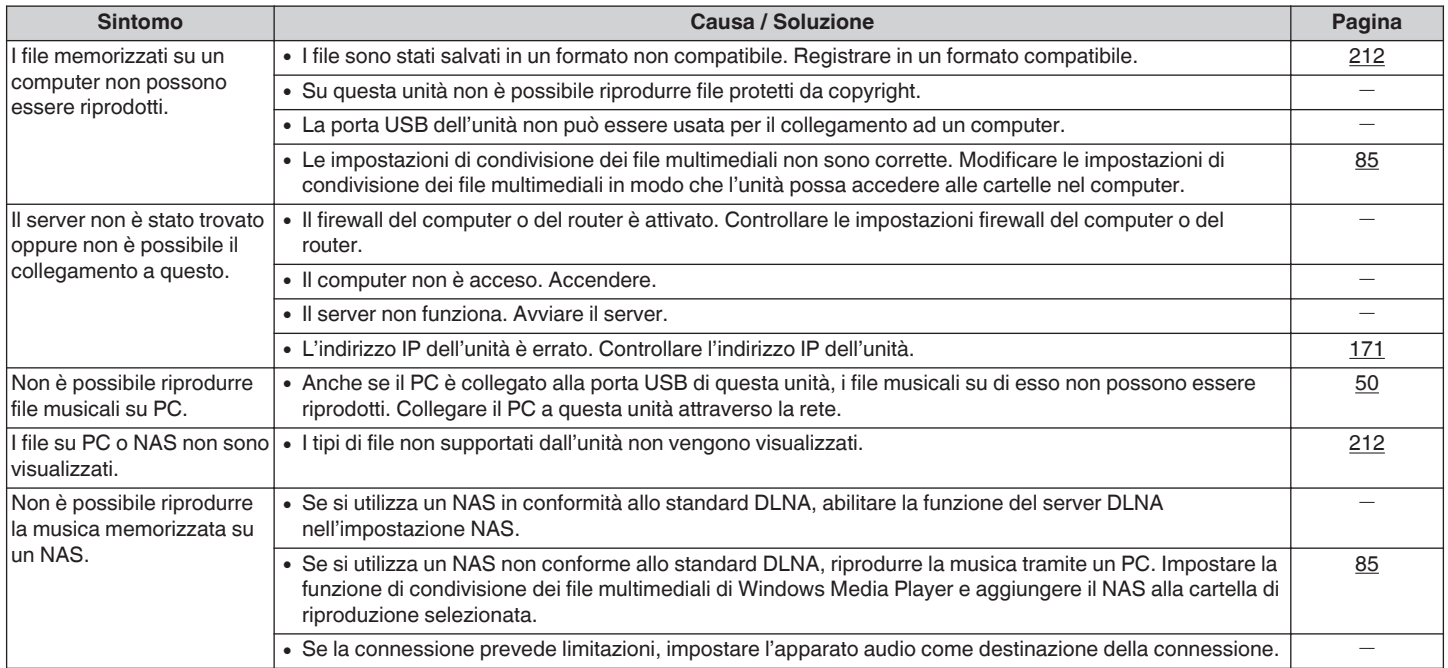

### $\blacksquare$  **Diversi servizi online non possono essere riprodotti**

**[Pannello](#page-12-0)** 203<br> **Display Pannello** 203

**[anteriore](#page-12-0) [Display](#page-15-0) [Pannello](#page-17-0)**

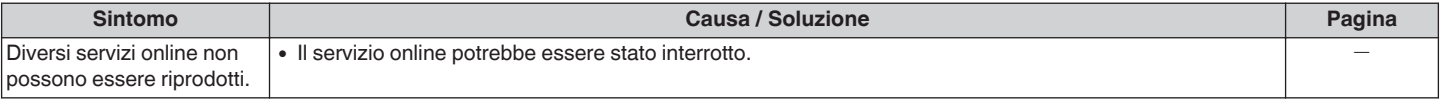

## <span id="page-203-0"></span> $\blacksquare$  **Il controllo HDMI non funziona**

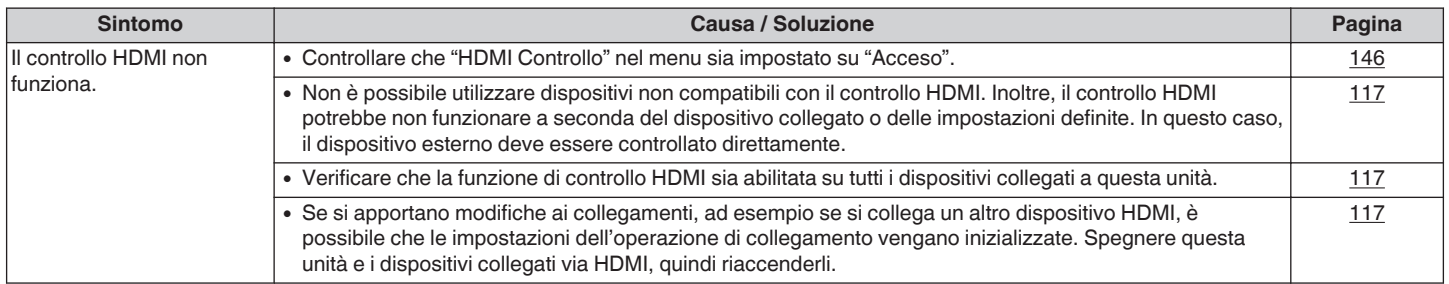

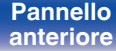

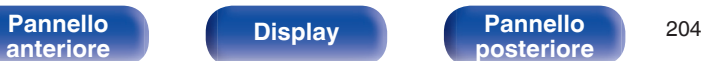

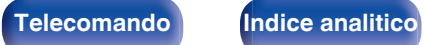

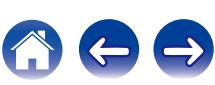

### <span id="page-204-0"></span> $\blacksquare$  Impossibile connettersi a una rete LAN wireless

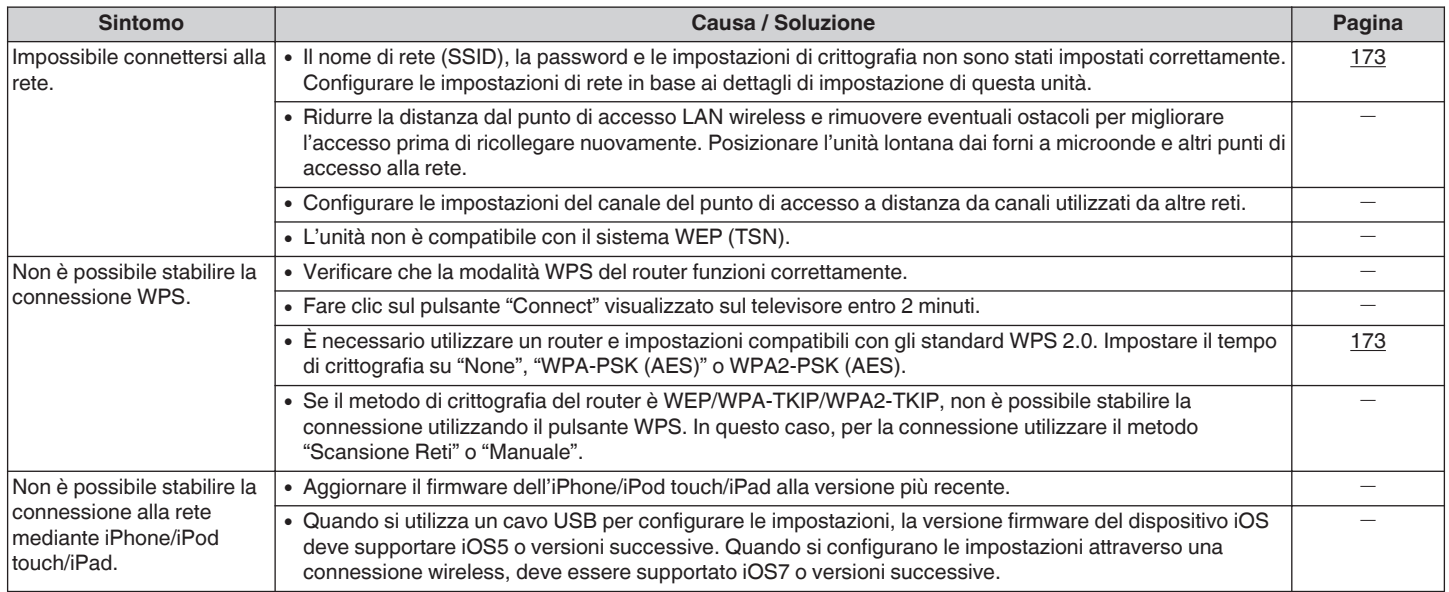

**[anteriore](#page-12-0)** 

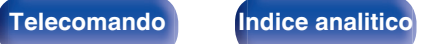

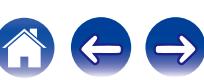

# **Ripristino delle impostazioni di fabbrica**

Adottare questa procedura se il display risulta anomalo oppure se non è possibile eseguire le operazioni.

Vengono ripristinati i valori di default di fabbrica di numerose impostazioni. Eseguire nuovamente le impostazioni.

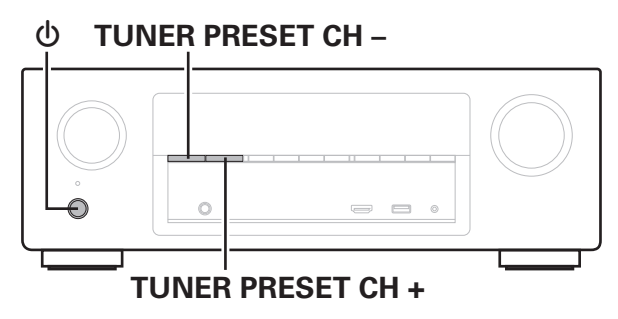

- **12 Spegnere l'alimentazione tramite <b>①**.
- **2** Premere  $\Phi$  premendo contemporaneamente TUNER **PRESET CH + e TUNER PRESET CH -.**
- **3 Togliere le dita dai due pulsanti quando "Initialized" appare sul display.**

Prima di ripristinare l'impostazione predefinita, la funzione "Save" della funzione di controllo web può essere utilizzata per memorizzare le varie impostazioni dell'unità.  $(TF)$  [p. 124\)](#page-123-0)

Tuttavia, le informazioni dell'account relative al contenuto e alle informazioni dei preferiti memorizzati non verranno salvate.

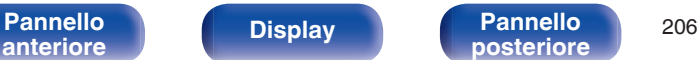

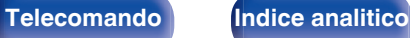

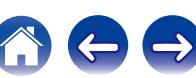

# <span id="page-206-0"></span>**Informazioni su HDMI**

HDMI è un'abbreviazione di High-Definition Multimedia Interface, che è un'interfaccia AV digitale che può essere collegata ad una TV o ad un amplificatore.

I collegamenti HDMI consentono di trasmettere i formati video ad alta definizione e audio ad alta qualità adottati dai lettori Blu-ray Disc (Dolby Digital Plus, Dolby TrueHD, DTS-HD, DTS-HD Master Audio). Ciò non è possibile con la trasmissione del video analogico.

Inoltre, in un collegamento HDMI i segnali audio e video possono essere trasmessi mediante un singolo cavo HDMI, mentre nei collegamenti tradizionali è necessario utilizzare cavi a parte per audio e video al fine di collegare i dispositivi. Ciò consente di semplificare i cablaggi, che spesso sono abbastanza complessi in un impianto home theater. Questa unità supporta le seguenti funzioni HDMI.

0 **Deep Color**

#### Tecnologia di imaging supportata da HDMI. A differenza di RGB o YCbCr, che utilizza 8 bit (256 ombreggiature) per colore, può utilizzare 10 bit (1024 ombreggiature), 12 bit (4096 ombreggiature) o 16 bit (65536 ombreggiature) per ottenere colori caratterizzati da una maggiore definizione.

Entrambi i dispositivi collegati tramite HDMI devono supportare Deep Color.

#### 0 **"x.v.Color"**

Tale funzione consente di visualizzare in maniera più accurata i colori mediante HDTV. Permette visualizzazioni con colori naturali e vividi. "x.v.Color" è un marchio di Sony Corporation.

#### 0 **3D**

Questa unità supporta input e output di segnali video 3D (a 3 dimensioni) degli standard HDMI. Per riprodurre video 3D, è necessario disporre di una TV e di un lettore che supporti la funzione 3D HDMI, nonché di un paio di occhiali 3D.

#### 0 **4K**

Questa unità supporta la trasmissione in ingresso e in uscita di segnali video a 4K (3840  $\times$  2160 pixel) tramite HDMI.

#### 0 **Content Type**

Automaticamente rende le impostazioni adatte al tipo di uscita video (informazioni sui contenuti).

#### 0 **Adobe RGB color, Adobe YCC601 color**

Spazio colore definito da Adobe Systems Inc. Poiché si tratta di uno spazio colore più ampio di RGB, è in grado di riprodurre immagini più vivide e naturali.

#### 0 **sYCC601 color**

Tutti questi spazi colore definiscono una gamma di colori disponibili maggiore rispetto al modello tradizionale con standard RGB.

**[Pannello](#page-12-0) Display Pannello** 207 **[anteriore](#page-12-0) [Display](#page-15-0) [Pannello](#page-17-0)**

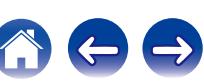

#### 0 **Auto Lip Sync**

Questa funzione può correggere automaticamente il ritardo tra audio e video.

Utilizzare una TV compatibile con la funzione Auto Lip Sync.

#### 0 **Pass Through HDMI**

Anche se l'unità è in standby, i segnali ricevuti dal connettore di ingresso HDMI vengono inviati alla TV o un altro dispositivo collegato al connettore di uscita HDMI.

#### 0 **HDMI Controllo**

Se si collega l'unità a una TV o a un lettore compatibile con la funzione di controllo HDMI utilizzando un cavo HDMI e si abilita questa funzione su tutti i dispositivi, questi saranno in grado di comunicare e di controllarsi l'un l'altro.

- 0 Collegamento per lo spegnimento Lo spegnimento di questa unità può essere collegato allo spegnimento della TV.
- 0 Cambio della destinazione dell'uscita audio Dalla TV è possibile scegliere se trasmettere l'audio dalla TV stessa o dall'amplificatore AV.
- 0 Regolazione del volume È possibile regolare il volume dell'unità regolando quello della TV.
- 0 Cambio della sorgente di ingresso

È possibile cambiare le sorgenti di ingresso di questa unità se la si collega alla funzione di cambio dell'ingresso della TV.

Quando vengono riprodotti i contenuti di un lettore, la sorgente di ingresso di questa unità cambia in modo che venga utilizzata la sorgente del lettore.

#### 0 **ARC (Audio Return Channel)**

Questa funzione trasmette i segnali audio della TV a questa unità attraverso il cavo HDMI e riproduce l'audio della TV sull'unità in base alla funzione di controllo HDMI.

Se si utilizza un cavo HDMI per collegare una TV che non dispone della funzione ARC, i segnali video del dispositivo di riproduzione collegato all'unità verranno trasmessi alla TV, ma l'audio non verrà riprodotto attraverso la TV. Per abilitare l'audio surround per i programmi TV, è necessario collegare un apposito cavo audio.

Se invece si utilizza un cavo HDMI per collegare una TV dotata della funzione ARC, non sarà necessario collegare ulteriori cavi audio. Per trasmettere i segnali audio della TV, è possibile utilizzare un cavo HDMI collegato tra l'unità e la TV. Questa funzione consente di abilitare la riproduzione surround sull'unità per la TV.

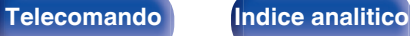

# <span id="page-208-0"></span>**Formati audio supportati**

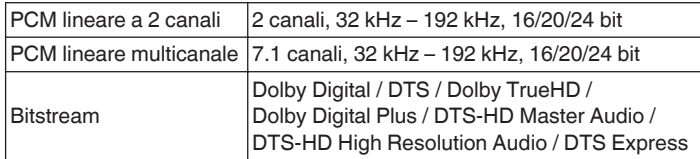

# ■ Segnali video supportati

- 0 480i 0 480p
- 0 576i 0 576p
- 0 720p 60/50Hz 0 1080i 60/50Hz
- 
- 
- 
- 
- 1080p 60/50/24Hz 4K 60/50/30/25/24 Hz

#### **Sistema di protezione dei diritti d'autore**

Per riprodurre formati digitali video e audio come BD-Video (Blu-ray Disc) o video DVD mediante un collegamento HDMI, sia questa unità che la TV o il riproduttore devono supportare il sistema di protezione dei diritti d'autore noto come HDCP (High-bandwidth Digital Content Protection System). HDCP è la tecnologia di protezione del diritto d'autore che integra la crittografia dei dati e l'autenticazione sui dispositivi AV collegati. L'unità supporta la tecnologia HDCP.

• Se viene collegato un dispositivo che non supporta lo standard HDCP, i segnali audio e video non verranno trasmessi correttamente. Leggere il manuale delle istruzioni dell'apparato TV o del riproduttore utilizzato per ulteriori informazioni.

Se si collega questa unità a un dispositivo compatibile con le funzioni Deep Color, 4K e ARC, utilizzare un "Cavo HDMI ad alta velocità con Ethernet" con il logo HDMI.

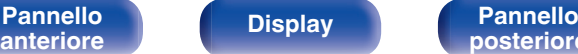

**[Pannello](#page-12-0) Display Pannello** 209

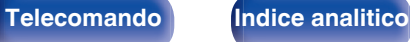

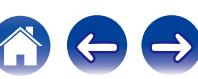

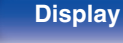

#### **[Pannello](#page-12-0) Display Pannello** 210 **[anteriore](#page-12-0) [Display](#page-15-0) [Pannello](#page-17-0)**

# <span id="page-209-0"></span>**Riproduzione di contenuti dei dispositivi di memoria USB**

- 0 L'unità è compatibile con gli standard di Tag ID3 MP3 (ver. 2) standard.
- 0 Questa unità è in grado di visualizzare l'artwork incorporato tramite il tag ID3 versione 2.3 e 2.4 MP3.
- 0 L'unità è compatibile con tag WMA META.
- 0 Se le dimensioni dell'immagine (espresse in pixel) dell'artwork di un album sono maggiori di 500 × 500 (WMA/MP3/WAV/FLAC) o 349 × 349 (MPEG-4 AAC), è possibile che la musica non venga riprodotta correttamente.

# **Formati compatibili**

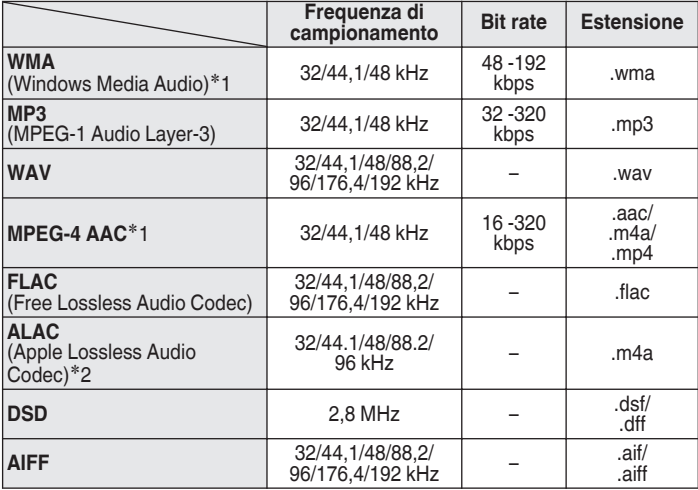

- z1 Con l'unità è possibile riprodurre solo file non protetti da copyright. I contenuti scaricati da siti a pagamento su internet sono protetti da copyright. Inoltre, i file codificati in formato WMA quando copiati da CD o altro supporto su un computer possono essere protetti da copyright, a seconda delle impostazioni del computer.
- z2 Copyright [2012] [D&M Holdings. Inc.] Fornito ai sensi della Licenza Apache versione 2.0 ("Licenza"). Questo file può essere utilizzato solo nel rispetto della Licenza. È possibile ottenere una copia della Licenza all'indirizzo <http://www.apache.org/licenses/LICENSE-2.0>

In ZONE2, non è possibile riprodurre il segnale DSD.

### o **Numero massimo di file e cartelle riproducibili**

Di seguito sono indicati i limiti relativi al numero di cartelle e file visualizzabili da questa unità.

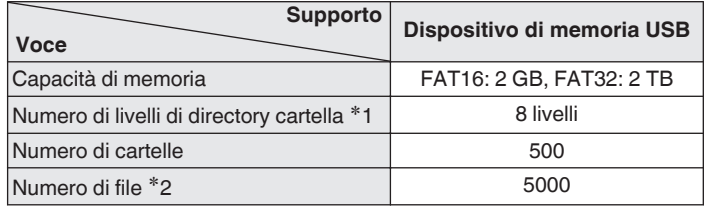

z1 Il numero limitato include la cartella radice.

z2 Il numero di file consentiti può variare in base alla capacità del dispositivo di memoria USB e alle dimensioni dei file.

# **Riproduzione di un dispositivo Bluetooth**

Questa unità supporta il seguente profilo Bluetooth.

- A2DP (Advanced Audio Distribution Profile): Quando un dispositivo Bluetooth che supporta tale standard è collegato, i dati dell'audio monofonico e stereo possono essere inviati in streaming a alta qualità.
- AVRCP (Audio/Video Remote Control Profile):

Quando un dispositivo Bluetooth che supporta tale standard è collegato, il dispositivo Bluetooth può essere azionato da questa unità.

# o **Informazioni sulle comunicazioni Bluetooth**

Le onde radio trasmesse da questa unità potrebbero interferire con il funzionamento di dispositivi medici. Assicurarsi di spegnere l'alimentazione di questa unità e del dispositivo Bluetooth nelle seguenti posizioni poiché l'interferenza delle onde radio potrebbe causare malfunzionamenti.

- 0 Ospedali, treni, aerei, distributori di benzina e luoghi in cui vengono generati gas infiammabili
- 0 In prossimità di porte automatiche e allarmi antincendio

[Pannello](#page-12-0) **Display Pannello** 211 **[anteriore](#page-12-0) [Display](#page-15-0) [Pannello](#page-17-0) Pannello** 211 **[Telecomando](#page-20-0) [Indice analitico](#page-237-0)**<br>[posteriore](#page-17-0)

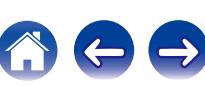

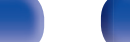

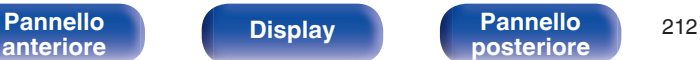

# <span id="page-211-0"></span>**Riproduzione di un file memorizzato su PC o NAS**

- 0 L'unità è compatibile con gli standard di Tag ID3 MP3 (ver. 2) standard.
- 0 Questa unità è in grado di visualizzare l'artwork incorporato tramite il tag ID3 versione 2.3 e 2.4 MP3.
- 0 L'unità è compatibile con tag WMA META.
- 0 Se le dimensioni dell'immagine (espresse in pixel) dell'artwork di un album sono maggiori di 500 × 500 (WMA/MP3/WAV/FLAC) o 349 × 349 (MPEG-4 AAC), è possibile che la musica non venga riprodotta correttamente.
- 0 Per la riproduzione di file musicali in una rete, è necessario un server o software per server compatibile con la distribuzione nei formati corrispondenti.

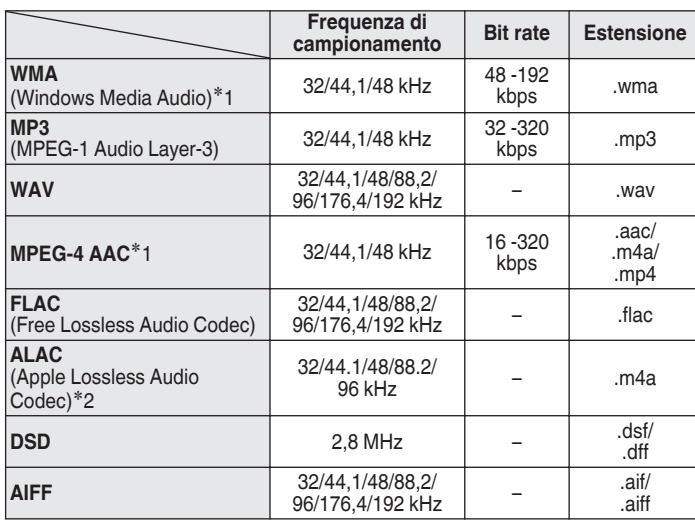

# **■ Specifiche dei file supportati**

- z1 Con l'unità è possibile riprodurre solo file non protetti da copyright. I contenuti scaricati da siti a pagamento su internet sono protetti da copyright. Inoltre, i file codificati in formato WMA quando copiati da CD o altro supporto su un computer possono essere protetti da copyright, a seconda delle impostazioni del computer.
- z2 Copyright [2012] [D&M Holdings. Inc.]

Fornito ai sensi della Licenza Apache versione 2.0 ("Licenza"). Questo file può essere utilizzato solo nel rispetto della Licenza. È possibile ottenere una copia della Licenza all'indirizzo <http://www.apache.org/licenses/LICENSE-2.0>

In ZONE2, non è possibile riprodurre il segnale DSD.

# <span id="page-212-0"></span>**Riproduzione della radio Internet**

## **Specifiche delle stazioni radio riproducibili**

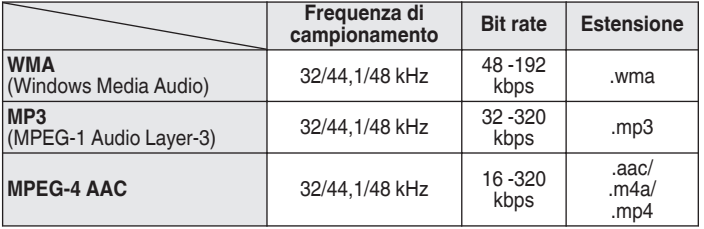

# **Funzione di memoria personale plus**

Le impostazioni utilizzate più di recente (modalità di ingresso, modalità di uscita HDMI, modalità audio, controllo del tono, livello del canale, MultEQ® XT, Dynamic EQ, Dynamic Volume, Restorer e ritardo audio, ecc.) vengono salvate per ciascuna fonte di ingresso.

Le impostazioni di "Param surround" vengono memorizzate per ciascuna modalità sound.

# **Memorizzazione ultima funzione**

Tale funzione memorizza le impostazioni effettuate prima di attivare la modalità standby.

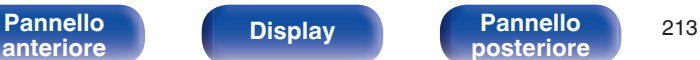

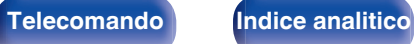

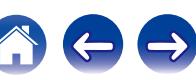

# **Modalità sound e uscita canale**

 $\bigcirc$  Questo simbolo indica i canali di uscita audio o i parametri surround configurabili.

O Questo simbolo indica i canali di uscita audio. I canali di uscita dipendono dalle impostazioni di "Config.altop.". ( $\mathbb{Z}$ P [p. 164\)](#page-163-0)

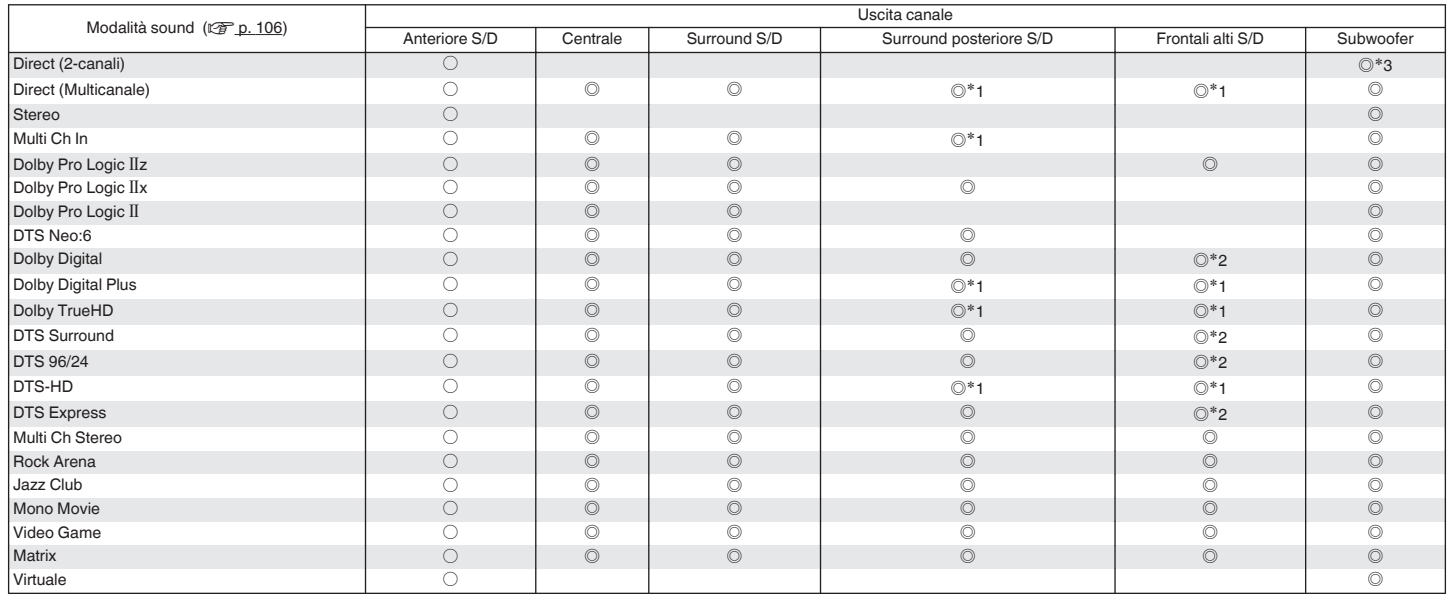

z1 Viene trasmesso come audio un segnale per ogni canale di un segnale di ingresso.

\*2 L'audio viene trasmesso se il nome della modalità sound impostata contiene "+PLIIz".

\*3 L'audio viene trasmesso se "Modo subwoofer" nel menu è impostato su "LFE+Main". ( $\mathbb{Z}$  [p. 169\)](#page-168-0)

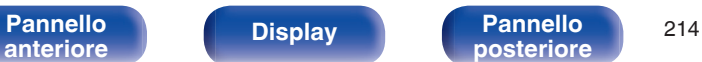

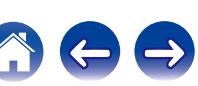

# **Modalità sound e parametri surround**

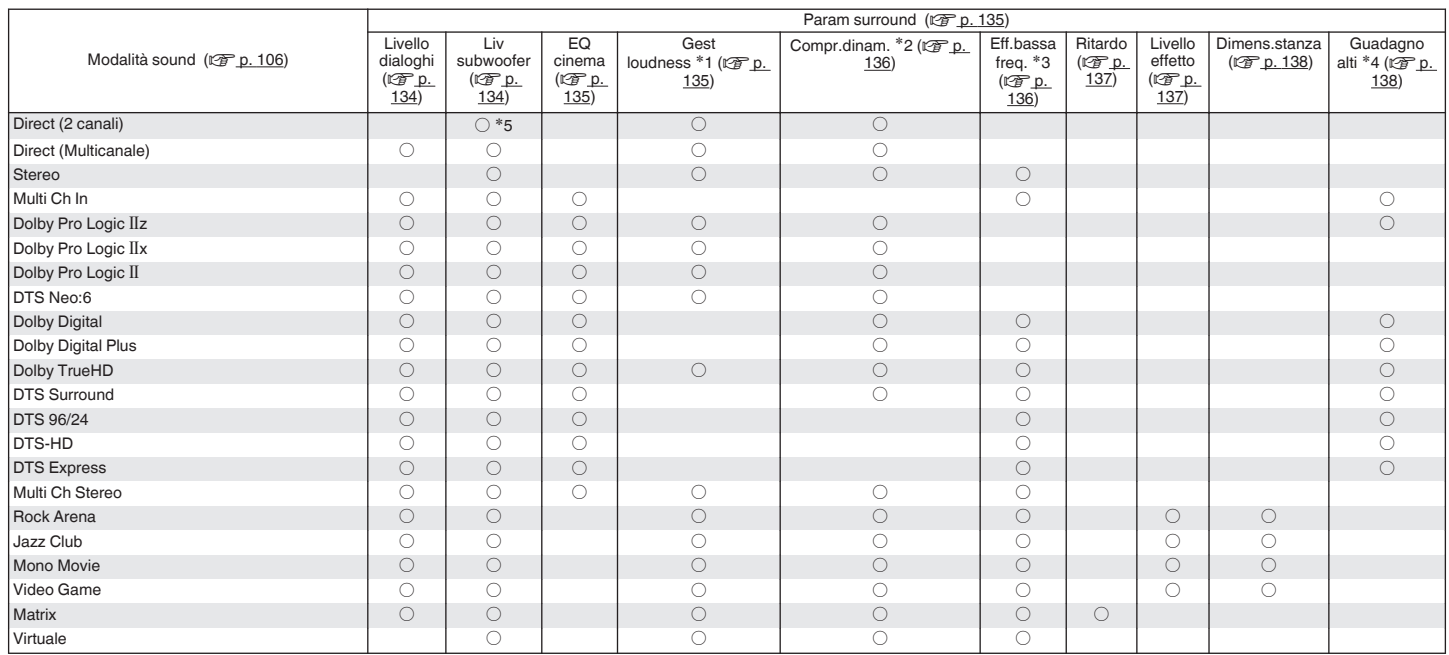

\*1 - \*5 : ["Modalità sound e parametri surround" \(](#page-216-0) $\mathscr{D}$  p. 217)

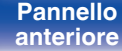

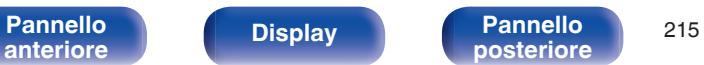

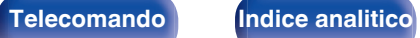

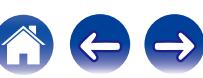

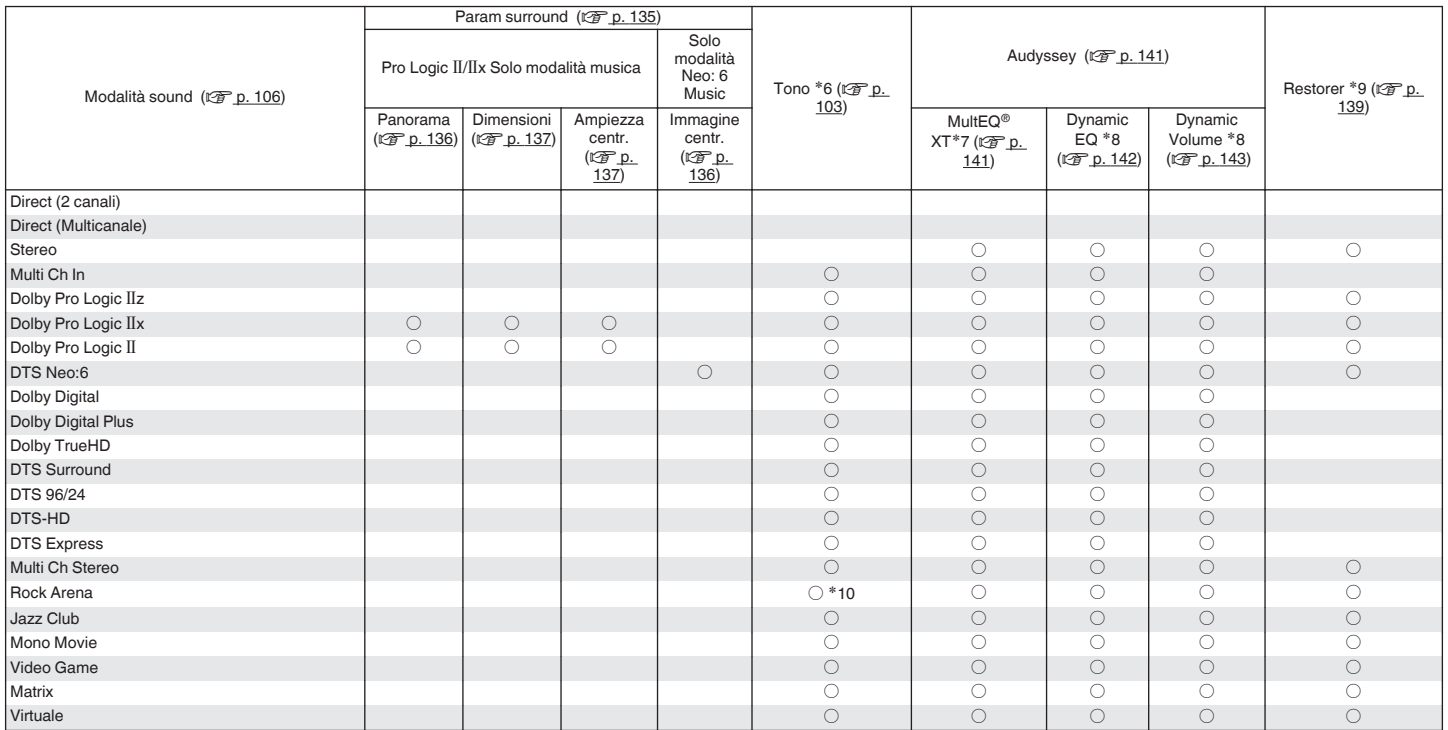

\*6 - \*10 : ["Modalità sound e parametri surround" \(](#page-216-0)v p. 217)

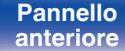

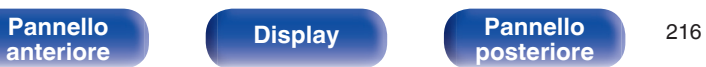

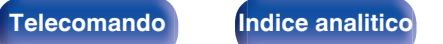

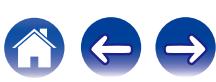
- z1 È possibile selezionare questa voce quando viene riprodotto un segnale Dolby TrueHD.
- z2 È possibile selezionare questa voce quando viene riprodotto un segnale Dolby Digital o DTS.
- z3 È possibile selezionare questa voce quando viene riprodotto un segnale Dolby Digital o DTS oppure DVD-Audio.
- z4 Questa impostazione è disponibile quando il nome della modalità sound impostata contiene "+PLgz".
- $*5$  Questa impostazione è disponibile quando "Modo subwoofer" nel menu è impostato su "LFE+Main". (☞ [p. 169\)](#page-168-0)
- \*6 Non è possibile impostare questa voce quando "Dynamic EQ" è impostato su "Acceso". ( $\mathbb{Z}$  [p. 142\)](#page-141-0)
- z7 Non è possibile impostare questa voce se non è stata eseguita l'impostazione Audyssey® (calibratura degli altoparlanti).
- <sup>\*8</sup> Non è possibile impostare questa voce quando "MultEQ® XT" è impostato su "Spento". ( $\sqrt{2}$  [p. 141\)](#page-140-0)
- z9 È possibile impostare questa voce quando il segnale di ingresso è analogico, PCM 48 kHz o 44,1 kHz.
- z10 In questo modalità audio i bassi sono +6 dB e gli acuti +4 dB. (Default)

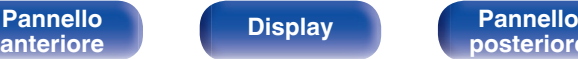

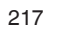

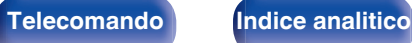

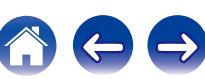

# <span id="page-217-0"></span>**Tipi di segnali di ingresso e relative modalità sound**

 $\bullet$  Indica la modalità sound di default.

 $\bigcirc$  Indica la modalità sound selezionabile.

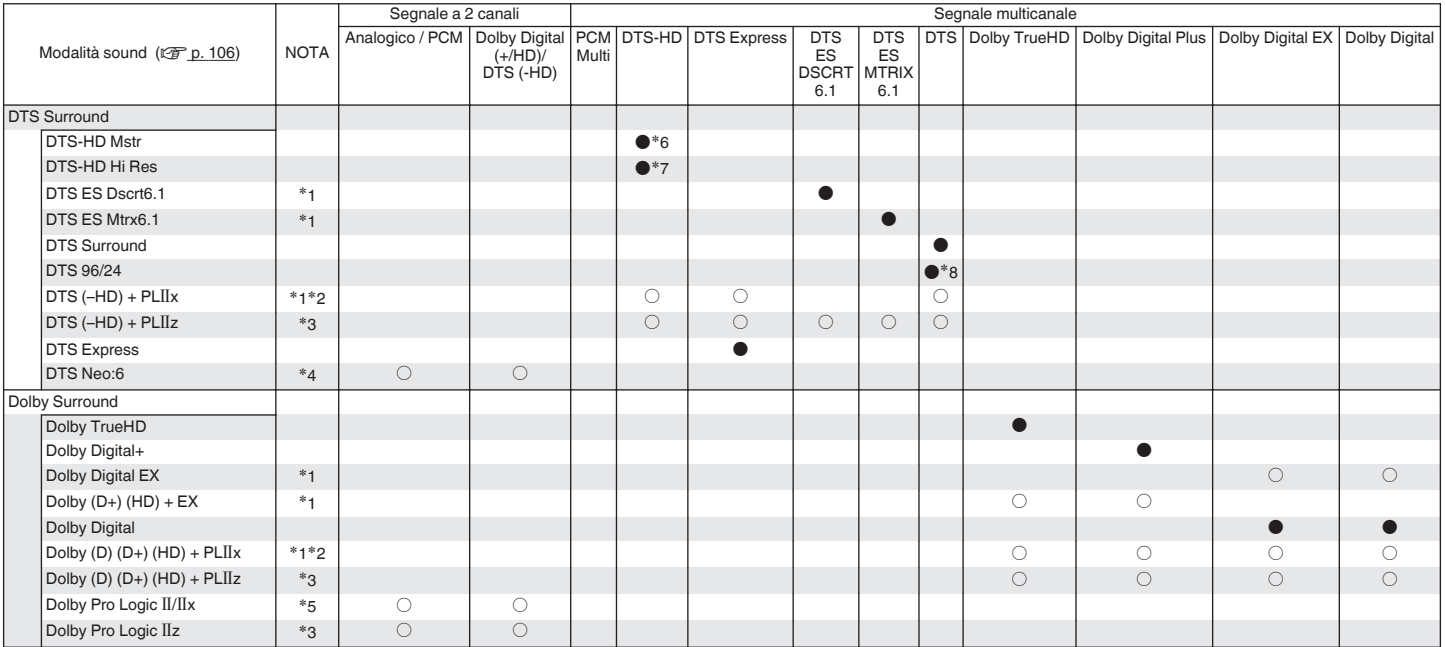

<sup>\*</sup> 1 – <sup>\*</sup>8: ["Tipi di segnali di ingresso e relative modalità sound" \(](#page-219-0) $\mathbb{Z}$ ) p. 220)

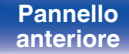

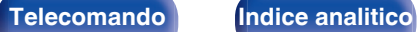

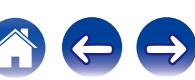

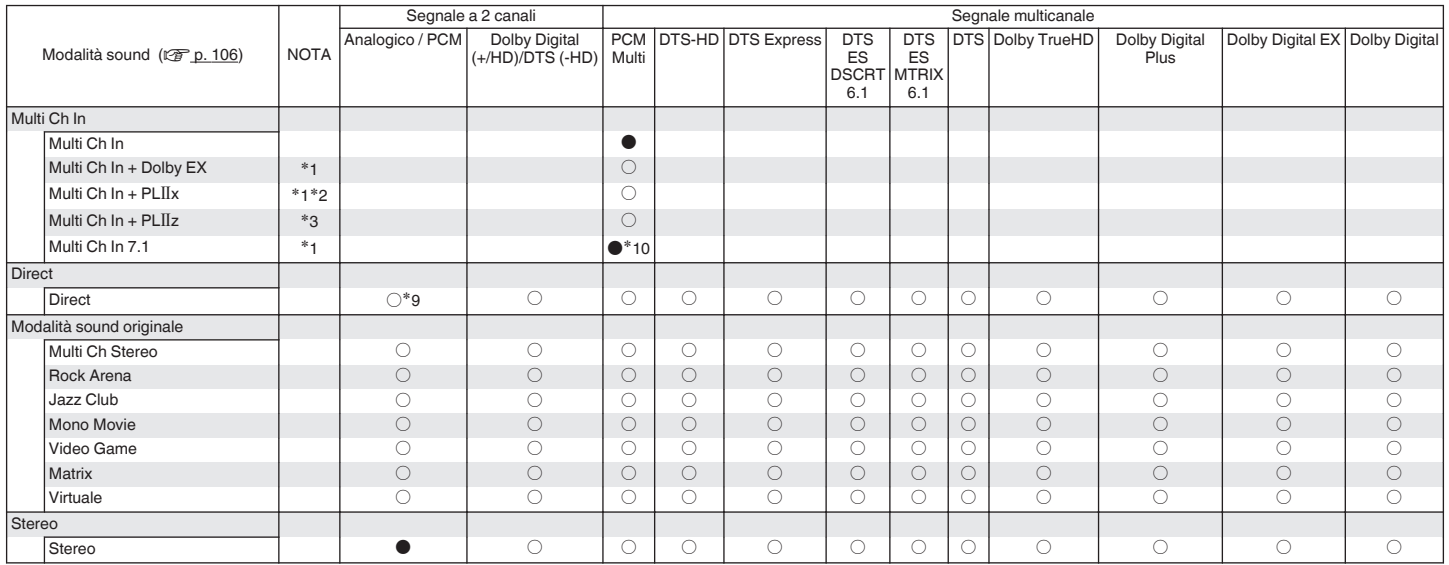

 $*1 - *3$ ,  $*9$ ,  $*10$ : ["Tipi di segnali di ingresso e relative modalità sound" \(](#page-219-0) $\sqrt{2}$  p. 220)

**[Pannello](#page-17-0) [Display](#page-15-0) Pannello** 219 **Pannello [posteriore](#page-17-0) 19 [Telecomando](#page-20-0) [Indice analitico](#page-237-0)** 

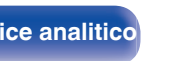

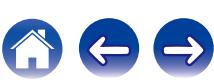

- <span id="page-219-0"></span>z1 Questa voce può essere selezionata se sono utilizzati altoparlanti surround posteriori.
- z2 È possibile selezionare la modalità "Cinema" o "Music". Se si utilizza un solo altoparlante surround posteriore, viene utilizzata la modalità "Music".
- z3 Questa voce può essere selezionata se sono utilizzati altoparlanti superiori anteriori.
- z4 Le modalità "Cinema" o la modalità "Music" non possono essere selezionate.
- z5 È possibile selezionare la modalità "Cinema", "Music" o "Game".
- z6 Questa voce può essere selezionata se il segnale di ingresso è DTS-HD Master Audio.
- z7 Questa voce può essere selezionata se il segnale di ingresso è DTS-HD Hi Resolution.
- z8 Questa voce può essere selezionata se il segnale di ingresso è DTS 96/24.
- z9 La modalità sound di default per la riproduzione AirPlay è Direct.
- z10 Questa voce può essere selezionata se i segnali di ingresso contengono segnali per altoparlanti surround posteriori.

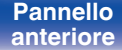

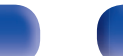

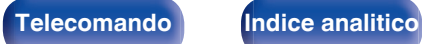

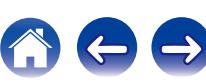

# <span id="page-220-0"></span>**Spiegazione dei termini**

# **Audyssey**

#### **Audyssey Dynamic EQ®**

Dynamic EQ risolve il problema del deterioramento della qualità del suono quando il volume viene diminuito, tenendo conto della percezione umana e dell'acustica della stanza.

Audyssey Dynamic EQ® agisce insieme a Audyssey MultEQ® XT per riprodurre un suono ben bilanciato a qualsiasi livello di volume per tutti gli ascoltatori.

#### **Audyssey Dynamic Volume®**

Dynamic Volume risolve il problema di grandi variazioni di livello del volume fra programmi televisivi, pubblicità, e fra i passaggi a basso ed alto volume dei film. Audyssey Dynamic EQ® è integrato in Dynamic Volume in modo tale che, quando il livello di riproduzione viene regolato

automaticamente, la risposta ai bassi percepita, il bilanciamento dei toni, l'impressione del surround e la chiarezza del dialogo rimangono gli stessi.

#### **Audyssey MultEQ® XT**

Audyssey MultEQ® XT è una soluzione per l'equalizzazione di una stanza che effettua la calibrazione di qualsiasi impianto stereo in modo che questo possa fornire prestazioni ottimali per qualsiasi ascoltatore in una vasta zona di ascolto. Sulla base di diverse misure della stanza, MultEQ® XT calcola una soluzione di equalizzazione che corregge i problemi di risposta nel tempo e di frequenza nella zona di ascolto ed effettua anche un'impostazione del sistema surround completamente automatica.

# **Dolby**

#### **Dolby Digital**

Dolby Digital è un formato di segnale digitale multicanale sviluppato da Dolby Laboratories.

Vengono riprodotti 5.1-canali complessivamente: 3 canali anteriori ("FL", "FR" e "C"), 2 canali surround ("SL" ed "SR") ed il canale "LFE" per effetti delle basse frequenze.

Per tale motivo, non c'è alcuna interferenza tra i canali e si ottiene un campo sonoro realistico con sensazione "tridimensionale" (sensazione di distanza, movimento e posizionamento). Offre un audio surround emozionante in ambito domestico.

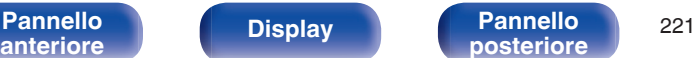

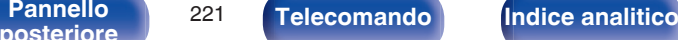

#### **Dolby Digital Plus**

Dolby Digital Plus è un formato di segnali migliorato di Dolby Digital, compatibile con un massimo di 7.1-canali di audio digitale discreto ed inoltre in grado di migliorare la qualità audio grazie a bit rate dati extra. È compatibile con il Dolby Digital convenzionale, quindi offre una maggiore flessibilità in risposta al segnale sorgente e alle condizioni del dispositivo di riproduzione.

#### **Dolby Digital EX**

Dolby Digital EX è un formato surround a 6.1 canali, progettato dai Dolby Laboratories, che consente agli utenti di godere a casa il formato audio "Dolby Digital Surround EX" sviluppato dai Dolby Laboratories insieme a Lucasfilm.

L'audio a 6.1 canali, incluso quello surround posteriore, garantisce un miglior pan dell'audio e permette di espandere il campo sonoro surround.

#### **Dolby Pro Logic II**

Dolby Pro Logic II è una tecnologia di decodificazione a matrice sviluppata da Dolby Laboratories.

Musica standard, come quella su CD, viene codificata in 5-canali per ottenere un eccellente effetto surround.

I segnali dei canali surround vengono convertiti in segnali stereo e a banda completa (con una risposta di frequenza da 20 Hz a 20 kHz o superiore) per creare un'immagine acustica "tridimensionale" che offra un ricco senso di presenza per tutte le sorgenti stereo.

#### **Dolby Pro Logic Tx**

Dolby Pro Logic IIx è una versione ulteriormente migliorata della tecnologia di decodificazione a matrice Dolby Pro Logic II. I segnali audio registrati in 2-canali vengono decodificati per ottenere un suono naturale con un massimo di 7.1-canali. Sono disponibili tre modi: "Music", adatto per la riproduzione di musica, "Cinema" adatto per la riproduzione di film, e "Game", ideale per giocare ai videogiochi.

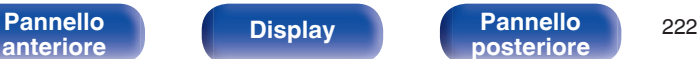

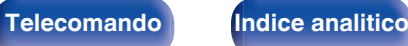

**[Sommario](#page-1-0) [Collegamenti](#page-23-0) [Riproduzione](#page-52-0) [Impostazioni](#page-127-0) [Suggerimenti](#page-186-0) [Appendice](#page-206-0)**

#### <span id="page-222-0"></span>**Dolby Pro Logic IIz**

Dolby Pro Logic IIz introduce una nuova dimensione nell'intrattenimento domestico, grazie all'aggiunta di una coppia di canali di altezza frontali. Questo supporta varie sorgenti come sorgenti a 2 canali e sorgenti multicanali 7.1/5.1.

Aggiungendo altoparlanti di altezza nelle posizioni superiori destra e sinistra nella parte anteriore dell'ambiente di ascolto, è possibile godere di una maggiore sensazione di diffusione spaziale e di profondità quando si riproducono film/musica/giochi.

Dolby Pro Logic IIz, con i canali di altezza frontali, costituisce anche un'alternativa ideale per case che non possono supportare il posizionamento degli altoparlanti surround posteriori di un tipico sistema a 7.1 canali, ma hanno spazio disponibile su scaffali per supportare l'aggiunta degli altoparlanti di altezza.

#### **Dolby TrueHD**

Dolby TrueHD è una tecnologia ad alta definizione sviluppata da Dolby Laboratories sfruttando una tecnologia di codificazione senza perdite per riprodurre fedelmente l'audio dello studio master.

Questo formato garantisce il supporto di un massimo di 8 canali audio con una frequenza di campionamento pari a 96 kHz/24 bit e di un massimo di 6 canali audio con una frequenza di campionamento pari a 192 kHz/24 bit.

# o **DTS**

#### **DTS**

E' un'abbreviazione di Digital Theater System, che è un sistema di audio digitale sviluppato da DTS. DTS assicura un'esperienza audio surround potente e dinamica ed è disponibile nei cinema e nelle screening room più importanti di tutto il mondo.

#### **DTS 96/24**

DTS 96/24 è un formato audio digitale che garantisce una riproduzione audio di alta qualità nel formato a 5.1 canali, con una frequenza di campionamento di 96 kHz e quantizzazione a 24 bit su DVD-Video.

#### **DTS Digital Surround**

DTS™ Digital Surround è il formato surround digitale standard di DTS. Inc., compatibile con una frequenza di campionamento di 44,1 o 48 kHz e un massimo di 5.1-canali di audio surround digitale discreto.

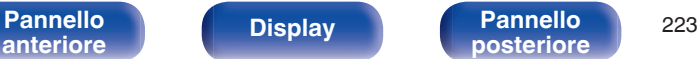

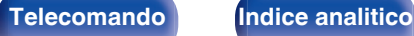

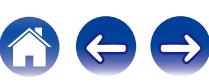

#### **DTS-ES™ Discrete 6.1**

DTS-ES™ Discrete 6.1 è un formato audio digitale discreto a 6.1 canali che aggiunge un canale surround posteriore (SB) all'audio surround digitale DTS. In base al decoder, è anche possibile la decodificazione di segnali audio convenzionali a 5.1 canali.

#### **DTS-ES™ Matrix 6.1**

DTS-ES™ Matrix 6.1 è un formato audio a 6.1 canali che aggiunge un canale surround posteriore (SB) all'audio surround digitale DTS tramite una codifica di matrice. In base al decoder, è anche possibile la decodificazione di segnali audio convenzionali a 5.1 canali.

#### **DTS Express**

La funzione DTS Express è un formato audio che supporta bassi bitrate (fino a un massimo di 5.1-canali, da 24 a 256 kbps).

#### **DTS-HD**

Questa tecnologia audio fornisce una qualità di suono maggiore e funzionalità migliorate rispetto al DTS convenzionale, ed è adottata come audio opzionale per i Blu-ray Disc.

Questa tecnologia supporta multi-canale, alta velocità di trasferimento dati, alta frequenza di campionamento e riproduzione audio senza perdite. Nei Blu-ray Disc sono supportati al massimo 7.1 canali.

#### **DTS-HD High Resolution Audio**

DTS-HD High Resolution Audio è una versione migliorata dei convenzionali formati di segnale DTS, DTS-ES e DTS 96/24, compatibile con frequenze di campionamento di 96 o 48 kHz ed un massimo di 7.1 canali di audio surround digitale discreto. Un elevato bit rate dei dati assicura un audio di alta qualità. Questo formato è completamente compatibile con prodotti convenzionali, inclusi i convenzionali dati surround digitali DTS a 5.1canali.

#### **DTS-HD Master Audio**

DTS-HD Master Audio è un formato audio senza perdite creato da Digital Theater System (DTS). Questo formato garantisce il supporto di un massimo di 8 canali audio con una frequenza di campionamento pari a 96 kHz/24 bit e di un massimo di 6 canali audio con una frequenza di campionamento pari a 192 kHz/24 bit. È completamente compatibile con prodotti convenzionali, inclusi i convenzionali dati surround digitali DTS a 5.1canali.

#### **DTS Neo:6™ Surround**

DTS Neo:6™ è una tecnologia di decodificazione a matrice per ottenere una riproduzione surround a 6.1 canali con sorgenti a 2 canali. Include "DTS Neo:6 Cinema" adatto per la riproduzione di film e "DTS Neo:6 Music" adatto alla riproduzione di musica.

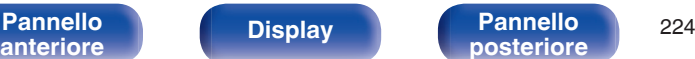

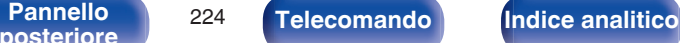

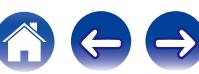

# o **Audio**

#### **ALAC (Apple Lossless Audio Codec)**

Questo è un codec per un metodo di compressione senza perdita della qualità audio, sviluppato da Apple Inc. Questo codec può essere riprodotto su iTunes, iPod o iPhone. I dati compressi a circa il 60 – 70% possono essere decompressi in modo da ottenere esattamente gli stessi dati originali.

#### **FLAC (Free Lossless Audio Codec)**

FLAC significa Free lossless Audio Codec, cioè un formato di file audio gratuito privo di perdite. Privo di perdite significa che l'audio viene compresso senza alcuna perdita di qualità.

Un esempio di licenza FLAC è illustrato di seguito.

Copyright (C) 2000, 2001, 2002, 2003, 2004, 2005, 2006, 2007, 2008, 2009 Josh Coalson

Redistribution and use in source and binary forms, with or without modification, are permitted provided that the following conditions are met:

- Redistributions of source code must retain the above copyright notice, this list of conditions and the following disclaimer.
- Redistributions in binary form must reproduce the above copyright notice, this list of conditions and the following disclaimer in the documentation and/or other materials provided with the distribution.
- Neither the name of the Xiph.org Foundation nor the names of its contributors may be used to endorse or promote products derived from this software without specific prior written permission.

THIS SOFTWARE IS PROVIDED BY THE COPYRIGHT HOLDERS AND CONTRIBUTORS "AS IS" AND ANY EXPRESS OR IMPLIED WARRANTIES, INCLUDING, BUT NOT LIMITED TO, THE IMPLIED WARRANTIES OF MERCHANTABILITY AND FITNESS FOR A PARTICULAR PURPOSE ARE DISCLAIMED. IN NO EVENT SHALL THE FOUNDATION OR CONTRIBUTORS BE LIABLE FOR ANY DIRECT, INDIRECT, INCIDENTAL, SPECIAL, EXEMPLARY, OR CONSEQUENTIAL DAMAGES (INCLUDING, BUT NOT LIMITED TO, PROCUREMENT OF SUBSTITUTE GOODS OR SERVICES; LOSS OF USE, DATA, OR PROFITS; OR BUSINESS INTERRUPTION) HOWEVER CAUSED AND ON ANY THEORY OF LIABILITY, WHETHER IN CONTRACT, STRICT LIABILITY, OR TORT (INCLUDING NEGLIGENCE OR OTHERWISE) ARISING IN ANY WAY OUT OF THE USE OF THIS SOFTWARE, EVEN IF ADVISED OF THE POSSIBILITY OF SUCH DAMAGE.

#### **LFE**

Questa è un'abbreviazione di Low Frequency Effect, che è un canale di uscita che enfatizza le basse frequenze. L'audio surround è intensificato trasmettendo ai subwoofer del sistema bassi profondi compresi tra 20 e 120 Hz.

#### **MP3 (MPEG Audio Layer-3)**

È uno schema di compressione dati audio standardizzato a livello internazionale, che utilizza lo standard di compressione video "MPEG-1". Comprime volumi di dati rendendoli a fino a undici volte più piccoli rispetto agli originali, mantenendo la qualità del suono di un CD musicale.

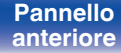

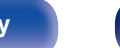

[Pannello](#page-12-0) **Display Pannello** 225 **[anteriore](#page-12-0) [Display](#page-15-0) [Pannello](#page-17-0) Pannello** 225 **[Telecomando](#page-20-0) [Indice analitico](#page-237-0)**<br>[posteriore](#page-17-0)

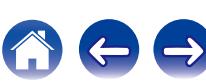

#### **MPEG (Moving Picture Experts Group), MPEG-2, MPEG-4**

Questi sono i nomi degli standard di compressione digitale utilizzati per la codifica di file video e audio. Gli standard video includono "MPEG-1 Video", "MPEG-2 Video", "MPEG-4 Visual", "MPEG-4 AVC". Gli standard audio includono "MPEG-1 Audio", "MPEG-2 Audio", "MPEG-4 AAC".

#### **WMA (Windows Media Audio)**

Si tratta di una tecnologia di compressione audio sviluppata da Microsoft Corporation.

I dati WMA possono essere codificati mediante Windows Media® Player.

Per codificare file WMA, utilizzare solo applicazioni autorizzate da Microsoft Corporation. Se si utilizza un'applicazione non autorizzata, il file potrebbe non funzionare correttamente.

#### **Frequenza di campionamento**

Il campionamento consiste nella lettura di un'onda sonora (segnale analogico) a intervalli regolari e nella riproduzione dell'altezza dell'onda dopo ciascuna lettura in formato digitalizzato (producendo un segnale digitale).

Il numero di letture eseguite in un secondo e chiamato "frequenza di campionamento". Maggiore e il valore, più il suono riprodotto si avvicina all'originale.

#### **Impedenza altoparlanti**

Valore della resistenza CA, indicato in Ω (ohm). Più questo valore è basso, maggiore è la potenza.

#### **Funzione di normalizzazione dialogo**

Questa funzione si attiva automaticamente durante la riproduzione delle sorgenti Dolby Digital, Dolby Digital Plus, Dolby TrueHD, DTS o DTS-HD. Corregge automaticamente il livello di segnale standard per singole sorgenti di programma.

#### **Gamma dinamica**

La differenza fra il livello sonoro massimo non distorto ed il livello sonoro minimo percepibile al di sopra del rumore emesso dal dispositivo.

#### **Downmix**

Questa funzione converte il numero di canali dell'audio surround in un numero minore e li riproduce in base alla configurazione del sistema.

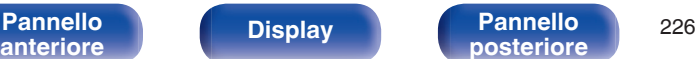

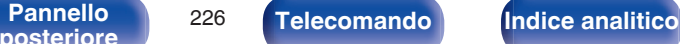

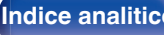

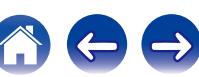

# <span id="page-226-0"></span>o **Video**

#### **ISF**

ISF (Imaging Science Foundation) è un'organizzazione che certifica i tecnici video che vengono quindi qualificati per eseguire la taratura e la regolazione secondo le condizioni d'installazione. Consente inoltre di impostare gli standard di qualità per l'ottimizzazione delle prestazioni del dispositivo video.

#### **Progressivo (scanning sequenziale)**

È un sistema di scansione del segnale video che mostra un fotogramma video come un'immagine. Paragonato al sistema interlacciato, questo sistema produce immagini con meno tremolii e sbavature.

# o **Rete**

#### **AES (Advanced Encryption Standard)**

Questo è un metodo di crittografia standard di nuova generazione che sostituisce gli attuali DES e 3DES e grazie al suo elevato grado di sicurezza, si prevede in futuro una sua vasta applicazione nelle LAN wireless. Utilizza l'algoritmo "Rijndael", sviluppato da due crittografi belgi per dividere i dati in blocchi di lunghezze fisse e crittografare ogni blocco. Supporta lunghezze di dati di 128, 192 e 256 bit e lunghezze chiavi anch'esse di 128, 192 e 256 bit, offrendo una sicurezza di crittografia estremamente elevata.

#### **AirPlay**

AirPlay invia (riproduce) contenuti registrati in iTunes o su un iPhone/iPod touch/iPad a un dispositivo compatibile tramite la rete.

#### **DLNA**

DLNA e DLNA CERTIFIED sono marchi e/o marchi di servizio di Digital Living Network Alliance. Alcuni contenuti possono non essere compatibili con altri prodotti DLNA CERTIFIED®.

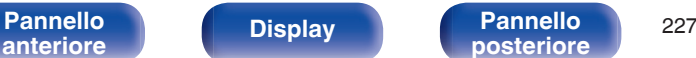

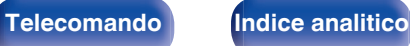

#### **TKIP (Temporal Key Integrity Protocol)**

Chiave di rete utilizzata per WPA. L'algoritmo di crittografia è RC4 (lo stesso del WEP) ma il livello di sicurezza viene aumentato modificando la chiave di rete usata per la crittografia di ogni pacchetto.

#### **vTuner**

Server gratuito di contenuti online per Radio internet.

Per informazioni su questo servizio, visitare il sito vTuner indicato di seguito.

Sito web vTuner:

#### <http://www.radiodenon.com>

Questo prodotto è protetto da determinati diritti di proprietà intellettuale di Nothing Else Matters Software e BridgeCo. L'uso o la distribuzione di tale tecnologia al di fuori di questo prodotto sono vietati senza previa autorizzazione da parte di Nothing Else Matters Software e BridgeCo oppure di un rappresentante autorizzato.

### **WEP Key (chiave di rete)**

Questa è la chiave utilizzata per crittografare i dati durante un trasferimento dati. Sull'unità, viene utilizzata la stessa chiave WEP per crittografare e decrittografare i dati. Ciò significa che è necessario impostare la stessa chiave WEP su entrambi gli apparecchi per stabilire una comunicazione tra questi ultimi.

#### **Wi-Fi®**

La certificazione Wi-Fi garantisce un'interoperabilità testata e provata da Wi-Fi Alliance, un gruppo che certifica l'interoperabilità tra apparecchi Wireless-LAN.

#### **WPA (Wi-Fi Protected Access)**

Standard di sicurezza stabilito dalla Wi-Fi Alliance. Per una maggiore sicurezza, oltre al convenzionale SSID (nome rete) e alla chiave WEP (chiave di rete), questo usa anche una funzione di identificazione utente e un protocollo di crittografia.

#### **WPA2 (Wi-Fi Protected Access 2)**

Nuova versione del WPA stabilito dalla Wi-Fi Alliance, compatibile con una crittografia AES più sicura.

#### **WPA-PSK/WPA2-PSK (Pre-shared Key)**

Semplice sistema di autenticazione per autenticazione reciproca quando una stringa di caratteri preimpostati corrisponde nel punto di accesso Wireless-LAN e nel client

#### **WPS (Wi-Fi Protected Setup)**

Questa funzione fa parte delle disposizioni standard della Wi-Fi Alliance ed è predisposta per semplificare le procedure di impostazione delle connessioni delle Wireless-LAN e le impostazioni di sicurezza. Esistono due metodi di accesso: tramite pulsante e tramite immissione di un codice PIN (Personal Identification Number).

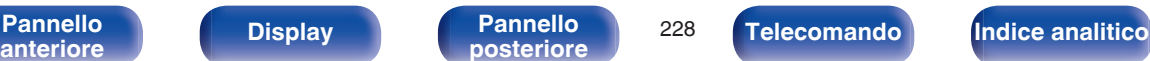

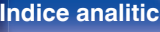

#### <span id="page-228-0"></span>**Nomi di Rete (SSID: Security Set Identifier)**

Quando si stabiliscono reti LAN wireless, vengono creati dei gruppi per evitare interferenze, furto di dati, ecc. Questi gruppi sono basati su "SSID (network names)". Per una maggiore sicurezza, viene impostata una chiave WEP in modo che la comunicazione non sia disponibile a meno che sia i "SSID" che la chiave WEP non corrispondano. Questa opzione è adatta per costruire temporaneamente una rete semplificata.

#### **Modem**

Dispositivo che si collega a un provider internet a banda larga e viene spesso fornito con il servizio. Ne è inoltre spesso disponibile un tipo integrato con un router.

# **■ Riproduttore multimediale**

#### **iTunes**

iTunes è il nome del lettore multimediale fornito da Apple Inc. iTunes è il nome del lettore multimediale fornito da Apple Inc. Questo rende possibile la gestione e la riproduzione di i contenuti multimediali tra cui musica e filmati. iTunes supporta molti formati di file principali compresi AAC, WAV e MP3.

#### **Windows Media Player**

Media Player distribuito gratuitamente da Microsoft Corporation. Può riprodurre elenchi di riproduzione creati con Windows Media Player Ver.11 o successive nonché WMA, WAV e altri file.

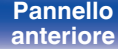

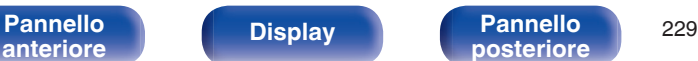

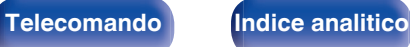

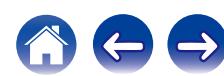

# <span id="page-229-0"></span>o **Altri**

#### **App Store**

App Store è un sito dedicato alla vendita di software applicativo per dispositivi quali iPhone o iPod touch ed è gestito da Apple Inc.

#### **HDCP**

Quando si trasmettono segnali digitali fra apparecchi, questa tecnologia di protezione del copyright cripta i segnali in modo da evitare che il contenuto possa essere copiato senza autorizzazione.

#### **ZONE2**

Questa unità è in grado di funzionare in una stanza diversa da quella in cui si trova (MAIN ZONE) (riproduzione ZONE2). La stanza per la riproduzione nella ZONE2 viene denominata ZONE2.

#### **MAIN ZONE**

La stanza in cui viene collocata questa unità viene denominata MAIN ZONE.

#### **Registrazione**

L'accoppiamento (registrazione) è un'operazione richiesta per collegare un dispositivo Bluetooth a questa unità utilizzando Bluetooth. Una volta accoppiati, i dispositivi si autenticano reciprocamente e possono essere collegati senza che si verifichino connessioni errate. Quando si utilizza una connessione Bluetooth per la prima volta, è necessario accoppiare l'unità e il dispositivo Bluetooth da collegare. Questa unità è in grado di memorizzare le informazioni di accoppiamento per un massimo di 8 dispositivi.

#### **Circuito di protezione**

Funzione che impedisce il danneggiamento di componenti controllando l'alimentazione nel caso in cui dovesse verificarsi per qualsiasi ragione un'anomalia come un sovraccarico, una tensione o una temperatura eccessiva.

Se si verifica un guasto sull'unità, l'indicatore di alimentazione lampeggia in rosso e l'unità entra in modalità standby.

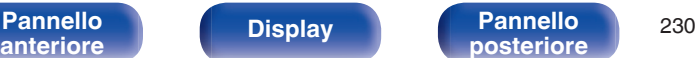

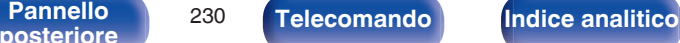

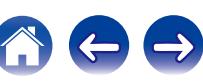

# **Informazioni sui marchi**

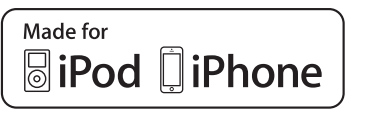

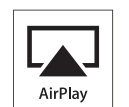

"Made for iPod" and "Made for iPhone" mean that an electronic accessory has been designed to connect specifically to iPod, or iPhone, respectively, and has been certified by the developer to meet Apple performance standards.

Apple is not responsible for the operation of this device or its compliance with safety and regulatory standards. Please note that the use of this accessory with iPod, or iPhone, may affect wireless performance. AirPlay, the AirPlay logo, iPad, iPhone, iPod, iPod classic, iPod nano, iPod shuffle and iPod touch are trademarks of Apple Inc., registered in the U.S. and other countries.

0 Gli utenti privati possono utilizzare iPhone, iPod, iPod classic, iPod nano, iPod shuffle e iPod touch per copiare e riprodurre contenuto senza copyright e contenuto per la copia e la riproduzione sono consentite dalla legge. La violazione del copyright è vietata per legge.

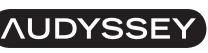

**MULTEO XT DYNAMIC VOLUME** 

Prodotto su licenza di Audyssey Laboratories™. U.S. e brevetti stranieri in attesa. Audyssey MultEQ® XT, Audyssey Dynamic EQ® e Audyssey Dynamic Volume® sono marchi registrati di Audyssey Laboratories.

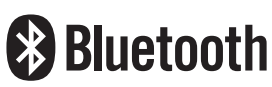

Il marchio e i loghi del termine Bluetooth® sono marchi registrati di proprietà di Bluetooth SIG, Inc. e qualsiasi utilizzo di tali marchi da parte di D&M Holdings inc. è concesso in licenza. Gli altri marchi e nomi commerciali sono quelli dei loro rispettivi proprietari.

# **DOLBY**

Prodotto su licenza di Dolby Laboratories.

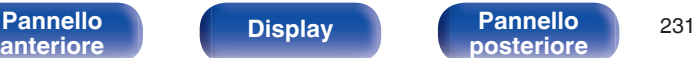

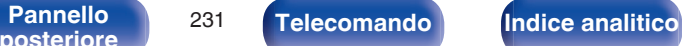

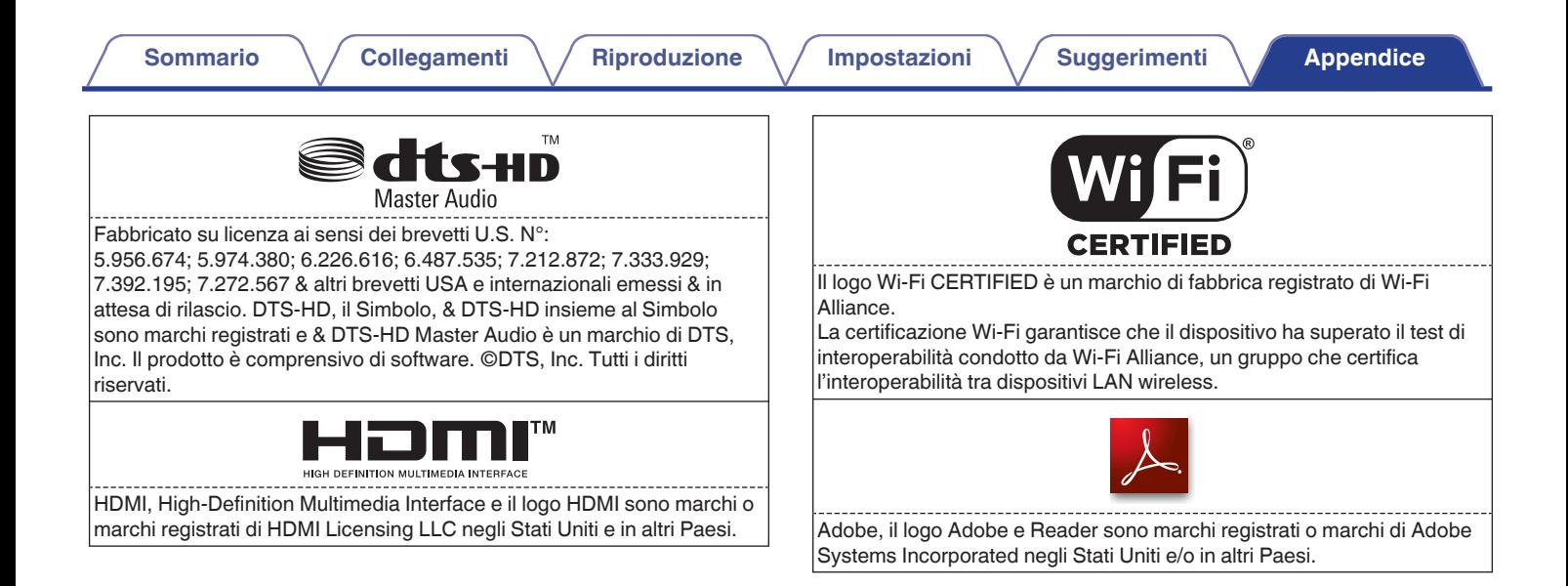

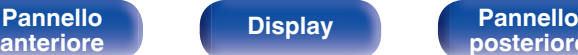

**[posteriore](#page-17-0) [Telecomando](#page-20-0) [Indice analitico](#page-237-0)**

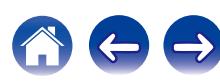

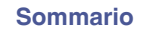

# **Specifiche**

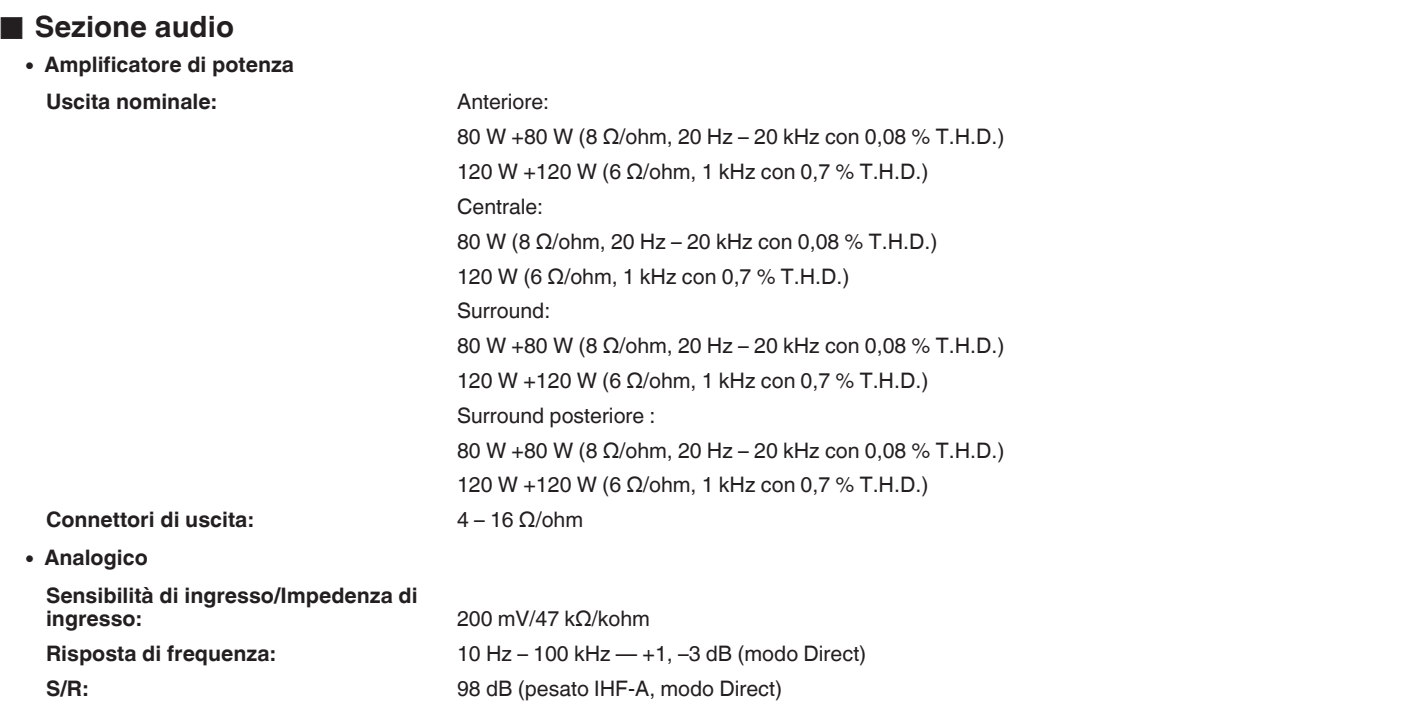

**[Pannello](#page-17-0) [Display](#page-15-0) Pannello** 233 **[posteriore](#page-17-0) 233 [Telecomando](#page-20-0) [Indice analitico](#page-237-0)** 

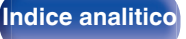

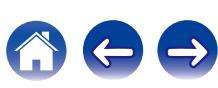

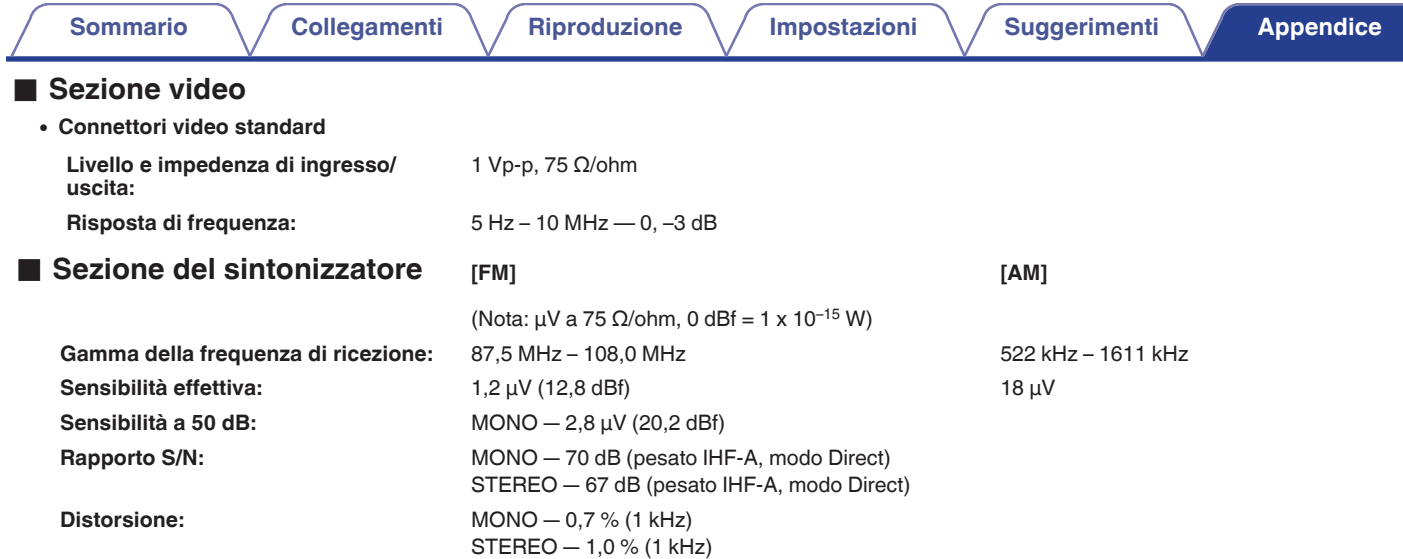

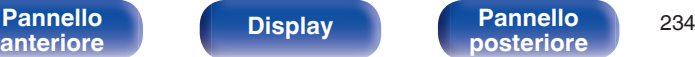

**[posteriore](#page-17-0) [Telecomando](#page-20-0) [Indice analitico](#page-237-0)**

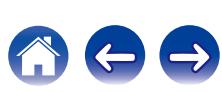

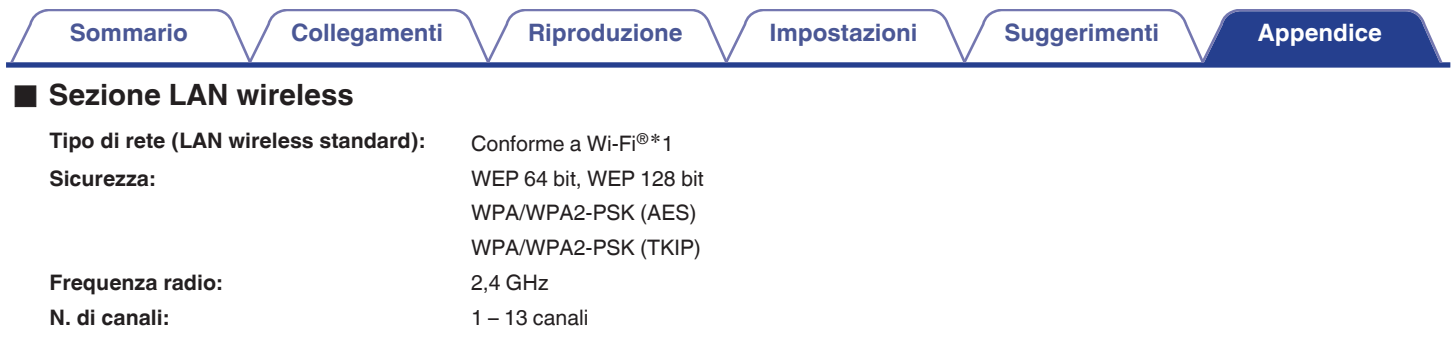

z1 Il Logo Wi-Fi® CERTIFIED e il Logo Wi-Fi CERTIFIED On-Product sono marchi registrati della Wi-Fi Alliance.

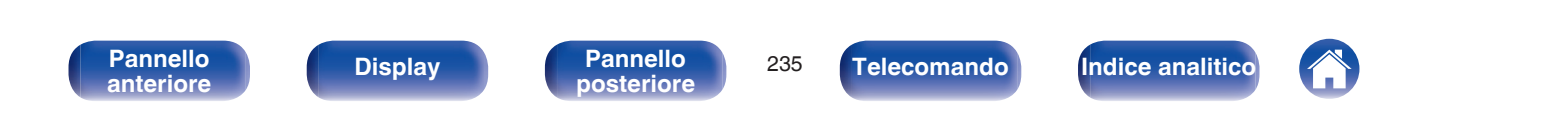

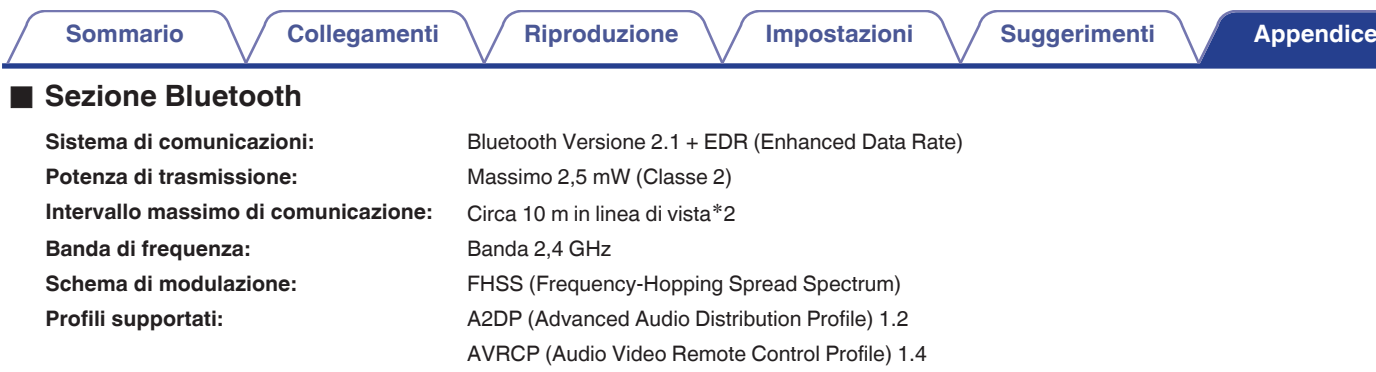

- Codec corrispondente: SBC, AAC Gamma di trasmissione (A2DP): 20 Hz - 20.000 Hz
- \*2 L'effettivo intervallo di comunicazione varia a seconda dell'influenza di fattori quali gli ostacoli tra i dispositivi, le onde elettromagnetiche prodotte dai<br>forni a microonde, l'elettricità statica, telefoni cordless, ecc.

### Generale

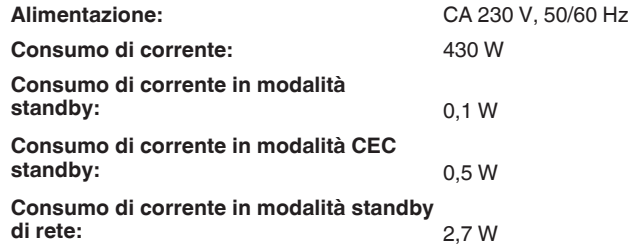

Per motivi di miglioramento del prodotto, le specifiche ed il design sono soggetti a modifiche senza preavviso.

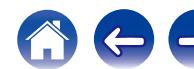

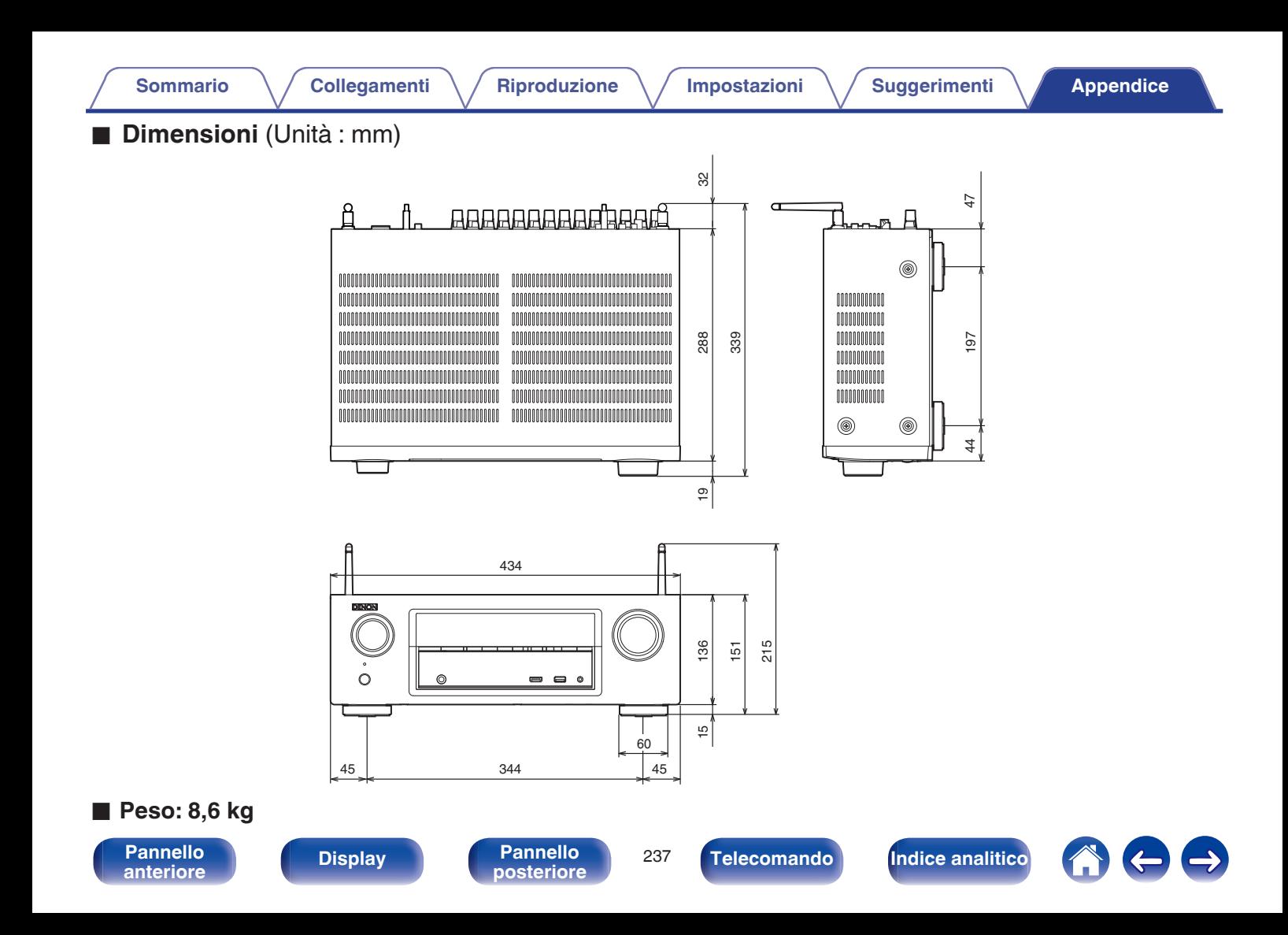

<span id="page-237-0"></span>**[Sommario](#page-1-0)**  $\setminus$  [Collegamenti](#page-23-0)  $\setminus$  [Riproduzione](#page-52-0)  $\setminus$  [Impostazioni](#page-127-0)  $\setminus$  [Suggerimenti](#page-186-0) **[Appendice](#page-206-0)** 

**tr** D

# **Indice analitico**

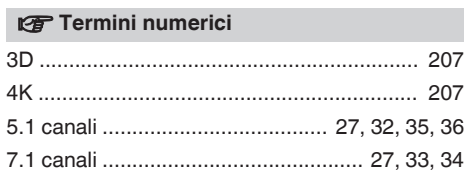

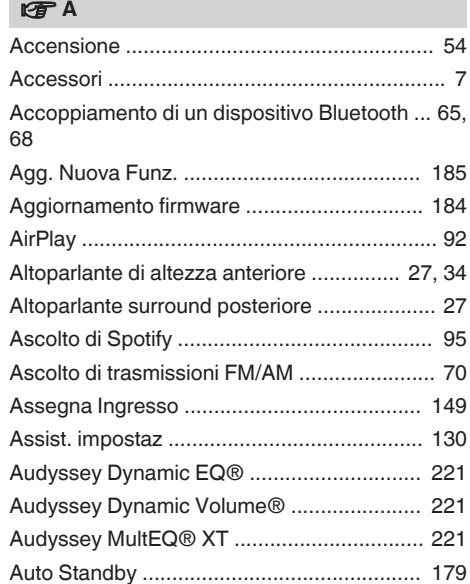

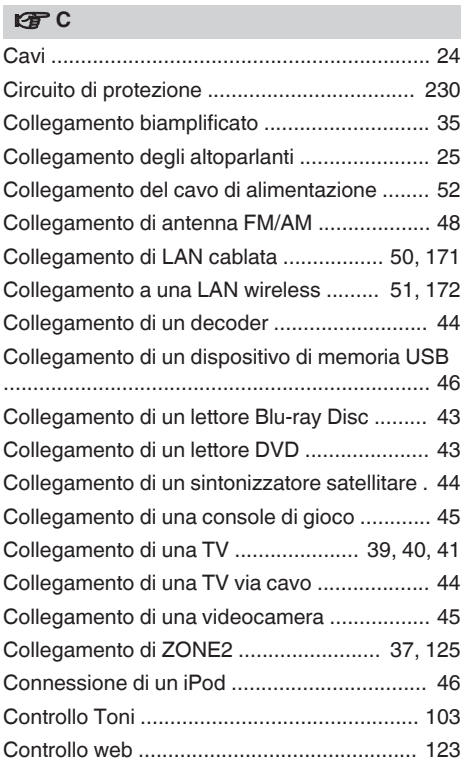

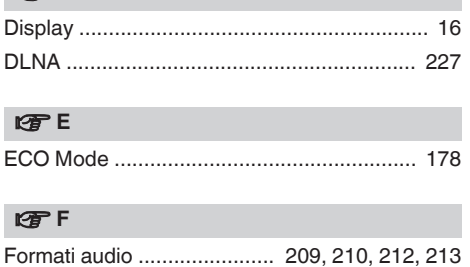

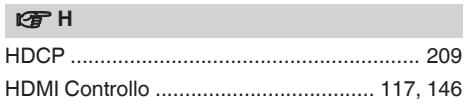

**[posteriore](#page-17-0) [Telecomando](#page-20-0) Indice analitico**

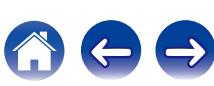

**[Sommario](#page-1-0)**  $\setminus$  [Collegamenti](#page-23-0)  $\setminus$  [Riproduzione](#page-52-0)  $\setminus$  [Impostazioni](#page-127-0)  $\setminus$  [Suggerimenti](#page-186-0) **[Appendice](#page-206-0)** 

#### v **I**

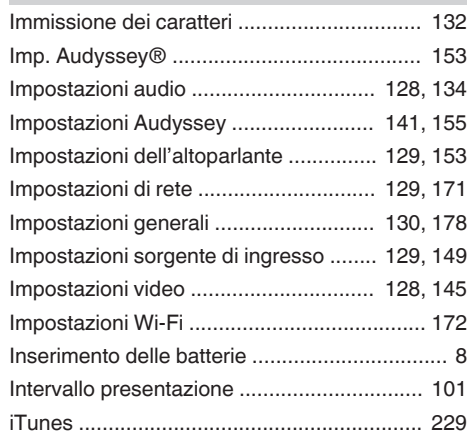

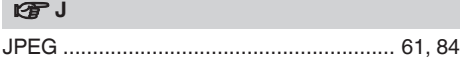

### v **M**

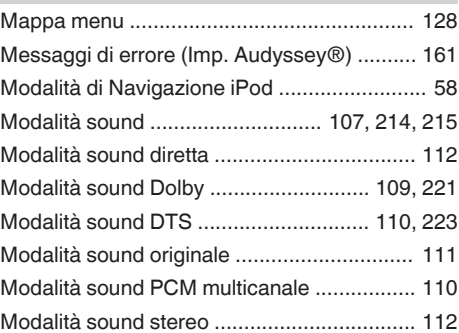

#### **t**

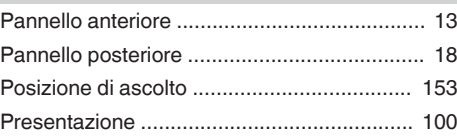

### v **Q**

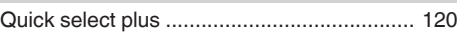

#### v **R**

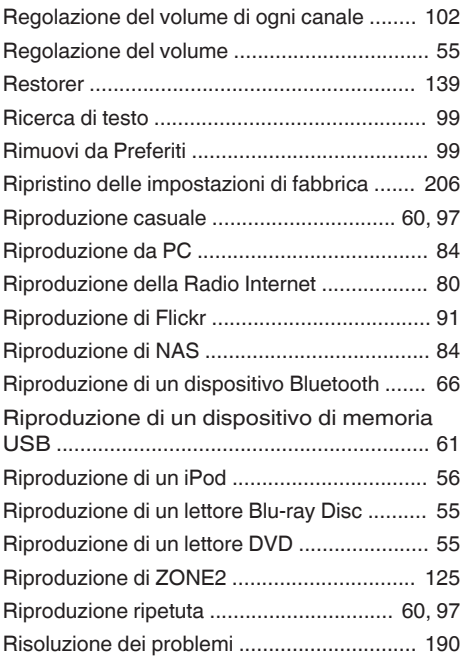

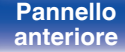

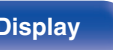

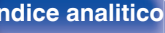

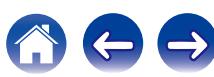

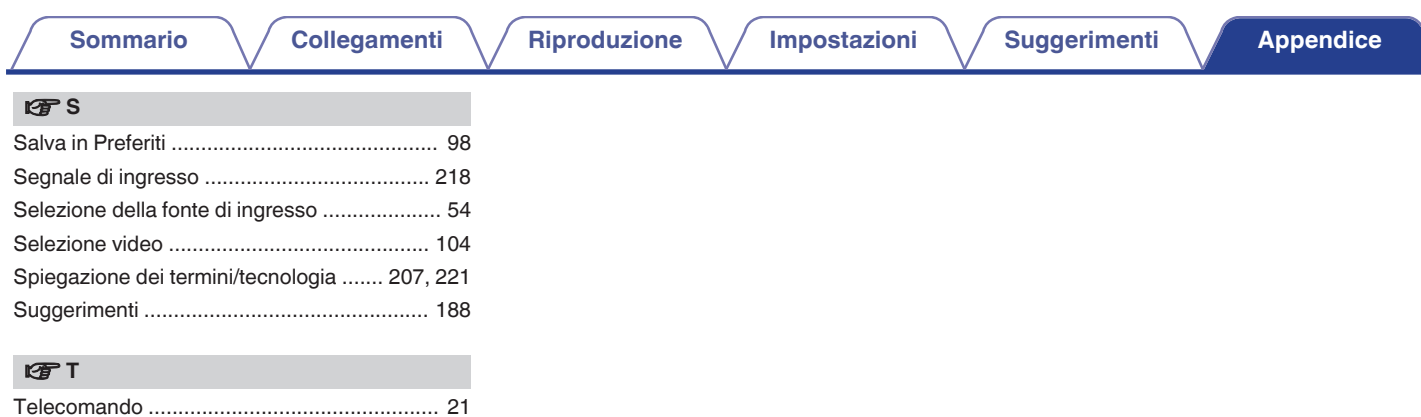

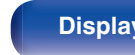

[Timer di spegnimento ................................... 118](#page-117-0) [Tutte Zone stereo ......................................... 105](#page-104-0)

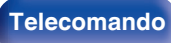

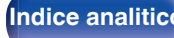

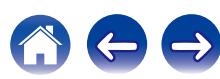

# **Licenza**

**Questa sezione descrive la licenza software usata per questa unità. Per salvaguardare la correttezza del contenuto, viene usata la versione originale in lingua inglese.**

### **Boost**

#### http://www.boost.org/

Boost Software License – Version 1.0 – August 17th, 2003

Permission is hereby granted, free of charge, to any person or organization obtaining a copy of the software and accompanying documentation covered by this license (the "Software") to use, reproduce, display, distribute, execute, and transmit the Software, and to prepare derivative works of the Software, and to permit third-parties to whom the Software is furnished to do so, all subject to the following:

The copyright notices in the Software and this entire statement, including the above license grant, this restriction and the following disclaimer, must be included in all copies of the Software, in whole or in part, and all derivative works of the Software, unless such copies or derivative works are solely in the form of machine-executable object code generated by a source language processor.

THE SOFTWARE IS PROVIDED "AS IS", WITHOUT WARRANTY OF ANY KIND, EXPRESS OR IMPLIED, INCLUDING BUT NOT LIMITED TO THE WARRANTIES OF MERCHANTABILITY, FITNESS FOR A PARTICULAR PURPOSE, TITLE AND NON-INFRINGEMENT. IN NO EVENT SHALL THE COPYRIGHT HOLDERS OR ANYONE DISTRIBUTING THE SOFTWARE BE LIABLE FOR ANY DAMAGES OR OTHER LIABILITY, WHETHER IN CONTRACT, TORT OR OTHERWISE, ARISING FROM, OUT OF OR IN CONNECTION WITH THE SOFTWARE OR THE USE OR OTHER DEALINGS IN THE SOFTWARE.

### **Expat**

http://www.jclark.com/xml/expat.html

Expat License. Copyright (c) 1998, 1999, 2000 Thai Open Source Software Center Ltd

Permission is hereby granted, free of charge, to any person obtaining a copy of this software and associated documentation files (the "Software"), to deal in the Software without restriction, including without limitation the rights to use, copy, modify, merge publish, distribute, sublicense, and/or sell copies of the Software, and to permit persons to whom the Software is furnished to do so, subject to the following conditions:

The above copyright notice and this permission notice shall be included in all copies or substantial portions of the Software.

THE SOFTWARE IS PROVIDED "AS IS", WITHOUT WARRANTY OF ANY KIND, EXPRESS OR IMPLIED, INCLUDING BUT NOT LIMITED TO THE WARRANTIES OF MERCHANTABILITY, FITNESS FOR A PARTICULAR PURPOSE AND NONINFRINGEMENT. IN NO EVENT SHALL THE AUTHORS OR COPYRIGHT HOLDERS BE LIABLE FOR ANY CLAIM, DAMAGES OR OTHER LIABILITY, WHETHER IN AN ACTION OF CONTRACT, TORT OR OTHERWISE, ARISING FROM, OUT OF OR IN CONNECTION WITH THE SOFTWARE OR THE USE OR OTHER DEALINGS IN THE SOFTWARE.

### **FastDelegate**

http://www.codeproject.com/KB/cpp/FastDelegate.aspx

THE WORK (AS DEFINED BELOW) IS PROVIDED UNDER THE TERMS OF THIS CODE PROJECT OPEN LICENSE ("LICENSE"). THE WORK IS PROTECTED BY COPYRIGHT AND/OR OTHER APPLICABLE LAW. ANY USE OF THE WORK OTHER THAN AS AUTHORIZED UNDER THIS LICENSE OR COPYRIGHT LAW IS **PROHIBITED.** 

BY EXERCISING ANY RIGHTS TO THE WORK PROVIDED HEREIN, YOU ACCEPT AND AGREE TO BE BOUND BY THE TERMS OF THIS LICENSE. THE AUTHOR GRANTS YOU THE RIGHTS CONTAINED HEREIN IN CONSIDERATION OF YOUR ACCEPTANCE OF SUCH TERMS AND CONDITIONS. IF YOU DO NOT AGREE TO ACCEPT AND BE BOUND BY THE TERMS OF THIS LICENSE, YOU CANNOT MAKE ANY USE OF THE WORK.

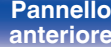

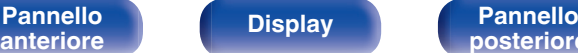

[Pannello](#page-12-0) **Display Pannello** 241 **[posteriore](#page-17-0) [Telecomando](#page-20-0) [Indice analitico](#page-237-0)**

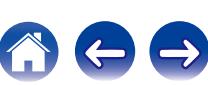

Definitions. "Articles" means, collectively, all articles written by Author which describes how the Source Code and Executable Files for the Work may be used by a user.

"Author" means the individual or entity that offers the Work under the terms of this License.

"Derivative Work" means a work based upon the Work or upon the Work and other pre-existing works.

"Executable Files" refer to the executables, binary files, configuration and any required data files included in the Work.

"Publisher" means the provider of the website, magazine, CD-ROM, DVD or other medium from or by which the Work is obtained by You.

"Source Code" refers to the collection of source code and configuration files used to create the Executable Files.

"Standard Version" refers to such a Work if it has not been modified, or has been modified in accordance with the consent of the Author, such consent being in the full discretion of the Author.

"Work" refers to the collection of files distributed by the Publisher, including the Source Code, Executable Files, binaries, data files, documentation, whitepapers and the Articles.

"You" is you, an individual or entity wishing to use the Work and exercise your rights under this License.

Fair Use/Fair Use Rights. Nothing in this License is intended to reduce, limit, or restrict any rights arising from fair use, fair dealing, first sale or other limitations on the exclusive rights of the copyright owner under copyright law or other applicable laws. License Grant. Subject to the terms and conditions of this License, the Author hereby grants You a worldwide, royalty-free, non-exclusive, perpetual (for the duration of the applicable copyright) license to exercise the rights in the Work as stated below: You may use the standard version of the Source Code or Executable Files in Your own applications.

You may apply bug fixes, portability fixes and other modifications obtained from the Public Domain or from the Author. A Work modified in such a way shall still be considered the standard version and will be subject to this License.

You may otherwise modify Your copy of this Work (excluding the Articles) in any way to create a Derivative Work, provided that You insert a prominent notice in each changed file stating how, when and where You changed that file.

You may distribute the standard version of the Executable Files and Source Code or Derivative Work in aggregate with other (possibly commercial) programs as part of a larger (possibly commercial) software distribution.

The Articles discussing the Work published in any form by the author may not be distributed or republished without the Author's consent. The author retains copyright to any such Articles. You may use the Executable Files and Source Code pursuant to this License but you may not repost or republish or otherwise distribute or make available the Articles, without the prior written consent of the Author.

Any subroutines or modules supplied by You and linked into the Source Code or Executable Files this Work shall not be considered part of this Work and will not be subject to the terms of this License.

Patent License. Subject to the terms and conditions of this License, each Author hereby grants to You a perpetual, worldwide, non-exclusive, no-charge, royalty-free, irrevocable (except as stated in this section) patent license to make, have made, use, import, and otherwise transfer the Work.

Restrictions. The license granted in Section 3 above is expressly made subject to and limited by the following restrictions: You agree not to remove any of the original copyright, patent, trademark, and attribution notices and associated disclaimers that may appear in the Source Code or Executable Files.

You agree not to advertise or in any way imply that this Work is a product of Your own.

The name of the Author may not be used to endorse or promote products derived from the Work without the prior written consent of the Author.

You agree not to sell, lease, or rent any part of the Work. This does not restrict you from including the Work or any part of the Work inside a larger software distribution that itself is being sold. The Work by itself, though, cannot be sold, leased or rented.

[Pannello](#page-12-0) **Display Pannello** 242 **[anteriore](#page-12-0) [Display](#page-15-0) [Pannello](#page-17-0) Pannello** 242 **[Telecomando](#page-20-0) [Indice analitico](#page-237-0)**<br>[posteriore](#page-17-0)

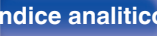

**[Sommario](#page-1-0) [Collegamenti](#page-23-0) [Riproduzione](#page-52-0) [Impostazioni](#page-127-0) [Suggerimenti](#page-186-0) [Appendice](#page-206-0)**

You may distribute the Executable Files and Source Code only under the terms of this License, and You must include a copy of, or the Uniform Resource Identifier for, this License with every copy of the Executable Files or Source Code You distribute and ensure that anyone receiving such Executable Files and Source Code agrees that the terms of this License apply to such Executable Files and/or Source Code. You may not offer or impose any terms on the Work that alter or restrict the terms of this License or the recipients' exercise of the rights granted hereunder. You may not sublicense the Work. You must keep intact all notices that refer to this License and to the disclaimer of warranties. You may not distribute the Executable Files or Source Code with any technological measures that control access or use of the Work in a manner inconsistent with the terms of this License.

You agree not to use the Work for illegal, immoral or improper purposes, or on pages containing illegal, immoral or improper material. The Work is subject to applicable export laws. You agree to comply with all such laws and regulations that may apply to the Work after Your receipt of the Work.

Representations, Warranties and Disclaimer. THIS WORK IS PROVIDED "AS IS", "WHERE IS" AND "AS AVAILABLE", WITHOUT ANY EXPRESS OR IMPLIED WARRANTIES OR CONDITIONS OR GUARANTEES. YOU, THE USER, ASSUME ALL RISK IN ITS USE, INCLUDING COPYRIGHT INFRINGEMENT, PATENT INFRINGEMENT, SUITABILITY, ETC. AUTHOR EXPRESSLY DISCLAIMS ALL EXPRESS, IMPLIED OR STATUTORY WARRANTIES OR CONDITIONS, INCLUDING WITHOUT LIMITATION, WARRANTIES OR CONDITIONS OF MERCHANTABILITY, MERCHANTABLE QUALITY OR FITNESS FOR A PARTICULAR PURPOSE, OR ANY WARRANTY OF TITLE OR NON-INFRINGEMENT, OR THAT THE WORK (OR ANY PORTION THEREOF) IS CORRECT, USEFUL, BUG-FREE OR FREE OF VIRUSES. YOU MUST PASS THIS DISCLAIMER ON WHENEVER YOU DISTRIBUTE THE WORK OR DERIVATIVE **WORKS** 

Indemnity. You agree to defend, indemnify and hold harmless the Author and the Publisher from and against any claims, suits, losses, damages, liabilities, costs, and expenses (including reasonable legal or attorneys' fees) resulting from or relating to any use of the Work by You.

Limitation on Liability. EXCEPT TO THE EXTENT REQUIRED BY APPLICABLE LAW, IN NO EVENT WILL THE AUTHOR OR THE PUBLISHER BE LIABLE TO YOU ON ANY LEGAL THEORY FOR ANY SPECIAL, INCIDENTAL, CONSEQUENTIAL, PUNITIVE OR EXEMPLARY DAMAGES ARISING OUT OF THIS LICENSE OR THE USE OF THE WORK OR OTHERWISE, EVEN IF THE AUTHOR OR THE PUBLISHER HAS BEEN ADVISED OF THE POSSIBILITY OF SUCH DAMAGES. **Termination** 

This License and the rights granted hereunder will terminate automatically upon any breach by You of any term of this License. Individuals or entities who have received Derivative Works from You under this License, however, will not have their licenses terminated provided such individuals or entities remain in full compliance with those licenses. Sections 1, 2, 6, 7, 8, 9, 10 and 11 will survive any termination of this License.

If You bring a copyright, trademark, patent or any other infringement claim against any contributor over infringements You claim are made by the Work, your License from such contributor to the Work ends automatically.

Subject to the above terms and conditions, this License is perpetual (for the duration of the applicable copyright in the Work). Notwithstanding the above, the Author reserves the right to release the Work under different license terms or to stop distributing the Work at any time; provided, however that any such election will not serve to withdraw this License (or any other license that has been, or is required to be, granted under the terms of this License), and this License will continue in full force and effect unless terminated as stated above.

Publisher. The parties hereby confirm that the Publisher shall not, under any circumstances, be responsible for and shall not have any liability in respect of the subject matter of this License. The Publisher makes no warranty whatsoever in connection with the Work and shall not be liable to You or any party on any legal theory for any damages whatsoever, including without limitation any general, special, incidental or consequential damages arising in connection to this license. The Publisher reserves the right to cease making the Work available to You at any time without notice

#### **Miscellaneous**

This License shall be governed by the laws of the location of the head office of the Author or if the Author is an individual, the laws of location of the principal place of residence of the Author.

If any provision of this License is invalid or unenforceable under applicable law, it shall not affect the validity or enforceability of the remainder of the terms of this License, and without further action by the parties to this License, such provision shall be reformed to the minimum extent necessary to make such provision valid and enforceable.

[Pannello](#page-12-0) **Display Pannello** 243 **[anteriore](#page-12-0) [Display](#page-15-0) [Pannello](#page-17-0) Pannello** 243 **[Telecomando](#page-20-0) [Indice analitico](#page-237-0)**<br>[posteriore](#page-17-0)

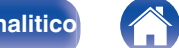

No term or provision of this License shall be deemed waived and no breach consented to unless such waiver or consent shall be in writing and signed by the party to be charged with such waiver or consent.

This License constitutes the entire agreement between the parties with respect to the Work licensed herein. There are no understandings, agreements or representations with respect to the Work not specified herein. The Author shall not be bound by any additional provisions that may appear in any communication from You. This License may not be modified without the mutual written agreement of the Author and You

### o **libogg**

http://www.xiph.org/ogg/

Copyright (c) 2002, Xiph.org Foundation

Redistribution and use in source and binary forms, with or without modification, are permitted provided that the following conditions are met:

- 0 Redistributions of source code must retain the above copyright notice, this list of conditions and the following disclaimer.
- 0 Redistributions in binary form must reproduce the above copyright notice, this list of conditions and the following disclaimer in the documentation and/or other materials provided with the distribution.
- Neither the name of the Xiph.org Foundation nor the names of its contributors may be used to endorse or promote products derived from this software without specific prior written permission.

THIS SOFTWARE IS PROVIDED BY THE COPYRIGHT HOLDERS AND CONTRIBUTORS "AS IS" AND ANY EXPRESS OR IMPLIED WARRANTIES, INCLUDING, BUT NOT LIMITED TO, THE IMPLIED WARRANTIES OF MERCHANTABILITY AND FITNESS FOR A PARTICULAR PURPOSE ARE DISCLAIMED. IN NO EVENT SHALL THE FOUNDATION OR CONTRIBUTORS BE LIABLE FOR ANY DIRECT, INDIRECT, INCIDENTAL, SPECIAL, EXEMPLARY, OR CONSEQUENTIAL DAMAGES (INCLUDING, BUT NOT LIMITED TO, PROCUREMENT OF SUBSTITUTE GOODS OR SERVICES; LOSS OF USE, DATA, OR PROFITS; OR BUSINESS INTERRUPTION) HOWEVER CAUSED AND ON ANY THEORY OF LIABILITY, WHETHER IN CONTRACT, STRICT LIABILITY, OR TORT (INCLUDING NEGLIGENCE OR OTHERWISE) ARISING IN ANY WAY OUT OF THE USE OF THIS SOFTWARE, EVEN IF ADVISED OF THE POSSIBILITY OF SUCH DAMAGE.

#### $\blacksquare$ **libvorbis**

http://www.xiph.org/vorbis/

Copyright (c) 2002-2004 Xiph.org Foundation

Redistribution and use in source and binary forms, with or without modification, are permitted provided that the following conditions are met:

- 0 Redistributions of source code must retain the above copyright notice, this list of conditions and the following disclaimer.
- 0 Redistributions in binary form must reproduce the above copyright notice, this list of conditions and the following disclaimer in the documentation and/or other materials provided with the distribution.
- Neither the name of the Xiph.org Foundation nor the names of its contributors may be used to endorse or promote products derived from this software without specific prior written permission.

THIS SOFTWARE IS PROVIDED BY THE COPYRIGHT HOLDERS AND CONTRIBUTORS "AS IS" AND ANY EXPRESS OR IMPLIED WARRANTIES, INCLUDING, BUT NOT LIMITED TO, THE IMPLIED WARRANTIES OF MERCHANTABILITY AND FITNESS FOR A PARTICULAR PURPOSE ARE DISCLAIMED. IN NO EVENT SHALL THE FOUNDATION OR CONTRIBUTORS BE LIABLE FOR ANY DIRECT, INDIRECT, INCIDENTAL, SPECIAL, EXEMPLARY, OR CONSEQUENTIAL DAMAGES (INCLUDING, BUT NOT LIMITED TO, PROCUREMENT OF SUBSTITUTE GOODS OR SERVICES; LOSS OF USE, DATA, OR PROFITS; OR BUSINESS INTERRUPTION) HOWEVER CAUSED AND ON ANY THEORY OF LIABILITY, WHETHER IN CONTRACT, STRICT LIABILITY, OR TORT (INCLUDING NEGLIGENCE OR OTHERWISE) ARISING IN ANY WAY OUT OF THE USE OF THIS SOFTWARE, EVEN IF ADVISED OF THE POSSIBILITY OF SUCH DAMAGE.

#### **Tremolo**

http://wss.co.uk/pinknoise/tremolo

Copyright (C) 2002 – 2009 Xiph.org Foundation Changes Copyright (C) 2009 – 2010 Robin Watts for Pinknoise Productions Ltd

Redistribution and use in source and binary forms, with or without modification, are permitted provided that the following conditions are met:

[Pannello](#page-12-0) **Display Pannello** 244 **[anteriore](#page-12-0) [Display](#page-15-0) [Pannello](#page-17-0) [posteriore](#page-17-0) [Telecomando](#page-20-0) [Indice analitico](#page-237-0)**

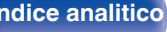

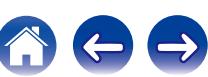

- 0 Redistributions of source code must retain the above copyright notice, this list of conditions and the following disclaimer.
- 0 Redistributions in binary form must reproduce the above copyright notice, this list of conditions and the following disclaimer in the documentation and/or other materials provided with the distribution.
- Neither the name of the Xiph.org Foundation nor the names of its contributors may be used to endorse or promote products derived from this software without specific prior written permission.

THIS SOFTWARE IS PROVIDED BY THE COPYRIGHT HOLDERS AND CONTRIBUTORS "AS IS" AND ANY EXPRESS OR IMPLIED WARRANTIES, INCLUDING, BUT NOT LIMITED TO, THE IMPLIED WARRANTIES OF MERCHANTABILITY AND FITNESS FOR A PARTICULAR PURPOSE ARE DISCLAIMED. IN NO EVENT SHALL THE FOUNDATION OR CONTRIBUTORS BE LIABLE FOR ANY DIRECT, INDIRECT, INCIDENTAL, SPECIAL, EXEMPLARY, OR CONSEQUENTIAL DAMAGES (INCLUDING, BUT NOT LIMITED TO, PROCUREMENT OF SUBSTITUTE GOODS OR SERVICES; LOSS OF USE, DATA, OR PROFITS; OR BUSINESS INTERRUPTION) HOWEVER CAUSED AND ON ANY THEORY OF LIABILITY, WHETHER IN CONTRACT, STRICT LIABILITY, OR TORT (INCLUDING NEGLIGENCE OR OTHERWISE) ARISING IN ANY WAY OUT OF THE USE OF THIS SOFTWARE, EVEN IF ADVISED OF THE POSSIBILITY OF SUCH DAMAGE.

#### **Tremor**

http://wiki.xiph.org/index.php/Tremor

Copyright (c) 2002, Xiph.org Foundation

Redistribution and use in source and binary forms, with or without modification, are permitted provided that the following conditions are met:

- Redistributions of source code must retain the above copyright notice, this list of conditions and the following disclaimer.
- 0 Redistributions in binary form must reproduce the above copyright notice, this list of conditions and the following disclaimer in the documentation and/or other materials provided with the distribution.
- Neither the name of the Xiph.org Foundation nor the names of its contributors may be used to endorse or promote products derived from this software without specific prior written permission.

THIS SOFTWARE IS PROVIDED BY THE COPYRIGHT HOLDERS AND CONTRIBUTORS "AS IS" AND ANY EXPRESS OR IMPLIED WARRANTIES, INCLUDING, BUT NOT LIMITED TO, THE IMPLIED WARRANTIES OF MERCHANTABILITY AND FITNESS FOR A PARTICULAR PURPOSE ARE DISCLAIMED. IN NO EVENT SHALL THE FOUNDATION OR CONTRIBUTORS BE LIABLE FOR ANY DIRECT, INDIRECT, INCIDENTAL, SPECIAL, EXEMPLARY, OR CONSEQUENTIAL DAMAGES (INCLUDING, BUT NOT LIMITED TO, PROCUREMENT OF SUBSTITUTE GOODS OR SERVICES; LOSS OF USE, DATA, OR PROFITS; OR BUSINESS INTERRUPTION) HOWEVER CAUSED AND ON ANY THEORY OF LIABILITY, WHETHER IN CONTRACT, STRICT LIABILITY, OR TORT (INCLUDING NEGLIGENCE OR OTHERWISE) ARISING IN ANY WAY OUT OF THE USE OF THIS SOFTWARE, EVEN IF ADVISED OF THE POSSIBILITY OF SUCH DAMAGE.

#### **Mersenne Twister**

http://www.math.sci.hiroshima-u.ac.jp/~m-mat/MT/MT2002/CODES/mt19937ar.c

Copyright (C) 1997 – 2002, Makoto Matsumoto and Takuji Nishimura,

All rights reserved.

Redistribution and use in source and binary forms, with or without modification, are permitted provided that the following conditions are met:

Redistributions of source code must retain the above copyright notice, this list of conditions and the following disclaimer.

Redistributions in binary form must reproduce the above copyright notice, this list of conditions and the following disclaimer in the documentation and/or other materials provided with the distribution.

The names of its contributors may not be used to endorse or promote products derived from this software without specific prior written permission.

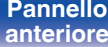

[Pannello](#page-12-0) **Display Pannello** 245 **[anteriore](#page-12-0) [Display](#page-15-0) [Pannello](#page-17-0) Pannello** 245 **[Telecomando](#page-20-0) [Indice analitico](#page-237-0)**<br>[posteriore](#page-17-0)

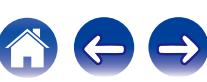

**[Sommario](#page-1-0) [Collegamenti](#page-23-0) [Riproduzione](#page-52-0) [Impostazioni](#page-127-0) [Suggerimenti](#page-186-0) [Appendice](#page-206-0)**

THIS SOFTWARE IS PROVIDED BY THE COPYRIGHT HOLDERS AND CONTRIBUTORS "AS IS" AND ANY EXPRESS OR IMPLIED WARRANTIES, INCLUDING, BUT NOT LIMITED TO, THE IMPLIED WARRANTIES OF MERCHANTABILITY AND FITNESS FOR A PARTICULAR PURPOSE ARE DISCLAIMED. IN NO EVENT SHALL THE COPYRIGHT OWNER OR CONTRIBUTORS BE LIABLE FOR ANY DIRECT, INDIRECT, INCIDENTAL, SPECIAL, EXEMPLARY, OR CONSEQUENTIAL DAMAGES (INCLUDING, BUT NOT LIMITED TO, PROCUREMENT OF SUBSTITUTE GOODS OR SERVICES; LOSS OF USE, DATA, OR PROFITS; OR BUSINESS INTERRUPTION) HOWEVER CAUSED AND ON ANY THEORY OF LIABILITY, WHETHER IN CONTRACT, STRICT LIABILITY, OR TORT (INCLUDING NEGLIGENCE OR OTHERWISE) ARISING IN ANY WAY OUT OF THE USE OF THIS SOFTWARE, EVEN IF ADVISED OF THE POSSIBILITY OF SUCH DAMAGE.

#### **zlib**

http://www.zlib.net/

zlib.h -- interface of the "zlib" general purpose compression library version 1.2.3, July 18th, 2005

Copyright (C) 1995 – 2004 Jean-loup Gailly and Mark Adler

This software is provided "as-is", without any express or implied warranty. In no event will the authors be held liable for any damages arising from the use of this software.

Permission is granted to anyone to use this software for any purpose, including commercial applications, and to alter it and redistribute it freely, subject to the following restrictions:

The origin of this software must not be misrepresented; you must not claim that you wrote the original software. If you use this software in a product, an acknowledgment in the product documentation would be appreciated but is not required.

Altered source versions must be plainly marked as such, and must not be misrepresented as being the original software.

This notice may not be removed or altered from any source distribution.

Jean-loup Gailly jloup@gzip.org, Mark Adler madler@alumni.caltech.edu

### o **cURL**

http://curl.haxx.se

COPYRIGHT AND PERMISSION NOTICE

Copyright (c) 1996 – 2011, Daniel Stenberg, <daniel@haxx.se>.

All rights reserved.

Permission to use, copy, modify, and distribute this software for any purpose with or without fee is hereby granted, provided that the above copyright notice and this permission notice appear in all copies.

THE SOFTWARE IS PROVIDED "AS IS", WITHOUT WARRANTY OF ANY KIND, EXPRESS OR IMPLIED, INCLUDING BUT NOT LIMITED TO THE WARRANTIES OF MERCHANTABILITY, FITNESS FOR A PARTICULAR PURPOSE AND NONINFRINGEMENT OF THIRD PARTY RIGHTS. IN NO EVENT SHALL THE AUTHORS OR COPYRIGHT HOLDERS BE LIABLE FOR ANY CLAIM, DAMAGES OR OTHER LIABILITY, WHETHER IN AN ACTION OF CONTRACT, TORT OR OTHERWISE, ARISING FROM, OUT OF OR IN CONNECTION WITH THE SOFTWARE OR THE USE OR OTHER DEALINGS IN THE SOFTWARE.

Except as contained in this notice, the name of a copyright holder shall not be used in advertising or otherwise to promote the sale, use or other dealings in this Software without prior written authorization of the copyright holder.

#### **l** c-ares

#### http://c-ares.haxx.se

Copyright 1998 by the Massachusetts Institute of Technology.

Permission to use, copy, modify, and distribute this software and its documentation for any purpose and without fee is hereby granted, provided that the above copyright notice appear in all copies and that both that copyright notice and this permission notice appear in supporting documentation, and that the name of M.I.T. not be used in advertising or publicity pertaining to distribution of the software without specific, written prior permission. M.I.T. makes no representations about the suitability of this software for any purpose. It is provided "as is" without express or implied warranty.

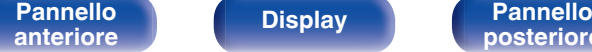

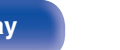

[Pannello](#page-12-0) **Display Pannello** 246 **Pannello** 246 **[Telecomando](#page-20-0) [Indice analitico](#page-237-0)**<br>[posteriore](#page-17-0)

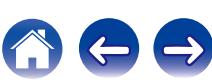

#### $\blacksquare$  Informazioni sulla licenza relativa al software **utilizzato nell'unità**

Informazioni sulla licenza GPL (GNU-General Public License), LGPL (GNU Lesser General Public License)

Questo prodotto utilizza software GPL/LGPL e software sviluppato da altre società.

Dopo l'acquisto del prodotto, è possibile procurarsi, modificare o distribuire il codice sorgente del software GPL/LGPL utilizzato nel prodotto.

Denon fornisce il codice sorgente in base alle licenze GPL e LPGL al costo effettivo previa richiesta al centro assistenza clienti.

Si noti tuttavia che Denon non fornisce alcuna garanzia in merito al codice sorgente.

Non offre inoltre alcun supporto per il contenuto del codice sorgente.

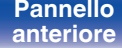

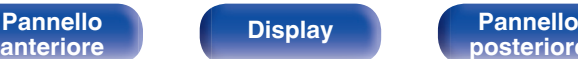

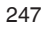

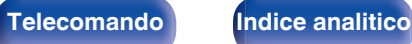

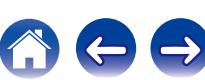

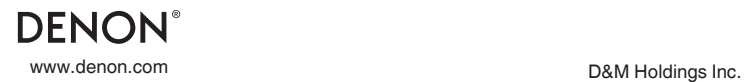

3520 10336 01ADB